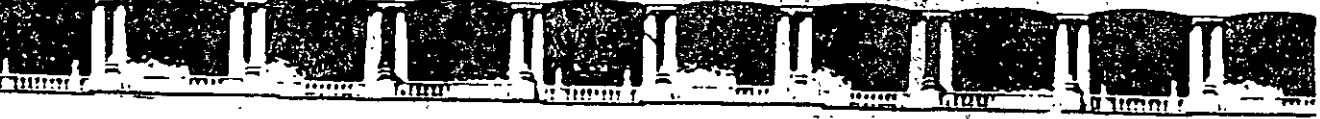

TAD DE INGENIERÍA L ĴГ  $\mathbf{D}$ **DE EDUCACIÓN CON** 

"Tres décadas de orgullosa excelencia" 1971  $-2001$ 

## CURSOS INSTITUCIONALES

# ANALISIS DE PRECIOS UNITARIOS

COSTOS FINALES

DEL 02 AL 08 DE MAYO DE 2001

 $AP$  UNTES GENERALES

Ing. Miguel Angel Ordonez Pliego Elvia Ordoñez Marichi Palacio de Minería Mayo /2001

Palacio de Minerio, Calle de Tacuba No. 5. Primer piso. Delegación Cuauhtémoc, CP 06000, Col Centro, México D.F., APDO Postal M-2285 · Tels 55214021 al 24, 5623 2910 y 5623,2971 · Fax: 5510:0573

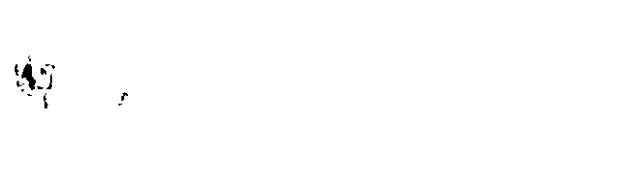

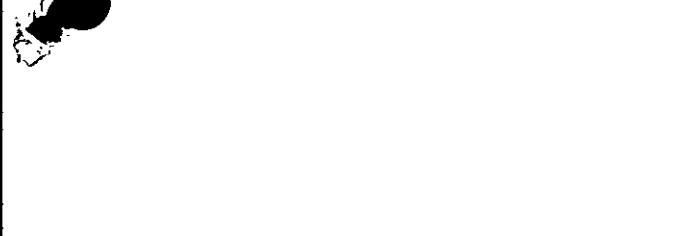

 $\hat{\mathcal{A}}$ 

**Marine** 

 $\Lambda$ 

 $\lim_{\varepsilon\to 0} \frac{1}{\varepsilon} \leq \lim_{\varepsilon\to 0} \frac{1}{\varepsilon} \leq \varepsilon$  $\langle \hat{\theta}_{\star} \rangle$ 

ЪY,

 $\mathcal{L}^{\text{max}}_{\text{max}}$  .  $\hat{\mathcal{E}}$ 

 $\hat{\mathcal{A}}$  $\mathbb{R}^2$ 

 $\mathbb{R}^2$ 

 $\ddot{\phantom{0}}$ 

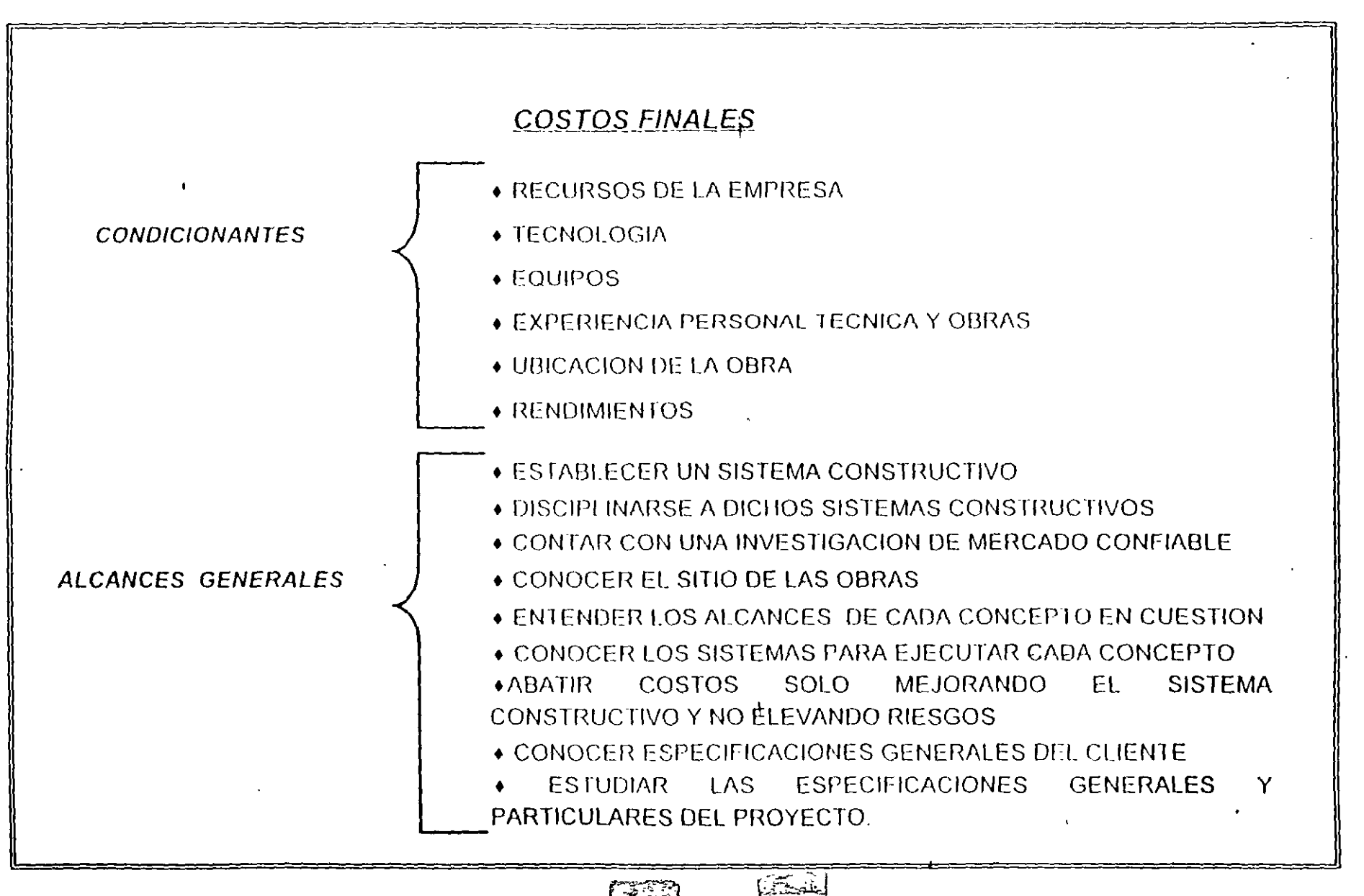

**1223** 

**CURPAL** 

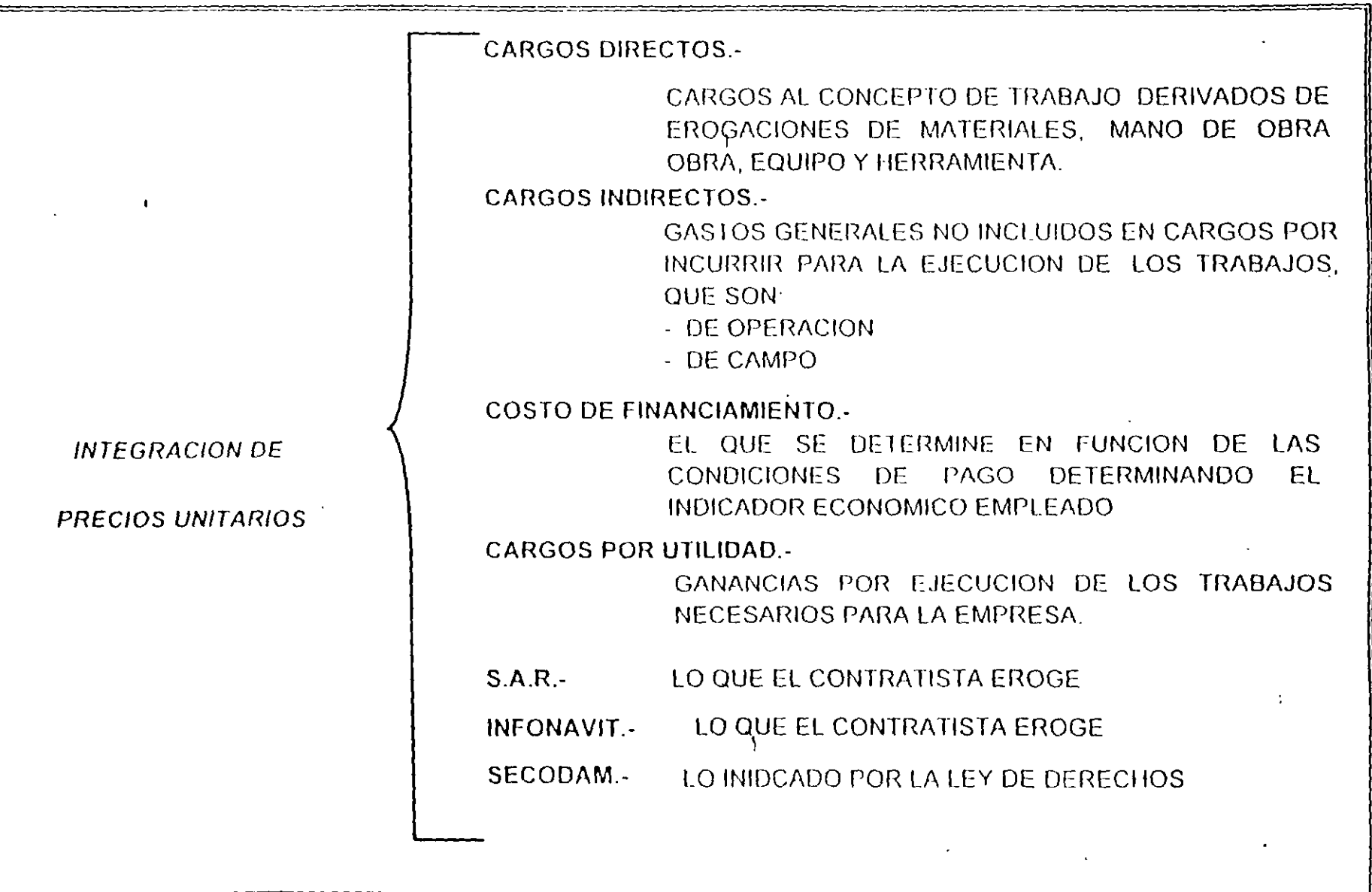

 $\mathbf{I}$ 

 $\mathcal{W}_\lambda$ 

**Condition** 

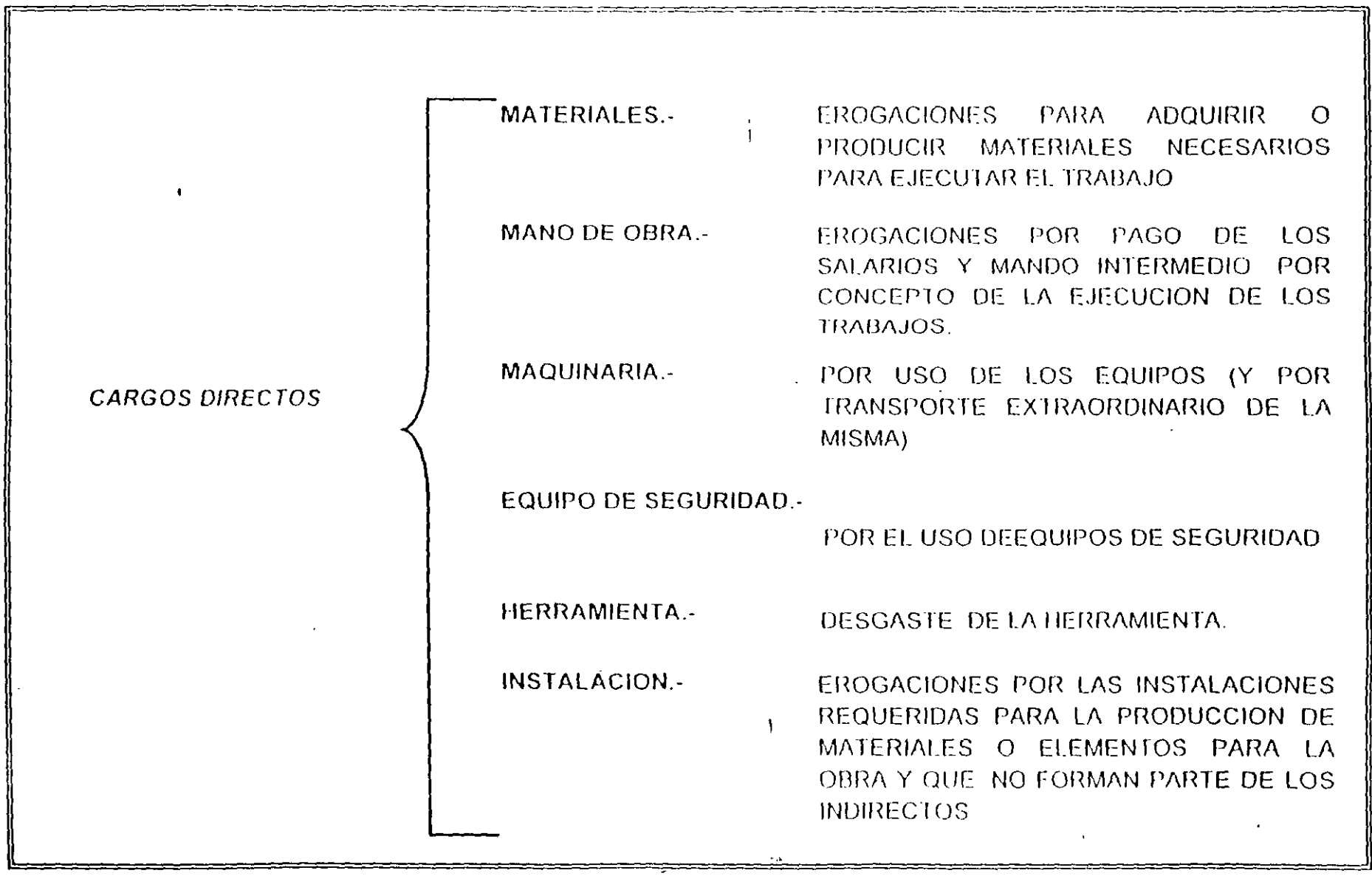

 $\Delta$ 

 $\bullet$ 

 $\mathsf{w}$ 

 $\mathcal{A}^{\mathcal{A}}$ 

 $\Delta \sim 10$  k  $\mathcal{A}^{\mathrm{c}}$  and  $\mathcal{A}^{\mathrm{c}}$ 

 $\pmb{\ell}$ 

coranx

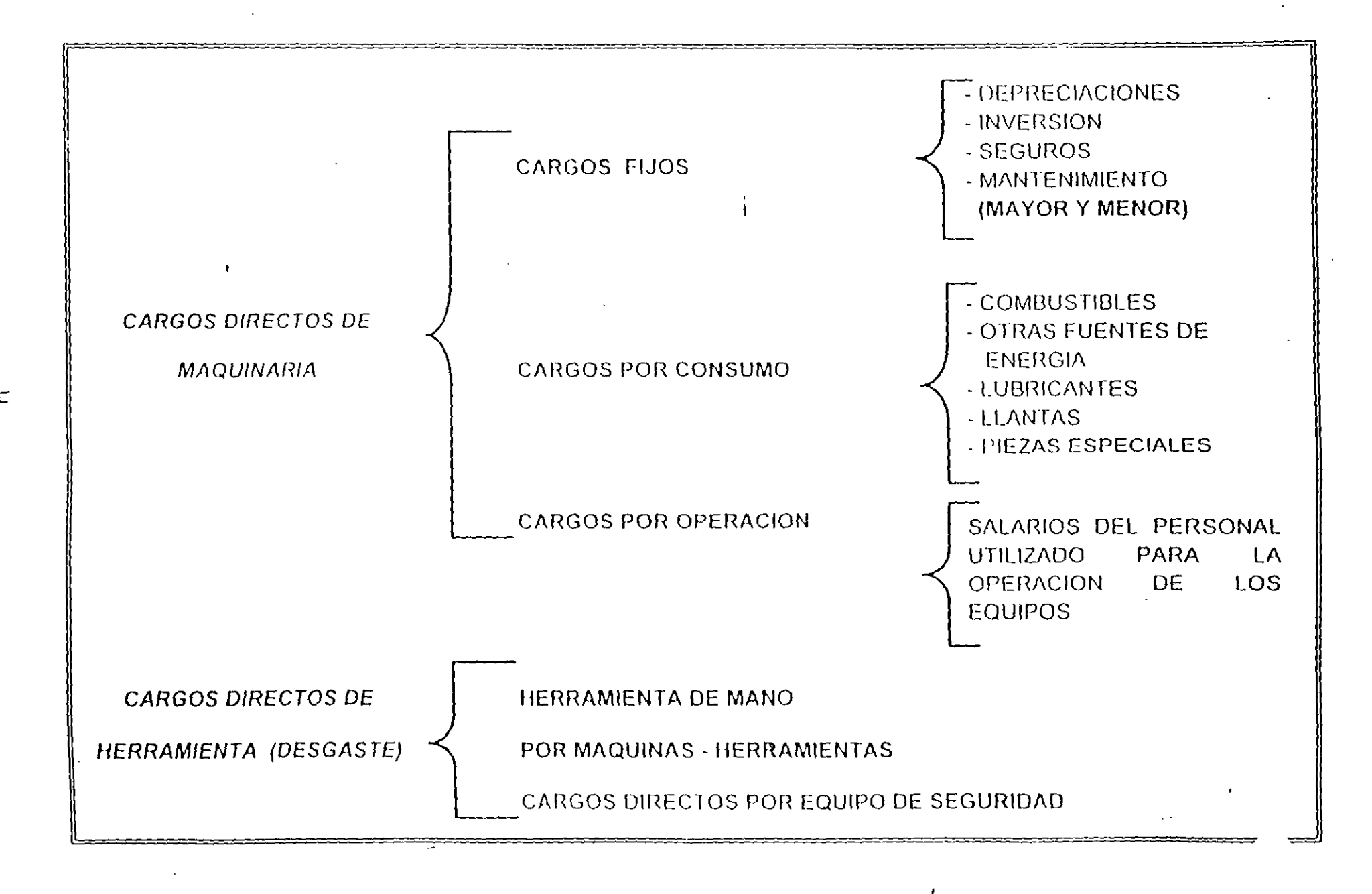

#### COSTOS FINALES

#### INTEGRACION DE LOS COSTOS DIRECTOS.

#### ALCANCE DE LOS COSTOS  $L = \pm$

SE CONSIDERA LA SUMA DEL COSTO DE LOS INSUMOS QUE POR MATERIALES, MANO DE OBRA, EQUIPO Y/O SUBPRODUCTOS SE REQUIEREN PARA LA REALIZACION DE LOS PROCESOS QUE CONFORMARAN COMO PRODUCTO TERMINADO UNA OBRA.

#### II. CONDICIONANTES DE UN COSTO FINAL.

- ILI EL VALOR DE LOS ELEMENTOS QUE INTEGRAN EL COSTO DIRECTO. PUEDEN SER DIFERENTES DE ACUERDO A LOS SISTEMAS Y CONDICIONES ESPECIFICAS DE CADA EMPRESA, ASI COMO LAS CONDICIONES DE CADA OBRA POR.
	- LOS RECURSOS DE LA EMPRESA
	- LA TECNOLOGIA DE LA EMPRESA
	- LOS EQUIPOS DE LA EMPRESA
	- LA EXPERIENCIA DEL PERSONAL TECNICO Y OBRERO
	- LA UBICACION DE LA OBRA
	- II.2 UN COSTO FINAL (DIRECTO) PUEDE REDUCIRSE EN ALGUNOS DE LOS CONCEPTOS MENOS SIGNIFICATIVOS Y CONSIDERAR ESTOS EN FORMA PORCENTUAL DE OTROS PROCESOS. PERO ESTO SOLO SERA CONVENIENTE HACERLO EN BASE A UN ANALISIS Y/O EXPERIENCIA PREVIAS.

IIL3 SERA SIEMPRE CONVENIENTE ANALIZAR POR CONCEPTOS UNITARIOS Y NO POR ELEMENTOS INTEGRADOS, (EJEMPLO: CONCRETO, INCLUYENDO CIMBRA Y ACERO), YA QUE SI EN LA OBRA SE CAMBIA EL PROYECTO Y DIMENCIONES DE LOS ELEMENTOS, EL PORCENTAJE DE INCIDENCIA EN QUE CADA UNO DE ESTOS CONCEPTOS QUE INTEGRAN ESTE ELEMENTO TAMBIEN CAMBIARAN, Y SE CORRE EL RIESGO DE USAR UN COSTO FINAL NO REPRESENTATIVO Y DIMENSIONES DE LOS ELEMENTOS.

#### **III.** ALCANCES GENERALES

- III.1 DEBEMOS CONSIDERAR QUE PARA PODER INTEGRAR UN CONJUNTO DE COSTOS FINALES, QUE CORRESPONDAN A UNA OBRA DETERMINADA. Y ASI DEFINIR UN PRESUPUESTO O MONTO TOTAL DE LA OBRA. SE DEBERA OBSERVAR ENTRE OTRAS CONDICIONANTES:
	- ESTABLECER UN SISTEMA CONSTRUCTIVO.
	- DISCIPLINARSE A DICHO SISTEMA CONSTRUCTIVO
	- CONTAR CON UNA INVESTIGACION DE MERCADO **CONFIABLE**
	- CONOCER EL SITIO DE LAS OBRAS.

- ENTENDER LOS ALCANCES DE CADA CONCEPTO EN **CUESTION**
- CONOCER LOS SISTEMAS PARA EJECUTAR CADA **CONCEPTO**
- ABATIR COSTOS SOLO MEJORANDO EL SISTEMA CONSTRUCTIVO Y NO ELEVANDO RIESGOS.
- CONOCER ESPECIFICACIONES GENERALES **DEL CLIENTE**
- ESTUDIAR LAS ESPECIFICACIONES GENERALES Y PARTICULARES DEL PROYECTO.

IV.- CONSIDERACIONES PARA LA DETERMINACION DEL COSTO POR EL INSUMO DE MATERIALES.

PARA OBTENER IN COSTO REAL DE LOS MATERIALES INSUMIDOS QUE SE INVOLUCRAN EN LOS COSTOS FINALES QUE TENGAMOS EN ESTUDIO. ES INDISPENSABLE TOMAR EN CUENTA LOS SIGUIENTES ELEMENTOS:

- DIMENSION REAL DEL MATERIAL.
- CALIDAD DEL MATERIAL
- ORIGEN DEL MATERIAL
- DEMANDA DEL MATERIAL EN LA ZONA.
- ACARREO DEL MATERIAL A LA OBRA (FLETES).  $\bullet$
- SITIO DE LA OBRA.  $\bullet$
- EPOCA DE COMPRA.  $\bullet$
- ESPECIFICACIONES
- ACARREOS INTERNOS
- ELEVACIONES.  $\bullet$
- $\bullet$ RIGIDEZ DE LA SUPERVISION
- BALANCE PRECIO-SERVICIO

SE DESGLOSARA I.V.A. SEGUN EL TIPO DE OBRA (PARA VIVIENDA POPULAR SE DEBE INCLUIR EN EL PRECIO, EN EL RESTO DE OBRAS. NO SE CONSIDERARA EL I.V.A., PORQUE SE REPERCUTE AU CLIENTE EN LA FACTURACION ).

#### $V_{\tau}$ CONSIDERACIONES PARA LA DETERMINACION DEL COSTO POR MANO DE OBRA

 $\ddot{\Omega}$  and  $\ddot{\Omega}$ 

 $\mathbf{t}$ 

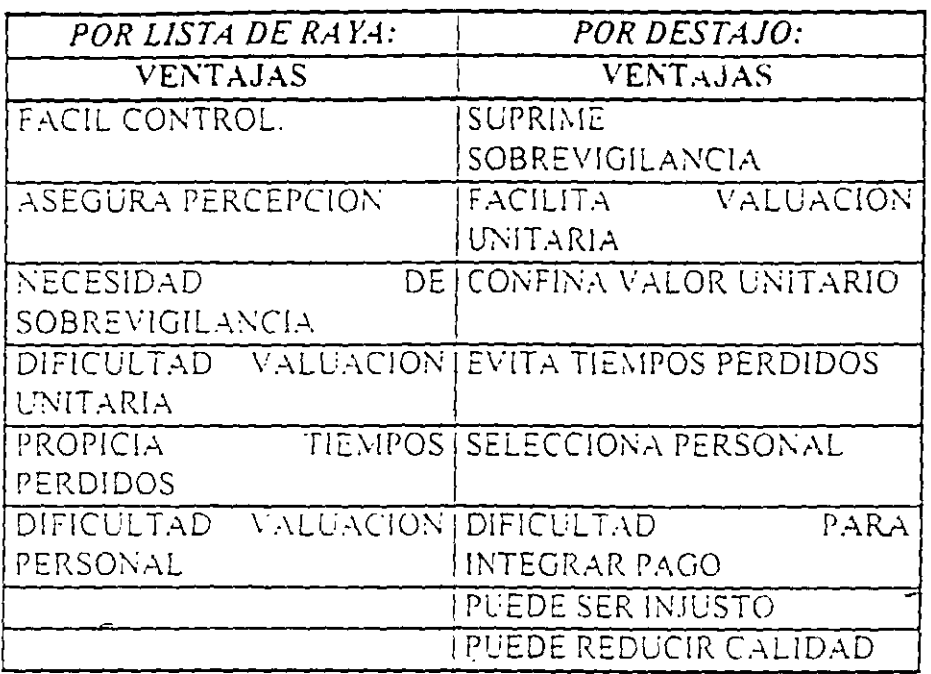

- 1.- PARA EL PAGO DE LA MANO DE OBRA SE TIENEN DOS FORMAS DE HACERLO:
- 2. CUALQUIERA QUE SEA LA FORMA DE PAGO QUE ELIJAMOS. AL INTEGRAR UN COSTO FINAL TENDREMOS QUE DEFINIR UN RENDIMIENTO. EN BASE A LOS ELEMENTOS QUE INFLUYEN EN LA DETERMINACION DE ESTE Y QUE ENTRE OTROS SERAN
	- CONDICIONES ESPECIFICAS DE LA OBRA.
	- CONDICIONES ESPECIFICAS DE LA ZONA.  $\bullet$
	- VOLUMEN DE CONCEPTO
	- **FORMA DE PAGO**
	- EXPERIENCIA DEL PERSONAL  $\bullet$
	- MANEJO DEL PERSONAL  $\bullet$
- SISTEMAS DE COMUNICAÇION ESTABLECIDOS  $\bullet$
- ABASTO OPORTUNO DEL MATERIAL  $\bullet$
- CLIMA DE CONFIANZA PERSONAL EMPRESA
- EOUIPO ADECUADO  $\bullet$
- EQUIPO SUFICIENTE.  $\bullet$  . The set of  $\bullet$
- 3. OTROS ELEMENTOS QUE INFLUYEN EN LOS COSTOS DE LA MANO DE OBRA SON.
	- LA ACTIVIDAD PRODUCTIVA PREDOMINANTE EN LA  $ZONA$ .
	- EL ACCESO DEL PERSONAL A LA ZONA
	- LA SINDICALIZACION DEL PERSONAL  $-$  -resp. .
		- EL SERVICIO DE ALIMENTACION AL PERSONAL 日本  $STCMSO$
		- EL SERVICIO DE TRANSPORTE AL PERSONAL

#### VI. CONSIDERACIONES PARA LA DETERMINACION DEL COSTO POR EQUIPO:

- COMO ELEMENTOS QUE INFLUYEN EN LA ELECCIÓN DEL  $1.5 - 1$ **EQUIPO** 
	- REQUERIMIENTO ESPECIFICO DEL CONCEPTO (  $\bullet$ VOLUMEN Y TIEMPO /
	- TONDICIONES ESPECIFICAS DE LA OBRA.
	- OFERTA DE EQUIPO EN LA ZONA  $\bullet$
- 2.- OTROS ELEMENTOS QUE INFLUYEN DIRECTAMENTE EN EL COSTO POR CONCEPTO DE EQUIPO SERAN:
	- **EL VALOR DE RECUPERACION**
	- EL MANTENIMIENTO ADECUADO
	- LA EXPERIENCIA EN SU MANEJO.
	- $\bullet$  L.F.AS CONDICIONES ESPECIFICAS DE LA OBRA.
	- $\bullet$  LA-DEMANDA DE EQUIPO EN LA ZONA.
- YII.- ELEMENTOS ... CONSIDERAR EN LA INTEGRACION DE ANALISIS DE COSTOS FINALES.

#### PARA CIMENTACIONES

- CONOCER EL SITIO DE LA OBRA.
- INVESTIGAR TIPO DE TERRENO
- INVESTIGAR NIVEL FREATICO
- CONSIDERAR SEGURIDAD EN CONSTRUCCIONES COLINDANTES
- ELEGIR EL MEJOR SISTEMA CONSTRUCTIVO DE ACUERDO A CONDICIONES DE OBRA-Y LUGAR.
- CONSIDER.AR PATIOS DE TRABAJO Y ALMACENAJE DURANTE LA CONSTRUCCION DE LA CIMENTACION.
- PREVER EL CUIDADO DE NO AFECTAR INSTALACIONES EXISTENTES.
- DISEÑO DE LA CIMENTACION.

PARA ESTRUCTURAS.-

ELEMENTOS : A CONSIDERAR EN LA INTEGRACION DE ANALISIS DE COSTOS FINALES.

 $\mathbf{a}$ 

 $\overline{\mathcal{L}}$ 

- **CO\OCCR** L.-\~ **COL!\'D .. \.'.:C!.-\S P.-\R.A** PROT::CC!O\~S
- DEFINIR SISTEMAS CONSTRUCTIVOS  $POR$ . COLINDANCIAS
- CONOCER L.\S INSTALACIONES EN AREAS EXISTENTES
- GUSCAR LA ADECUACION DEL EQUIPO A OBRA Y. LL'GAR
- $\bullet$  TENER EL. ANDAMIATE DE TRABAJO.
- **Cl.ID·\R** LO~ **SOGR::.\C.-\RREOS** 
	- APROVECHAR LA SIMILITUD EN PROYECTO Y ELEMENTOS ESTRUCTUR M.ES. PARA LOGRAR MAYOR. **EflClE:\ClA**

PARA ALBAÑILERIA Y ACABADOS.-

ELEMENTOS A CONSIDERAR EN LA INTEGRACION DE .-\\.-\US!S Dé: COSTOS rl\ ·\LE::,

- CONOCER LAS DIMENSIONES REALES DEL MATERIAL
- CUIDAR LOS DESPERDICIOS
- $\bullet$   $\blacksquare$  EVITAR LOS MOVIMIENTOS EXTRAS
- -CL:A\'Tií'IC *:,R* eL VOLl. \iE0: DEL CONCEPTO
- MANTENER LA COORDINACION ENTRE DESTAJISTAS Y SUBCONTRATISTAS

SE TENDRA UNA MAYOR POSIBILIDAD DE PRECIOS REALES. AL CONOCER LAS CARACTERISTICAS DEL LUGAR COMO SON.

o suel

#### DEL TERRENO-

- LOCALIZAR ACCESO A LA OBRA  $\bullet$
- CONOCER LA TOPOGRAFIA DONDE SE EJECUTARA LA **OBRA**
- BUSCAR LA LOCALIZACION DE LOS ALMACENES
- 
- DEFINIR LA LOCALIZACION DE LOS PATIOS DE TRABAJO
- DEFINIR LA NECESIDAD DE ACARREOS INTERNOS ( EN  $\bullet$  .  $SU$   $C$   $V$  $SO$   $V$
- ESTABLECER LOS CAMINOS INTERIORES  $\mathbf{A}$

DE LA MANO DE OBRA VERIFICAR.-

- LA POSIBILIDAD DE RECURSOS HUMANOS EN LA  $\bullet$ ZONA-
- LA NECESIDAD DE ALIMENTACION PERSONAL (EN SU  $\bullet$  $CASO$
- LA POSIBILIDAD DE ALOIAMIENTO PERSONAL (EN SU  $CASO$ <sup>1</sup>
- LA FACILIDAD DE LRANSPORTE A LA OBRA
- CONTAR CON AGUA POTABLE  $\bullet$
- CONTAR CON SERVICIOS SANITARIOS  $\bullet$

#### CON RESPECTO A LOS MATERIALES.-

- INVESTIGAR LAS DISTANCIAS A BANCOS DE \l.-\ TERI.-\LES
- DETERMINAR LA CAPACIDAD DE ABASTO DE MATERIALES DEL MERCADO LOCAL
- COMPARA COSTOS DEL MERCADO LOCAL CON LOS DE LOS MERCADOS ALTERNOS

#### PARA LOS EQUIPOS DETERMINAR.-

- e la posibilidade de uso de Equipo.
- LA ADECUACION DE EQUIPO PARA LAS CONDICIONES DEL LUGAR

.. !

•<sup>•</sup>. LA ENERGIA EL CRITICA UTILIZABLE

#### DEL PRESUPUESTO.-

REVISAR EL CATALOGO DE CONCEPTOS Y LOS PLANOS DEL PROYECTO. PARA DETERMINAR:

- 1\CRE\1:0\TOS !'ROB.-\B!.ES
- DECRE\!:0\TOS :'ROB ·\SLES
- **CAMBIOS PROBABLES**
- CONCEPTOS FALT INTES

#### POLITICAS DEL CONCURSO

#### DE LAS POLITICAS DEL CLIENTE.-

ANALIZAR LAS POSIBILIDADES DE COMPETENCIA DE LA EMPRESA POR

EL ENTORNO ECONOMICO

- LA ENPERIENCIA  $\hat{\mathbf{c}}$
- LA DISPONIBILIDAD EN EL MOMENTO

FINALMENTE EFECTUAR UN BALANCE DEL PRESUPUESTO CHECANDO-

- PARAMETROS PRINCIPALES  $\bullet$
- PROYECCION DE COSTON
- RIESGOS QUE SE TOMAN EN LA COTIZACIÓN

#### **RESUMEN**

 $\overline{a}$ 

EL CUBRIR LAS ESPECTATIVAS PLANTEADAS. NOS PERMITIRA DESARROLLLAR Y PRESENTAR PROPUESTAS SOLVENTES, QUE NO PONGAN EN RIESGO LA LIQUIDEZ DE LA EMPRESA.

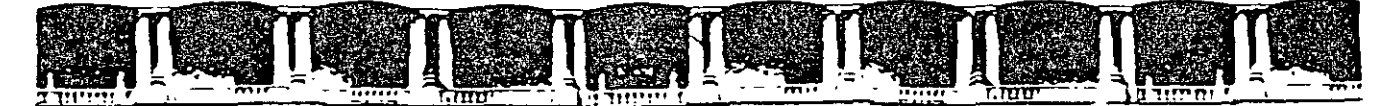

#### FACULTAD DE INGENIERÍA UNAM DIVISIÓN DE EDUCACIÓN CONTINUA

"Tres décadas de orgullosa excelencia" 1971 - 2001

## CURSOS INSTITUCIONALES

### ANALISIS DE PRECIOS UNITARIOS

TEMA:

MODELO DE CONTRATO DE CONSTRUCCION

DEL 02 AL 08 DE MAYO DE 2001

 $\frac{1}{2}$ 

## *APUNTES GENERALES*

lng. Miguel Angel Ordoñez Pliego Elvia Ordoñez Marichi Palacio de Minería  $M$  a y o  $/2$  0 0 1

#### MODELO DE CONTRATO DE CONSTRUCCION

CONTRATO DE OBRA A PRECIO MAXIMO GARANTIZADO. QUE CELEBRAN POR UNA PARTE , A QUIEN EN LO SUCESIVO SE DENOMINARA "EL INSTITUTO" REPRESENTADO POR \_\_\_\_\_\_\_\_\_\_\_\_\_\_\_\_ EN SU CARACTER DE , Y POR LA OTRA PARTE DENOMINARA "EL INSTITUTO" REPRESENTADO POR<br>SU CARACTER DE A QUIEN EN LO SUCESIVO SE LE DENOMINARA "LA CONTRATISTA", REPRESENTADA POR EN SU CARACTER DE \_\_\_\_\_\_\_\_ (DE CONFORMIDAD CON LAS DECLARACIONES Y CLAUSULAS SIGUIENTES

#### **DECLARACIONES**

1.- "EL INSTIT-UTO" declara:

a).- Que por Escritura Pública No. \_\_\_\_\_ de fecha \_\_\_ otorgada ante la fe del Lic. \_\_\_\_\_\_\_\_\_\_\_\_\_\_\_\_\_\_. Notario Público No. \_\_\_ del Distrito Federal, inscrita en el Registro Público de la Propiedad y del Comercio con el folio mercantil No. \_\_\_\_\_\_ de fecha \_\_\_\_\_ , constituyó "EL INSTITUTO" No. \_\_\_\_\_\_\_\_ , siendo FIDUCIARIO y cuyo patrimonio comprende \_\_\_\_\_\_\_\_\_.

b).- Que al otorgar el presente contrato lo hace con la autorización de la Sociedad que constituye "EL INSTITUTO" mencionado en el inciso anterior

e).- Que comparece a este acto a través de su representante,<br>quién acredita su personalidad y facultades con el testimonio de la Escritura Pública No. **de fecha** quién acredita su personalidad y facultades con el testimonio de la Escritura Pública No.<br>
, otorgada ante la fe del Lic.<br>
Notario Público No. del Distrito Federal.

d).- Que tiene considerado llevar a cabo "La Ampliación de ". oficinas en el Edificio sede del Instituto Mexicano de Contadores Públicos, A.C.

MCONSTRU DOC

#### CONTRATO No.

e).- Que para llevar a cabo los trabajos a que se refiere el inciso antenor requiere de los Servicios de una Contratista General con Capacidad Técnica y Económica, y que los alcances y montos de estos, serán negociados por "EL INSTITUTO" con el apoyo *y* la colaboración de Servicios Externos de Control. que en lo sucesivo se denominará "LA CONTRATISTA".

f).- Que la adjudicación de' oresente contrato se realiza por: Asignación Directa.

#### 11.- "LA CONTRATISTA" declara:

a).- Que acredita la existencia de la Sociedad mediante la Escritura Pública No. \_\_\_\_\_ de fecha \_\_\_\_\_\_\_\_\_\_\_\_\_ otorgada ante la fe del Lic. ----------=-:--:-:--, Notario Público No. del Distrito Federal *e* inscrita en el Registro Público de la Propiedad *y* del Comercio de la ciudad de México, Distrito Federal, con el folio mercantil No. \_\_\_\_\_ de fecha

b).- Que comparece a este acto a través de su representante, ---------. qu1en acredita sus facultades mediante Escritura Pública No. de fecha otorgada ante la fe del Lic. ---------, Notario Público No. del Distrito Federal

e).- Que t1ene establecido su domicilio en el Número de la \_\_\_\_\_\_\_\_, Colonia \_\_\_\_\_\_\_\_\_\_\_\_\_\_\_\_\_\_ de la ciudad de México, Distrito Federal, Código Postal No. mismo que señala para todos los fines y efectos legales oe este contrato

d).- "LA CONTRATISTA" conviene, para el caso de cambiar de nacionalidad, seguirse considerando como mexicano. por cuanto a este contrato se refiere y consecuentemente ño invocar la protección de ningún gobierno extranjero bajo pena de perder en favor de "EL INSTITUTO". todo derecho emanado de este contrato.

MCONSTRUIDOC

#### CONTRATO No.

e).- Que tiene la capacidad jurídica necesaria para contratar. reúne las condiciones técnicas y económicas; y cuenta con el personal necesario para obligarse en los términos de este contrato. a la realización de los traba¡os encomendados por "EL INSTITUTO".

f).- Que tiene y además están vigentes los registros que a continuación se menc1onan:

- 1.- Que la Secretaría de Hacienda y Crédito Público le asignó el Registro Federal de Contribuyentes No.
- 2.- Que es miembro de la Cámara Nacional de la Industria de la Construcción con el Registro No. \_\_\_\_\_\_\_\_.
- 3.- Que está debidamente registrado ante el Instituto Mexicano del<br>Seguro Social con el No.
- 4.- Que ante e! INFONAVIT se le asignó el No.

g).- Que está familiarizado con el Proyecto, Normas y Especificaciones aplicables y con el Inmueble en el que se realizaran los trabajos. así como con la construcción existente, el Plan Maestro del y y que ha recibido de "EL INSTITUTO" toda la información necesaria para realizar los servicios motivo de este contrato.

h).- Que ha inspeccionado el sitio en donde se ejecutarán las obras, ha tomado en cuenta las caracteristicas del área en donde se efectuarán los trabajos, así como sus vías de comunicacion, horarios reglamentarios, condiciones climatológicas y topográficas, y todas las condiciones existentes para el buen desarrollo de los trabajos que conformarán la obra.

i).- Que el desarrollo de los trabajos, cumplirá con lo establecido en los procedimientos de Seguridad y Operación del Instituto, en base al

j).- Declara bajo protesta de decir verdad que no forma parte de "LA CONTRATISTA", ninguna persona fisica que desempeña empleo, cargo o comisión en "EL INSTITUTO".

**MCONSTRU OOC** 

**CONTRATO No. \_\_\_\_\_\_ \_** 

**k).·** Que se obliga a prestar a **"EL INSTITUTO",** los trabajos que éste requiere para " " de acuerdo a lo establecido en el inciso "d" de la Primera Deciaración.

#### **111.- "AMBAS PARTES" declaran:**

**a).-**

Expuesto lo anterior, las partes otorgan las siguientes:

#### **CLAUSULAS**

#### **PRIMERA.- OBJETO DEL CONTRATO:**

**"EL INSTITUTO"** encomienda a **"LA CONTRATISTA"** la ejecución de los trabajos consistentes en. "La Ampliación de oficinas trabajos consistentes en. "La Ampliación de oficinas".<br>" conforme a las condiciones".<br>" establecidas para todas las actividades que se deriven y que para efectos de este contrato denomrnaremos como "LA **OBRA",** para Jo cual **"LA CONTRATISTA"** se obliga a realrzarla hasta su total termrnacrón. conforme a Jos términos de referencia de .este contrato. acatando para ello lo establecido por los diversos ordenamrentos señalados en el inciso "k" de la Segunda Declaración de este contrato, mismos que se tienen por reproducidos como parte integrante de estas Cláusulas.

 $\cdot$  t

#### CONTRATO No.

Los trabajos contratados se realizarán de conformidad con los Alcances. Especificaciones Generales y Particulares de este contrato que se indrcan en los anexos que se relacionan a continuación y que se integran a este contrato. los mismos se comprenderán en forma enunciativa, más no limitativa:

Anexo No. 1.- Descripción General de la Obra.

Anexo No. 2.- Planos y Especificaciones.

Anexo No. 3.- Presupuesto de Costo del Precio Máximo Garantizado.

Anexo No. 4.- Programa de Construcción.

#### SEGUNDA.- MONTO DEL CONTRATO:

El monto total del presente contrato es por la cantidad de  $\texttt{S}$ pesos. M N.) más el traslado del impuesto al valor agregado (I.V.A.). el cual se pagará de coniQrmidad con el programa de pagos aprobado por "EL INSTITUTO".

El monto del presente contrato establecido en el párrafo anterror cubrirá la totalrdad de los costos por concepto de personal. equipo. materrales *y* demás elementos que "LA CONTRATISTA" utilice durante y para la ejecución de los trabajos contratados, así como para cualquier gasto imprevisto y cualesquiera otros gastos directos que "LA CONTRATISTA" tenga que efectuar con motrvo del cumplrmrento de este contrato y todos aquellos gastos que tengan por objeto la eficaz realización de los trabajos contratados.

#### TERCERA.- FECHAS DE INICIO Y TERMINACION Y PLAZOS DE EJECUCION:

El plazo de ejecución de los trabajos contratados es de  $($ dias calendarro que comenzarán a correr a partir de la fecha de firma del presente contrato. por lo tanto. "LA CONTRATISTA" se obliga a iniciar los trabajos objeto de este contrato el día \_\_ de \_\_ de \_\_ conforme al programa de trabajo aprobado por "EL INSTITUTO" y a terminarlos a más tardar el día \_ de \_ \_ \_ \_ \_  $de \qquad \qquad$ 

CUARTA.- ANTICIPOS:

"EL INSTITUTO" para la ejecución de los trabajos motivo de este contrato, entregará a "LA CONTRATISTA" un anticipo por el 30 % del monto aprobado que importa la cantidad de S \_\_\_\_\_\_\_\_\_\_ , más el traslado del impuesto al valor agregado (I.V.A.), lo que da un importe total con I.V.A. de \$ \_\_\_\_\_\_\_\_\_\_\_.

Dicno anticipo se otorgará en 1 exhibición, a más tardar dentro de los 5 (cinco) días naturales siguientes a la presentación de la garantía. conforme a Jo que se establece en la Cláusula Séptima de este contrato.

La amortización del anticipo se efectuará proporcionalmente con cargo a cada una de las estimaciones que se presenten, debiéndose liquidar el faltante por amortizar en la última estimación.

Previo a la entrega del anticipo "LA CONTRATISTA" presentará por escrito un desglose de la forma de utilización del anticipo, que podrá ser verificada po· "EL INSTITUTO".

S1 "LA CONTRATISTA" no amortizó el anticipo en la fecha convenida por causas que le sean Imputables o SI lo destinó a fines distintos a Jos pactados en este contrato. pagará a "EL INSTITUTO" gastos financieros conforme a una tasa oue será igual a la establecida por el Banco de México ("C.P.P. + 10"). Los gastos financieros habrán de ser calculados sobre el saldo no amortizado y se computarán por días calendario, desde el venc1m1entó del plazo establecido en la presente Cláusula, hasta la fecha en que se ponga la cantidad a disposición de "EL INSTITUTO"

#### QUINTA.· REINTEGRO DE LAS CANTIDADES PAGADAS EN EXCESO A "LA CONTRATISTA":

Las cantidades que hubiere recibido en exceso "LA CONTRATISTA", para la contratación o durante la ejecución de las actividades a que se refiere este contrato, deberá remtegrarlas a "EL INSTITUTO". mas Jos intereses correspondientes. conforme a una tasa 1gual a la establecida por el Banco de México ("C.P.P. + 10"). Los cargos se calcularán sobre las cantidades pagadas en exceso en cada caso y se computarán por días calendano desde la fecha del pago hasta la fecha en que se pongan efectivamente las cantidades a disposicion de "EL INSTITUTO".

#### SEXTA.- ACCESO A LAS AREAS DE CONSTRUCCION Y DOCUMENTOS ADMINISTRATIVOS:

"EL INSTITUTO" se obliga a poner a disposición de "LA CONTRATISTA", las áreas en que deban llevarse a cabo los trabajos materia de este contrato, así como los dictamenes, permisos, licencias y demás autorizaciones que se requieran para su realización. El retraso en la entrega de las áreas, prorrogará en igual plazo la entrega de la obra.

#### SEPTIMA.- FORMA DE PAGO:

r'·~

"EL INSTITUTO" se obliga a pagar a "LA CONTRATISTA" por la ejecución de los trabajos objeto de este contrato la cantidad de: \$ \_\_\_\_\_\_\_\_\_\_\_\_\_. como importe total de los mismos. más el impuesto al valor agregado (I.V.A.)

"LA CONTRATISTA" está de acuerdo en que el pago de la obra lo realice "EL INSTITUTO" de acuerdo a los siguientes términos:

1).- El pago total del Precio Máximo Garantizado, se realizará mediante la entrega de un anticipo del 30 % (treinta por ciento) en una exhibición y el saldo en pagos parciales, para lo que "LA CONTRATISTA" deberá presentar estimaciones semanales *y* facturas con una periodicidad que no excederá de 15 días . conforme al avance porcentual de las partidas establecidas para control del presupuesto.

2).- El- monto total de los trabajos, para fines del control<sup>-d</sup>e pagos, se desglosará en las partidas:

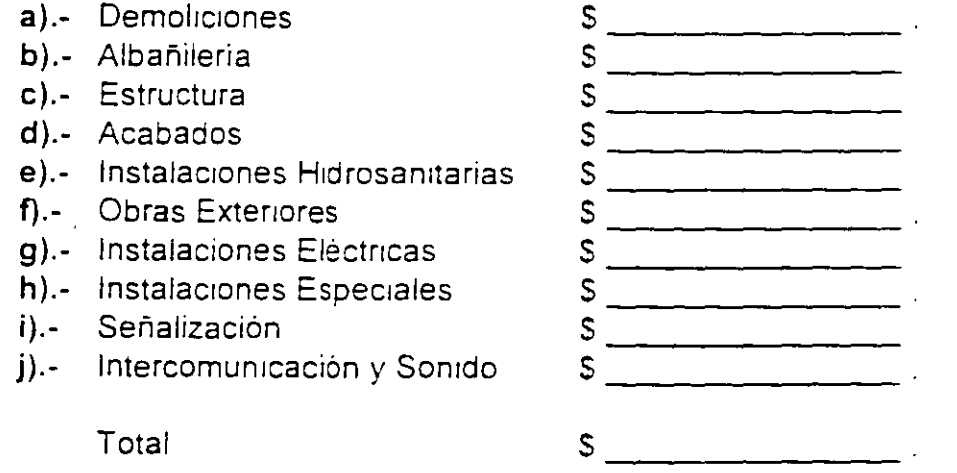

Por ser un Contrato a Precio Máximo Garantizado, "LA CONTRATISTA" en la proposición de su costo. deberá totalizar todas las actividades a realizar, distribuyendo importes por partidas globales.

La autorización de las estimaciones. facturas y/o recibos se hará por conducto del área de "EL INSTITUTO" responsable de los trabajos o de la persona que el mismo designe para tales efectos.

En el caso de incumplimiento de los pagos de estimaciones. "EL INSTITUTO", a solicitud de "LA CONTRATISTA" pagará gastos financieros conforme a una tasa que será igual a la establecida por el Banco de México ("C.P.P. + 10"). Los cargos financieros se calcularán sobre las cantidades no pagadas y se computarán por dias calendario desde que se venció el plazo. hasta la fecha en que "EL INSTITUTO" ponga las cantidades a disposición de "LA CONTRATISTA".

#### OCTAVA.- LUGAR DE PAGO:

Las partes señalan que el lugar de pago de las estimaciones, facturas y/o recibos será la Caja General de "EL INSTITUTO". ubicada

#### NOVENA.- GARANTIAS:

"LA CONTRATISTA" entregará 2 (dos) fianzas a "EL INSTITUTO"

- 1 ).- Para asegurar la correcta ejecución de Jos trabajos objeto del presente contrato "LA CONTRATISTA" deberá entregar a "EL INSTITUTO" dentro de los 8 días siguientes a la fecha en que hubiere firmado y recibido copia del contrato. fianza expedida en moneda nac1onal por Institución Mexicana debidamente autorizada, por el 10% (diez por ciento) del monto total de este contrato, con I.V.A. para garantizar el debido cumplimiento del mismo.
- 2).- Para garantizar la correcta Inversión y exacta amortización del anticipo, "LA CONTRATISTA", dentro de los ocho días hábiles siguientes a la fecha en que el mismo reciba copia de su contrato, deberá presentar a "EL INSTITUTO" fianza por la totalidad dei monto del anticipo, otorgada por Institución Mexicana debidamente autorizada a favor y a satisfacción plena de "EL INSTITUTO"

Contra la entrega de la fianza de anticipo por parte de "LA CONTRATISTA" a plena satisfacción de "EL INSTITUTO" este le cubrirá et importe total del anticipo.

La falta de presentación oportuna de la fianza de anticipo o su presentación en diferentes términos a los aquí pactados. acarreara automaticamente el retraso en la fecha de entrega del anticipo sin responsabilidad para "EL INSTITUTO", y en tal caso la demora no eximirá a "LA CONTRATISTA" de iniciar los trabajos contratados en la fecha señalada en la Cláusula Tercera.

La fianza otorgada para garantizar la correcta inversión y amortización del anticipo, será cancelada una vez que "LA CONTRATISTA" haya amortizado el importe total del mismo. previa autonzación escrita de "EL INSTITUTO" Para el caso de que "LA CONTRATISTA" no haya devuelto el saldo del anticipo no amortizado en la fecha señalada en la última estimación correspondiente, podrá hacerse efectiva la fianza. por el monto no amortizado.

En el caso de que "LA CONTRATISTA" destine el importe del antícipo a fines distintos a los estipulados en esta Cláusula, "EL INSTITUTO" podrá optar por exigir de mmediato a "LA CONTRATISTA" la devolución del anticipo con sus accesonos. o bien. optar por la Rescisión Administrativa del Contrato, conforme a lo que al efecto se establece en la Cláusula Vigésima Séptima del presente contrato

Las pólizas para garantizar el cumplimiento de los trabajos y la correcta inversión y exacta amortización del anticipo, deberán contener las siguientes declaraciones expresas:

- 1) Que la fianza es otorgada en Jos términos del presente contrato.
- 2) Que la fianza garantizará los accesorios para el caso de que el anticipo no sea amortizado total o parcialmente o destinado a fines diferentes a Jos señalados en este contrato.
- 3) Que la fianza estará en vigor por un año más, contando a partir. de la fecha de recepción total y, en caso de defecto de elaboración y responsabilidades derivadas del contrato, continuará vigente hasta que se corrijan los defectos y se satisfagan las responsabilidades.
- 4) Que la fianza continuara vigente en el caso de que se otorgue -prórroga o espera al deudor. para el cumplimiento de las Obligac1ones que se af1anzan. aun cuando hayan s1do solicitadas y amortizadas extemporáneamente.

MCONSTRU DOC

#### CONTRATO No.

- 5) Que para ser cancelada será requisito indispensable la conformidad expresa y por escrito por parte de "EL INSTITUTO", la que se otorgará una vez que el importe del anticipo haya sido amortizado o devuelto en su totalidad y se hayan pactado. en su caso, los accesorios.
- 6) Que la Institución Afianzadora acepta expresamente lo señalado en los articulos 93, 93 Bis, 94 y 118; renunciando la afianzadora al beneficio establecido en el artículo 119 de la Ley Federal de Instituciones de <sup>m</sup>ianzas en vigor.

Si transcurrido el plazo indicado no se hubiera otorgado la fianza respectiva, "EL INSTITUTO" podrá declarar la Rescisión Administrativa del contrato.

#### DECIMA.- SEGUROS:

"LA CONTRATISTA", antes del inicio de la obra se obliga a presentar y tener vigente una póliza de seguro que cubra todo tipo de responsabilidad civil, que se cause a "EL INSTITUTO" o a terceros. en sus personas y en sus propiedades. y deberá estar vigente durante el plazo de ejecución de este contrato y sus prórrogas si las hubiere. por un importe ae S 500.000.00

Si transcurrido el plazo establecido para la entrega de garantías no se hubiere otorgado la póliza de seguro. "EL INSTITUTO" podrá declarar la rescisión del contrato.

#### DECIMA PRIMERA.- CONTRATO INTUITU PERSONAE:

En virtud de ser el presente un Contrato lntuitu Personae, "LA CONTRATISTA" no podra ceder a terceras personas "Físicas o Morales", sus derecnos y obligaciones denvados de este contrato y de sus anexos. excepto los derechos de cobro que se denven a su favor y de las estimaciones. facturas y/o contrarecibos que se generen en los términos de este contrato, debienao cumplir para ello, con los términos y condiciones que se establecen en la Cláusula Décima Cuarta.

#### DECIMA SEGUNDA.- SUBCONTRATACION:

Para los efectos del presente contrato. se entenderá por subcontratación. el acto por el cual, "LA CONTRATISTA" encomienda a otra persona física o moral la ejecución de parte de la obra objeto de este contrato.

Cuando "LA CONTRATISTA" pretenda utilizar los servicios de otra persona física o moral en los términos del párrafo anterior, deberá comunicarlo previamente por escrito a "EL INSTITUTO", quién resolverá por escrito, si a'cepta o rechaza la subcontratación, sin embargo. "LA CONTRATISTA" será la única responsable ante "EL INSTITUTO" del debido cumplimiento en los términos del presente contrato, sus modificaciones y sus anexos. En caso de subcontratación, la responsable de la\_ ejecución de los trabajos será "LA CONTRATISTA" a quién se le cubrirá el importe de los mismos.

#### DECIMA TERCERA.- PROCEDIMIENTO PARA CASO FORTUITO O FUERZA MAYOR:

Las partes acuerdan la revisión al contrato y sus anexos cuando ocurran Circunstancias imprevistas de orden económico por caso fortuito o fuerza mayor, que puedan afectar la terminación de los trabajos objeto del presente contrato, para lo cual "LA CONTRATISTA" deberá informar por escrito a "EL INSTITUTO", las causas. y éste resolverá lo conducente.

#### DECIMA CUARTA.- CESION DE DERECHOS:

"LA CONTRATISTA" no podrá ceder a terceras personas, fisicas o morales, sus derechos y obligaciones derivados de este contrato y de sus anexos, ya sea los correspondientes a una parte o a la totalidad de la obra objeto del mismo. salvo autorización expresa de "EL INSTITUTO", sin embargo, "LA CONTRATISTA" podrá ceder o gravar sus derechos de cobro debiendo cumplir para ello con las siquientes condiciones:

> 1) Aviso previo, expreso y por escrito a "EL INSTITUTO", en el que exprese su intención de ceder o gravar todos o parte de sus derechos de cobro. El aviso que aquí se menciona deberá darse cuando menos con 30 (treinta) dias de anticipación, especificando claramente los derechos que serán materia del futuro gravamen o cesión. En este aviso declarará bajo protesta de decir verdad, que no ha celebrado con anterioridad otra cesión de derechos o acto jurídico que se traduzca en cesión a favor de terceros de dichos derechos de cobro

De existir una cesión o gravamen anterior, deberá expresarlo así y aportar todos los datos y documentos que permitan su plena identificación.

- 2) Conformidad previa, expresa y por escrito de "EL INSTITUTO" respecto del aviso referido en el punto anterior.
- 3) Queda expresamente convenido y asi lo admite "LA CONTRATISTA" que "EL INSTITUTO" no asume ninguna responsabilidad frente a terceros por el incumplimiento del contrato, convenio o acto jurídico a través del cual "LA-CONTRATISTA" sea sustituida en los créditos que surgieren a su favor conforme a lo estipulado en el presente instrumento.

#### DECIMA QUINTA.- "PENAS CONVENCIONALES":

"EL INSTITUTO" tendrá la facultad de verificar en todo momento por el mismo o por quien designe, si las obras objeto de este contrato se están ejecutando por "LA CONTRATISTA" de acuerdo con el programa de obra aprobado y/o vigente, e el contrato y sus anexos. para lo cual "EL INSTITUTO" comparará periódicamente el avance de las obras. de lo contrarío. "EL INSTITUTO" procederá a aplicar a "LA CONTRATISTA" las siguientes penas convencionales·

- 1).- Si como consecuencia de la comparación a que se refiere el párrafo anterior. el avance de las obras es menor a lo que "LA CONTRATISTA" debió realizar. "EL INSTITUTO" procedera a retener. en total 0.5 % (c1nco al millar) ae la diferencia de d1chos importes. el cual será multiplicado por el número de días transcurridos desde la fecha programada para la iniciación de la obra, hasta la de la revisión, por lo tanto mensualmente se hará la retención o devolución que corresponda a fin de que la retencion total sea la indicada.
- 2).- Si de acuerdo con lo estipulado antenormente. al efectuarse la comparación correspondiente al último mes del programa, procede hacer alguna retencion, su importe se ablicará en beneficio de "EL INSTITUTO", a título de Pena Convencional, por el simple retardo en el cumplimiento de las obligaciones a cargo de "LA CONTRATISTA".

 $\frac{1}{2}$ 

.··

#### CONTRATO No.

- 3).- Si "LA CONTRATISTA" no concluye la obra en la fecha señalada en el programa, también como Pena Convencional, deberá cubrir a "EL INSTITUTO" por cada dia de atraso y hasta el momento en que las obras queden concluidas, una cantidad igual al 0.5 %(cinco al millar) del importe de los trabajos que no se hayan realizado en la fecha de terminación señalada en el programa.
- 4).- El pago de las penas convencionales señaladas en los párrafos anteriores estará limitado al 10 % (diez por ciento) del monto actualizado del contrato. Cuando este limite sea rebasado "EL INSTITUTO" procederá a la rescisión del contrato, *y* en su caso. a hacer efectiva la garantía de cumplimiento respectiva.

Para determinar las retenciones, y en su caso, la aplicación de las sanciones estipuladas, no se tomarán en cuenta las demoras motivadas por caso fortuito o fuerza mayor, o cualquier otra causa no imputable a "LA CONTRATISTA". ya que, en tal evento. "EL INSTITUTO" hará las modificaciones al programa que a su juicio procedan.

En caso de que "EL INSTITUTO" opte por rescindir el contrato. en los términos establecidos en la Cláusula Vigésima Séptima, aplicará las penas pactadas, además de aplicar, si ha lugar a ello, de ejercer la fianza otorgada correspondiente.

#### DECIMA SEXTA.- TRABAJOS ORDINARIOS:

Los trabajos objeto de este contrato comprendidos en el proyecto y en el programa, se pagarán en base a los precios convenidos

La forma de pago se ajustará a lo establecido en la Cláusula Séptima.

Será obligatorio presentar semanalmente a la supervisión los avances por partida de la obra realizada para su revisión y aprobación.

#### DECIMA SEPTIMA.- TRABAJOS EXTRAORDINARIOS:

Cuando a juicio de "EL INSTITUTO" sea necesario llevar a cabo trabajos que no estén comprendidos en el presupuesto. se procederá en la siguiente forma:

- Se entenderá como precio extraordinario, aquellos conceptos de obra inducidos por las obras de remodelación y que no estén contemplados dentro de los alcances generales del proyecto, que correspondan básicamente a interconexiones, desvíos especiales *y* que por su naturaleza estén debidamente respaldados por notas de bitacora aprobados por "EL COORDINADOR" *y* finalmente autorizados por "EL INSTITUTO". '
- La integración de estos precios, se hará en base a los salarios y precios base fijados dentro de la propuesta, deberán contener orden de trabajo autorizada, alcances detallados, insumos observados y localizacion
- "LA CONTRATISTA" se obliga a solicitar en bitácora la autorización para la ejecución de obra extraordinaria, en un plazo que no excederá de 15 días naturales: en que también deberá presentar solicitud de autonzación del precio unitano correspondiente; "EL INSTITUTO" rev:sará y aprobará. en su caso, dentro de un plazo dentro de los 15 días naturales siguientes.
- Si la naturaleza de los trabajos extraordinarios fuere tal, que afectare el plazo de ejecución del proyecto. "EL INSTITUTO" concederá la prórroga procedente. que hará constar en la bitácora, para efectos del plazo de ejecución.

#### DECIMA OCTAVA.- RECEPCION DE LOS TRABAJOS:

Debido a la necesidad de Ampliar las oficinas del edifico sede, "EL INSTITUTO" podrá hacer recepciones parciales *y* levantará el acta correspondiente en los SIQU!entes casos.

- Si la obra ejecutada se ajusta al contrato, por lo cual liquidará lo ejecutado.
- Cuando "EL INSTITUTO" determine suspender la obra y lo ejecutado se ajuste a lo pactado.
- Si de común acuerdo "EL INSTITUTO" y "LA CONTRATISTA" convienen en dar por terminado el contrato, en cuvo caso la liquidación se efectuará. conforme convengan las panes en func1on de la obra ejecutada terminada.
- Por resc1sión. en los térm1nos de la Cláusula respectiva.

MCONSTRUDOC:

., ্ৰ

#### CONTRATO No.

La recepción de los trabajos ya sea total o parcial, se realizará conforme a lo establecido en los anexos del contrato. así como las modalidades que la misma previene.

Para lo anterior "LA CONTRATISTA" solicitará por escrito la recepción de la obra. *y* "EL INSTITUTO", resolverá por escrito también. en un plazo de 30 (tremta) días hábiles. previo a la verificación de los m1smos a satisfacción de "EL INSTITUTO".

Cumplidas las observaciones por "LA CONTRATISTA", "EL INSTITUTO" levantará el acta correspondiente. *y* "LA CONTRATISTA" procederá a presentar en su caso. el finiquito de los trabajos efectuados en las áreas recepcionadas

Las partes podrán hacer constar en dicha acta cualqUier circunstancia que . estimen pertinente. Será optativo por parte exclusiva de "EL INSTITUTO", el que esta acta se celebre ante la presencia de un Notano Público: SI este es el caso. dicho Notario será designado por "EL INSTITUTO"

El pago de las estimaciones por parte de "EL INSTITUTO" no se considerará como aceptación de los trabajos estimados, reservándose expresamente "EL INSTITUTO" el derecho de hacer reclamaciones postenores fundadas en vic1os ocultos, faltantes de obra, obra mal ejecutada, pago de lo indebido u otras cosas.

#### DECIMA NOVENA.- REPRESENTANTES DE LAS PARTES:

A la iniciacion de los servicios. "LA CONTRATISTA" se obliga a nombrar a un representante permanente en el sitio de realización de los mismos, el cual deberá ser un profesional especialista en la materia y tendra poder amplio y suficiente para todo lo relativo al cumplimiento del presente contrato, así como mantener en la obra al personal previsto en su programacion y requerido durante la vigencia de éste. "EL INSTITUTO" se reserva el derecho de aceptar al representante de "LA CONTRATISTA" y a cualquier miemoro de su personal, derecho que podrá ejercer en cualquier momento, en caso de revocación debidamente fundamentada, el representante deberá ser sustituido en el termino de 3 (tres) días contados a partir de la revocación citada.

**MCQNSrn'U OOC** 

#### **CONTRATO No.**

A su vez. "EL INSTITUTO" designa como representante directo para tratar los asuntos relacionados con los trabajos contratados o derivados de ellos a **"EL**  COORDINADOR" quién tendrá, entre otras, las facultades y obligaciones que señalan los preceptos citados y servirá de enlace con "LA CONTRATISTA" para la oportuna toma de decisiones.

"EL INSTITUTO" tendrá libre acceso a las obras y a los documentos existentes a fin de ejercer el derecho de fiscalización para lo que "EL INSTITUTO" a través de si m1smo o por interpósita persona ejercerá dicho derecho. y "LA CONTRATISTA" se obliga a brindarle todas las facilidades que requiera para el desempeño de sus funciones.

#### VIGESIMA.- RELACIONES LABORALES:

"LA CONTRATISTA" como empresario y patrón del personal que ocupe con motivo del cumplimiento de las obligaciones materia de ~ste contrato, será el único responsable de-las obligaciones presentes y futuras der Ladas de las disposiciones legales y demás ordenamientos en materia laboral, de seguridad y prevision social. "LA CONTRATISTA" conviene por lo mismo, en responder de todas las reclamaciones que su trabajadores presentaren en su contra o en contra de "EL INSTITUTO", respecto de todo lo relacionado con el presente contrato As1mismo "LA CONTRATISTA" deberá proporcionar a "EL INSTITUTO" una copia del acta o registro de la obra en cuestión ante el Instituto Mexicano del Seguro Social, así como del Instituto del Fondo Nac1onai para la V1vienda de los Trabajadores (INFONAVIT).

Si se diera el caso de que "EL INSTITUTO" hiciera alguna erogación "LA CONTRATISTA" lo reembolsará inmediatamente.

La responsabilidad de "EL INSTITUTO" quedará regida sin perjuicio de lo estipulado en el párrafo antenor. por lo que establecen los articulas 2027 *y* 2028 del Código Civil para el Distrito Federal en Materia Común.

#### VIGESIMA PRIMERA.- RESPONSABILIDAD DE "LA CONTRATISTA":

"LA CONTRATISTA" se obliga a la ejecución de la obra objeto del presente contrato, conforme a los terminos establecidos en el mismo y que los trabajos se efectúen a satisfacción de "EL INSTITUTO".

MCONSTRU DOC

.,

,,

. '•

CONTRATO No.

En caso de incumplimiento "EL INSTITUTO" si lo estima necesario. podrá ordenar la suspensión parcial o total de la obra contratada en tanto no se realicen dichos trabajos y sin que esto sea motivo para ampliar el plazo señalado para la terminación de la obra

"LA CONTRATISTA" se obliga a sujetarse a todas las Leyes. Reglamentos y demás Disposiciones de Observancia Legal Obligatoria que sean aplicables, así como a las Reglas de Carácter Técnico que también se apliquen al caso.

Los riesgos y la conservación de la obra hasta el momento de su entrega serán a cargo de "LA CONTRATISTA". Cuando la obra no sea realizada de acuerdo a lo estipulado en el contrato o conforme a las órdenes de "EL INSTITUTO" dadas por escrito, o si aparecieran desperfectos o vícios ocultos dentro del año siguiente a la fecha de recepción de los trabajos, "EL INSTITUTO", solicitará su reparación o reposición inmediata y "LA CONTRATISTA" hará dichas reparaciones, o reposiciones por su cuenta sin que por ello tenga derecho a retribución alguna.

Si "LA CONTRATISTA" no atendiere los requerimientos de "EL INSTITUTO", éste podrá encomendar a un tercero o hacer directamente la reparación o reposición de que se trate con cargo a "LA CONTRATISTA" en este caso se oodrán hacer efectivas las garantías correspondientes, hasta por el monto rotal de las m1smas.

Es responsabilidad de "LA CONTRATISTA" entregar dentro de los plazos previstos en este contrato. las obras terminadas, de acuerdo a Jos cronogramas respectivos

#### VIGESIMA SEGUNDA.- BITACORA:

Es obligatorio para "LA CONTRATISTA" y para "EL INSTITUTO" el uso de la bitácora, que llevarán por triplicado; el original quedará bajo la guardía y custodía de "EL INSTITUTO": en ella harán las anotaciones correspondientes y cada indicación y/o solicitud deberá ser firmada por los representantes de las partes, ya que faltando la firma de una de ellas la anotación se tendrá por no puesta; se observará que sea llenada la págma completa o cancelar el espacio en caso de no uso; bajo la autorización de las partes, se entregará una copia a "LA CONTRATISTA" y la otra se enviará a la oficina de "EL INSTITUTO".

### VIGESIMA TERCERA.- MODIFICACIONES AL PROGRAMA Y AMPLIACIONES DE LOS MONTOS:

La obra deberá ser ejecutada de acuerdo con el programa de obra *y* montos. adjunto a este contrato según Anexo No. que forma parte integral del mismo, "LA CONTRATISTA" debe poner toda su capacidad, cuidado y esmero para una perfecta terminación de la obra. En caso de retrase por caso fortuito o de tuerza mayor se deberá anotar en bitácora para los efectos . ensecuentes.

Si en el desarrollo de los trabajos se presentaran circunstancias por las cuales "EL INSTITUTO" estime necesario modificar el programa, los planos v/o las especificaciones, dará aviso por escrito y con oportunidad a "LA CONTRATISTA" y esta se obliga a acatar las instrucciones correspondientes.

En el caso de que "LA CONTRATISTA" se viera obligada a solicitar alguna variación a dicho programa por causas no imputables a ella, solicitará por escrito la prórroga que considere necesaria expresando los motivos en que la apoye "EL INSTITUTO" podrá concederla o negarla.

En case de concederla establecera las modificaciones que juzgue pertinentes *y* se entenderán incorporadas al presente contrato, y por tanto será obligatorio para las partes

Si los motivos no fueran suficientes. "EL INSTITUTO" impondrá la calición correspondiente. Sí las modificaciones ordenadas, excedieren la cantidad estipulada en la Cláusula Segunda, las partes celebrarán un convenio adicional por la cantidad excedente

En caso de que la cantidad estipulada disminuya como consecuencia de las modificaciones y originen alguna variación en los cálculos que sirvieron de base para fijar los precios, ambas partes, de común acuerc: celebrarán un convenio adicional reconocrendo la reducción de la cantrdad estipurada en la Cláusula Segunda. La fianza se ajustará cuando las modificaciones superen a los montos afianzados.

La falta de cumplímrento a lo estipulado en este contrato o sus modificaciones por parte de "LA CONTRATISTA", faculta a "EL INSTITUTO" para aplicar, según el caso. las estípulaciones relativas a sanciones por incumplimiento del programa, o en su defecto las referentes a la rescisión del contrato. Para establecer el grado de avance de la obra para efectos de finiquito y demás consecuencias. las partes designarán, de comun acuerdo a un perito, para tal efecto, los gastos que se ocasionen, serán cubiertos en un 50% por cada una de las partes.

#### VIGESIMA CUARTA.- SUPERVISION DE OBRA:

La supervisión de la obra objeto de este contrato se realizará por conducto de "EL COORDINADOR", con facultades suficientes para actuar dentro de los lim1tes de este contrato, mismo que tendrá en todo tiempo el derecho de supervisar las obras y dará a "LA CONTRATISTA" por escrito, en la bitácora que para el efecto se lieve en la obra. las instrucciones que estime pertinentes relac1onaaas con su ejecución a fin de que se ajusten al proyecto y a las modificaciones si hubieren.

Es facultad del supervisor designado por "EL INSTITUTO" realizar la Inspección de todos los materiales que vayan a usarse en la ejecución de la obra, ya sea en el sitio de ésta o en los lugares de adquisición o fabricación.

#### VIGESIMA QUINTA.- SUSPENSION TEMPORAL DEL CONTRATO:

"EL INSTITUTO" podrá suspender temporalmente en cualquier momento los trabajos contratados, en todo o en parte, por causas justificadas o por razones de 1nterés generáíen el que no implique su terminación definitiva.

Para tales efectos "EL INSTITUTO" lo comunicará mediante oficio a "LA CONTRATISTA" con una anticipación de 10 (diez) días, el cual deberá ser aceptado de conform1aad por ella. En d1cho comunicado se expresarán los motivos y JUStificaciones de la suspensión temporal. asi como la fecha prevista para la reanudación de los trabajos y concederá la ampliación del plazo que se justifique.

El presente contrato continuará produciendo todos sus efectos legales una vez que hayan desaparecido las causas que hayan motivado dicha suspensión.

#### VIGESIMA SEXTA.- INCUMPLIMIENTO:

Las partes estipulan como incumplimiento del presente contrato, las situaciones establecidas que contravengan lo pactado en el presente instrumento y sus anexos por lo que "EL INSTITUTO" podrá determinar la terminación anticipada.

Las partes convienen que la termmación anticipada del contrato por las causas mencionadas en los términos del mismo, se hará de acuerdo a lo establecido en la Cláusula Vigésima Octava.
#### CONTRATO No.

#### VIGESIMA SEPTIMA.- RESCISION ADMINISTRATIVA DEL CONTRATO:

"EL INSTITUTO" podrá en cualquier momento, rescindir administrativamente este contrato por causas justificadas en cuyo caso notificará a "LA CONTRATISTA" de la misma manera que se asienta en el último párrafo de la Cláusula antenor

La contravención a las disposiciones, lineamient: pases, procedimientos y requisitos, así como el incumplimiento de cualquiera qe las obligaciones de "LA CONTRATISTA" estipuladas en este contrato, dan derecho a la terminación anticipada y a la rescisión administrativa sin responsabilidad para "EL INSTITUTO", y sin perjuicio de la aplicación a "LA CONTRATISTA" de las penas convencionales y hacer efectivas las fianzas establecidas en este documento.

Cuando "EL INSTITUTO" determine rescindir el contrato, dicha rescisión operará de pleno derecho. sin necesidad de declaración ¡ud1cial.

Cuando "EL INSTITUTO" ordene la suspensión por causas no imputables a "LA CONTRATISTA", pagará a esta de acuerdo a su cotización, las cantidades de trabajo que hubiese ejecutado, hasta la fecha de la suspensión.

Por los trabajos e¡ecutados o por los servicios prestados que no hayan sido considerados o que no pueden considerarse en los precios establecidos, se pagará a "LA CONTRATISTA" el importe de ellos de acuerdo a las Cláusulas Séptima y Octava además del importe de los trabajos ejecutados, se cubrirá a "LA CONTRATISTA'' exclusivamente los gastos no recuperados que hub1ere efectuado hasta la recha de la suspensión, previo estudio que haga "EL INSTITUTO" de la justificación de dichos gastos

En caso de terminación del contrato imputable a "LA CONTRATISTA", esta faculta a "EL INSTITUTO" para ejecutar y terminar dichas obras por si o a través de terceros en ambos casos, "LA CONTRATISTA" autoriza expresamente a "EL INSTITUTO" para que ésta disponga del va:or no entregado y si con este valor no se terminaren las obras, a reclamar las fianzas constituidas, sin perjuicio de la obligación a cargo de "LA CONTRATISTA" a pagar oor su cuenta el costo de dichas obras y su excedente, así como los daños y per<sub>l</sub>uicios que con motivo de su 1ncumpl1m1ento se causen a "EL INSTITUTO".

Si "LA CONTRATISTA" decide rescindir, será necesario que acuda ante la autondad ¡udicial *y* obtenga la declaración correspondiente.

"":ONSTR'J DO:

#### CONTRATO No.

"EL INSTITUTO" podrá rescindir/o comunicando en forma fehacrente y por escrito a "LA CONTRATISTA", a fin de que esta, dentro del término de diez días naturales. contados a partir de la fecha en que reciba la notificación de rescrsión, manifieste lo que a su derecho convenga, en cuyo caso "EL INSTITUTO" resolverá lo conducente dentro del plazo de drez dias naturales en que podrá exrgrrle el cumplrmrento del contrato y el pago de las penas convenrdas en el mismo. en su caso: o bren notificarle de manera fehaciente su decisión de dar por rescmdido el contrato.

En los casos de rescisión previstos en forma enunciativa más no limitativa en la presente Cláusula y en la Cláusula relativa a sanciones por incumplimiento de los trabajos ofertados. "EL INSTITUTO" y "LA CONTRATISTA" convienen en que la primera procederá a hacer efectivas las garantías y se abstendrá de cubrir los importes resultantes de los servicios realizados aún no liquidados, hasta otorgar el finiquito correspondiente, lo que habrá de efectuarse dentro de los diez días naturales siguientes a la fecha de la notificación, en dicho finiquito deberá preverse el sobrecosto de los servicios aún no ejecutados.

Para tal evento "EL INSTITUTO" elaborará acta hacrendo constar el estado que quardan los servicios, asentando las causas que motivaron la rescisión

Para la amortización de los anticipos en caso de rescisión del contrato el saldo por amortizar se reintegrara a "EL INSTITUTO" en un plazo no mayor de qurnce dias naturales contados a partrr de la fecha en que le sea comunrcada la rescisión a "LA CONTRATISTA", para lo cual se le reconocerán los materiales que tenga en obra o en proceso de adqursrcrón debrdamente comprobados medrante la exhibición de la documentación correspondiente, conforme a los datos básicos de precros del concurso. sremore y cuando sean de la calidad requerrda, puedan utiirzarse en la obra y "LA CONTRATISTA" se comprometa por escrrto a entregarlos en el sitio de los trabajos

En caso de que "LA CONTRATISTA" no reintegre el saldo por amortizar, deberá pagar a "EL INSTITUTO" gastos frnancreros conforme a una tasa que será rgual a la establecrda por el Banco de México ("C.P.P. + 10"). Los cargos financieros se calcularán en base al saldo no amortizado y se computaran por días calendarro. desde que veneró el plazo. hasta la fecha en que se ponga la cantidad a disposición de "EL INSTITUTO".

21

#### CONTRATO No.

#### VIGESIMA OCTAVA.- PROCEDIMIENTO DE TERMINACION ANTICIPADA:

Para aue alguna de las partes de por terminado este contrato en forma anticipada. io comunicará a la otra de manera fehaciente, a fin de que esta. en un plazo de tres días, exponga lo que a su derecho convenga respecto al incumplimiento de sus obligaciones. Si transcurrido este plazo la parte requerida no manifiesta nada en su defensa, o SI después de analizar las razones aduc1aas por esta, la otra parte estima que no son satisfactonas, comunicará su decisión en este sentido para los efectos correspondientes. Simultáneamente se comunicará la terminación a la persona que se designe de acuerdo con la Cláusula Tercera para que se establezca el corte de la obra a esa fecha.

#### VIGESIMA NOVENA.- RESPONSABILIDAD FISCAL:

 $\ddot{\phantom{a}}$ 

Todas las responsabilidades y gravámenes fiscales que se deriven del presente instrumento, serán a cargo y por cuenta de quien resulte obligado de conformidad con las disposiciones fiscales aplicables.

#### TRIGESIMA.- CONFIDENCIALIDAD Y PROPIEDAD DE LOS TRABAJOS:

"LA CONTRATISTA", conviene en que no podrá divulgar ni revelar en parte o en su totalidad por medio de publicaciones, conferencias, informes o en cualquier. otra forma. n1 aprovechar en su beneflc1o Jos datos. mformación confidenc¡a/ *y* Jos resultados obtenicos de los trabajos materia de este contrato, sin la autorización previa y por escato de "EL INSTITUTO", pues dichos datos y resultados son propiedad de este último, bajo pena de rescisión del presente contrato sin responsabilidad para "EL INSTITUTO", en caso de darse cualquiera de las hipótesis antes señaladas.

Se entiende por información confidencial. la información escrita, oral, gráfica o la contenida en medios escritos. electrónicos o electromagnéticos que s i encuentre identificada claramente por "EL INSTITUTO" como confidencial, la que incluye de manera enunciativa más no limitativa información técnica, financiera y comercial relativa a nombres de clientes o de socios potenciales, propuestas de negocios, reportes, planes, proyecciones de mercado, datos y cualquier otra información industrial junto con fórmulas, mecanismos, patrones, métodos, técnicas, procesos de análisis, documentos de trabajo, compilaciones, comparaciones, estudios u otros documentos preparados *y* conservados con caracter confidencial por "EL INSTITUTO".

CONTRATO No.

Concluidos los trabajos objeto del presente contrato, "LA CONTRATISTA" entregará a "EL INSTITUTO" toda la documentación que se haya generado para la ejecución de la obra, en tal virtud "LA CONTRATISTA", reconoce y acepta que tales documentos los posee en calidad de depositario sin retribución.

#### TRIGESIMA PRIMERA.- OTRAS ESTIPULACIONES:

"LA CONTRATISTA" se obliga a mantener en obra la plantilla de personal técnico y administrativo que presentó en el programa de propuesta, integrada al contrato. Al iniciar la obra se asentará en bitácora el personal considerado, anotando. nombre y funciones, la falta de este sera motivo de penalización. que se calculara en base al personal faltante en los periodos en que se incurra este incumplimiento, queda facultada "EL INSTITUTO" a reponer el personal faltante con personal especializado y cargar los costos que se incurran a "LA CONTRATISTA", sin que esta tenga derecho a reclamación alguna; dicho costo será descontado de los pagos que recioa.

Cuando "LA CONTRATISTA" retrase la entrega de materiales. *y* oonga en nesgo el cumpiim1ento del programa. "EL INSTITUTO" podra sumrnistrar Jos materiales a costo de mercado. que seran entregados a la contratista para su colocación.

Los costos adicionales que pudieran provocarse por compra de urgencia, fietes y maniobras, le serán descontados a "LA CONTRATISTA", según le hayan costado a "EL INSTITUTO" *y* no conforme a Jos precios unitarios de la propuesta.

Cuango "EL INSTITUTO" proporcione material, la integración de los precios se ajustara en los indirectos reconociendo solo el manejo del material.

#### TRIGESIMA SEGUNDA.- DISCREPANCIAS:

Las partes acuerdan que en caso de existir discrepancias entre las especificaciones. condiciones o térmrnos.establecidos en este.contrato y sus anexos, prevalecerán aquellos que sean mas favorables a "EL INSTITUTO", salvo pacto contrano de las partes celebrado de conformidad con las disposiciones legales y reglamentarias aplicables

MCONSTRUDOC

**CONTRATO No.** 

#### **TRIGESIMA TERCERA.- LEGISLACION APLICABLE:**

Las partes se obligan a sujetarse estrictamente en la ejecución de las actividades objeto de este contrato, a todas y cada una de las Cláusulas que lo integran.

En lo previsto en este contrato serán aplicables. supletoriamente. el Código Civil para el Distrito Federal en Materia Común, para toda la República en Materia -Federal y el Código Federal de Procedimientos Civiles.

#### **TRIGESIMA CUARTA.- TRIBUNALES:**

Para la interpretación, cumplimiento. y ejecución del presente-contrato, así como para todo aquello que no esté expresamente estipulado en el m1smo. las partes se someten a la Jurisdicción de los Tribunales Federales de la c1udad de Méx1co. D1stnto Federal, por lo tanto, **"LA CONTRATISTA"** renuncia al fuero que pudiere corresponderle por razón de su domicilio presente, futuro o por cualquier otra causa.

#### **TRIGESIMA QUINTA.- NOTIFICACIONES:**

Para los efectos de notificaciones. las partes designan para que las reciban en su nombre y representación a los residentes de obra y en el lugar de ésta. mismos que se mencionan en la Cláusula Décima Novena y en ausencia de ellos, en los dom1cilios señalados en las declaraciones.

#### **TRIGESIMA SEXTA.- MANIFESTACIONES:**

Ambas partes manifiestan celebrar este contrato bajo su libre voluntad, sin que medie VICIO que pudiere dar lugar a su invalidación.

 $\mathbf{r}$ 

**CONTRATO No.** 

Enteradas las partes del contenido y alcances del presente contrato. lo firman de conformidad en la ciudad de México, Distrito Federal, a los \_\_\_ días del mes de  $\frac{d e_{2}^{2} - e_{2}^{2} + e_{2}^{2}}{2}$  de  $\frac{d e_{2}^{2} - e_{2}^{2} - e_{2}^{2} + e_{2}^{2}}{2}$ 

**EL INSTITUTO LA CONTRATISTA** 

**TESTIGO TESTIGO** 

 $\overline{a}$ 

U

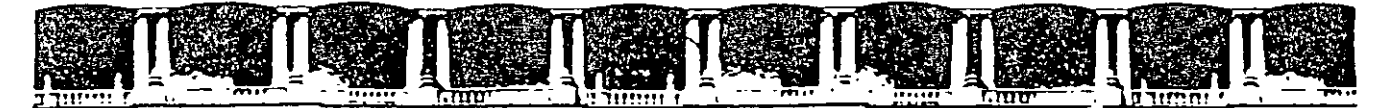

 $\lambda$ 

.-.

 $\sqrt{2}$ 

"Tres décadas de orgullosa excelencia" 1 971 - 2001

## CURSOS INSTITUCIONALES

## ANALISIS DE PRECIOS UNITARIOS

TEMA:

MODELO DE CONTRATACIÓN DE CONSTRUCCIÓN

DEL 02 AL 08 DE MAYO DE 2001

*APUNTES GENERALES* 

Ing. Miguel Angel Ordoñez Pliego Elvia Ordoñez Marichi Palacio de Minería M a y o /2 0 0 1

CONTRATO DE PRESTACIÓN DE SERVICIOS PROFESIONALES **OUE POR IMA** CELEBRAN PARTE. PRESENTADA **POR** PERSONA MORAL A QUIEN **SE** DENOMINARA EN LO SUCESIVO "LA CLIENTE", Y POR LA  $2.7772$ POR SU PROPIO DERECHO Y A CUIEN EN LO SUCESIVO SE LE DENOMINARA "EL **FROFESOR", AL TENOR QUE LAS SIGUIENTES DECLARACIONES** Y CLAUSULAS:

### DECLARACIONES:

- **I.** Decisra "LA CLIENTE":
- 1) Ser Sociedad Mercantil anónima de Capital Variable y estar debidamente conciliulle de conformidad con las leyes vigentes de la República Mordamo, nasdiante escritura pública número [111] de manumental pasada ante fe del Notario fecha i **Nabilico Nº 11 del 1900 de la contrata del 1900**
- 2) Estar debidamente incorita en el Registro Público de la Propiedad y del Comercio bajo el follo real (19).
- 3) Schalar comp connolle Convencional para todos los efectos corivados de osta indirumanto, el ubicado en propor-Colonia \_\_\_\_\_\_\_\_\_\_\_\_\_\_\_, en México, Distrito Federal.

**II.- Deciara "CL FRONTROOR"** 

- 1) Sei mexicano, meyor de edad y con capacidad jurídica para obligarse. -
- 2) Estar en el ejercicio legal de la profesión de entre en la acreditándolo con la Cédula Nº \_\_\_\_\_\_ con efecto de patente para ejercer la profesión, conferida por **Example 19 Service Street Service Street Service Street Service Street Service Street Service Street Service**

QUINTA.- De conformidad con el programa a que se refiere la Cláusula Segunda de este contrato "LA CLIENTE" se obliga a pagar a "EL PROFESOR" por la totalidad de los trabajos encomendados, la suma  $deS$ 

SEXTA.- Los honorarios a que se refiere la Cláusula anterior, serán Dagados por "LA CLIENTE" a "EL PROFESOR" mediante exhibiciones pareixiss quincensies según se especifica en El programo que como "Anexo Y" forma parte de este instrumento.

SEPTIMA .- "LA CLIENTE" se obliga a erogar las expensas o gastos que seca ascessatos para el desempeño del servicio profesional.

COTAVAL- "EL PROFESOR" se obliga a observar escrupulosamente las fechas de inicio, alcance y conclusión de los trabajos que constituye el objeto de la prestación de sus servicios de conformidad con el programe que ha elaborado y que "LA GLIENTE" ha aceptado, según reflere la Cláusula. Secunda de este Contrato.

MOVEMAL- No obstante lo anterior, el programa de trabajo podrá ser modificado en los siguientes casos.

- a) Cuando "LA CLIENTE" por naturaleza de los trabajos o servicios que a su vez preste a teresra (o especificar a quién), se vsa prociscila a variar en su totalidad o parcialmente el programe gone. I cus have proyectado, caso en el cual "EL **PROFESOR"** as obliga a hacer las adequaciones necesarias, somelisado a la aprobación de "LA CLIENTE" el nuevo programa.
- b) Cuando ambas partes convengan en hacer ajuste de tiempo, obra, materiales, etc. para el mejor desempeño y optimización de los servicios.
- c) Cuando poi caso fortuito o fuerza mayor, "EL PROFESOR" no pueda efectuar los avances de trabajo convenidos y por consiguiente, se vea impedido de concluir sus servicios dentro del plazo estipulado, debiendo notificar por escrito a "LA CLIENTE" los eventos fortuito o de fuerza mayor y su

マ

incidencia en su programa de trabajo, tan pronto como éstos se presenten así como el nuevo programa propuesto.

En todos los casos a que se refieren los incisos anteriores "EL FROFESOR" debord contar con la aprobación de "LA CLIENTE" al tiusvo pregrama, miamo que debidamente firmado por las partes, se choxará para formar parlo de este Contrato.

**CECIMA.** Fode variación en los honorarios convenidos conforme at pregrama de trabajo que co adjunta como "Anexo Y" a este Contrato, y debida a las modificaciones permitidas según la Cláusula anterior, se nará consiar desde lizago en el quevo programa, detallándose la forma on que dichos honorarios están cubiertos a "EL PROFESOR".

BECHN PRHIERA- "WA CLEWIE" podrá dar por terminado anticipacamente ecto Contrato, sin más responsabilidad que la dedegar a "EL PROFECCE" in patte según el avance de los trabajos a la facha en que no la mallegue la terminación a "EL PROPESCR", en loc diguterites degogli.

- a) Cuando los brestos (o específicar quien) para los cuales "LA CLISITET" setà doperrollendo los trabajos conforme a su plan gonaral, doctron una per terminado piragoindan el contrato que on au case forgen colebrado con aquellas."
- 2) Cuendo di circio de las sondolos contratados desaparezca por modification to a unagrante conoral do trabajo de "LA CLIENTER.
- c) Por caso forbits o fuerza niayor
- d) Por acuerdo muito de las partes

DECIMAL SEGUNDA - Esta contrato podrá ser rescindido sin necesidad de declaración Judicial, ouando cualquiera de las partes incumpla con alguna de las cóligaciones derivadas del mismo, así como cuando "EL FROFESOR" incurre en riegligencia imparicia o dolo en la prestación de servicios.

 $\mathcal{L}_{\rm n}$  ).

DECIMA TERCERA - Para efectos de la interpretación  $\overline{O}$ incumplimiento de este Contrato, las partes de someten a la jurisdicción de los Tribunales de México, Distrito Federal, renunciando a cualquier ctro fuero que les corresponda o pudiera corresponderles en lo futuro en razón de su domicilio.

ESTE CONTRATO CE FIRMA POR QUEDANDO UR EJERPLAR EN PODER DE CADA UNA DE LAS PARTES A LOS \_\_\_\_ DIAS DEL MES DE \_\_\_\_\_ DE MIL NOVECIENTOS NOVENTA Y SIETE.

"LA CLIENTE"

"EL PROFESOR"

سيميه

TESTIGO

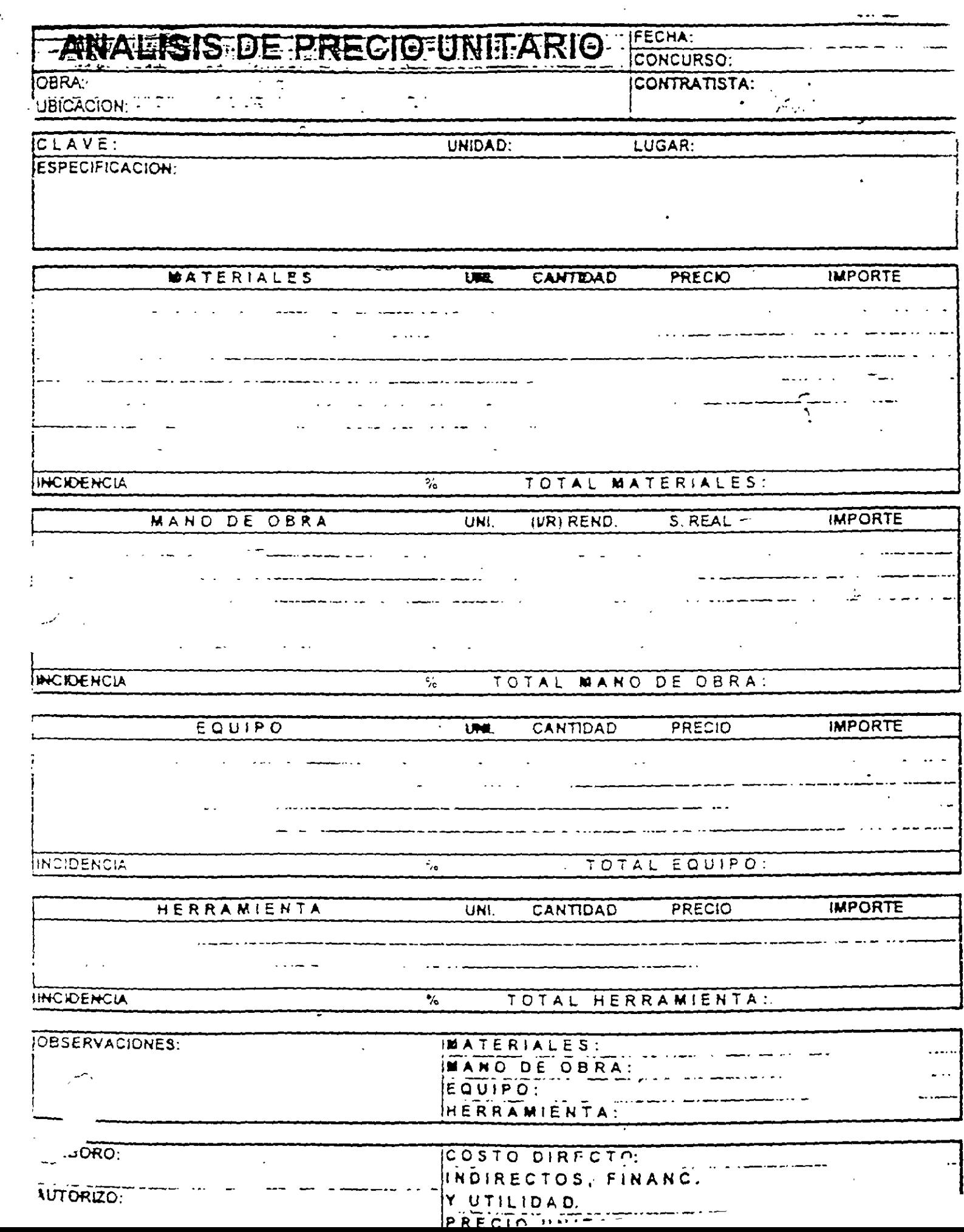

 $\frac{1}{2}$ 

Ģ

 $\hat{\boldsymbol{\cdot}$ 

 $\hat{\mathcal{L}}$ 

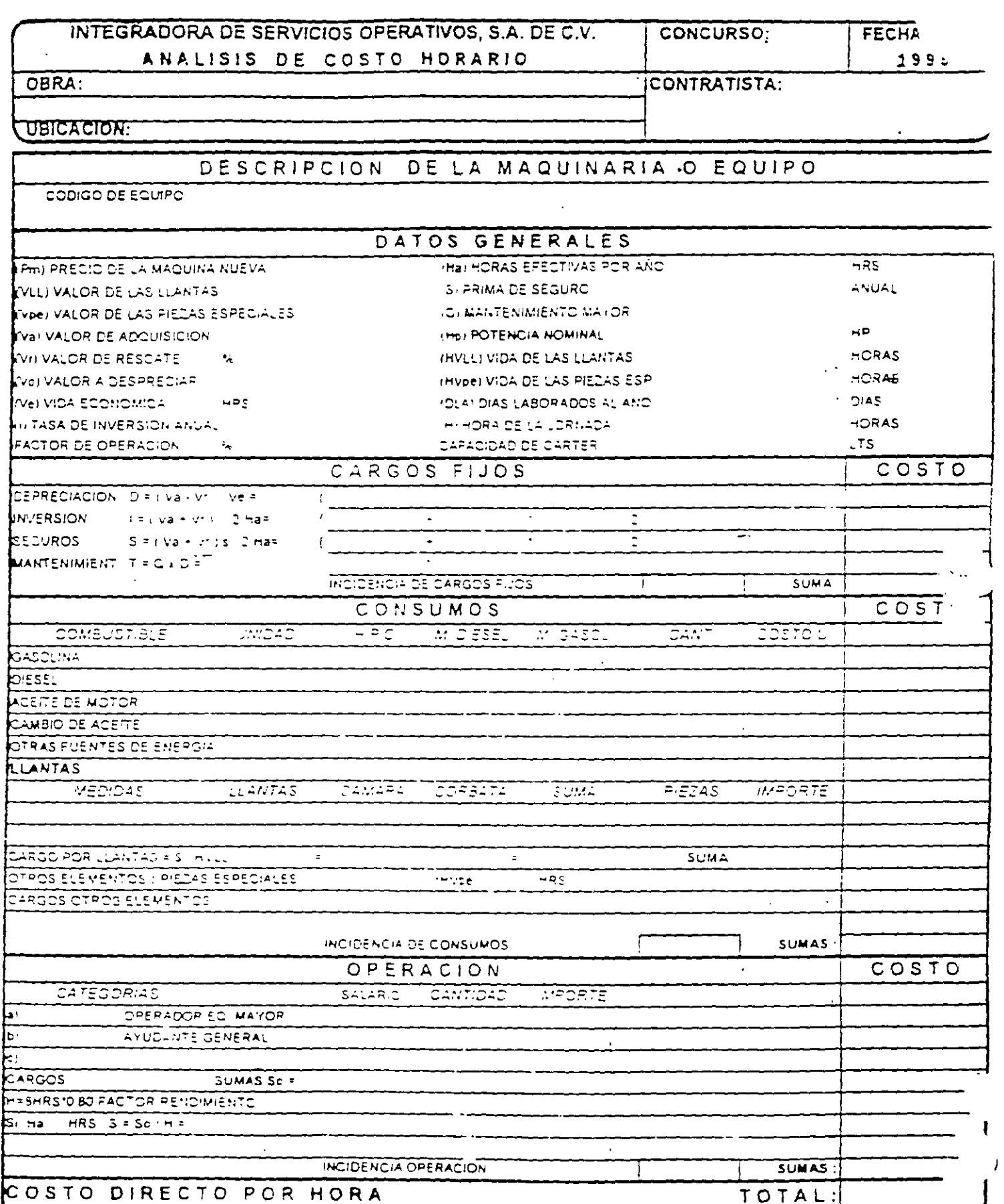

 $\ddot{\phantom{a}}$ 

Hoja de

أبادياهم

 $\mathcal{L}_\mathrm{g}$ 

#### ANALISIS DE PRECIOS UNITARIOS

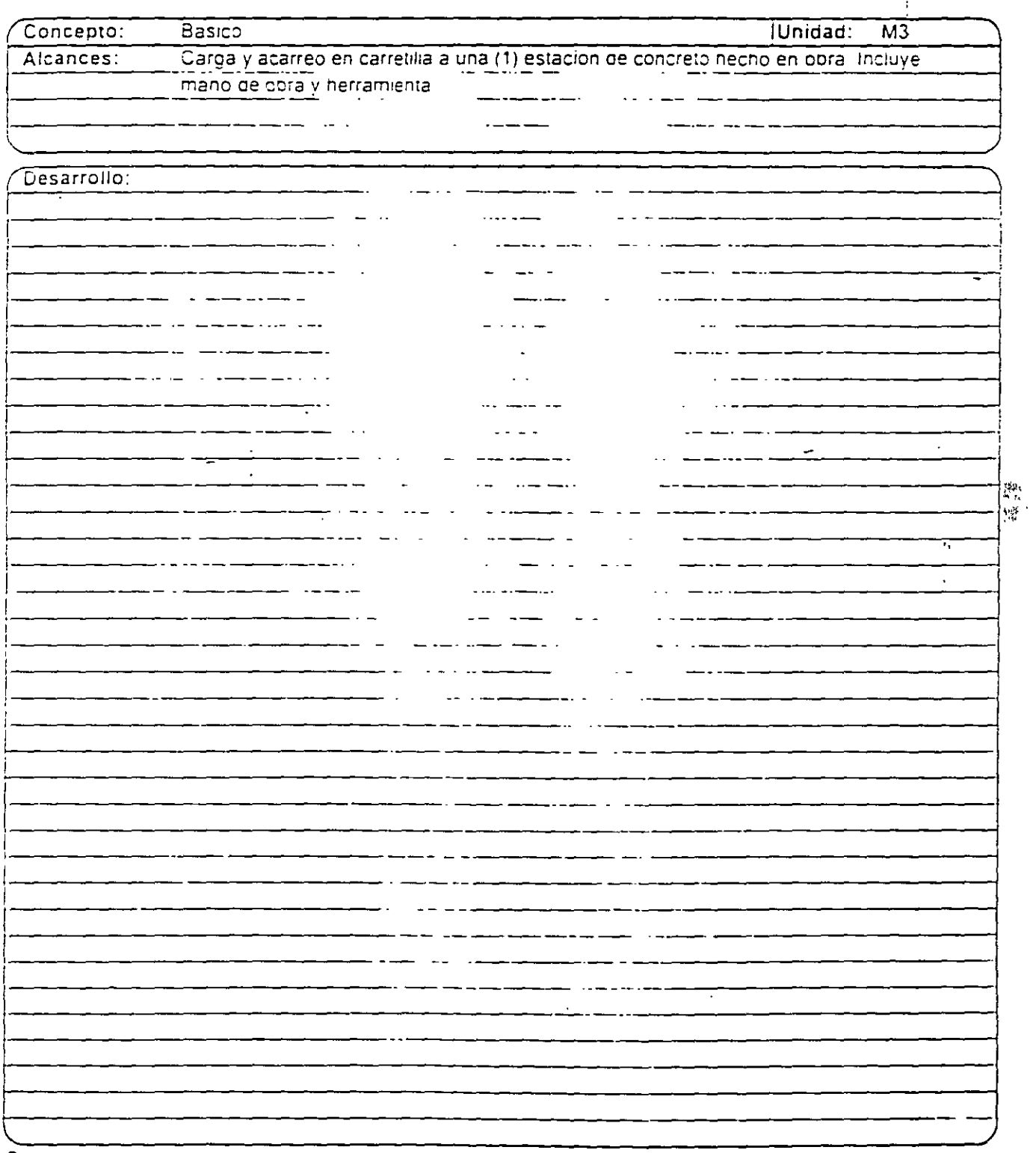

Hoja  $\mathsf{d}\mathsf{e}$  **...** 

#### ANALISIS DE PRECIOS UNITARIOS

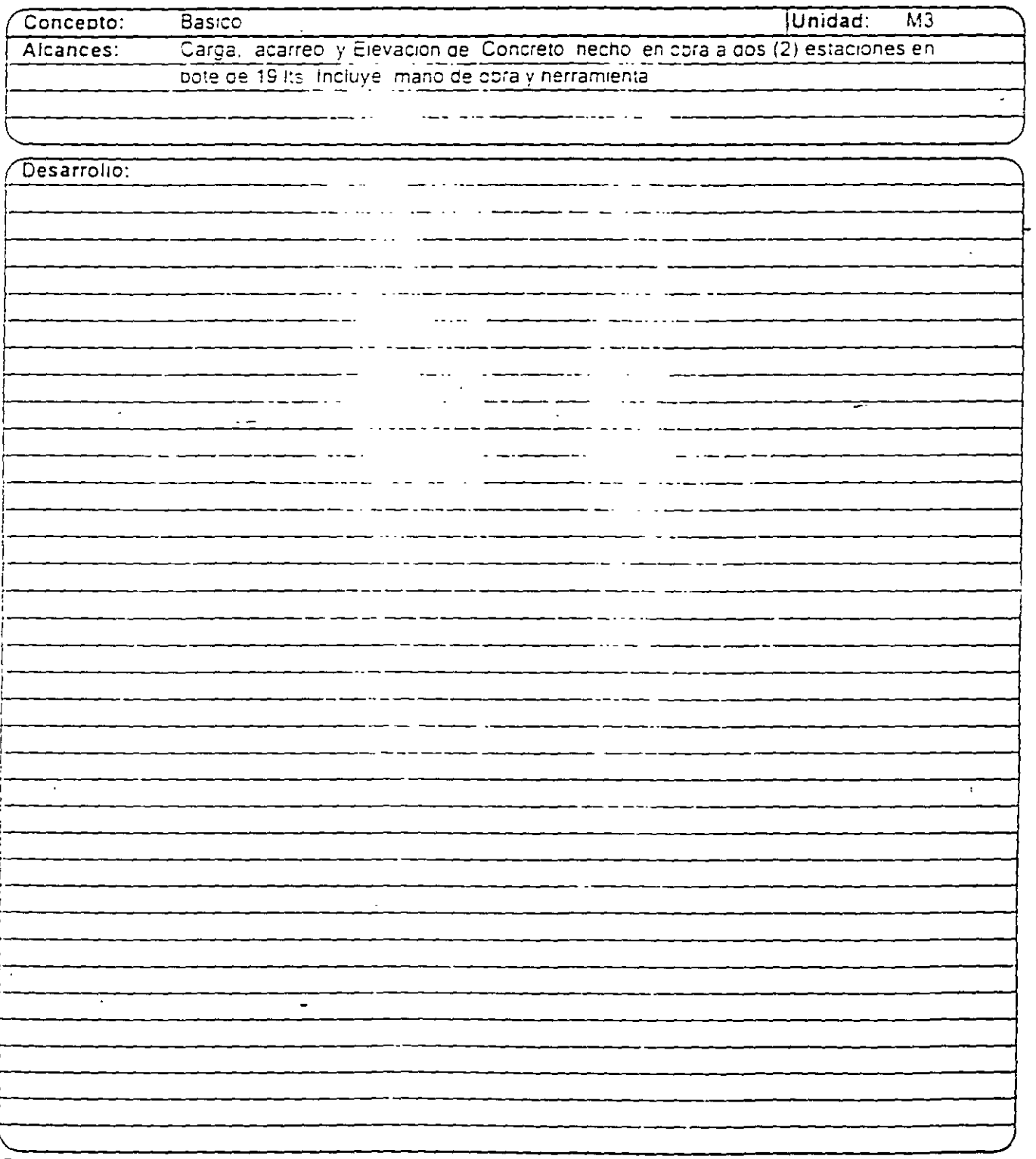

 $\overline{a}$ 

Hoia. de.

#### ANALISIS DE PRECIOS UNITARIOS

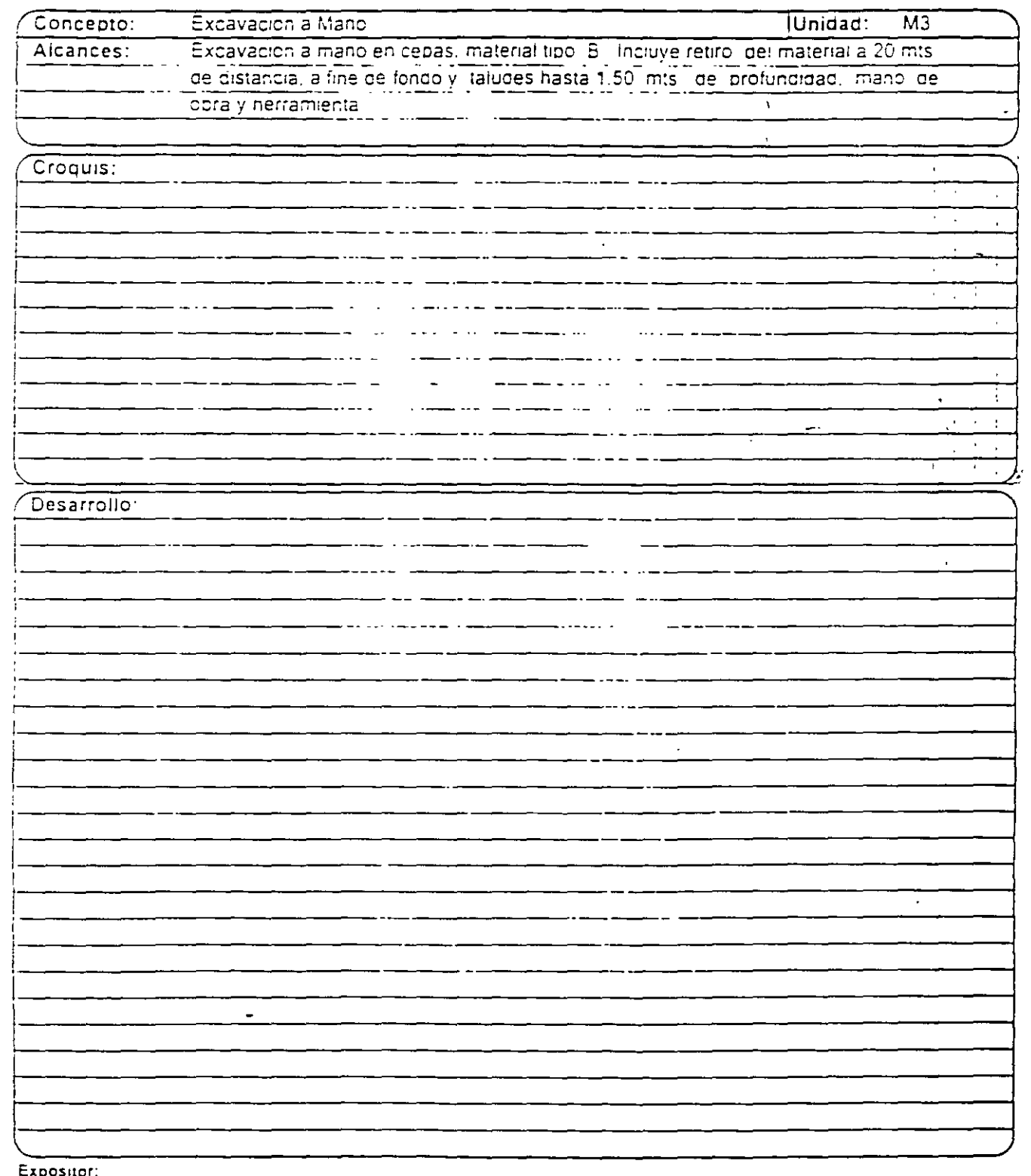

 $\cdot$ 

 $\ll$ 

Hoja:  $\mathbf{ce}^{\perp}$ 

### ANALISIS DE PRECIOS UNITARIOS

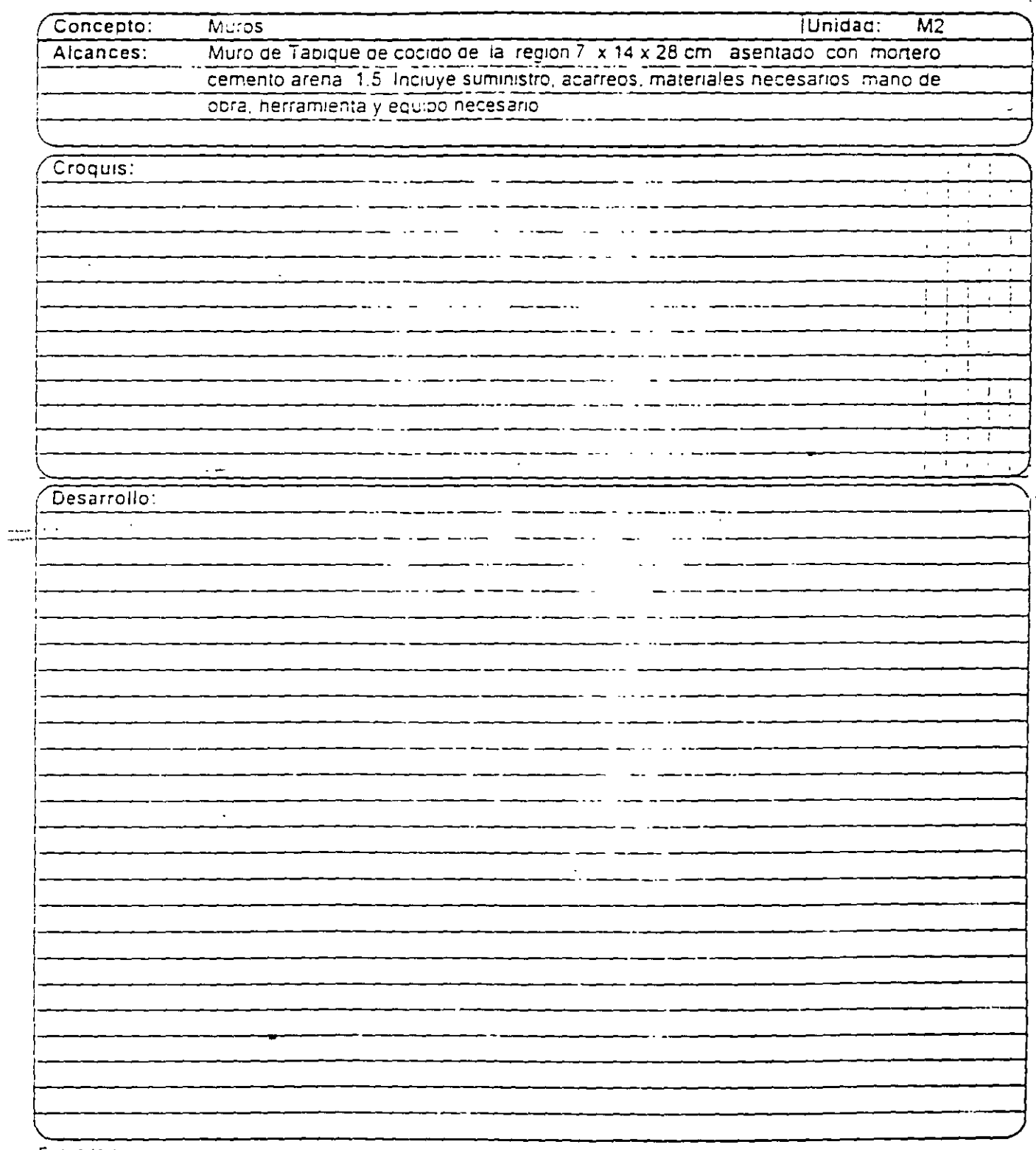

Expositor:

 $\mathcal{L}^{\pm}$ 

 $\mathcal{L} = \mathcal{L} \times \mathcal{L}$ 

 $\hat{\mathcal{A}}$ 

 $\ddot{\phantom{a}}$ 

 $\mathbf{p}^{\frac{1}{2}}$  :

Hoja<sup>-</sup>  $de$ .

**APUCK** C. A. S

 $\bar{z}$ 

 $\overline{a}$ 

### ANALISIS DE PRECIOS UNITARIOS

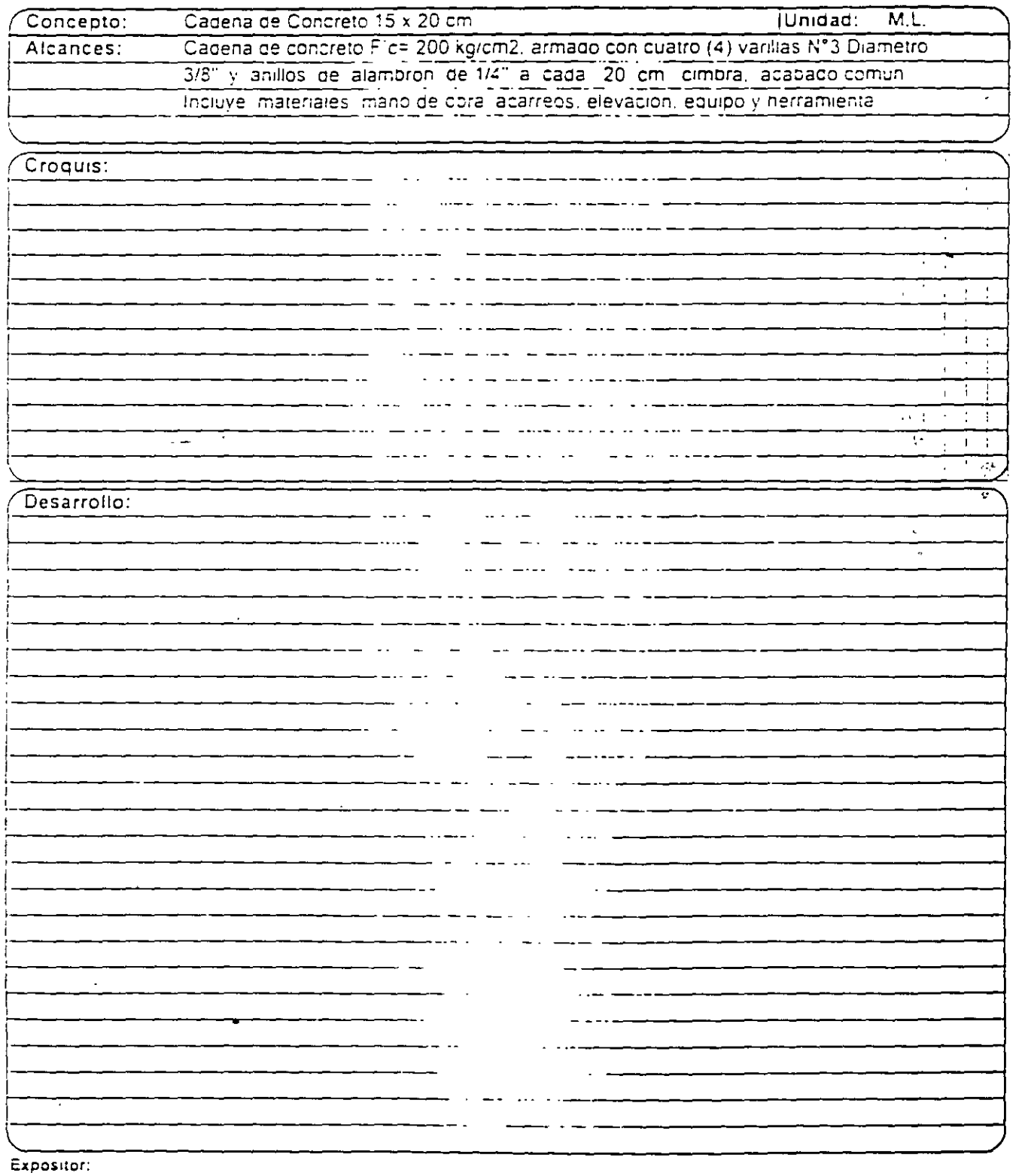

⊐

 $\mathcal{L}_{\mathcal{D}}$  $\frac{1}{2}$  $\sum_{i=1}^{10}$  $\mathcal{E}^{\mathcal{E}}$ 

 $\bar{\phi}$ 

Hoja  $de = -$ 

 $\bar{t}$ 

#### ANALISIS DE PRECIOS UNITARIOS

 $\mathbf{A}$ 

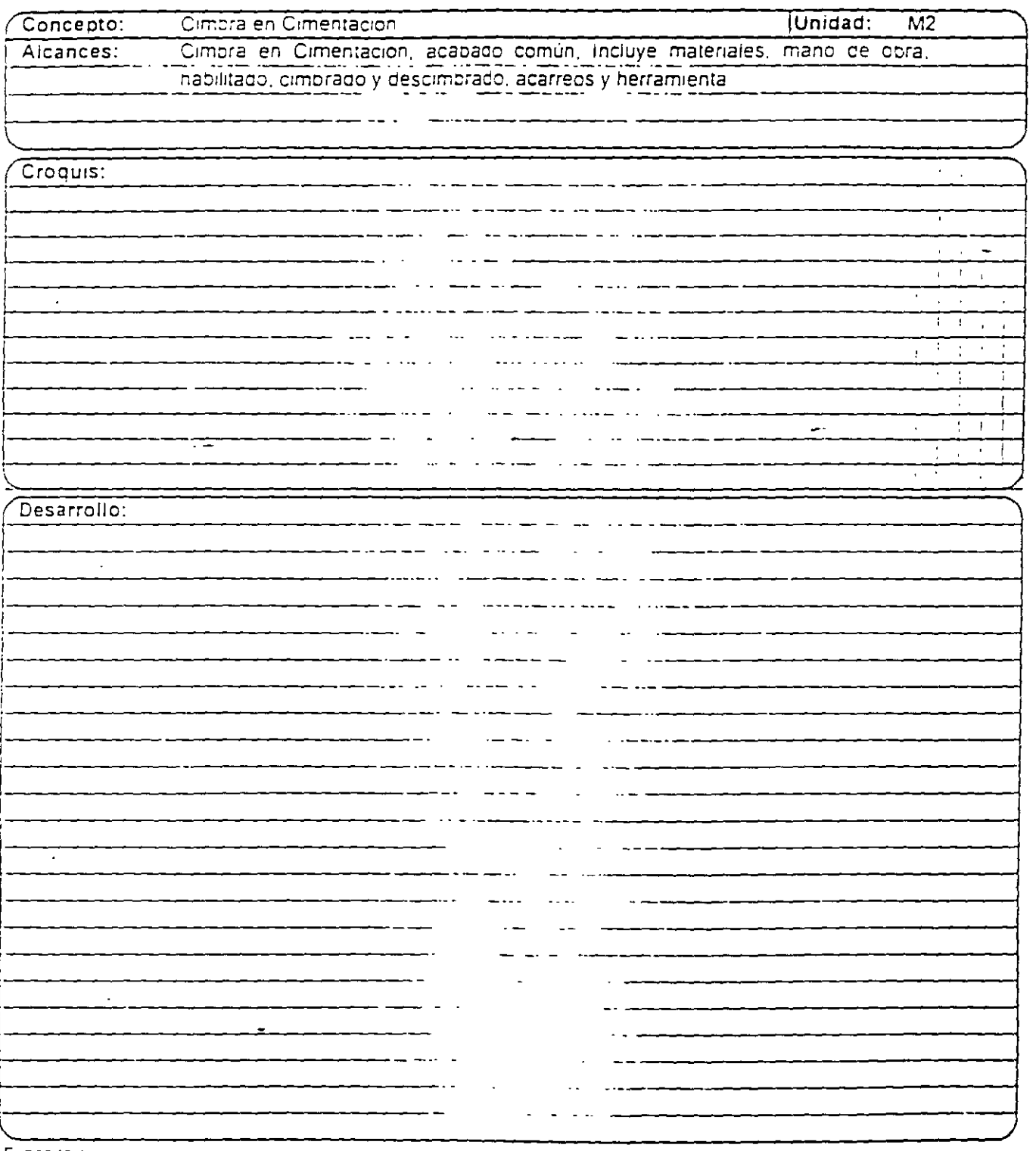

Expositor:

 $\ddot{\phantom{a}}$ 

 $\rightarrow$   $\rightarrow$ 

 $\bar{\mathcal{L}}$  .

Hoja  $\mathfrak{a}\mathfrak{e} \longrightarrow$ 

#### ANALISIS DE PRECIOS UNITARIOS

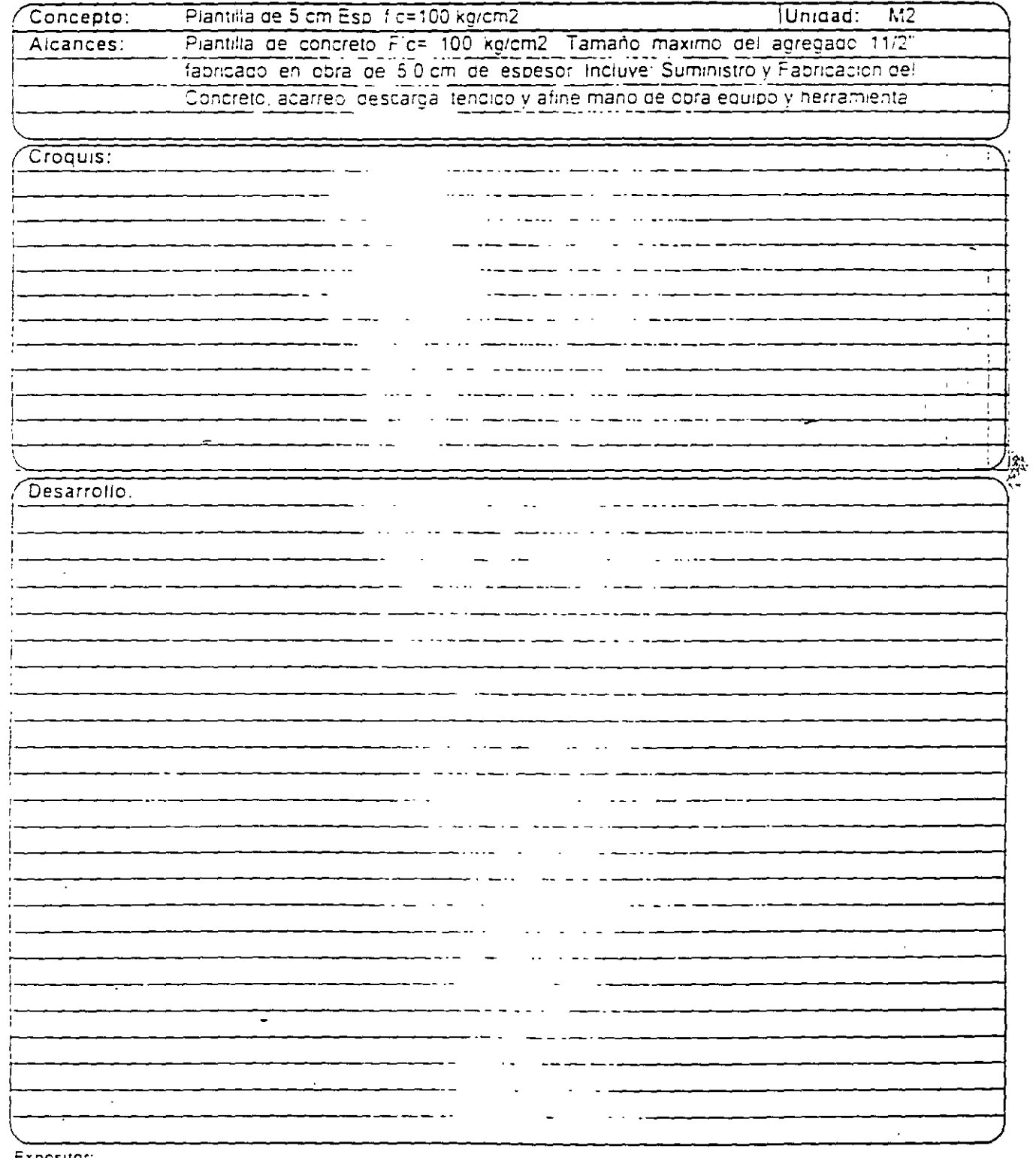

 $\overline{a}$ 

Expositor:

 $\mathcal{L}$ 

Hoja<sup>-</sup>  $0e$  $\mathcal{L}_{\mathbf{z}}$ 

 $\sim 10^7$ 

#### ANALISIS DE PRECIOS UNITARIOS

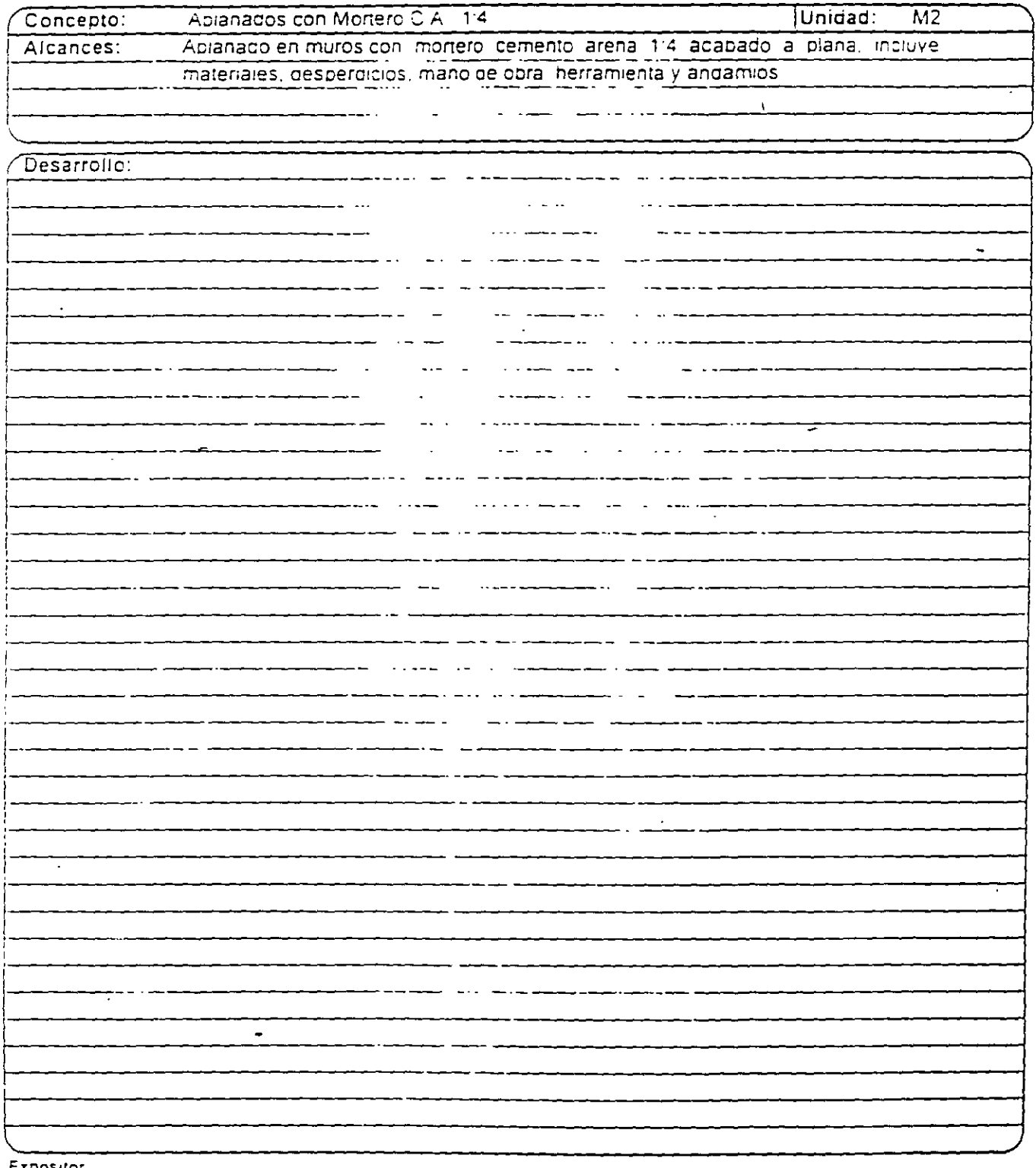

Expositor.

Hoja:  $\mathsf{de}^*$ 

#### ANALISIS DE PRECIOS UNITARIOS

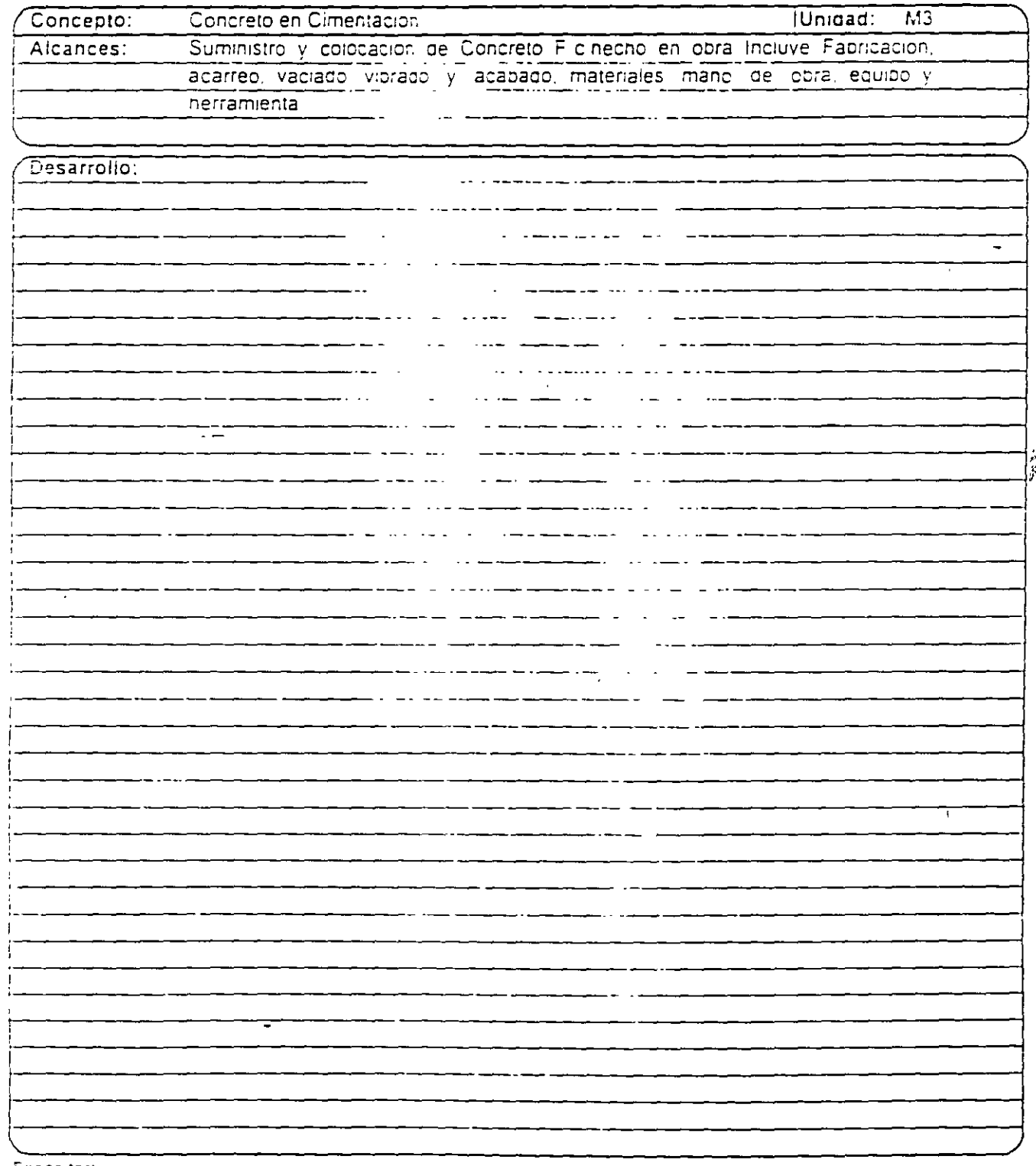

Expositor:

 $\ddot{\cdot}$ 

 $\ddot{\phantom{0}}$  .

Hoja<sup>-</sup>  $de$ 

l,

بالمحمد

### ANALISIS DE PRECIOS UNITARIOS

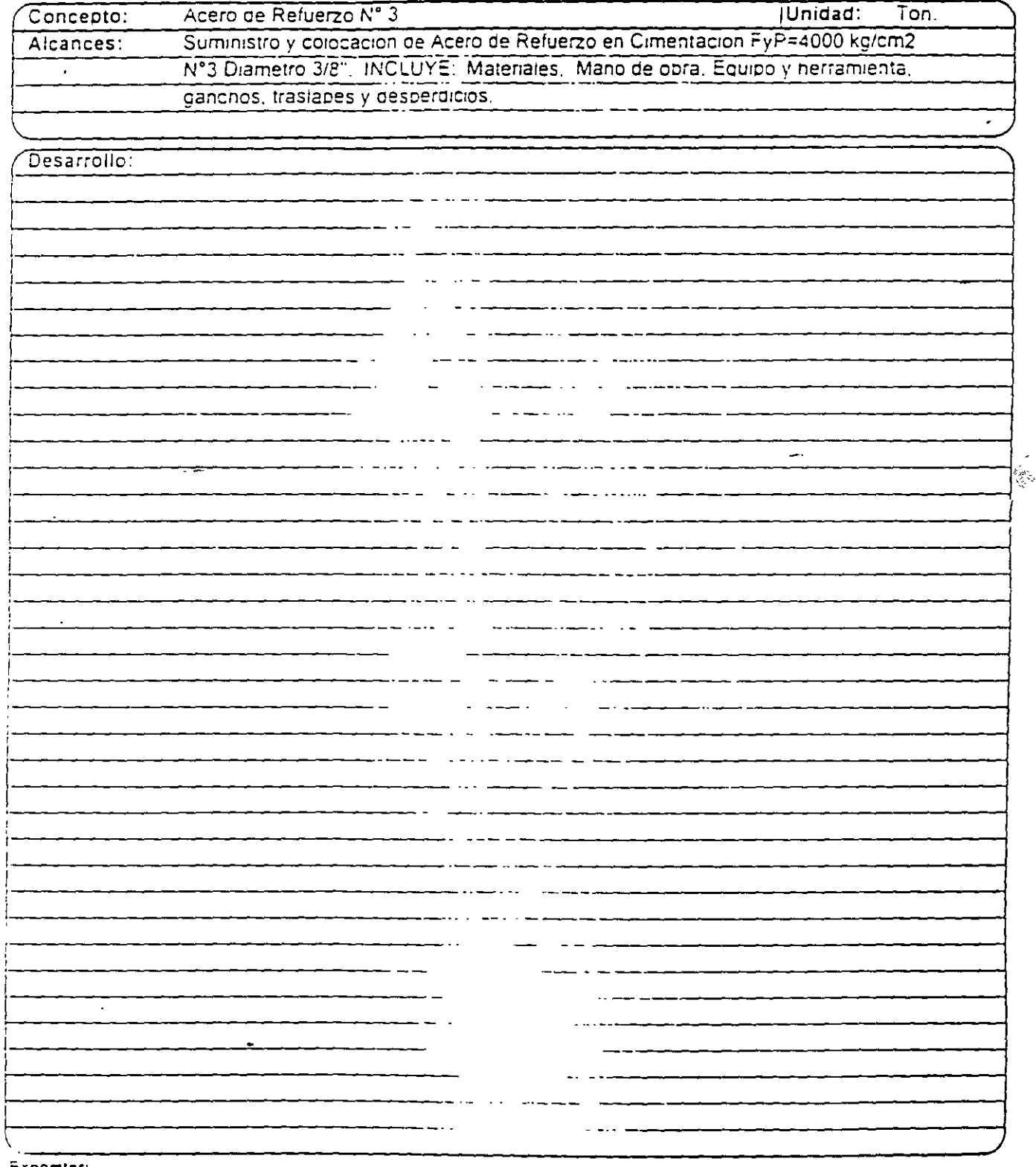

Expositor.

Hoja  $\mathsf{d}\mathsf{e}^{\perp}$ 

**APUDECILIA** 

 $\tilde{\rho}$  .

 $\frac{1}{2}$ 

 $\ddot{\cdot}$ 

#### ANALISIS DE PRECIOS UNITARIOS

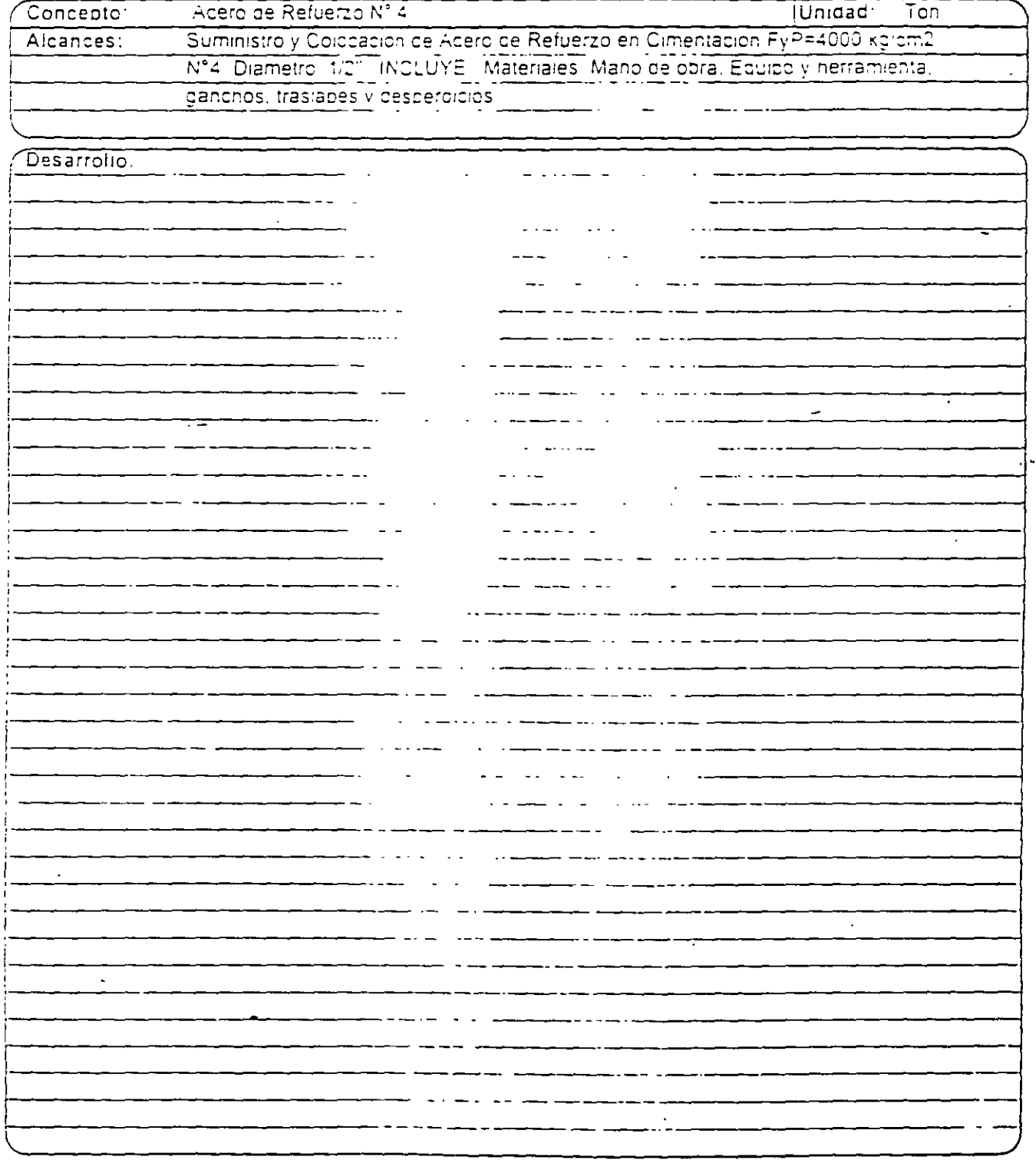

Expositor.

 $\bullet$ 

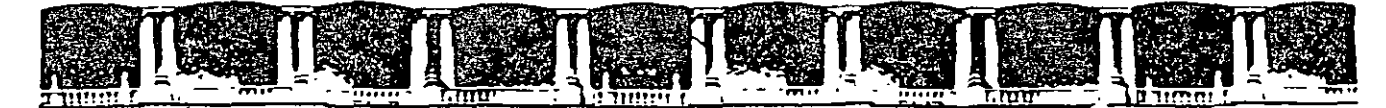

۹.

"Tres décadas de orgullosa excelencia" 1 971 - 2001

# CURSOS INSTITUCIONALES

## ANALISIS DE PRECIOS UNITARIOS

TEMA:

FORMATO PARA EL ANALISIS DE PRECIOS UNITARIOS

DEL 02 AL 08 DE MAYO DE 2001

*APUNTES GENERALES* 

lng. Miguel Angel Ordoñez Pliego Elvia Ordoñez Marichi Palacio de Minería M a y o /2 0 0 1

١

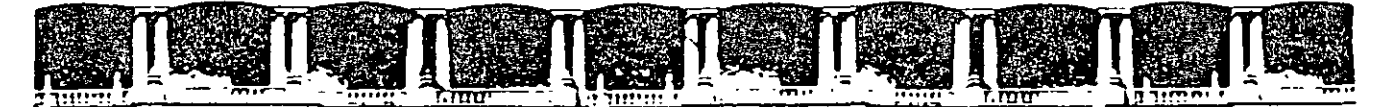

 $\bullet$ 

"Tres décadas de orgullosa excelencia" 1971 - 2001

# CURSOS INSTITUCIONALES

## ANALISIS DE PRECIOS UNITARIOS

TEMA:

DEFINICIÓN DE LOS COSTOS O CARGOS QUE INTEGRAN UN PRECIO UNITARIO

DEL 02 AL 08 DE MAYO DE 2001

# $APUNTESGENERALES$

Ing. Miguel Angel Ordoñez Pliego Elvia Ordoñez Marichi Palacio de Minería May o /2001

#### DEFINICION DE LOS CONCEPTOS O CARGOS QUE INTEGRAN **EN PRECIO UNITARIO**

 $\mathbf{r}$  and  $\mathbf{r}$ 

#### (LEY DE OBRA PUBLICA REGLA 5.3.)

#### CARGOS OUE INTEGRAN UN PRECIO UNITARIO.

CARGOS DIRECTOS CARGOS INDIRECTOS **CARGOS POR UTILIDAD** CARGOS ADICIONALES.

#### DESCRIPCION DEL ALCANCE

EL PRECIO UNITARIO SE INTEGRA SUMANDO TODOS LOS CARGOS DIRECTOS E INDIRECTOS CORRESPONDIENTES AL CONCEPTO DE TRABAJO EL CARGO POR LA UTILIDAD DEL CONTRATISTA Y AQUELLOS CARGOS ADICIONALES **FSTIPULADOS CONTRACTUALMENTE** 

PARA EFECTOS DE ESTAS REGUAS SE ENTENDER Y COMO

CARGOS DIRECTOS SON LOS CARGOS APLICABLES AL CONCEPTO DE MINBRIA ME SE DERIVAN ADE LAS EROGACIONES BOR MANO DE OBRA, MATERIALES, MAQUINARIA, HERRAMIENTA, INSTALACIONES, Y POR PATENTES EN SU JUSQUEFECTUADAS EXCLUSIVAMENTE PARA REALIZAR DICHO CONCLPT, INCITRABAJO

CARGOS INDIRECTOS - S.P. LOS GASTOS DE CARACTER GENERAL NU DUDILIAM EN LOS CARGOS EN QUE DEBA INCURRED 15, CONTRACTS A PARA LA EJECUCIÓN DE LOS TRABAJOS A QUE SE DISTRIBUYEN EN PROPORCION A ELLOS PARN INTEGRANCE PRECHAUNT VRIO

CARGOS POR UTILIDAD. LS LA GANANCIA QUE DEBE PERCIBIR MEL CONTRATIST ( POR LA ELECTION DEL CONCEPTO DE TRABAJO<sup>-</sup>

₹

CARGOS ADICIONALES. SON LAS EROGACIONES QUE DEBE REALIZAR "EL CONTRATISTA". POR ESTAR ESTIPULADAS EN EL CONTRATO, CONVENIO O ACUERDO, COMO OBLIGACIONES ADICIONALES. ASI COMO LOS IMPUESTOS Y DERECHOS LOCALES QUE SE CAUSEN CON MOTIVO DE LA EJECUCIÓN DE LOS TRABAJOS Y QUE NO FORMAN PARTE DE LOS CARGOS! DIRECTOS, DE LOS INDIRECTO, NI DE LA UTILIDAD.

 $\sim$  and  $\sim$ 

 $\mathcal{L}$ 

#### CARGOS DIRECTOS

CARGO DIRECTO POR MANO DE OBRA. ES EL QUE SE DERIVA DE LAS EROGACIONES QUE HACE "EL CONTRATISTA", POR EU PAGO DE SALARIOS AL PERSONAL OUE INTERVIENE EXCLUSIVA Y DIRECTAMENTE EN LA EJECUCION DEL CONCEPTO DE TRABAJO DE OUE SE TRATE, INCLUYENDO A CABO O PRIMER MANDO NO SE CONSIDERARAN DENTRO DE ESTE CARGO LAS PERCEPCIONES DEL PERSONAL TECNICO, ADMINISTRATIVO, DE CONTROL SUPERVISION Y VIGILANCIA, QUE CORRESPONDEN A **LOS CARGOS INDIRECTOS** 

EL CARGO DE MANO DE OBRA TMAT SE OBTENDRA DE LA ECUACION

 $2 - 50$  $\mathbb{R}^2$ 

 $\sim$  C  $_{\odot}$   $_{\odot}$ REPRESENTA LOS SALARDOS DEL PERSONAL OUE INTERVIENE EN LA EIECLOION DEL CONCEPTO DE TRABAJO POR UNIDAD DE TIENPO (INCLURA TODOS LOS CARGOS E PRESTACIONES DEILIVADOS DE LA LEY FEDERAL DEL TRABAJO. DE LOS CONTINTOS DE TRABALO EN MIGOR Y EN SU CASO DE EA LEMOEU SEGARO SOCIALI

HRUREPRESENTA FILIDENDIMIENTO EN DECIRI EL TRABAJO QUE DESARROLLA EL PERSONAL POR UNIDAD DE TIEMPO, MEDIDO EN LA MISMO - NILOGO THOLADA AT VALUAR "S"

CARGO DIRECTO POR -MATERIALES. ES. ΞU CORRESPONDIENTE A LAS EROGACIONES QUE HACE "EL CONTRATISTA PARA ADVERIR O PRODUCIR TODOS LOS MATERIALES NECESARIOS PARA EA CORRECTA EJECUCIÓN DEL CONCEPTO DE TRABAJO, QUE CUMPLA CON LAS NORMAS DE

NOTE CONFORME FONDIES IN SET FOR THE SPRING PORMITE MICODIMES IN EXYFONITY.

CONSTRUCCION Y ESPECIFICACIONES DE "LA DEPENDENCIA" O "ENTIDAD". CON EXCEPCION DE LOS CONSIDERADOS EN LOS CARGOS POR MAQUINARIA LOS MATERIALES QUE SE USEN PODRAN SER PERMANENTES O TEMPORALES. LOS PRIMEROS SON LOS OUE SE INCORPORAN Y FORMAN PARTE DE LA OBRA: LOS SEGUNDOS SON LOS QUE SE CONSUMEN EN UNO O VARIOS USOS Y NO PASAN A FORMAR PARTE INTEGRANTE DE LA OBRA

EL CARGO UNITARIO POR CONCEPTO DE MATERIALES "M" SE OBTENDRA DE LA ECUACION

 $N = Pm$ . C

EN LA CUAL

المحاجر

 $\mathcal{N}_{\text{max}}$ 

يهبر

"PH" REPRESENTA EL PRECIO DE MERCADO MAS ECONOMICO POR UNIDAD DEL MATERIAL DE QUE SE TRATE, PUESTO EN EL SITIO DE SU UTILIZACION. EL PRECIO UNITARIO DEL MATERIAL SE INTEGRARA SUMANDO A LOS PRECIOS DE ADOUISICION EN EL MERCADO LOS DE ACARREOS, MANIOBRAS Y MERMAS NOEPTABLES DURANTE SU MANEJO - CUANDO SE USEN MATERIALES PRODUCIDOS EN LA OBRA. LA DETERMINACION DEL CARGO UNITARIO SERA MOTIVO DEL ANALISIS RESPECTIVO

HOT REPRESENTA EL CONSUMO DE MATERIALES POR UNIDAD DE CONCEPTO DE TRABAJO CUANDO SE TRATA DE MATERIALES PERMANENTES, (CT SE DETERMINARA DE ACUERDO CON LAS CANTIDADES QUE DEBAN UTILIZARSE SEGUN EL PROYECTO (LAS NORMAS Y ESPECIFICACIONES DE CONSTRUCCION DE "LA DEPENDENCIA" O "ENTIDAD". CONSIDERANDO ADICIONALMENTE LOS DESPERDICIOS QUE LA ENPERIENCIA DETERMINE CUANDO SE TRATE DE MATERIALES TEMPORALES TO SE DETERMINARA DE ACUERDO CON LAS CANTIDADES QUE DEBAN UTALIZARSE SEGUN EL PROCESO DE CONSTRUCCION N EL TIPO DE OBRA, CONSIDERANDO LOS DESPERDICIOS L'EL NUMERO DE USO CON BASE EN EL PROGRAMA DE OBRA EN LA NIDA FITIL DEL MATERIAL DE QUE SE TRATE Y EN LA EMPERIENCIA

3

INTEGRACION DEL CARGO DIRECTO POR MAQUINARIA.

 $\mathbf{a}$ 

 $\Lambda$ .  $\mathcal{L}$ 

#### CARGOS FIJOS.

- CARGOS POR DEPRECIACION. CARGOS POR INVERSION. CARGOS POR SEGURO CARGOS POR MANTENIMIENTO MAYOR O MÉNOR.

**CARGO POR CONSUMO** 

**CARGOS POR COMBUSTIBLES** CARGOS POR OTRAS FUENTES DE ENERGIA CARGOS POR LUBRICANTES CARGOS POR LEANTAS

#### CARGOS POR SALARIOS PARA LA OPERACION. DESCRIPCION DEL ALCANCE

CARGO DIRECTO POR MAOUINARIA. ES EL QUE SE DERIVA DEL USO CORRECTO. DE LAS MAQUINAS CONSIDERADAS COMO. NUEVAS Y QUE SEAN LAS ADECUADAS Y NECESARIA PARA LA ETECTICION DEL CONCEPTO DE FRABAJO, DE ACUERDO CON LO ESTIPULADO EN LAN NORMAS Y ESPECIFICACIONEN DE CONSTRUCCION DE LA DEPENDENCIAN O MENTIDADM CONFORME AL PROGRAMA ESTABLECIDO.

EL CARGO DIRECTO INSTARIA POR MAQUINARIA TOMT SE EMPRESA COMO EL COCIENTE DEL COSTO HORARIO DIRECTO DE LAS MAQUENAS, ENTRE EL RENDIMIENTO HORARIO DE DICHAS MAQUIN (S. S.) (GTCNDRA MEDIANTE LA ECUACIÓN)

CW = <u>HW</u> RN.

**ENLINCUAL** 

"HMID" REPRESENTA EL COSTO HORARIO DIRECTO DE LA MAOUINARIA. ESTE COSTO SE INTEGRA CON CARGOS FUOS. LOS CONSUMOS Y LOS SALARIOS DE OPERACION, CALCULADOS, POR HORA DE TRABAIO

 $\ldots$ 

"RM" REPRESENTA EL RENDIMIENTO HORARIO DE LA MAOUINA NUEVA EN LAS CONDICIONES ESPECIFICAS DEL TRABAJO A EJECUTAR, EN LAS CORRESPONDIENTES UNIDADES DE MEDIDA

CARGOS FIJOS: SON LOS CORRESPONDIENTES A DEPRECIACIÓN, INVERSION, SEGUROS Y MANTENIMIENTO.

CARGOS POR DEPRECIACION. ES EL QUE RESULTA POR LA DESMINICION DE VALOR ORIGINAL DE LA MAQUINARIAS. COMO CONSECUENCIA DE SULTSO, DURANTE EL TIEMPO DE SU AIDA ECONOMICA - SE CONSIDERARA UNA DEPRECIACION LINEAL ES DECIR QUE LA MAQUINARIA SE DEPRÉCIA UNA MISMIA CANTIDAD POR UNID VO DE TIEMPO.

ESTE CARGO ESTIMDADO POR J

 $\label{eq:1} \begin{aligned} \mathbb{D} &= \frac{\gamma_{11} \cdots \gamma_{N-1}}{\gamma_{N-2}} \\ &\qquad \qquad \ddots \end{aligned}$ 

TVU REPRESENTA LI ANTHRUPAL DE LA MAQUINA. CONSIDERANDONE CONTO LIVE LE PRECIO COMERCIAL DE ADQUISICION DE LE MANEUNA NEEVA EN EL MERCADO NACIONAL, DESCONTANDO EL PRECIO DE LAS LLANTAS, EN SU CASO

THE REPRESENTING COLLUCTION IN BILSON VIE DE LA MAQUINAL ÉS DECIR, EUNAUOUS SANDROIS, SAN INICIDE LA MISMA AU FINAL DESENDATION ON A

TART REPRESENT THE SECONDATE OF LA MAQUINA. ENPRESADA EN EL CONSTITUIUDES DE TRABAJO, O SEA EL TIEMPO QUE PUES L'UNIVATIONINE, L'ACONDICIONES DE OPERAR A PRODUCIR TEARCO (CA PARATI ELONOMICA, SIEMPRE Y CUANDO SE LEPRO NO CAPARELO MANTENIMIENTO ADECUADO.

CARGOS POR INVERSION (ES EL CARGO EQUIVALENTE A LOS INTERESES DEL CAPITALINA FRIHDO EN MAQUINARIA.

ESTA DADO PORT

 $\} =$  $(Va + Vr)i$  $E$ Ha

EN LA OUE :

"Ve" Y "Ve" REPRESENTAN LOS MISMOS VALORES ENUNCIADOS. **EN EL PUNTO CARGO POR DEPRECIACION.** 

HIE LREPRESENTA EL NUMERO DE HORAS EFECTIVAS OUE EL EQUIPO TRABAJA DURANTE EL AÑO

THE REPRESENTA LA TASA DE INTERES ANUAL ENPRESADA EN DECINIALES.

LAS DEPENDENCIAS Y ENTIDADES PARA SUS ESTUDIOS Y NALISIS DE PRECIOS UNITARIOS CONSIDERARAN A SU ALICIO LA TASA DE PATERES PE LOS CONTRATISTAS EN SUS PRODUESTAS DE CONCURSO PROPONDRAN EN TASA DE IN JERES QUE VIAS LES CONVENUX

EN LOS CAROS DE NUISTENROP NINRIACION DEL COSTO DE LOS. INSUMPS OUR INTERVENGAN EN LOS PRECIOS UNITAREAN Y CUANDO HAYN NAPINCIONES DE LAS TASAS DE INTERES PL AIUSTE DE ESTI SE HARA EN BASE AL RELATIVO DU LHS MISMOS, CONFORME A 198 & THE BEER DETERMINANCE BANCO DE MENITO EN 1999 (1999), DEL CONCURSO DE EL CORRESPONDEDNAME AND THE UPCIT A REVISION.

CARGOS POR SEGUROS 1, SID, 1,000 CUBRO LOS RIESGOS 14 GS. E ESTA SUPETA LA MAYA MURUL DE CONSTRUCCIÓN DURANTIA SU t editiell vang on man in lieuwels of eisepraineste cargo  $\hat{0}$ TORMA PARTE DAL TELLA TENTARMA YA SEA OLI LA MAOUPSARIN SE NSLGI BLUMAN IN COMPAÑIA DE SEGUROS. O QUE LA EMPRESION DISCOLLO VOI DECIDA HACER FRENTE. CON SUS PROPERS NOT THE SUBJECT POSIBLES RIESGOS DE L' MAQUIN ARIA

ESTE CARGO USING MOVING.

$$
S = \frac{y_0 - y_0}{2} \qquad \frac{S}{100}
$$

 $5^{\circ}$ 

#### EN DONDE

"Va" REPRESENTA EL VALOR INICIAL DE LA MAQUINA. CONSIDERANDOSE COMO TAL. EL PRECIO COMERCIAL DE ADOUISICION DE LA MAQUINA NUEVA EN EL MERCADO NACIONAL, DESCONTANDO EL PRECIO DE LAS LLANTAS EN SU  $C$  ASO

 $\cdots$ 

"VET REPRESENT VIEU VALORIDE RECATE DE LA MAQUINA, ES I DECIR, EU VALOR COMERCIAL QUE TIENE LA MISMA AL FINAL DE SUNTON ECONOMICIN

HST REPRESENTA EN PRIMA ANT NE PROMEDIO, FIJADA COMO PORCENTAJE DEL VALOR DE LA MAQUINA Y EXPRESADA EN DECIMALES.

THE REPRESENTA EL NUMERO DE HORAS EFECTIVAS QUE EL EOUIPO TRABAJA DI RANTE EL AÑO.

CARGO POR MANTENEMIENTO MAYOR O MENORL ES EL ORIGINADO POR TODAS LAS EROGACIONES NECESARIAS PARA CONSERVAR EN MAQUINARIA EN BUENAS CONDICIONES DURANTE SU VIDA ECONOMICAL

CARGO POR MANTENIMIENTO MAYOR. SON LAS EROGACIONES CORRESPONDIENTES A LAS REPARACIONES DE LA MAQUINARIA EN TALLERES ESPECIALIZADOS, O AQUELLAS QUE PUEDAN RENLIZINRSE EN EL CAMPO, EMPLEANDO PERSONAL ESPECIALISTA A QUE REQUIERAN RETIRAR LA MAQUINARIA DE LOS FRENTES DE TRABAJO - ESTE CARGO INCEL YE LA MANG DE OBRA. REPUESTOS Y RENOVACIONES DE PARTES DE LA MAQUINARIA ASI COMO OTROS MATÉRIALES. NECESARIOS.

CARGO POR MANTENIMIENTO MENOR. SON LAS EROGACIONES NECESARIOS PARA EFECTUAR LOS AJUSTES RUTINARIOS, REPARACIONES Y CAMBIOS DE REPUESTOS QUE SE EFECTUAN EN LAS PROPIAS OBRAS, ASI COMO LOS CAMBIOS DE LIQUIDO PARA MANDOS HIDRAULICOS, ACEITE DE TRANSMISOR FILTROS GRASAS Y ESTOPAS INCLUYE EL PERSONAL Y EQUIPO AUXILIAR QUE REALIZA ESTAS OPERACIONES DE MANTENIMIENTO. LOS REPUESTOS Y OTROS MATERIALES QUE SEAN NECESARIOS.

ESTE CARGO ESTA PRESENTADO POR:

 $T = Q.D$ 

 $\mathcal{V}$ 

EN LA OUE:

"O" ES UN COEFICIENTE QUE CONSIDERA TANTO EL MANTENIMIENTO MAYOR COMO EL MENOR. ESTE COEFICIENTE SEGUN EL TIPO DE MAOUINARIA Y LAS VARIA. CARACTERISTICAS DEL TRABAJO. Y SE FIJA EN BASE A LA EXPERIENCIA ESTADISTICA.

"D" REPRESENTA LA DEPRECIACION DE LA MAQUINA CALCULADA DE ACUERDO CON LO EXPUESTO EN LA NORMA CARGOS POR DEPRECIACION

CARGO POR CONSUMOS. SON LOS QUE SE DERIVAN DE LAS EROGACIONES QUE RESULTEN POR EL USO DE COMBUSTIBLES U OTRAS FUENTES DE ENERGIA Y EN SU CASO LUBRICANTES Y LLANTAS.  $\sim$   $-$ 

CARGO POR COMBUSTIBLES. ES EL DERIVADO POR TODAS LAS EROGACIONES ORIGINADAS POR LOS CONSUMOS DE GASOLINA Y DIESEL PARA EL FUNCIONAMIENTO DE LOS MOTORES. EL CARGO POR COMBUSTIBLE "E" SE OBTENDRA. MEDIANTE LA ECUACION

 $E = c$ . Pc

EN LA CUAL.

"c" REPRESENTA LA CANTIDAD DE COMBUSTIBL" NECESARIO, POR HORA EFECTIVA DE TRABAJO. ESTE COEFICIENTE ESTA EN FUNCION DE LA POTENCIA DEL MOTOR, DEL FACTOR DE OPERACION DE LA MAQUINA Y DE UN COEFICIENTE DETERMINADO POR LA EXPERIENCIA, QUE VARIARA DE ACUERDO CON EL COMBUSTIBLE QUE SE UTILICE.

"Pe" REPRESENTA EL PRECIO DEL COMBUSTIBLE PUESTO EN LA MAQUINA

CARGO POR OTRAS FUENTES DE ENERGIA. ES EL CARGO POR LOS CONSUMOS DE ENERGIA ELECTRICA O DE OTROS ENERGETICOS DISTINTOS A LOS SEÑALADOS EN LA REGLA ANTERIOR. LA DETERMINACION DE ESTE CARGO REQUERIRA EN CADA CASO DE UN ESTUDIO ESPECIAL.

CARGO POR LUBRICANTES. SON LOS MOTIVADOS POR EL CONSUMO Y LOS CAMBIOS PERIODICOS DE ACEITES LUBRICANTES DE LOS MOTORES.

SE OBTENDRA DE LA ÉCUACION.

 $A1 = (c - a!) P!$ 

EN LA CUAL

TAIN REPRESENTA LA CANTIDAD DE ACEITES LUBRICANTES NECESARIA POR HORA EFECTIVA DE TRABAJO. DE ACUERDO CON LAS CONDICIONES MEDIAS DE OPERACION. ESTA DETERMINADA POR LA CAPACIDAD DE RECIPIENTE DENTRO DE LA MAQUINA Y LOS TIEMPOS ENTRE CAMBIOS SUCESIVOS DE ACEITES

ωţ,

"PI" REPRESENTA EL PRECIO DE LOS ACEITES LUBRICANTES PUESTOS EN LAS MAQUINAS.

TET REPRESENTA EL CONSUMO ENTRE CAMBIOS SUCESIVOS DE **LUBRICANTES** 

CARGO POR LLANTAS. EN EL CORRESPONDIENTE AL CONSUMO POR DESGASTE DE LAS LLANTAS, CUANDO SE CONSIDERE ESTE CARGO, AL CALCULAR LA DEPRECIACION DE LA MAQUINARIA DEBERA DEDUCIRSE DEL VALOR INICIAL DE LA MISMA, EL VALOR DE LAS LLANTAS.

EL CARGO POR LLANTAS "N" SE OBTENDRA DE LA ECUACION

 $N =$  $\mathbf{u}_1$ Hv

"Vn" REPRESENTA EL PRECIO DE ADQUISICION DE LAS LLANTAS. CONSIDERANDO EL PRECIO EN EL MERCADO NACIONAL DE LLANTAS NUEVAS DE LAS CARACTERISTICAS INDICADAS POR EL FABRICANTE DE LA MAQUINA.

"Hy" REPRESENTA LAS HORAS DE VIDA ECONOMICA DE LAS 'LLANTAS, TOMANDO EN CUENTA LAS CONDICIONES DE TRABAJO IMPUESTAS A LAS MISMAS. SE DETERMINARA DE ACUERDO CON LA EXPERIENCIA, CONSIDERANDO ENTRE OTROS, LOS FACTORES SIGUIENTES: VELOCIDAD MAXIMA DE TRABAJO: CONDICIONES RELATIVAS DEL CAMINO OUE CURVATURAS. TRANSITE, TALES COMO PENDIENTES. SUPERFICIE DE RODAMIENTO, POSICION EN LA MAQUINA; CARGAS QUE SOPORTE. Y CLIMA EN QUE SE OPEREN.

CARGOS POR SALARIOS PARA LA OPERACION. ES EL QUE RESULTA POR CONCEPTO DE PAGO DEL O LOS SALARIOS DEL PERSONAL ENCARGADO DE LA OPERACION DE LA MAQUINA. POR HORA EFECTIVA DE TRABAJO DE LA MISMA.

ESTE CARGO SE OBTENDRA MEDIANTE LA ECUACIÓN.

 $Co =$ <u>\_S∩</u> H

Ŀ,

### EN LA CUAL.

"So" REPRESENTA LON SALARIOS POR TURNO DEL PERSONAL NECESARIO PARA OPERAR LA MAQUINA, ENTENDIENDOSE POR SALARIO LA DEFINICION DADA EN LA REGLA CARGO DIRECTO POR MANO DE OU UN

THI REPRESENTA LAS HORAS EFECTIVAS DE TRABAJO DE LA MAQUINA DENTRO DEL TURNO

- POR TRANSPORTE EXTRAORDINARIO DE. CARGO MAQUINARIA.

CORRESPONDE A LAS EROGACIONES NECESARIAS PARA TRASLADO ENTRAORDINARIOS DE MAQUINARIA ORDENADOS POR "LA DEPENDENCIA" O "ENTIDAD", ESTE CARGO SE ANALIZARA COMO UN CONCEPTO DE TRAL AJO ESPECIFICO.

#### CARGO DIRECTO POR HERRAMIENTA.

CARGO POR HERRAMIENTA DE MANO. ESTE CARGO CORRESPONDE AL CONSUMO POR DESGASTE DE HERRAMIENTA DE MANO UTILIZADAS EN LA EJECUCION DEL CONCEPTO DE TRABAJO.
ESTE CARGO SE CALCULARA MEDIANTE LA FORMULA:

 $HM = K...$  Mo.

EN LA CUAL:

"K..." REPRESENTA UN COEFICIENTE CUYA MAGNITUD SE FIJARA. EN FUNCION DEL TIPO DE TRABAJO DE ACUERDO CON LA **EXPERIENCIA** 

"Mo" REPRESENTA EL CARGO UNITARIO POR CONCEPTO DE MANO DE OBRA CALCULADO DE ACUERDO CON LA REGLA CARGO DIRECTO POR MAQUINARIA.

CARGO POR MAQUINAS - HERRAMIENTAS. ESTE CARGO SE ANALIZARA EN LA MISMA FORMA QUE EL CARGO DIRECTO POR MAQUINARIA, SEGUN LO SEÑALADO EN LA REGLA CARGO DIRECTO POR MAQUINARIA.

CARGO DIRECTO POR EQUIPO DE SEGURIDAD. ESTE CARGO CORRESPONDE AL EQUIPO NECESARIO PARA LA PROTECCION PERSONAL DEL TRABAJADOR PARA EJECUTAR EL CONCEPTO DE TRABAJO.

ESTE CARGO SE CALCULARA MEDIANTE LA FORMULA

 $ES = Ks$  Mo

EN LA CUAL.

TKS" REPRESENTA UN COEFICIENTE CUYO VALOR SE FIJA EN FUNCION DEL TIPO DE IR VBAJO Y DEL EQUIPÓ REQUERIDO PARA LA SEGURIDAD DEL TRABAJADOR

"MO" REPRESENTA EL CARGO UNITARIO POR CONCEPTO DE MANO DE OBRA CALCULADO DE ACUERDO CON LA REGLA CARGO DIRECTO POR MANO DE OBRA.

CARGO POR INSTALACIONES CORRESPONDE A LAS EROGACIONES PARA CONSTRUIR TODAS LAS INSTALACIONES NECESARIAS PARA REALIZAR LOS CONCEPTOS DE TRABAJO. DICHAS INSTALACIONES SE DIVIDEN EN DOS GRUPOS: LAS GENERALES Y LAS ESPECIFICAS.

LOS CARGOS CORRESPONDIENTES A LAS PRIMERAS SE CONSIDERAN COMO CARGOS INDIRECTOS  $\mathbf{Y}$ **LOS** CORRESPONDIENTES A LAS SEGUNDAS SE CONSIDERARAN A JUICIO DE "LA DEPENDENCIA" O "ENTIDAD". YA SEA COMO UN' CONCEPTO DE TRABAJO ESPECIFICO, O COMO CARGO DIRECTO DENTRO DEL CONCEPTO DE TRABAJO DEL QUE FORMEN PARTE.

 $(2.3.6)$ 

### CARGOS INDIRECTOS.

 $\overline{a}$ 

CORRESPONDEN A LOS GASTOS GENERALES NECESARIOS PARA LA EJECUCION DE LOS TRABAJOS NO INCLUIDOS EN LOS CARGOS DIRECTOS QUE REALIZA "EL CONTRATISTA" TANTO EN SUS OFICINAS CENTRALES COMO EN LA OBRA, Y OUE COMPRENDEN. ENTRE OTROS. LOS **GASTOS** DE. ADMINISTRACION, ORGANIZACION, DIRECCION TECNICA. VIGILANCIA, SUPERVISION, FINANCIAMIENTO, IMPREVISTOS, TRANSPORTE DE MAQUINARIA Y. EN SU CASO, PRESTACIONES SOCIALES CORRESPONDIENTES AL PERSONAL DIRECTIVO Y ADMINISTRATIVO.

LOS CARGOS INDIRECTOS SE EXPRESARAN COMO UN PORCENTAJE DEL COSTO DIRECTO DE CADA CONCEPTO DE TRABAJO. DICHO PORCENTAJE SE CALCULARA SUMANDO LOS IMPORTES DE LOS GASTOS GENERALES QUE RESULTEN APLICABLES. Y DIVIDIENDO ESTA SUMA ENTRE EL COSTO DIRECTO TOTAL DE LA OBRA DE OUE SE TRATE.

EXCLUSIVAMENTE PARA LOS CASOS DE GASTOS QUE SE REALICEN EN BASE A PORCENTAJES IMPOSITIVOS SOBRE EL PRECIO UNITARIO. EL CARGO DEBE HACERSE APLICANDO EL PORCENTAJE QUE RESULTA DE LA SIGUIENTE EXPRESION.

## $\frac{65 - 100}{N}$  N = PORCENTAJE IMPOSITIVO  $100 - X$

LOS GASTOS GENERALES MAS FRECUENTES PODRAN TOMARSE EN CONSIDERACION PARA INTEGRAR EL CARGO INDIRECTO Y OUE. PUEDEN APLICARSE INDISTINTAMENTE LA.  $\mathbf{A}$ ADMINISTRACION CENTRAL O A LA ADMINISTRACION DE OBRA O A AMBAS, SEGUN EL CASO, SON LOS SIGUIENTES:

- HONORARIOS, SUELDOS Y PRESTACIONES
- DEPRECIACION, MANTENIMIENTO Y RENTAS
- SERVICIOS
- FLETES Y ACARREOS
- GASTOS DE OFICINA
- SEGUROS, FIANZAS Y FINANCIAMIENTOS
- MANTENIMIENTO Y DE  $\bullet$  depreciacion. RENTAS **CAMPAMENTOS**
- TRABAJOS Y DESMANTELAMIENTO DE EQUIPO

### CARGO POR UTILIDAD.

LA UTILIDAD OUEDARA REPRESENTADA POR UN PORCENTAJE SOBRE LA SUMA DE LOS CARGOS DIRECTOS MAS INDIRECTOS DEL CONCEPTO DE TRABAJO. DENTRO DE ESTE CARGO OUEDA INCLUIDO EL IMPUESTO SOBRE LA RENTA QUE POR LEY DEBE PAGAR " EL CONTRATISTA ".

### CARGOS ADICIONALES.

CARGOS ADICIONALES. SON LAS EROGACIONES QUE DEBÉ REALIZAR "EL CONTRATISTA". POR ESTAR ESTIPULADAS EN EL CONTRATO, CONVENIO O ACUERDO, COMO OBLIGACIONES ADICIONALES. ASI COMO LOS IMPUESTOS Y DERECHOS LOCALES OUE SE CAUSEN CON MOTIVO DE LA EJECUCION DE LOS TRABAJOS Y QUE NO FORMAN PARTE DE LOS CARGOS DIRECTOS, DE LOS INDIRECTO, NI DE LA UTILIDAD.

NOT CONFORME LOS OF LASS CIVIL ARES. NOLO SE PLRAVITE SECOD IM SAR E INFONJUTE

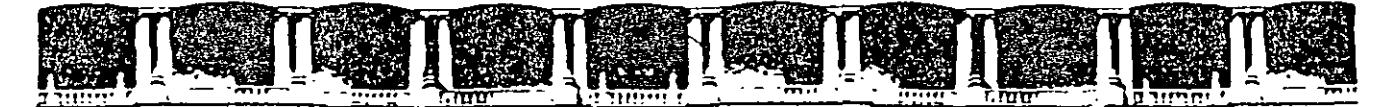

### FACULTAD DE INGENIERÍA UNAM DIVISIÓN DE EDUCACIÓN CONTINUA

"Tres décadas de orgullosa excelencia" 1971 - 2001

# CURSOS INSTITUCIONALES

# ANALISIS DE PRECIOS UNITARIOS

TEMA:

ANÁLISIS DE COSTOS UNITARIOS

DEL 02 AL 08 DE MAYO DE 2001

APUNTES GENERALES

Ing. Miguel Angel Ordoñez Pliego Elvia Ordoñez Marichi Palacio de Minería  $M$  a y o /2 0 0 1

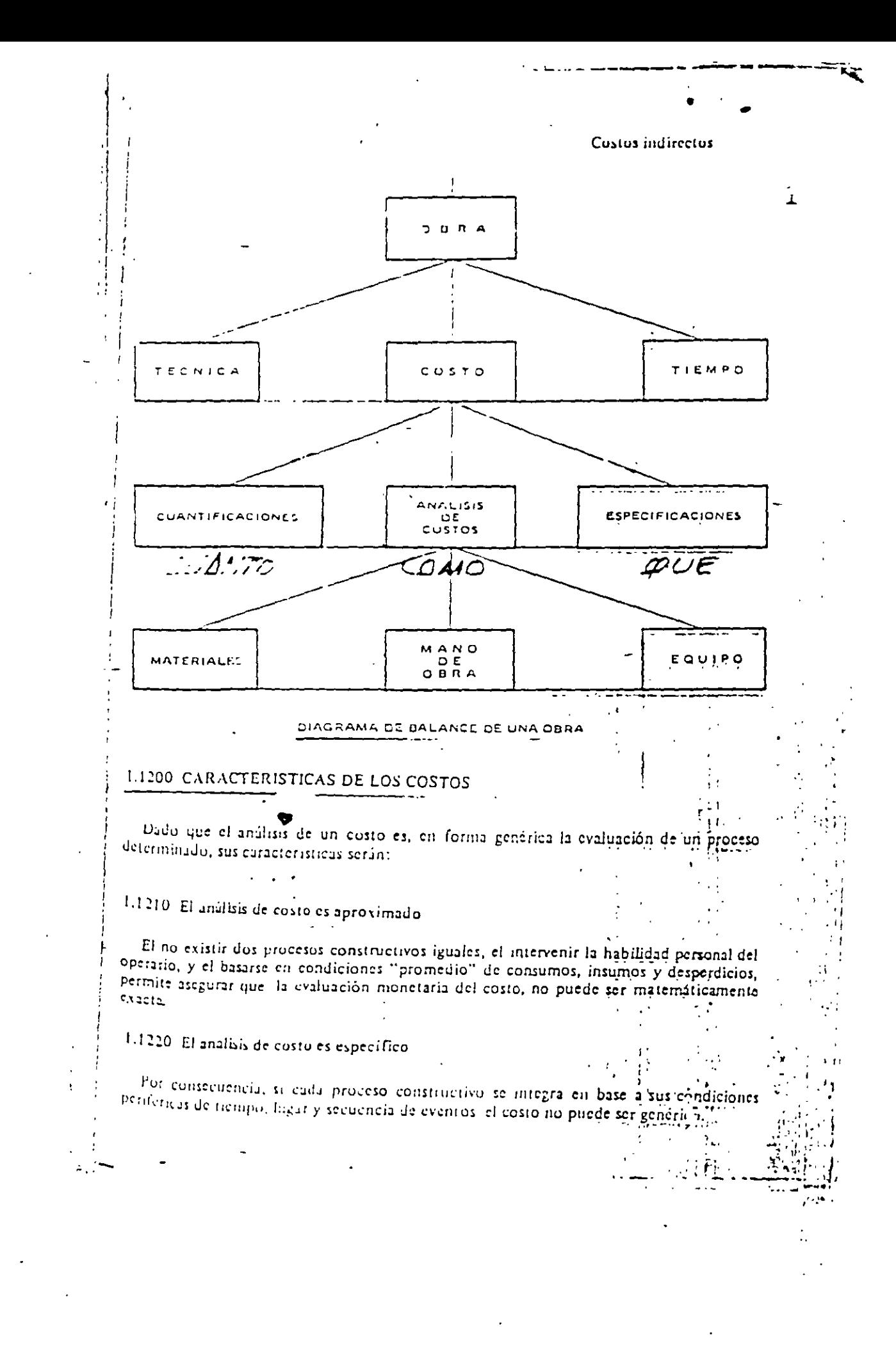

### $24$ Costo y tiempo en edificación

 $\Gamma$ 

### 1.1230. El análisis de costo es dinamico

El meioramiento constante de materiales, equipos, procesos constructivos, tecnicas de planeacion, organizacion, dirección, control, incrementos de costos de adquisiciones, perfeccionamiento de sistemas impositivos, de prestaciones sociales, etc., nos permiterecomendar la necessad de una actualización constante de los análisis de costos

### 1.1240 El análisis de costo puede elaborarse inductiva o deductivamente

Si la integración de un costo, se inicia por sus partes conocidas, si de los hechos inferimos el resultado, estaremos analizando nuestro costo inductivamente

Si altraves de razonamiento partimos del todo conocido, para llegar a las partes desconocidas, estaremos analizando nuestro costo deductivamente.

### 1.1250. El costo está precedido de costos anteriores y éste a su vez es integrante de costos posteriores

En la cadena de procesos que definen la productividad de un país, el costo de un contreto hidraulico por ejemplo, lo constituyen los costos de los agregados petreos, el aglutinante, el agua para su hidratación, el equipo para su mezclado, etc etc., este-agregado a su vez, se integra de costos de extracción, de costos de explosivos, de costos de equipo etc, etc, y nuestro concreto hidráulico puede a su vez, ser parte del costo de una columna, y ésta de una estructura, y esta de un conjunto de edificios y éste de un plan de vivienda etc. etc.

Es por ello nuestro interés en la justa evaluacion del proceso productivo, para que en la medida de nuestra intervención, hagamos comparativos a nivel nacional o internacional nuestro producto, conscientes de nuestra responsabilidad como eslabones de esa cacena que sin mengua de su calidad, debe producir beneficios justos y por tanto, sanos desarrollos a nivel persona, familia, empresa y país

### 1.1300 DEFINICIONES

La contabilidad en general acepta y señala como integrantes del:

Costo indirecto. "Aquellos gastos que no pueden tener aplicación a un producto determinado"

Costo directo. "Aquellos partos que tienen aplicación a un producto determinado.

Ahora bien, con el fin de aplicar las definiciones anteriores a la construcción en el cuadro siguiente se señala otra subdivisión para facilidad de operación, así como mas adelante, sus correspondientes definiciones aplicables a la misma.

### INTEGRACION DEL COSTO EN CONSTRUCCION

. خ 15725 **INDIRECTOS** COSTOS

DE OPERACION **DE OBRA** PRELIMINARES

1.1310 Definición de costo indirecto. Es la suma de gastos técnico-administrativos necesarios para la correcta realización de cualquier proceso productivo.

1.1320 Definición de costo indirecto de operación. Es la suma de gastos que, por su naturaleza intrínseca, son de aplicación a todas las obras efectuadas en un tiempo determinado (Año fiscal, año calendario, ejercicio, etc.)

1.1330. Definición de costo indirecto de obra. Es la suma de todos los gastos que, por su naturaleza intrínseca, son aplicables a todos los conceptos de una obra en especial

1.1340 Definición de costo directo. Es la suma de material, mano de obra y equipo necesarios para la realización de un proceso productivo.

1.1350 Definición de costo directo preliminar. Es la suma de gastos de material, mano de obra y equipo necesarios para la realización de un subproducto.

1 1360 Definición de costo directo final. Es la suma de gastos de material, mano de obra, equipo y subproductos para la realización de un producto.

Las anteriores definiciones nos permiten detallar un poco más nuestra tabla a:

### INTEGRACION DETALLADA DE COSTO EN EDIFICACION

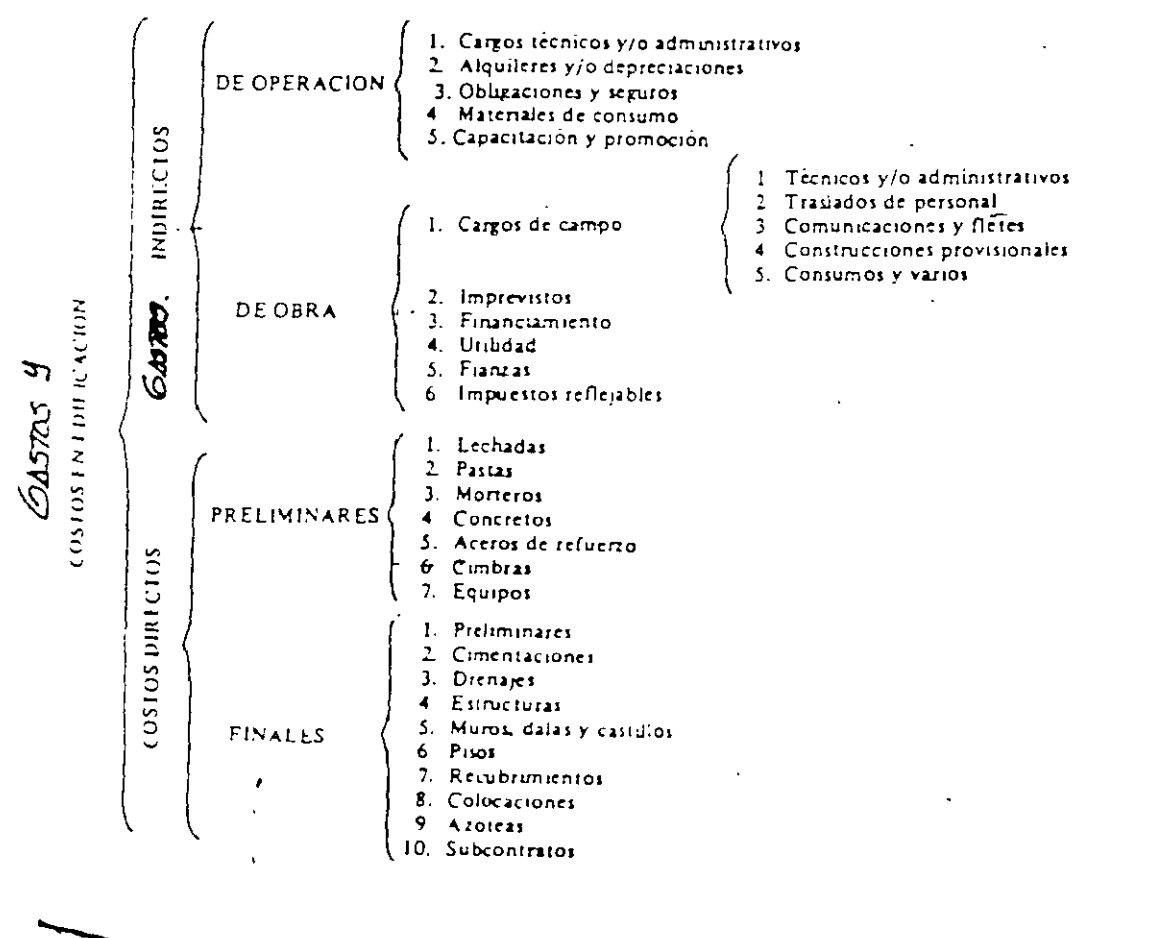

 $\sim 10^{-10}$ 

 $\sim 10$ 

 $\sim$   $\sim$ 

 $\epsilon_{\rm{max}}$ 

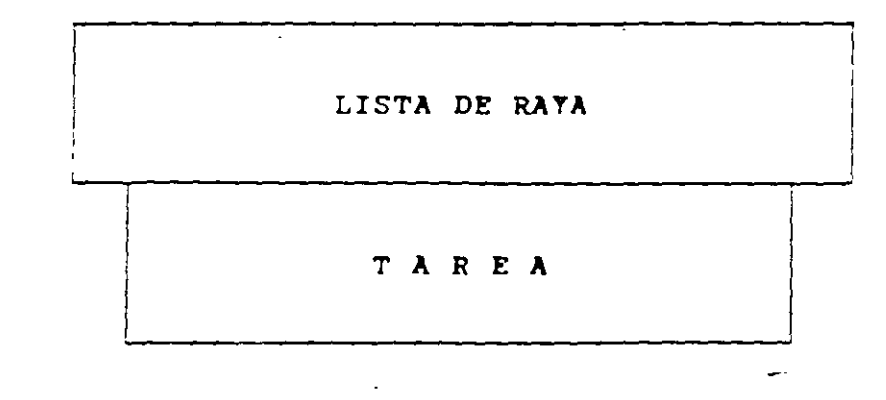

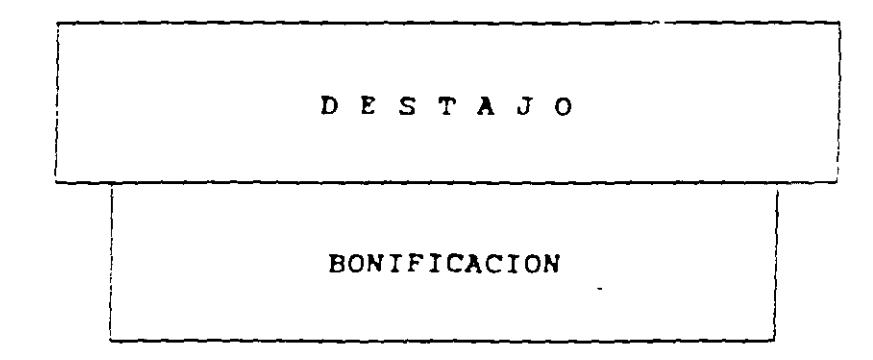

 $\sim 10^{11}$  km  $^{-1}$ 

 $\mathcal{L}^{\text{max}}$  and  $\mathcal{L}^{\text{max}}$ 

### COSTO UNITARIO DEL TRABAJO

### $CUT = SDBx FD \setminus FDI \setminus PRE \setminus FZ \setminus FLS \setminus FHM \setminus FPM$ **RPD**

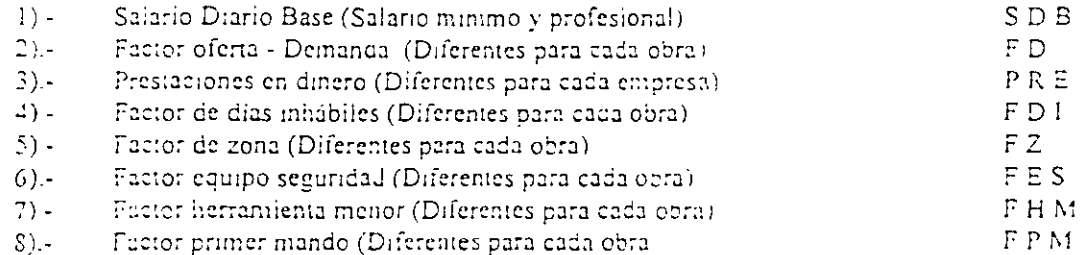

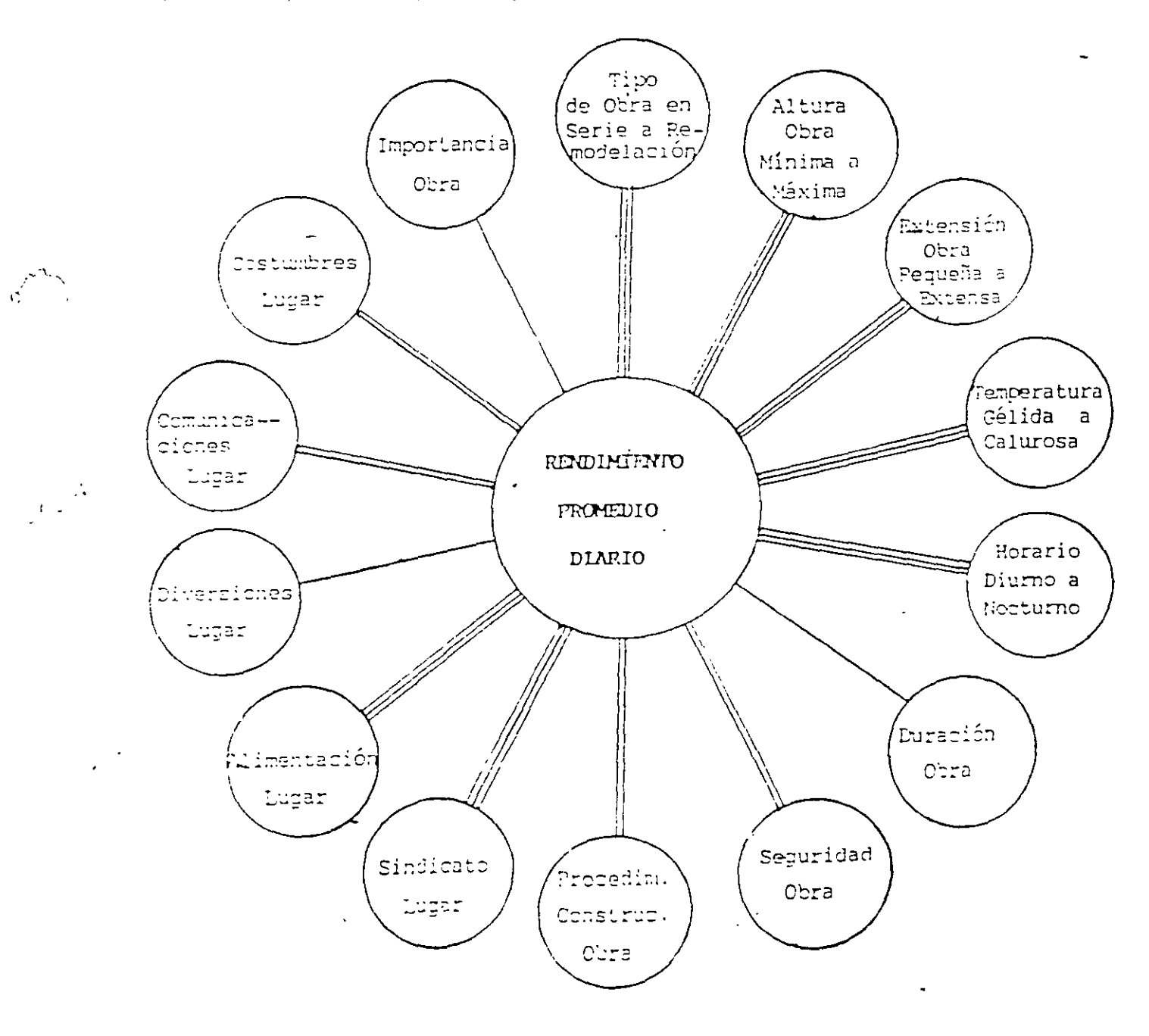

 $\ddot{\mathbf{5}}$ 

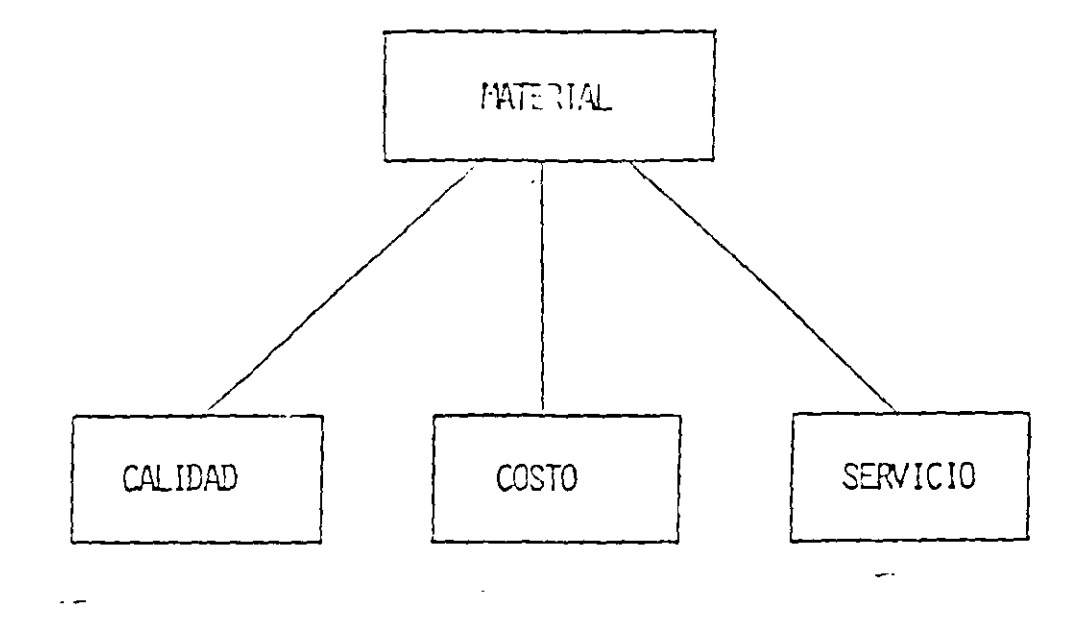

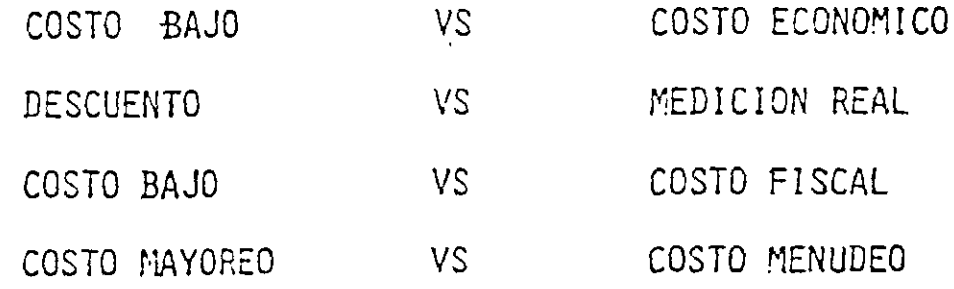

 $\sim$ 

 $\lambda$ 

 $\hat{K}$ 

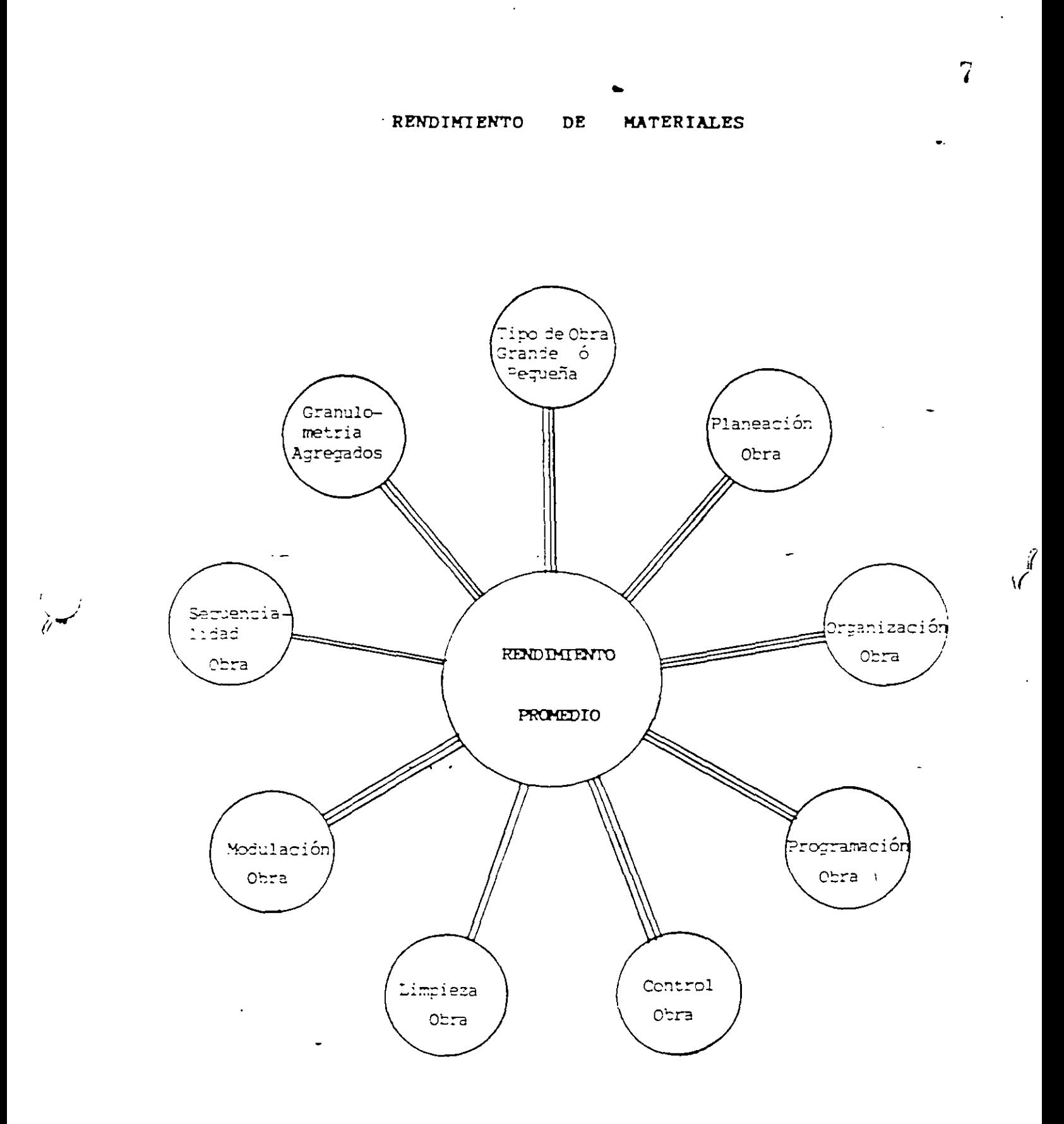

 $\mathcal{L}^{\pm}$  $\mathbb{R}^2$ 

 $\bar{\psi}$ 

 $\pm$   $\pm$   $\pm$ 

 $\mathbf{r}$ 

 $\bar{z}$ 

 $\mathbf{I}$ 

 $\ddot{\phantom{1}}$ 

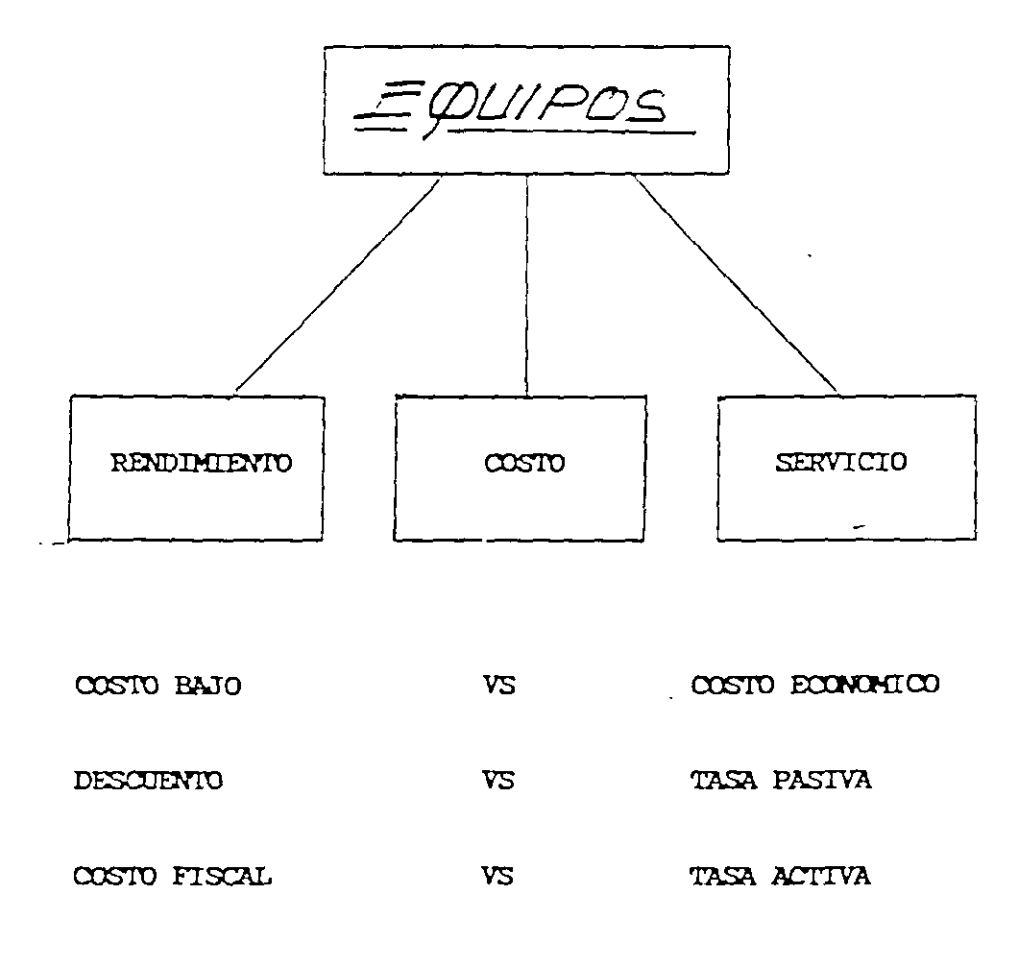

COSTO ACTUAL COSTO FUIURO  $\mathbf{v}_\mathbf{S}$ 

 $\mathcal{E}$ 

 $\frac{z^{\prime}}{1-z}$ 

446 Costo y tiempo en edificación

b). Partiendo de la resistencia descada, es decir, conocida la proporción agua-cemento en peso y aplicando la ley de Abrahmi, por la fórmula de Lyse modificada que dice:

$$
c = \frac{174.3}{X^{p}} = 121.6
$$
 (siendo X<sup>p</sup> relación agus-cemento en peso y 174.3; 121.6 =

constantes). A volumen conocido de lechada se adiciona arena hasta obtener una mezcla 100% trabajable, midiéndose después la mezela resultante

Este es el procedimiento más recomendable, pero desgraciadamente todas las especificaciones so refleien a proporciones volumétricas y no a resistencias.

c). Partiendo de volúmenes aparentes (prefiliados por las específicaciones) de cemento y arena, adicionar agua hasta obtener una mezcla 100 trabajable, medir la mezcla resultante y después averiguar su resistencia teórica.

El emplear este método nos obliga a cambiar la proporción imcial en caso de que no resulte la resistencia deseada por una más rica en cemento.

### EJEMPLO:

### ARENA PARA VIVEROS DE LA LOMA. ESTADO DE MEXICO

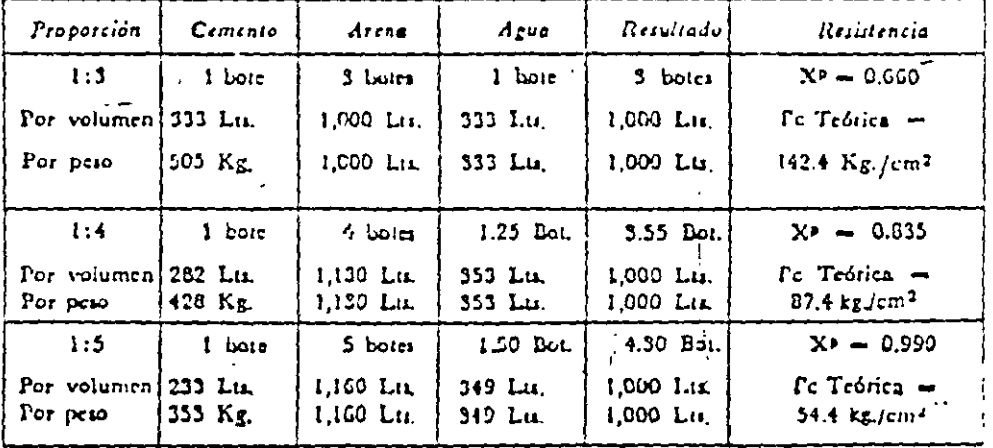

No se debe olvidar hacer la reducción en el agua de mezclado debida a l humedad de la arena.

### II. Concretos

Empleanios el sistema "b" descrito anteriormente, recomendando medidas de botes, 1/2 botes y 1/4 de botes cor la máximo de precisión, ya que por la imposibilidad de dosificación por peso, la exactitud de volumenes aparentes no puede ser mayor, (se supenen botes alecholeros de 18 Lts.). La granulometria ideal de los agregados para un concreto del tipo para estructuras de edificios, produce proporciones de agregado grueso y agregado fino que varian entre:

30 J 45

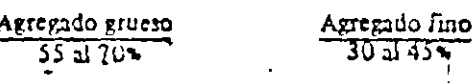

### Programación de morteros 447

 $\begin{smallmatrix} 1 & 2 \\ 1 & 1 \end{smallmatrix}$ 

Como se puede apreciar, el rango de variación es relativamente pequeño (15%) por lo cual con 5 6 6 ensayos es muy posible encontrar la proporción adecuada. Por consecuencia, para proporciones con un volumen conocido de lecliada y dicha lecliada de una resistencia conocida, el concreto ideal terá el más trabajable.

Para llegar por tanteos a la proporción adecuada es necesario recordar que:

A mayor arena, mayor consumo de lechada (7,000 M<sup>2</sup> Sup.).

A nuiyot grava, menor consumo de lechada (250 kt 5 sup.).

A nurvor arena, mayor trabaiabilidad (módulo fino

A mayor grava, menor trabajabilidad.

Altora bien, para facilitar dichos tanteos se puede emperar a ensayar con las siguientes proporciones:

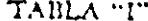

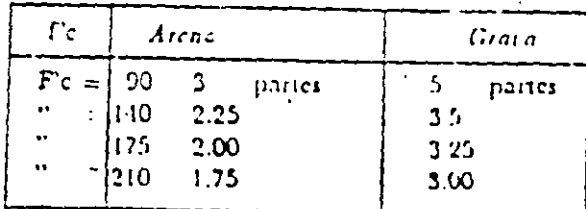

Para las resistencias a los 28 días (6 14 en su caso) se empleará la siguiente tabla basada en la formula de Lyse.

TABLA "II"

| A en peso<br>ᅎ   |      | Bole centento | Doir arwa |
|------------------|------|---------------|-----------|
| $\Gamma$ c = 90  | 0.D2 | 1.00          | 1.20      |
| $f_c = 140$      | 0.65 | 1.00          | 0.95      |
| $f_c = 175$      | 0.58 | 1.00          | 0.85      |
| $\Gamma_c = 210$ | 0.52 | 1.00          | 0.75      |
| $r_c = 200$      | 0.43 | 1.00          | 0.60      |

### EJEMPLO:

Tenemos que proporcionar un concreto f c = 175 kg/cm<sup>2</sup> con cemento normal para una estructura de losas de 0.10 cm. de espesor total, permitiéndonos agregado máximo de 1.1/2" y para dar un acabado aparente.

10. de la tabla II obtenenios:

A para  $\Gamma c = 175$  kg/cm<sup>2</sup> = 0.58 y para proporciones volumétricas. I bote comento y 0.85 hotes agua. Cribando el agregado grueso por malla de 1 1/2" x 1 1/2" y después de la tabla I empeannos a ensayar. :

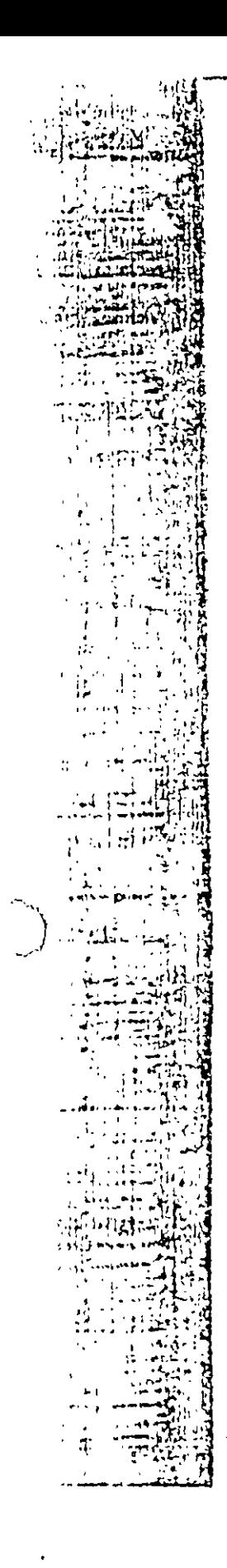

448 Cesto y tirmpo en edificación

es and the state of the state of the state of the state of the state of the state of the state of the state of

 $\sqrt[3]{2}$  =  $1751\frac{1}{2}$ 

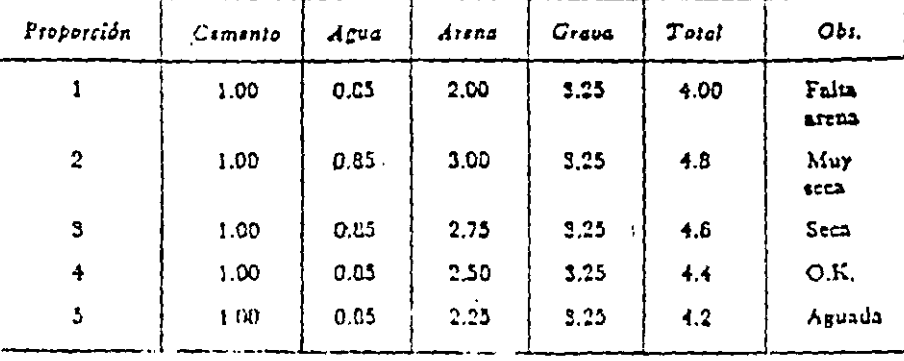

ACEPTAMOS:

 $\mathbf{z} = \mathbf{z} + \mathbf{z} + \mathbf{z} + \mathbf{z}$ 

Cemento  $1.00 = 227$  Lts. = 344 Kg.  $0.85 = 193$  Lts. = 193 Kg. Agua Arena  $2.50 = 569$  Lts. = 569 Lts. Grava  $3.75 = 852$  Lts.  $= 852$  Lts.

Volumen total 4.40 partes =  $1.00 M^3$ 

Insistimos en que el concreto producto de este método, no es el mejor, ya que tal vez con más finos en la atena o mejor granulometría en los agregados gruesos, por ejemplo, se obtendría un mayor volumen absoluto, pero en cambio sí ereemos que el concreto dositicado por este metodo satisfará las condiciones de resistencia especificada.

# $CONCURSO$   $DE$   $OBRA$   $PUBLICA$ CONCRETO HECHO EN OBRA

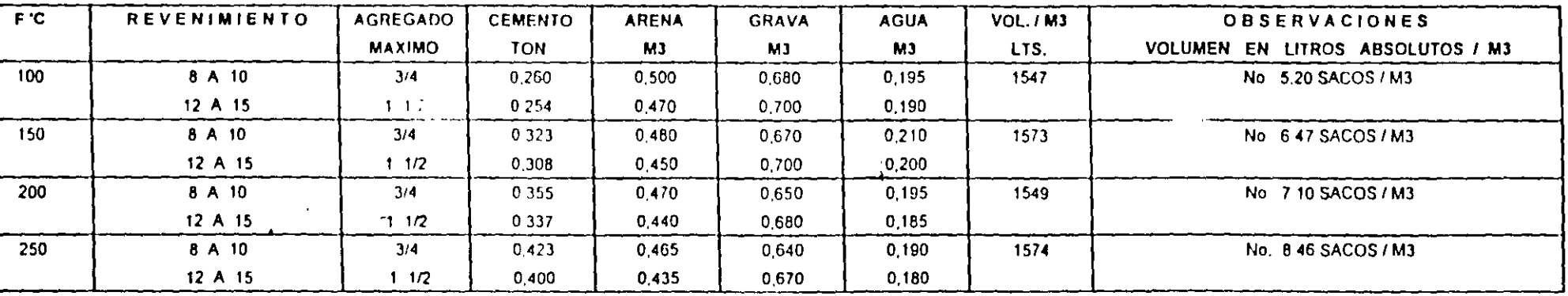

# VOLUMEN A PRODUCIR POR HORA EN REVOLVEDORA DE 1 SACO PROPORCION POR SACO DE CEMENTO GRAVA 3/4

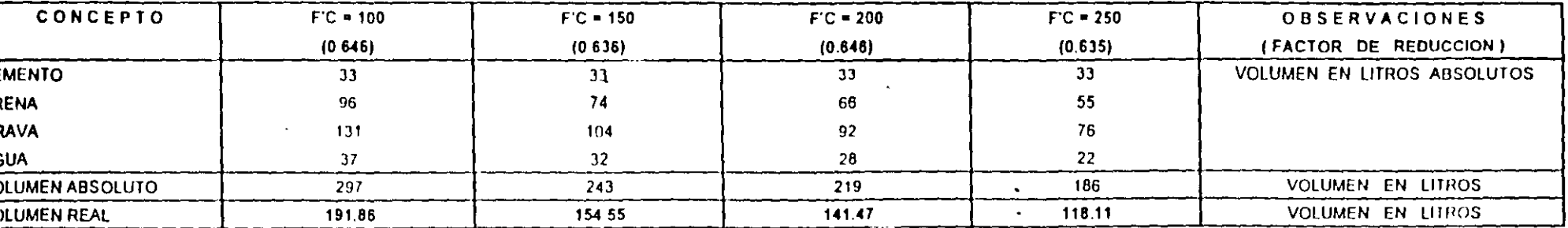

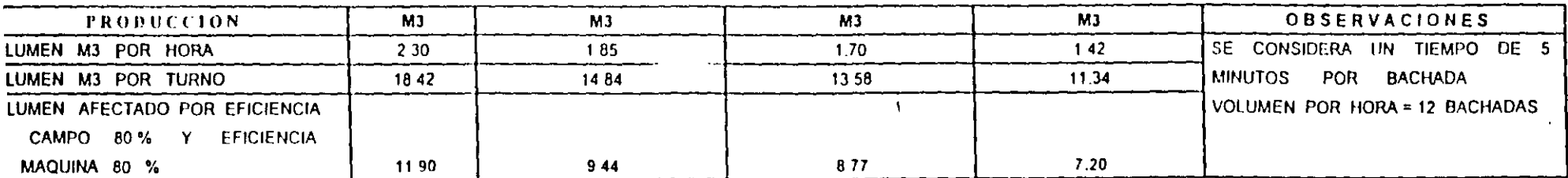

 $\mathbf{r}$ 

 $\mathbf{1}$ 

# CAPÍTULO 1.000

# **SALARIOS Y SUELDOS**

El salario se define como una retribución de servicios personales y en Mexico se ablica a los ocerar os de la construcción en bago semanal (ARTICULO = 88 L F.T.)\*

El sueldo se define como una remuneración por el desempeño de un cargo o servicio profesional, en la industria de la construcción se acostumbra bagario en forma bisemanal o quincenal. ARTICULO # 58 L F T /\*

La Comision Nacional de los Salarios Minimos y Minimos Protesionales se reune períodicamente, para definitios, actualmente en forma anual, para tres zonas y para 95 sa arios minimos profesionales.

A continuación presentamos los Salarios Minimos y Minimos Profes chales vigentes a partir de 1º de enero de and 2000

Adicionalmente se consignan los cambios de cuotas del pago Obrero – Patronal al IMSS, para el año 2000 en el distrito Federal y para una empresa con grado de riesgo de 7.58375%.

L. F.T. Ley Federal de Trabaio

 $\ddot{\phantom{1}}$ 

 $\epsilon$ 

 $\overline{\phantom{a}}$ 

# 1.100 Salarios mínimos y minimos profesionales vigentes<br>usados comunmente en la construcción.

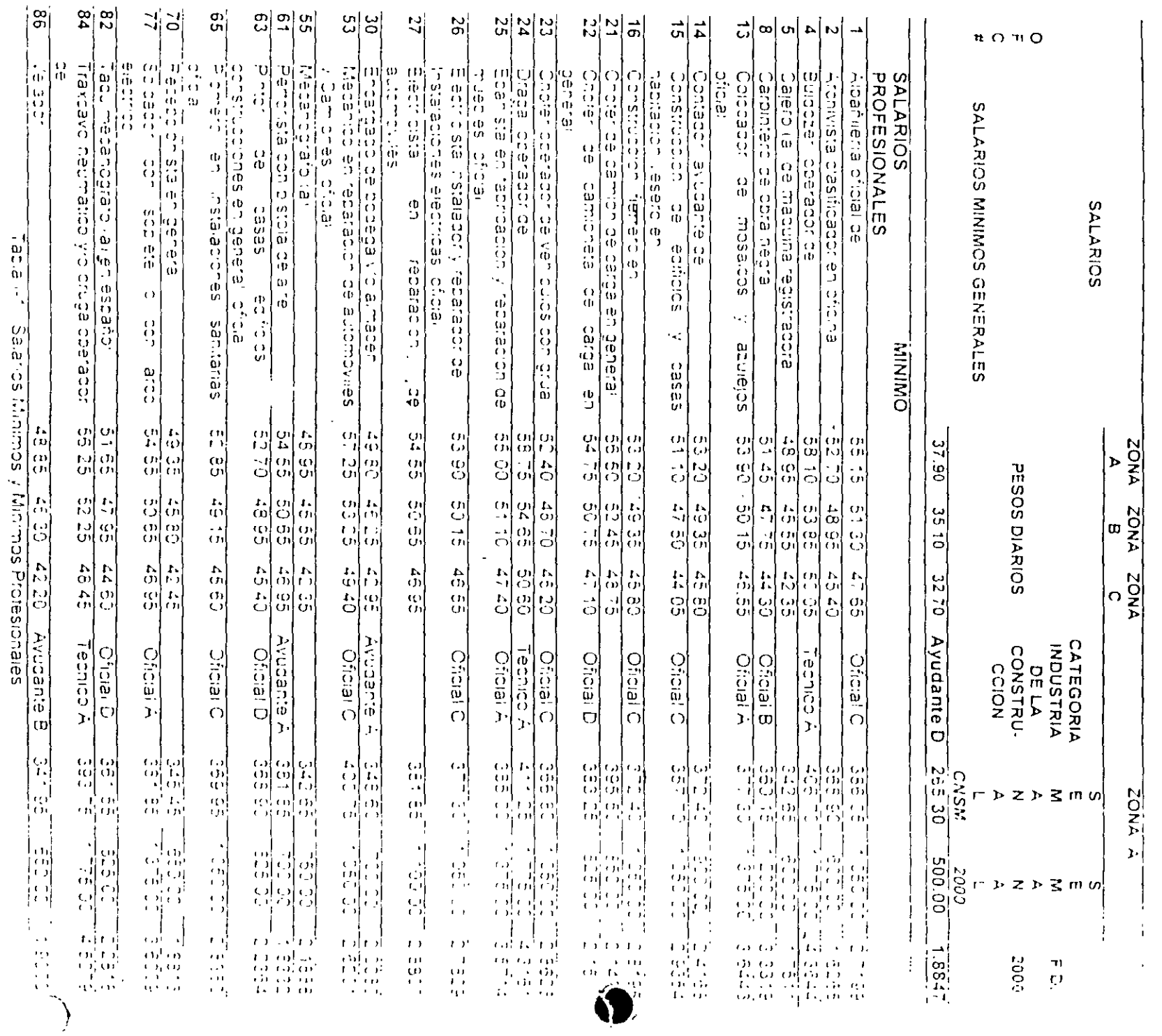

 $\ddot{\phantom{a}}$ 

 $\bar{a}$ 

 $\pm 6$ 

### 1.110 Cuotas Obrero-Patronales Instituto Mexicano del Seguro Social

Con fecha 12 de Diciembre de 1995 se aprueba la Nueva Ley del Seguro Social I cuva ablicación se difirio a 15 de Julio de 1997. Los principales cambios fueron los siguientes

Prima de riesco:

 $\sim$   $\sim$   $\sim$ 

La prima de riesgo al inscribirse por primera vez o cambiar de actividad. las empresas cubriran la prima media de la clase que conforme al reglamento les corresponde de acuerdo a la siguiente tabla.

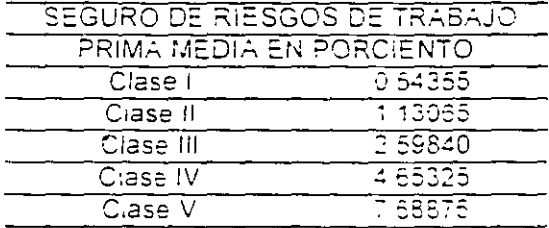

El riesgo podra disminuir hasta el 0.25% y aumentar hasta el 15%, dependiendo de la siniestralidad de cada embresa. El incremento o disminución sera anual víco mayor, ni menor del 1.00%.

La Ley en cuestion segun tabla anexa, ablicable a sueldos y salarios, para el año 2000, preve dentro de la rama de enfermedad y maternicad una cubta fija con cargo al Patron correspondiente al 16.20% dei salario. minimo general vigente en el Distrito Federal, para cualquier percepcion, así como tamplen (un cargo del 5.02% como pago. Patronal y del 1.68% como pago del Trabalador, aplicable a la diferencia de 3 salarios minimos. generales vigentes para el Distrito Federal y el salario base de cotización. a.<br>Az

Para las otras prestaciones en dinero, en especiel por enfermedad maternidad riespos de trabajo prestaciones sociales y retiro, así como por invalidez y vida, y por cesantía en edad avanzada y vejez continuan apricandose sobre el salario diario pase de cotización de cada trabajador, segun la siguiente tabla

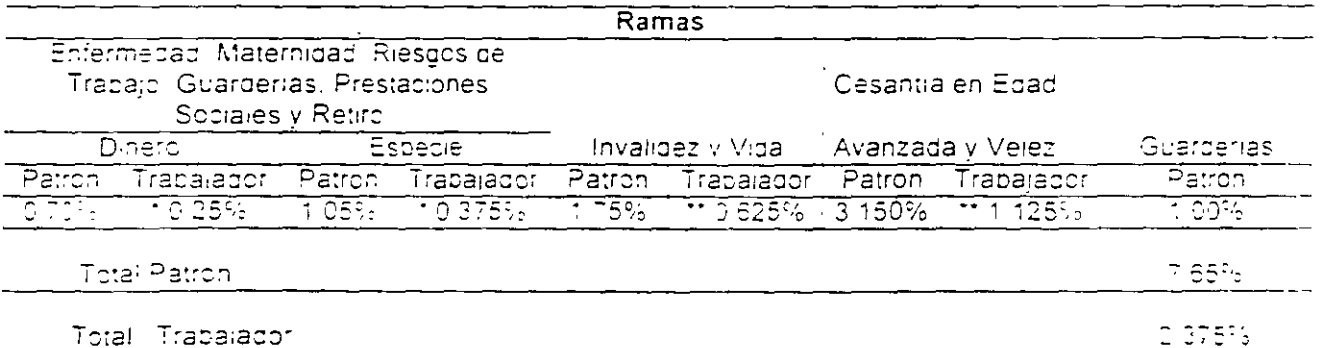

Con tope de 25 salarios minimos denerales del Distrito Federal.

Con tope de 17 salarios minimos generales del Distrito Federal, primer semestre del 2000 y de 16 salarios minimos, para el segundo semestre.

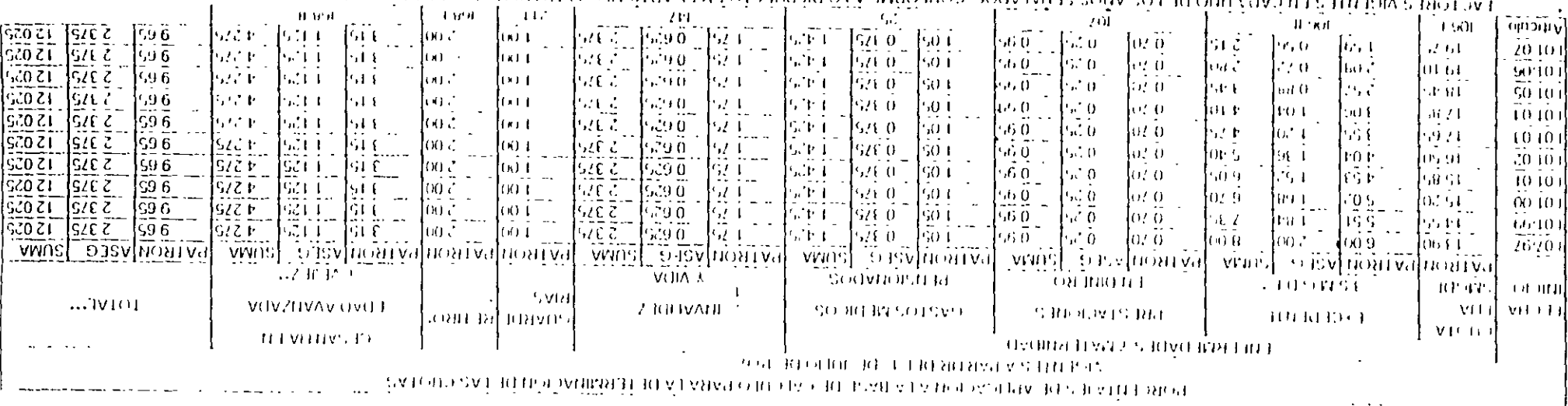

REFORMING DE POLITIQUE VOUS D'ARRIQUES D'ARRIQUES DE LA LIGITATION DE 10 DE 1100 DE 1100 **CVIVE IN PROGRAMMENT RELEVENTION ORDER IN THE VEHICLE THE LONG IN THE LATENT ON A VEHICLE AND LONG IN A VEHICLE IN A VEHICLE IN A VEHICLE IN A VEHICLE IN A VEHICLE IN A VEHICLE IN A VEHICLE IN A VEHICLE IN A VEHICLE IN A** 

TRANDO BLE PAGGE SER BIGA LA LIGATE DE DONO DO CELES DE LO DISPOSITE DE 2010 E LA 2010 E LA 1990  $\bullet$  .  $\mathcal{L}$ 

A LA PRIMA 51 NA ADA DEBERA AGREGAR CARSETA DEL SEGURO DE 18 ADADO DE TRABAJO ASECOMO COLLOR RAR LO DE LERMIDADO POR GUOTA  $\ldots$ 

AF REGENARENTO LES CORRESPONDA DE ACUERDO A LSTA TABLA. A PARTIR DE LA GELIO DE 1997 AL INSURIA POR PRIMERA VEZ O CAMBAR DE ANGIAR DA FRANCES DE MARÍA VENTERA DE LA CAME DA GRAFIA DE CONFIDADA  $\cdots$ 

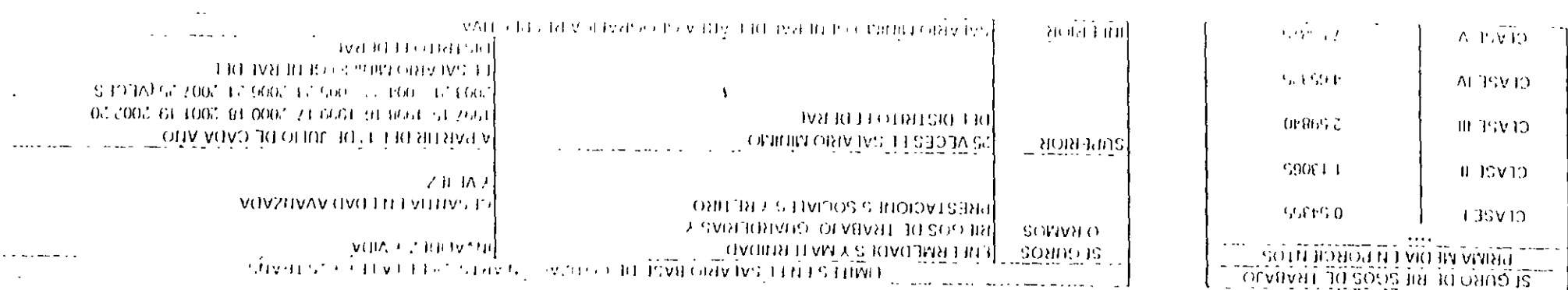

 $13$ 

### 1.120 Integración de sueldos en construcción

Desde 1988, ante un fenómeno inflacionario muy importante y posibles cambios mensuales de salarios minimos y profesionales, se utilizo para contratar y valuar el personal de la empresa como unidad monetaria, e "Salario Mínimo Diario Vigente en el Área Metropolitana"

Desde et 11 de julio de 1997, la nueva Lev del Seburo Social, introduio la noi linealidad en la rama de enfermedad v maternidad, consequentemente la cada sueldo o salario correspondera una diferente cucta Obrero-Patronal, que como mencionamos en el apartado 1.110.

En base a ro anterior, y en función del salario minimo general vigente en el Distrito Federal actua zaremos las 41 categorias del personal a sueldo, determinando.

- a) Sueldo mensual = sueldo diario x 365 dias 12 meses.
- b. Prima vacacional

-Se considera una antiquedad de un año, por lo que y de acuerdo al articulo T6 de la Lev Federal de Trabajo, para ciona antiguedad se señalan 6 dias laborales por año y de acuerdo al Etticulo [62] se señala una prima vacacional no menor de 25%, por lo que la prima vacacional es de 25%.  $\times$  6 cias / 365 = 0.41%

chi Adumaido

 $\sim$   $\sim$ 

De aquerdo al Articulo 87 de la Ley Federal dei Trabaio. Ios trabajadores tienen detecno a un adunaido anual correspondiente a un minimo de 15 días de salario, por lo qual 15 - 366 =  $4.01\%$ 

d. Salario (sueldo) Integrado o Base de cotización

El sueldo integrado lo define la Lev del IIMISIS, como la suma del salario mensuali mas la prima Lacacional mas el aguinaldo.

e Cubtal Patronal I MIS S

Como se detalla en las tablas siguientes y después de determinado el salario pase de octicación ibara bada una de las 41 categorias, se define la cuota fija correspondiente al 15.20% del salario minimo general vigente en el Distrito Federal, aplicable a todas ellas de la forma siguiente 15 20% por \$37.90 por 365/12 = \$175 22/mes

Posteriormente y para salarios mayores a 3 salarios minímos (3 por \$37.90 por \$66.10 = S3458 36 mes), se consigna un pago del patron del 5 02% y i para el trabajador del 1 68% de la diferencia entre el sueldo mensual mayor a 33458.38/mes.

En abelante y en forma lineal, las cuotas del batron y del trabajador correspondientes a prestaciones en dinero (0.70 y 0.25%), en especie (1.05 y 0.376%), invalidez y vida (1.76 y C 625°: Loesantía en edad avanzada y vejez (3.15 y 1.125%) fueron determinadas en base a cada salario base de cotización.

E ha mente el riesgo de trabaio, variable para cada empresa en funcion de su siniestralidad y pabado por el patron unicamente, se considero para el ejempio el 7.58875% del salario base del potización

En los siguientes renglones se precisan las cuctas Obrero y Patronales

### **CALCULO DE INTEGRACION F** EFECTOS DEL SEGURO SOCIAL DE ACUEI **ILALEY VIGENTE:**

DEL MES DE ENERO A JUNIO DEL 2000 PARA OBRA PRIVADA Y PUBLICA

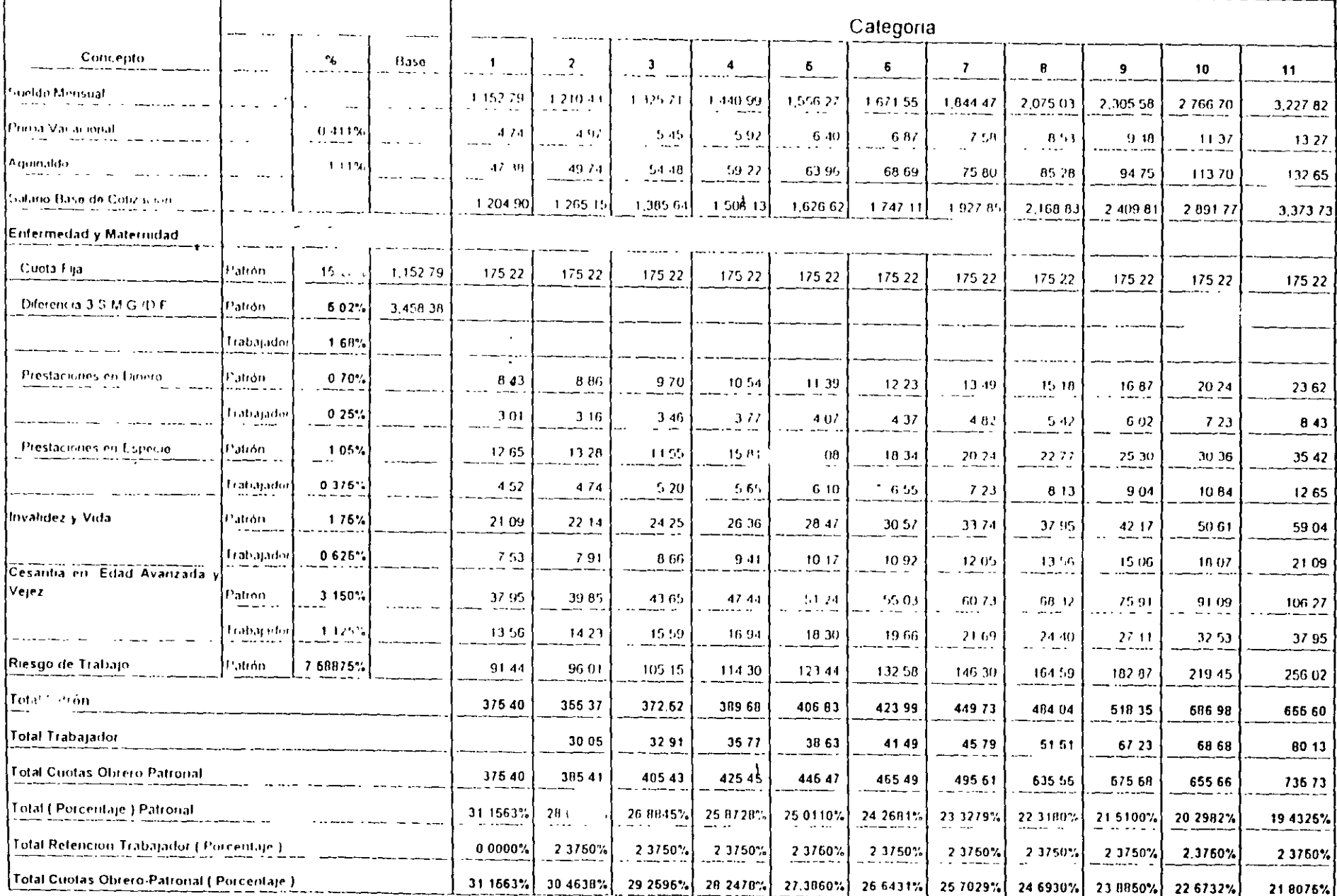

 $\bullet$ 

 $\mathbf{c}$ 

 $\sum_{i=1}^{N}$ 

### **CALCULO DE INTEGRACION F** EFECTOS DEL SEL JRO SOCIAL DE ACUEI

# **ILALEY VIGENTE:**

# DEL MES DE ENERO A JUNIO DEL 2000 PARA OBRA PRIVADA Y PUBLICA

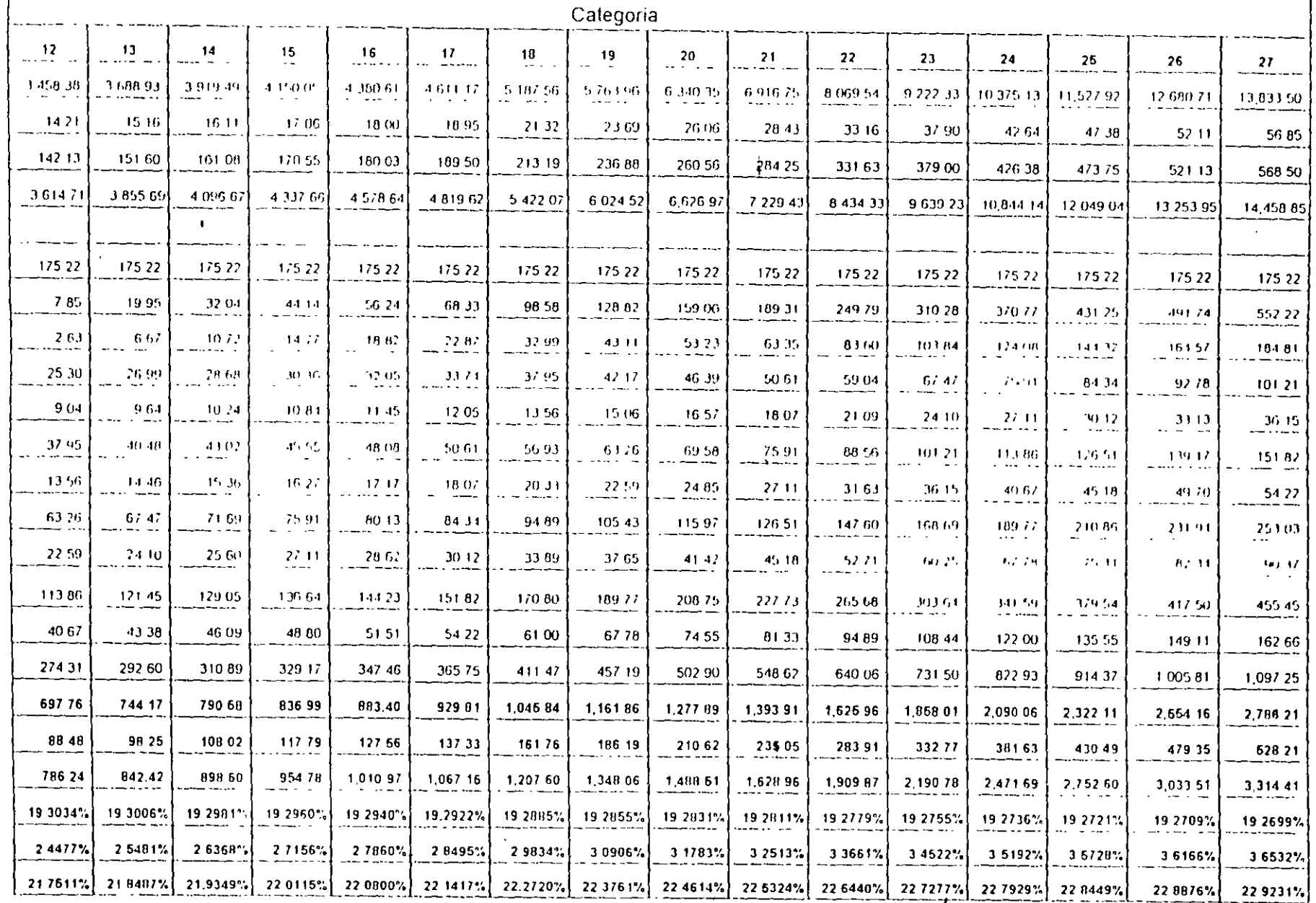

and a state of the state of the state of the state of the state of the state of

 $\Gamma$  $\subset$ 

### CALCULO DE INTEGRACION F EFECTOS DEL SEGURO SOCIAL DE ACUEI **NLALEY VIGENTE:**

 $\label{eq:1} \begin{aligned} \mathbf{w} & \mathbf{v} & = \mathbf{w} \mathbf{w} + \mathbf{w} \mathbf{w} + \mathbf{w} \mathbf{w} + \mathbf{w} \mathbf{w} + \mathbf{w} \mathbf{w} + \mathbf{w} \mathbf{w} + \mathbf{w} \mathbf{w} + \mathbf{w} \mathbf{w} + \mathbf{w} \mathbf{w} + \mathbf{w} \mathbf{w} + \mathbf{w} \mathbf{w} + \mathbf{w} \mathbf{w} + \mathbf{w} \mathbf{w} + \mathbf{w} \mathbf{w} + \mathbf{w} \mathbf{w$ 

 $\sim$   $\sim$   $\sim$   $\sim$ 

### DEL MES DE ENERO A JUNIO DEL 2000 PARA OBRA PRIVADA Y PUBLICA

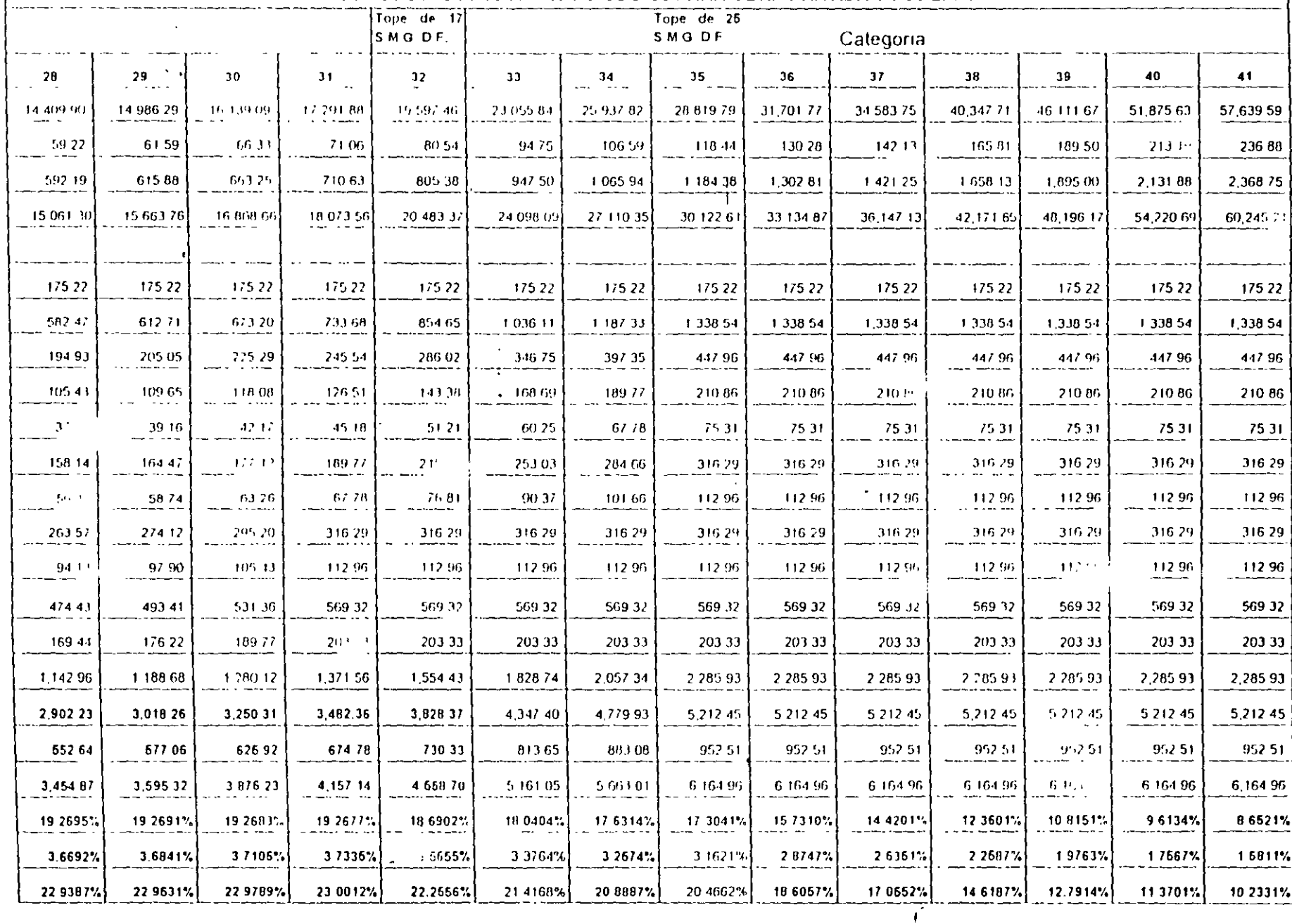

 $\left\langle \cdot \right\rangle$  .  $\mathbf{F}$  .

 $\Omega$  .  $\mathbb{R}$ 

Después de determinado el pago porcentual al IMSS, procederia para la integración del sueido en la construcción adicionar

f) Instituto Nacional de Fomento a la Vivienda de los Trabaladores (INFONAVIT)

Actualmente correspondiente al 5% sobre el salario de cotización o integrado que para el año 2000, tiene como tope maximo ei de 15 salarios minimos denerales del Distrito Feberal.

g) Guarderias

Correspondiente al 1% sobre el salario base de cotización o integrado

ini Seguro de Retiro (Antes S.A.R.)

Desde 1992 corresponde al 25% sobre el sueldo integrado.

i) Impuesto sobre nominas

A partir de enero de 1988 correspondiente al 2% sobre el salario base de cotidación o integrado aplicable en el Distrito Federal para el caso de Obra Privada, en el caso de Obra Publica la regiamentación del G.D.F. impige considerar en forma expresa este impuesto

y Total Mensual

Representa el costo mensual en salarios minimos de cada empleado de la empresa len e Distrito Federal

 $\sim$ 

Representa el costo anual en salarios minimos de cada empleado de la empresa (en el Distrito) Federal

## SUELDOS EMPRESA PARA OBRA PRIVADA

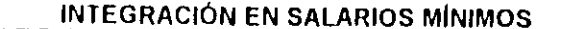

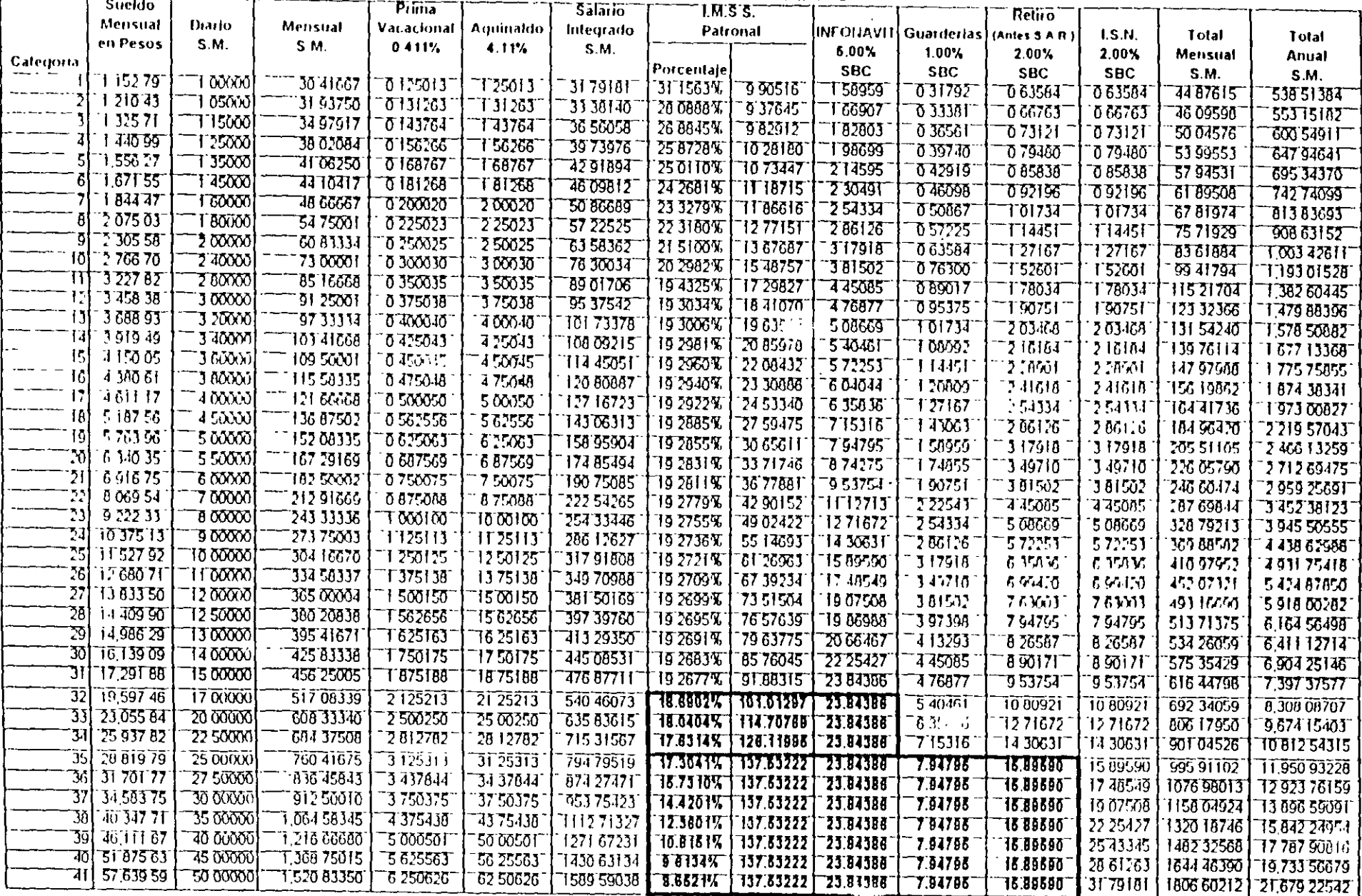

 $\sim$  0.

 $\sim$ 

 $\sim$ 

 $\mathbf{r}$ 

 $\frac{3}{\sqrt{2}}$ 

SUELDOS EMPRESA PARA OBRA PÚBLICA

 $\Lambda$ 

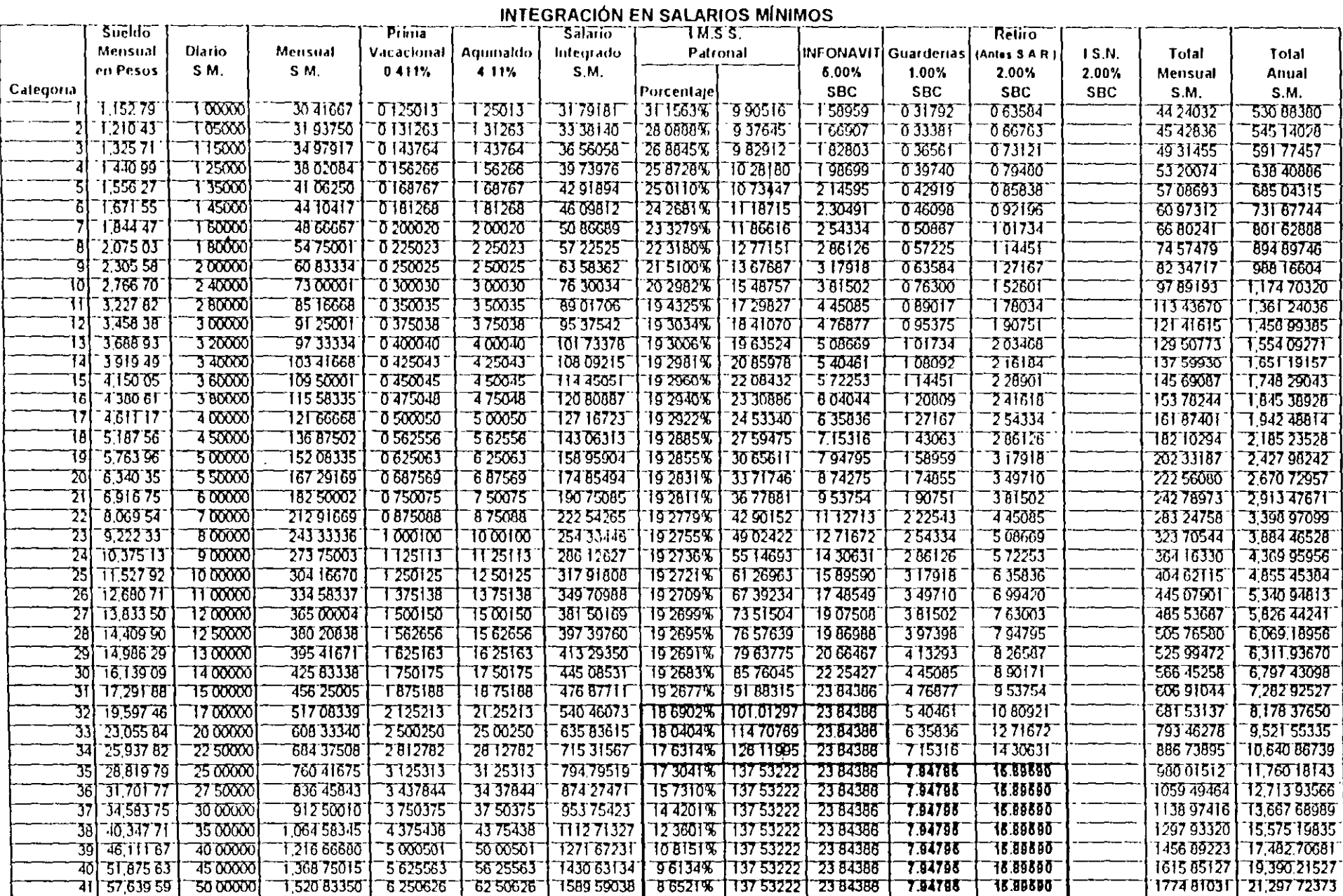

┯

### 1.130 Integracion de Salarios en Construcción.

Los fenomenos inflacionarios, han provocado que los salarios de la construcción se pacten muy superiores a les indicados periodicamente por la Comisión Nacional de Salarios Minimes Generales y Profesionales les cuales segun la Ley Federal del Trabajo, en sus articulos 90 y 91 son obligatorios como minimo Adicionalmente cuando en una region la demanda de mano de obra se incrementa, por escasez de personal especializado, por exceso de obras o por cercania a otras, cuvos singicatos tienen salarios y prestaciones significativamente superiores, hace indispensable investigar los salarios de cada region y a traves de un "Factor de Demanda, referirlos a los obligatoriamente oficiales. En el subcapitulo 1.100 se presenta un elempio de loiono factor de demanda por categoria y para la zona Metropolitana, al mes de Enero del año 2000

La complejidad en la determinación del salario final, ha ocasionado que esos mismos se dacten netos. corriendo por cuenta del patron las retenciones por impuestos sobre productos del trabajo y de seguridad social due corresponde al trabajador. Cabe hacer notar que la Ley Federal del Trabajo, en sus articulos 90 i 37 señalan que el salario minimo no puede tener ningun descuento, aunque por los considerandos anteriores. ningun operario de la construcción acepta el pago del salario minimo, consecuentemente quando la empresa decida contratar, segun salarios netos, cobrará especial importancia la determinación del Factor de Aluste Empresali ya que la desgravación al trabajador debera ser contemplada por la empresal segun en los apartados 1.200 y 1.210

Debido a la no linealidad de la Nueva Ley del Seguro Social y para facilitar tanto e lanalisis como la integracion del salario, el operario de la construcción, se catalogo en tres categorias. Allucante, Oficial li Tecnico, y cada una de ellas a su vez, en cuatro subcategorias A, B, C, v, D, partiendo de salarios crutos semanalesly de mercado, por tanto procederemos a determinarlos seguni

- a) Salario diano pruto Salario semanal / 7 dias
- b) Prima vacacional

"Se considera también operario con antiquedad de un año, por lo qual la prima vacadicha, sere del 251: por 6 dias. 365 dias = 0.41%.

chi Adulhaldo

De acuerdo al articulo 67 de la Ley Federal del Trabajo, este sera como minimo 15 d'as de salario 365 dias = 4.11% (1, 1, 1,

d. Salario integrado o base de cotización

De acuerdo a la Ley del FMISIS es la suma del salario diario bruto, mas la prima vacacionali mas e aquinaldo

et Cubta patronal IIM S.S.

Compise detalla en la tabla siguiente, después de determinado el salario base de cotización, para cada una de las 12 subcategorias, se define la cuota fija correspondiente la 15.20% del salario. minimo vigente para el Distrito Federal, aplicable a todas ellas, de la forma siguiente 15.2016 por 337.90 = \$5.76/dial para con elle determinar el porcentaje patronal y el Obrero-Patronal Variocs para la obra privada como publica

Posteriormente y para salarios mayores a 3 salarios mínimos (3 x \$37.90 = \$113.70.4 a) se l'obnsigna un pago patronal del 5.0253 y para el trabajador del 1.6853 de la diferencia entre sue podiario mayor a 3113.70/dia

 $26$ 

En adelante y en forma lineal, las cuctas del patron y del trabajador correspondientes a prestaciones en lainero (0.70 y 0.25%), en especie (1.05 y 0.375%), invalidez (vilvida (1.75 %).<br>0.625%), cesantia en edad avanzada y vejec (3.15 y 1.125%) fueron determinadas en pase a capa salario base de cotización.

Finalmente el riesgo de trabalo islanado para pada empresa en fundión de su siniestraridad. bagado por el patron unicamente i se considero para el ejemplo el 7.58875% del salario base de cot zacion

 $\Delta \sim 10^{-11}$ 

 $\mathcal{L}_{\text{max}}$  and  $\mathcal{L}_{\text{max}}$  .

. En los siguientes rengiones se précisan las oubtas Obrero y Patronales.

 $\ddot{\phantom{1}}$ 

 $\tilde{\mathcal{L}}$ 

# DETEDMINACIÓN DE CUOTAS A PAGAR AL SEGURO SOCIAL OBRA PRIVADA Y PUBLICA DEL GOBIERNO DEL DISTRITO FEDERAL

(A.- Determinación de Factor de Cargo por Concepto de Seguro Social, Vigente del 1 de Enero del 2000 al 31 de Diciembre del 2000, correspondíente a la Zona. A ., Comisión

Nacional de Salarios Minimos, para Enero del 2000, de una Empresa Constructora con Grado de Riesgo del : 7,58876 %,

para. trabajadores con Antiquedad hasta de Un Ano-

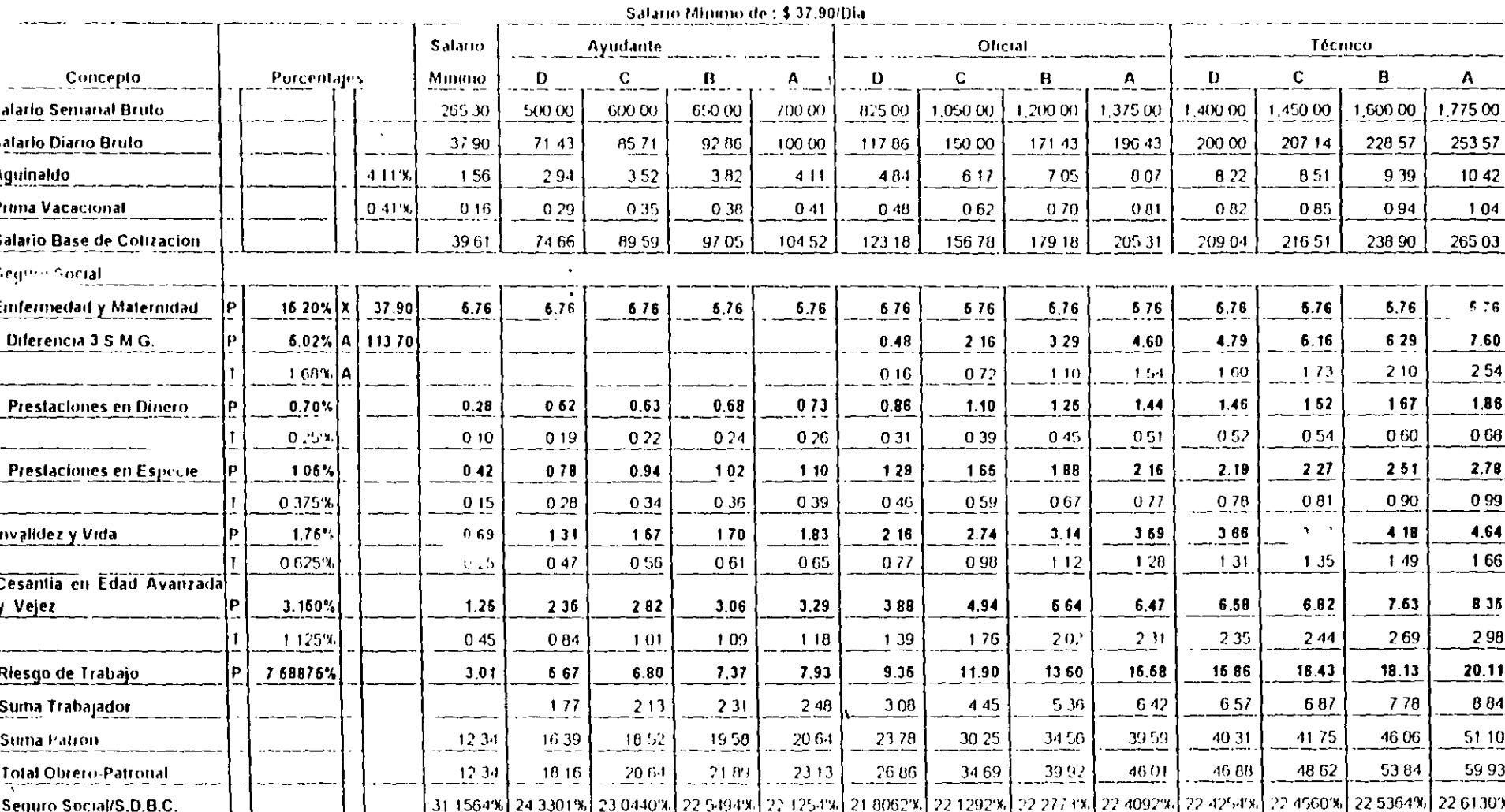

Notal Dentro de la Rama de Enfermedad y Maternidad, los porcentajes de la cuota fija del 15.20 % correspondiente al Patrón al igual que el 5.02 % y el 1.69 % del Trabajador, sobre la base de la diferencia de 3 Salarios mínimos serán vigentes para el 2000, y a pártir del 1 de Julio de 1999 se modifica el Tope del Seguro de Invalidez y Vida y de los ramos de Cesantia en Edad Avanzada y Vejez, de 17 veces SMGDF a partir del 1 de julio del 2000 a 18 veces SMGDF

 $2\sqrt{3}$ Después de determinado el pago porcentual del I.M S.S. procedería para la integración del salano en la construcción agroronam

### PARA OBRA PRIVADA

f) instituto Nacional de Fomento a la Vivienga de los Trabajadores

La Lev Federal del Trabaio señala ja obligatonedad de proporcionar habitaciones compdas e molenicas para sus trabajadores, esta obligación se lleva a cabo, a través del instituto del Fondo. Nacional de Vivienda a los Trabajadores y actualmente corresponde al 5º e sobre el salario base de cottaggion o integrado y para el año 2000 tiene como tope maximo el de 15 salanos minimos.

- El anticulo 39 del R.L.O P G D F. establece que el INFONAVIT debera integrarse en el costo cirecto de la mano de obra para el caso de obra pública
- d) Guarderias

Correspondiente al 1% sobre el salario base de cotización o integrado. Igual para el caso de obra publica

h) Sequro de Retiro (Antes S.A R.)

Desde 1992 corresponde al 2% sobre el salario integrado

El aniculo 39 del R.L.O P.G D F establece que el S.A.R. deberá integrarse en el costo directo de la mano de obra en caso de obra publica

iii... impuesto sobre nominas

A partir de Enero de 1988 corresponde al 2% sobre el salario base de cotización o integrado aplicable en el Distrito Federal.

Cabe nacer notar que cada estado de la República Mexicana al igual del Distrito Federal tiene posibilidad de implantar impuestos estatales sobre sueldos y salarios por tanto tendra que investigarse este impuesto en cada estado en que se ejecute la obra

### PARA OBRA PUBLICA DEL G.D.F.

Seran aplicables los indices f), gi y h) excepto

ii Impuesto sobre nomina

 $\sim$ 

La reglamentación del G.D.F. impide considerar en forma expresa el Impuesto Sobre. Nominas correspondiente al 25% sobre el salano base de cotización o integrado

### 1.140 Factor de Dias Inhábiles.

La Ley Federal del Trabajo. la costumbre y el medio ambiente reducen el tiempo efectivo de trabajo. por lo cual recomendamos valuar esta incidencia, para cada cora y ciara cada lapso de construcción segun-

Factor de Dias Inhabiles = Período considerado Total Periodo trabalado Real

Donde Periodo Trabajado Real es idual lal Periodo considerado total menos los dias no trabajados

Los dias no trabajados para la Republica Mexicana son

a) Domingos (52 por año)

La Ley Federal en su Articulo 69 Heñala que por cada 5 días de trabajo corresponde un dia de descanso, que en la industria de la construcción es costumbre sea el domingo.

Dias Festivos (8.0 para el año 2000)  $\mathcal{L}$ 

La Lev Federal del Trabaio, en su Aniquio 74, señala como pias de descanso obligatorios

- de enero  $1<sup>c</sup>$
- $\bar{5}$ de febrero
- $\mathbb{Z}^4$ de marzo
- $\gamma$  o de mavo
- 16 de septiembre
- 20 de noviembre
- $25<sub>1</sub>$ de diciembre
- $\bullet$  0  $\,$ de latolembre de cada 5 años, cuando corresponda a la transmisión del Poder Ejecutivo
- c) Dias de Costumbre (6 a 8 por año).

La costumbre en la industria de la construcción en ocasiones más arraigada que la Ley señala segun la ubicación geográfica de la obra, diferentes días de descanso tales como

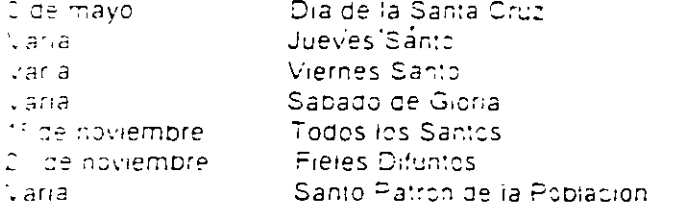

di capaciones (6 a 22 días por año).

Segun el Articulo 76 de la Ley Federal del Trabajo, los trabajadores tendran derecho a 6 días aporales por cada año de servicio que aumentara en 2 días hasta flegar a 12 días por cada año de senticio, después de 4 años el período de vacaciones se aumentara en 2 días por cada 5 años de septible

99

ا ن

Cape mencionar que los operarios de la industria de la construcción, desafortunadamente no toman vacaciones, empero durante la construcción, solicitan o toman días, que en nuestra experiencia rebasan en suma, el periodo vacacional.

e) Malitiempo (VARIA)

Es indudable que el mal tiempo afecta a la productividad y su importancia radica en el tipo de la obra y en la etapa constructiva en la cual se presenta el fenomeno, en resumen, este concepto corresponde a la suma de los tiempos en los cuales el fenomeno meteorologico, paraliza la actividad

Una lluvia torrencial que ocurra en la etaba final de una edificación lle afectara en forma minimal en cambio este mismo fenomeno en la etapa de cimentación la podra afectar en forma mull importante

En abelante se analizara una obra de 366 días de ouración considerando una antiquedad de los tracajadores de 1 año (Ver Tabla 1-5) y para el desarrollo de los ejemplos y la del ejemplo con duración de 160 dias (Mer Tabla 1-6).

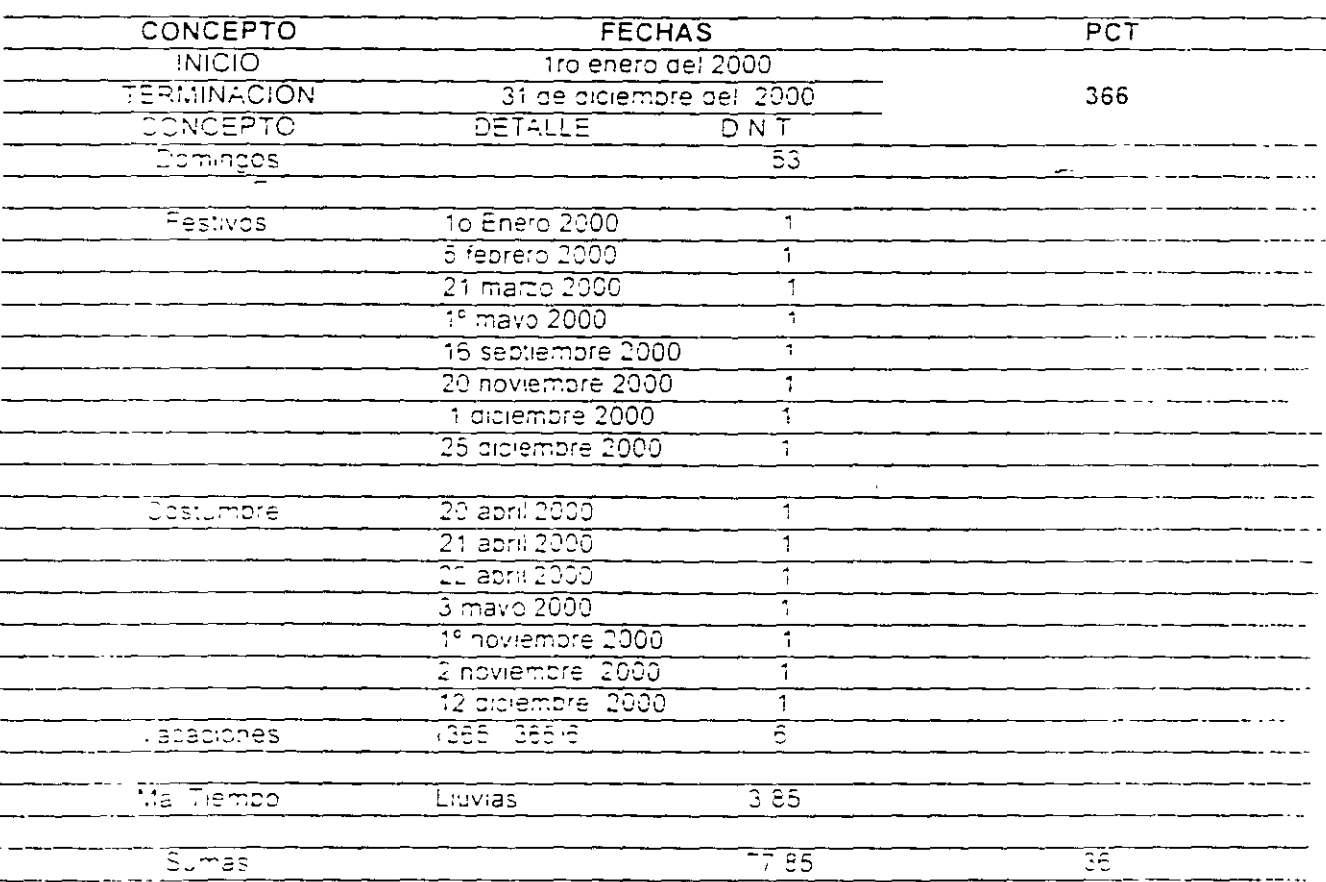

FACTOR DE DIAS INHÁBILES DE LA OBRA DE MANO PARA LA CONSTRUCCION

 $FQV = \frac{PCT}{PCT - DNT} = \frac{366}{366 - 77.85} =$  $300$  $= 1.270172$  $288.15$ 

12702

Tabla 1-5. Factor de Dias inhabiles para 366 días.

 $\cdot$ 

# FACTOR DE DIAS INHÁBILES DE LA OBRA DE MANO PARA LA CONSTRUCCIÓN

 $\sim$   $\sim$ 

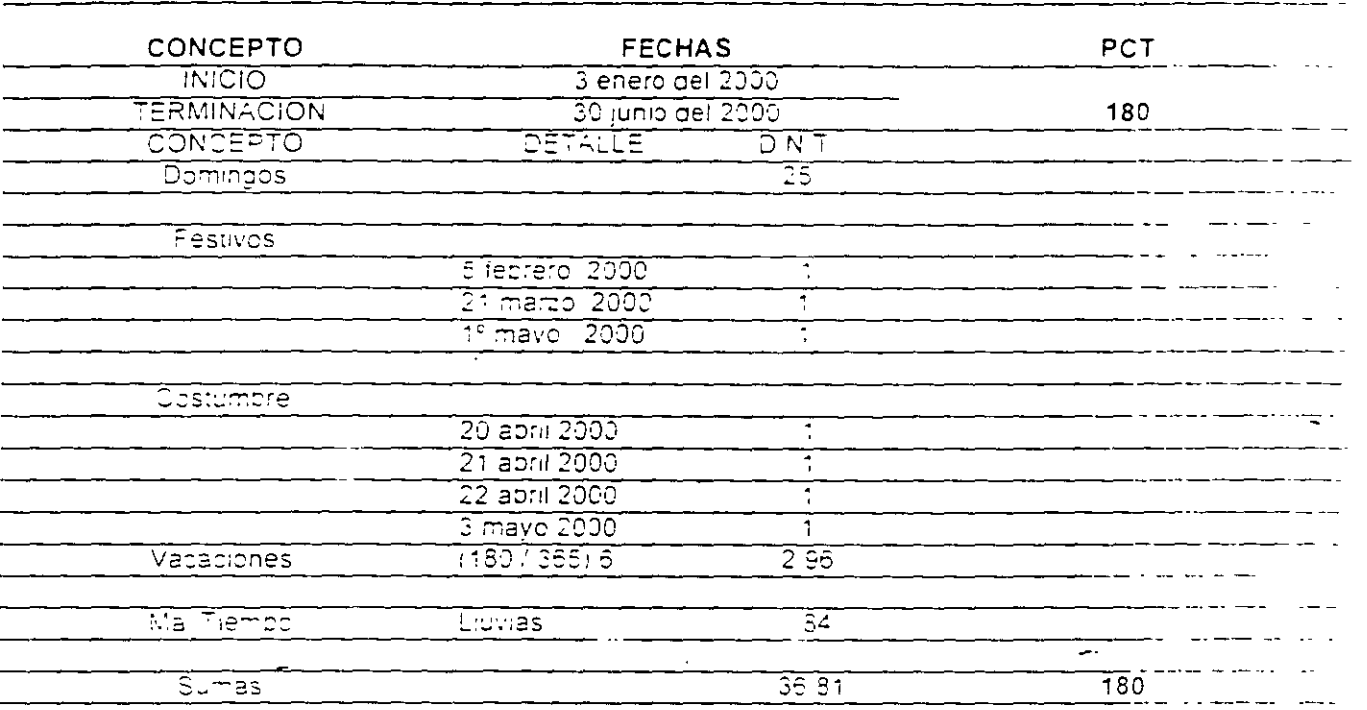

$$
FDI = \frac{PCT}{PCT - DNT} = \frac{180}{180 + 30.81} = \frac{180}{143.19} = 1.257071
$$

Tabla 1-6 factor de Dias Innabiles para 180 dias  $\mathcal{L}(\mathcal{A})$  and  $\mathcal{L}(\mathcal{A})$  and  $\mathcal{L}(\mathcal{A})$ 

 $\ddot{\phantom{a}}$ 

 $\Delta$  $\chi$ 

٠

នុទ្

### 1.150 Factor de Zona (0.8 a 2.25)

El factor de zona es una congición que corrige el rendimiento por grupo, el cual depende de multiples factores

Adicionalmente, en este factor se puede incluir tambien, la necesidad de l'importación de mano de obra especializada de otras ciudades, con todos los cargos que todo esto conlleva (ales como, pasajes, viáticos sobresueldos los viaticos deberan cumplir requisitos fiscales, que para el personal de obra, son muy dificiles de reunir y por lo tanto deberan incrementar el satario bruto.

Resumiendo, este factor permitira a la empresa constructora trasladar su experiencia hacia otras zonas de mayor o menor productividad.

### 1.160 Factor de Equipo de Seguridad (1 a  $3\overline{3}$ s)

El artículo 40 del RILOPGDF, en su tracción ! señalan la conveniencia de adicionar el equipo de seguridad personal del trabajador, tal como cascos, gogles, poras, cinturones de seguridad, guantes, etc. del cual se recomienda analizar en cada obra

### 1.170 Factor de Herramienta Menor (1 a 5%)

El artículo 40 del R.L.O.P.G.D.F. en su fracción l' permite adicionar la depreciación de la nerramienta que se usa en torma particular el operario, realizando un estudio en cada obra y tomando en cuenta la vanabilidad de la herramienta aportada, según la costumbre del lugar de la obra

### 1.180 Factor Sobrestante (5 a 10%)

 $\sim$ 

Finalmente el articulo 40 del RIOPGDF, en su fracción I, permite adicionar a la mano de obra. el Socrestante también llamado Primer Mando, que a nuestro juicio es indispensable como enlace entre los operarios y el representante de la empresa, el pretender cancelarlo induciría a una llegitimidad de poder que harra imposible el trabajo productivo.

### 1.190 Factor de Salario Real

El concepto de factor de salano real nace como un elemento de comparación para mano de obra, cuando cara una misma obra los días linhabiles eran muy semejantes y los pagos Obrero-Patronales del IIM S.S. leran inneates y casi iguales para todas las empresas constructoras. En la actualidad idonde a cada empresa corresponde un riesgo patronal que en un futuro puede llegar al 15% o disminuir al 0.25%. implice e impedira aun mas leste cociente como base comparativa.

### **OBRA PRIVADA**

Oficial

 $\boldsymbol{\Lambda}$ 

 $\mathbf{B}$ 

A «Integración» de Satarros Reales para el Primer Trimestre del 2000, en la Zona i A., Comisión Nacional de Salarros Minimos, para el 2000, de una Empresa Constructora con Grado de Riesgo ante el Instítuto Méxicano del Seguro Social de 7,58875 %,

Colocador, Soldador

Carpintero, Tablaroquero

**Ayudante** 

### $\mathbf{A}$ **Bodeguero**

 $\frac{1}{2}$  and  $\frac{1}{2}$  and  $\frac{1}{2}$  and  $\frac{1}{2}$  and  $\frac{1}{2}$  and  $\frac{1}{2}$ 

- $\mathbf{B}$ **Cadenero y Vetador** 
	-
- $\mathbf C$ Ayudante General: Cabo. Operador Equipo Menor  $\mathbf{O}$ Peon
- Albanil, Fierrero, Plomero, Electricista.  $\mathbf C$ Yesero, Operador Equipo Intermedio

Maestro Especialista Laboratorista, Topografo

Operador Equipo Mayor.

 $\mathcal{C}$ ,  $\mathcal{C}$  $C:$ 

Maestro General

Técnico

 $\mathbf{A}^{\star}$ 

 $\overline{B}$ 

 $\mathbf C$ 

 $^{\circ}$  D

 $\mathbf{D}$ Pintor, Chofer, Taguimecanoquafa

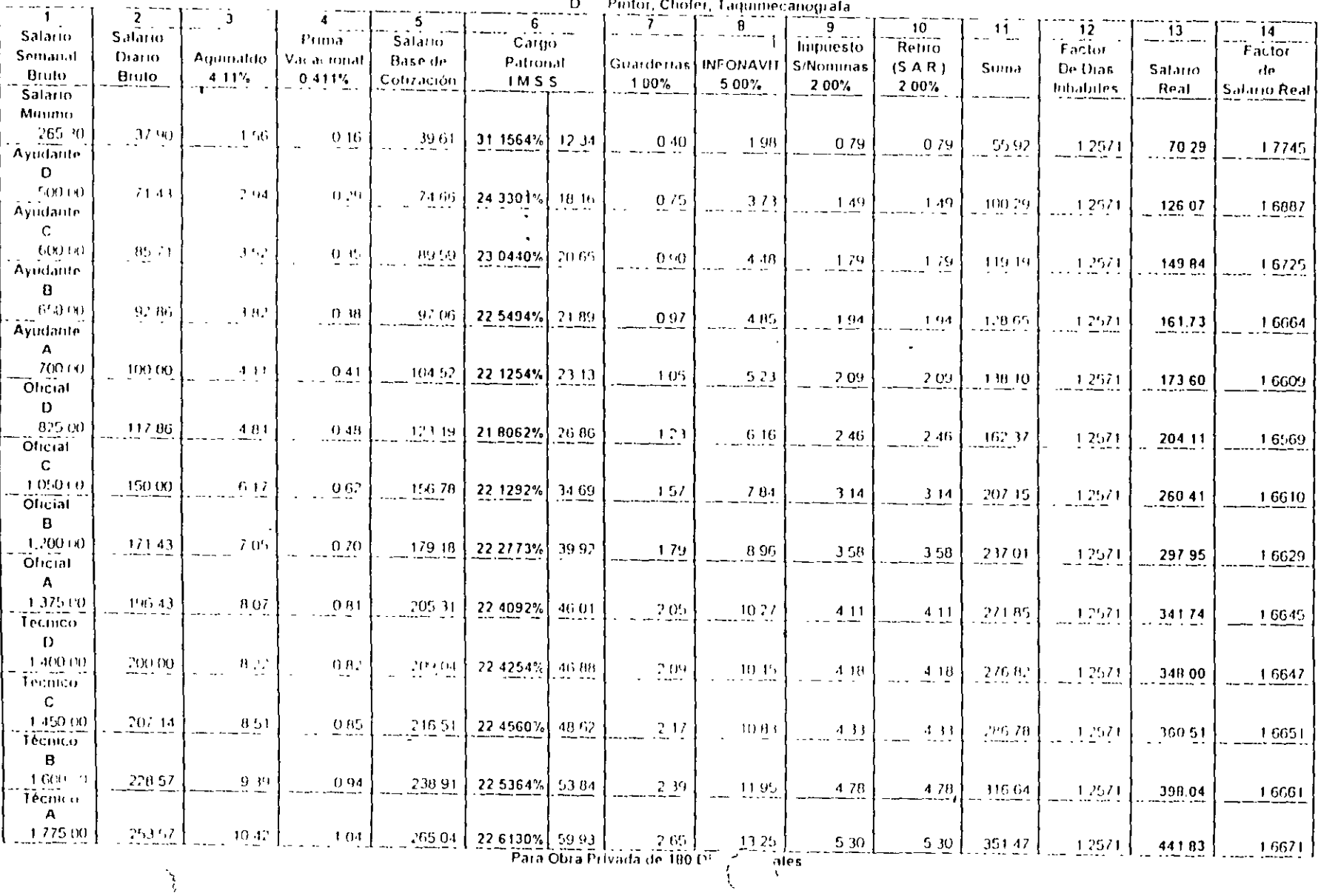
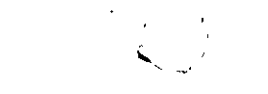

# OBRA PUBLICA DEL GOBIERNO DEL DISTRITO FEDERAL

B - Integración de Salarios Reales para el Primer Trimestre del 2000, en la Zona - Al J. Comisión Nacional de Salarios Mínimos, para el 2000,

de una Empresa Constructora con Grado de Riesgo ante el Instituto Méxicano del Seguro Social del 7,58875 %, Oficial

- $\mathbf{A}$ Bodeguero
- $\mathbf{B}$ Cadenero y Velador

٦

- гc. Ayudante General, Cabo, Operador Equipo Menor
- D. Peòn

Ayudante

 $\overline{1}$ 

- $A^{\dagger}$ Colocador, Soldador 'A  $^{\circ} \mathbf{B}$ Carpintero, Tablaroquero ΈB. Albant, Fierrero, Plnmero, Electricista,  $\mathbf{C}$  $\mathbf{c}$ Yesero, Operador Equipo Intermedio  $\overline{D}$ 
	- Maestro General. Operador Equipo Mayor. Maestro Especialista.

Técnico

Laboratorísta, l'opografo

Pintor, Chofer, Taquimecanógrafa D.

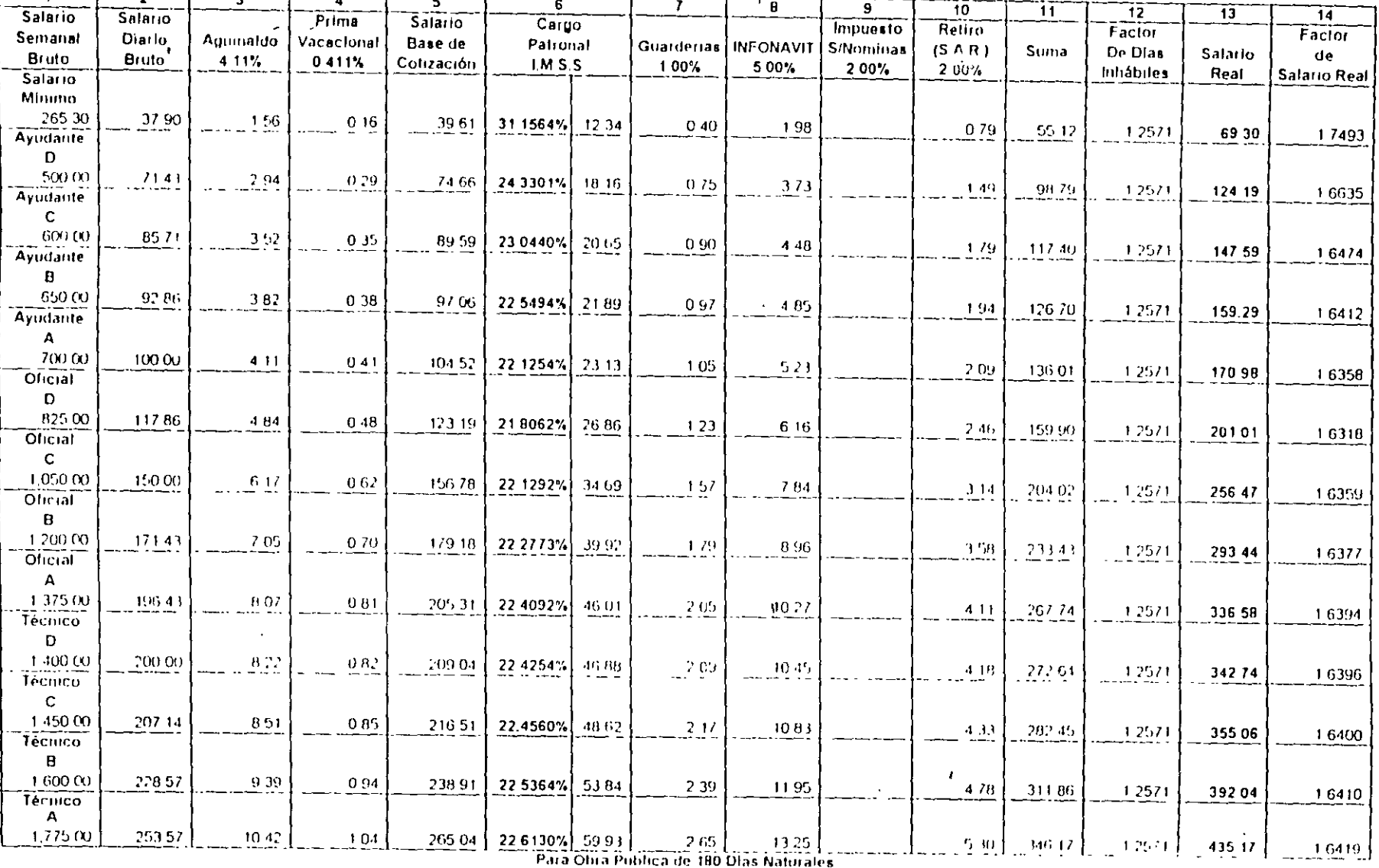

 $c_{\omega}$ H. .

 $35$ 

#### 1,200 Integracion de Grupos

Para cada actividad en construcción, corresponde un equipo idoneo para realizaria en forma efectiva empero. las altas posibilidades de solución, provocarian una infinicad de grupos de trabajo. Con el obietivo de simplificar y adaptarse a la nueva Levidel I M S S i se nombiogaron of cios, segun categorias y dado que para et Area Metropolitana algunos oficios tienen salarios de mercado guales, de los 16 grupos considerados en: ediciones anteriores, por dichos motivos se requjeron a 10

Cabe hacer notar que esta aglutinación sera variable para cada empresa, en función de la región de la obra y los sueldos de mercado de la misma

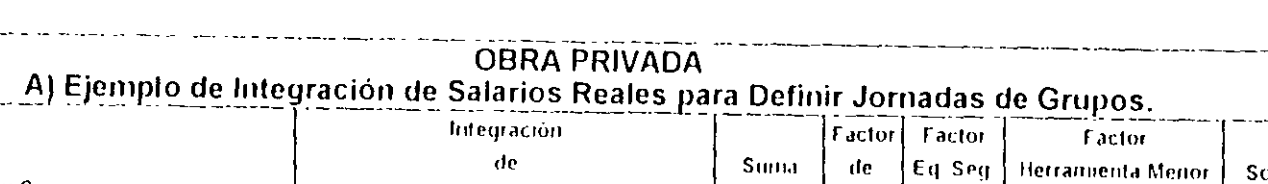

 $\prime$  $\mathcal{F}$ 

 $\sim$   $\sim$ 

 $\overline{a}$ 

ر<br>محمد الم

'·

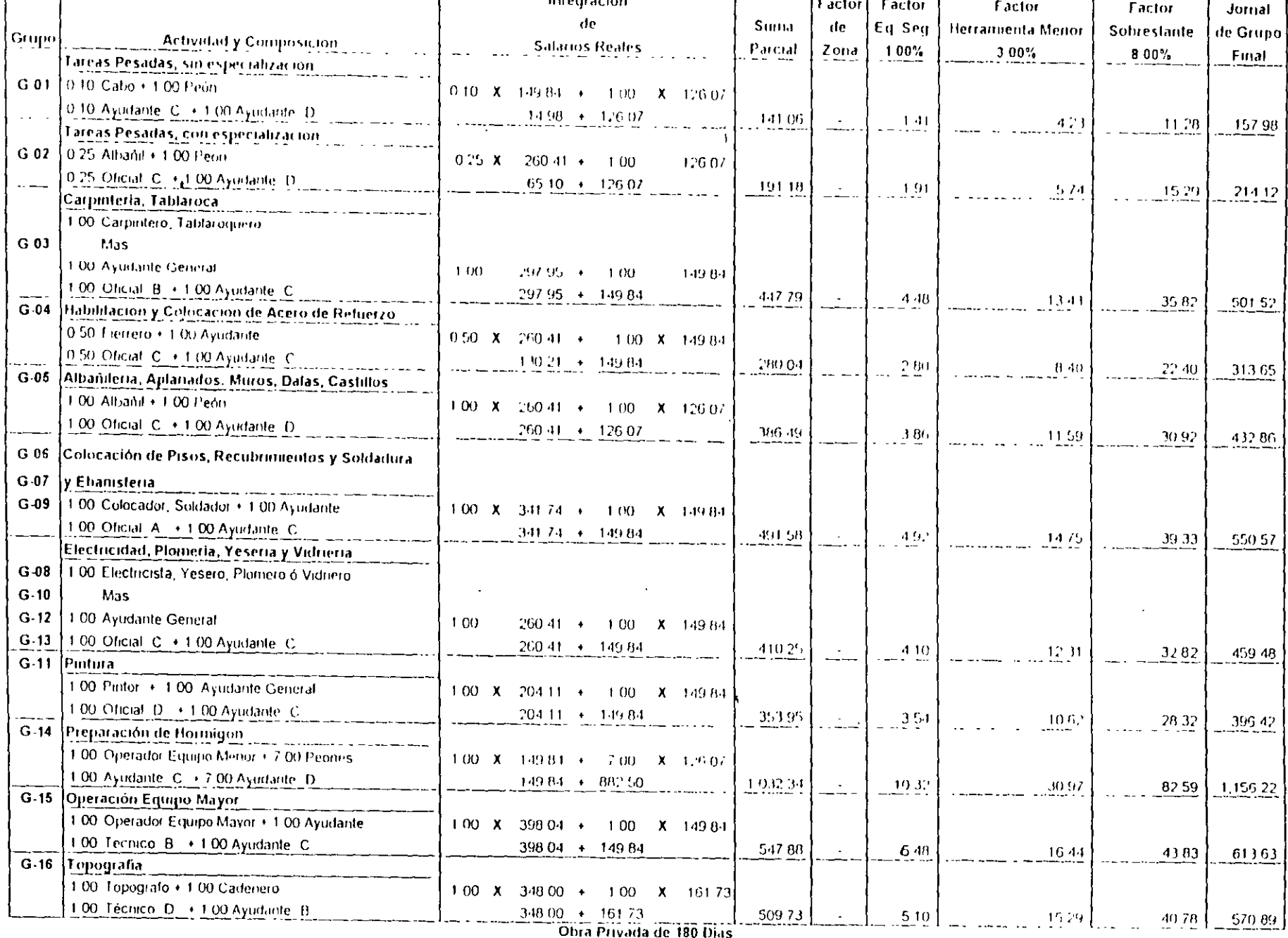

 $\blacksquare$  .

r.-:J :.::J

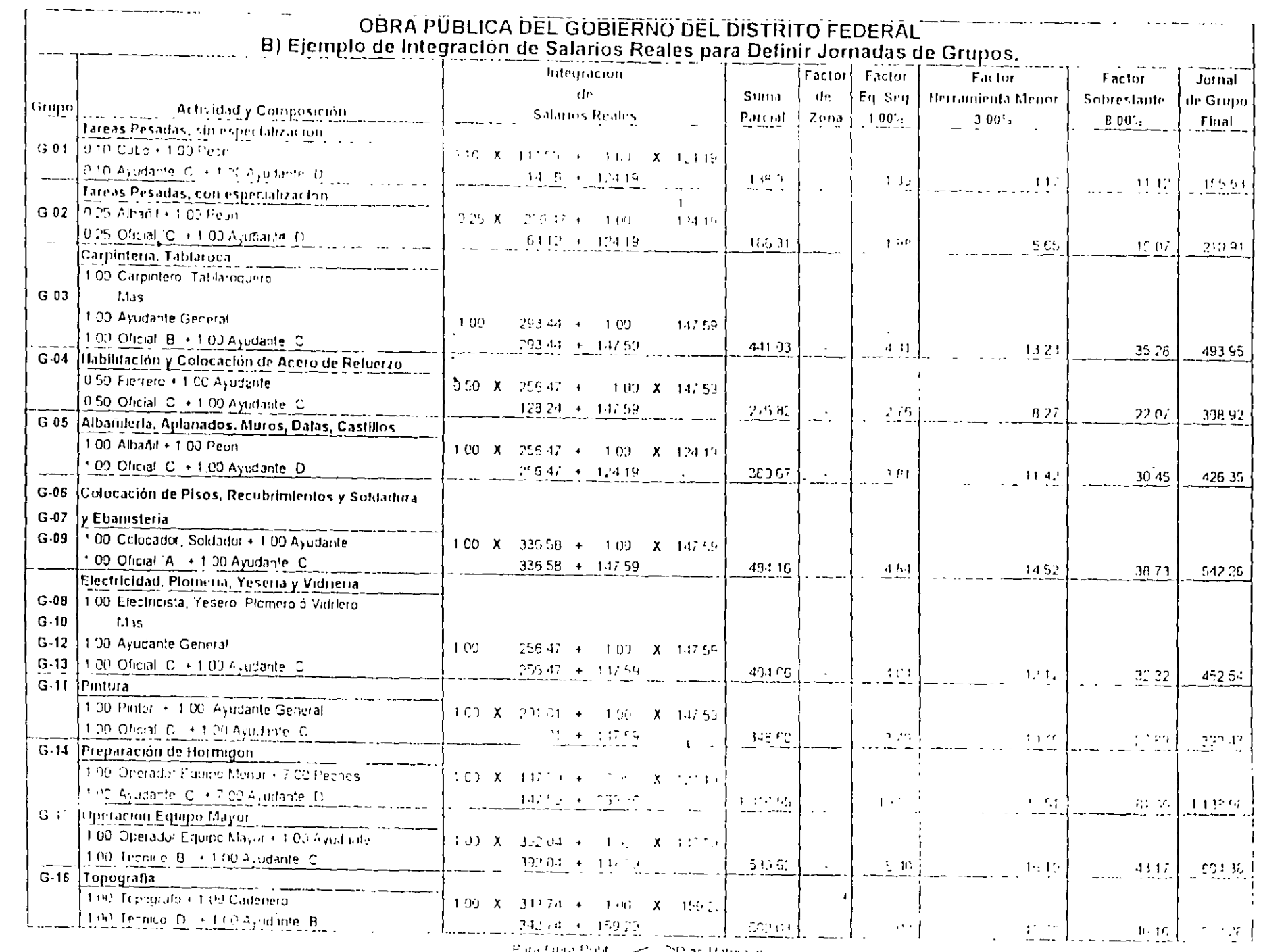

 $\sim$   $\sim$ 

 $\mathcal{L}^{\text{max}}_{\text{max}}$ 

 $P$  is contributed by  $Q \leq \sum_{k=1}^{\infty}$  and  $P$  is the contribution.

 $C_{1}$  $\sim$   $\prime$ 

្ជូប៉ូ

#### 1.210 Factor de Ajuste Empresa

El artículo 80 de la Ley del Impuesto Sobre la Renta, determina el pago del trabajador por concepto de ISR en función de su percepción

Para balancear empresas con diferentes prestaciones exentas de ISR y compensar al trabalador la partir del año de 1991 la Ley del Impuesto Sobre la Rental contempla el Articulo 80-A que desgrava hasta el 50% del ISR del trabajador, y a partir del año de 1994, ja misma Ley implanta el articulo 80-B, que otorga un credito al salario en pase a la percepción del trabajador.

Esta tarifa y tablas se actualizan trimestralmente

La empresa que pacte con sus trabajadores sueldos netos debera determinar su subsidio ya que este puede variar de una empresa que otorque el máximo de prestaciones "Versus" otra que los minimice ldicho subsidio puece vanar segun se indica en la tabla siguiente.

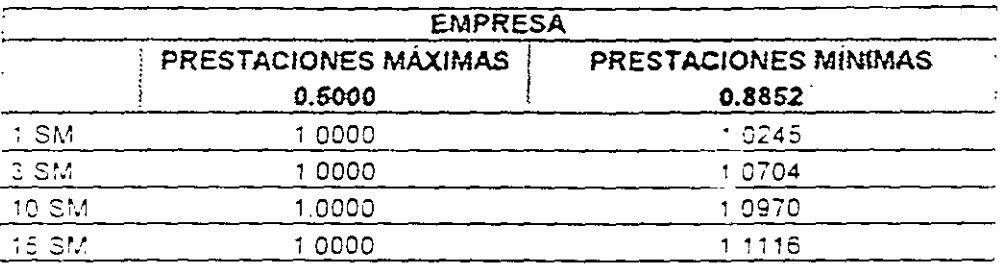

En otras palabras, el trabajador de una empresa con el minimo de prestaciones exentas de ISR incrementara proporcionalmente sus percepciones de 2.45% al 11.16% "Versus' otre empresa que otorque maximas prestaciones.

La torma de determinar el factor empresa sera en forma anual icon datos del año anterior y en tunción de la suma de sueidos y salarios gravados entre la suma de sueldos y salarios gravados, mas las prestaciones otorgadas, exentas del ISR

Él ejemplo presentado a continuación, contempla una empresa que otorga 15 días de aguinaldo. 25% de prima vacacional y gastos moderados de fin de año, consecuentemente, cada empresa debera determinar su tactor en torna anual y de acuerdo a sus prestaciones exentas.

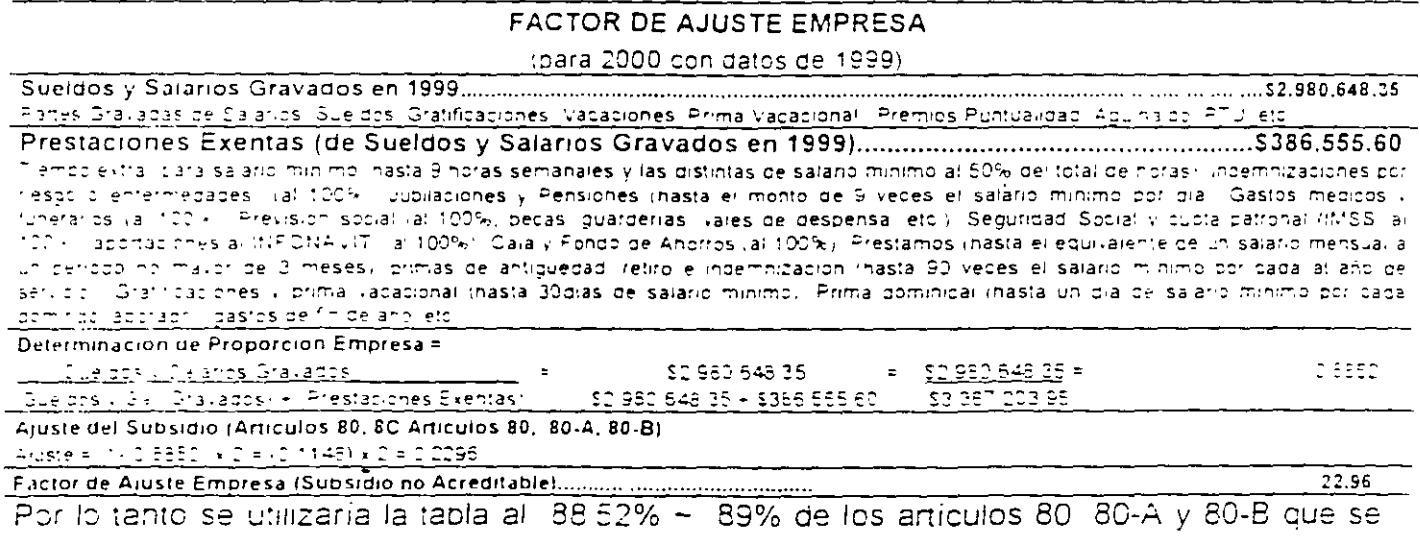

. actualizan en los meses de enero labril, julio y octubre, ricilisme comisión Nacional de Salarics Micimes. Generales int Silesta proporcion es iguario menorique el 50%, no procede el subsidio del ESIR, la llos trabaradores

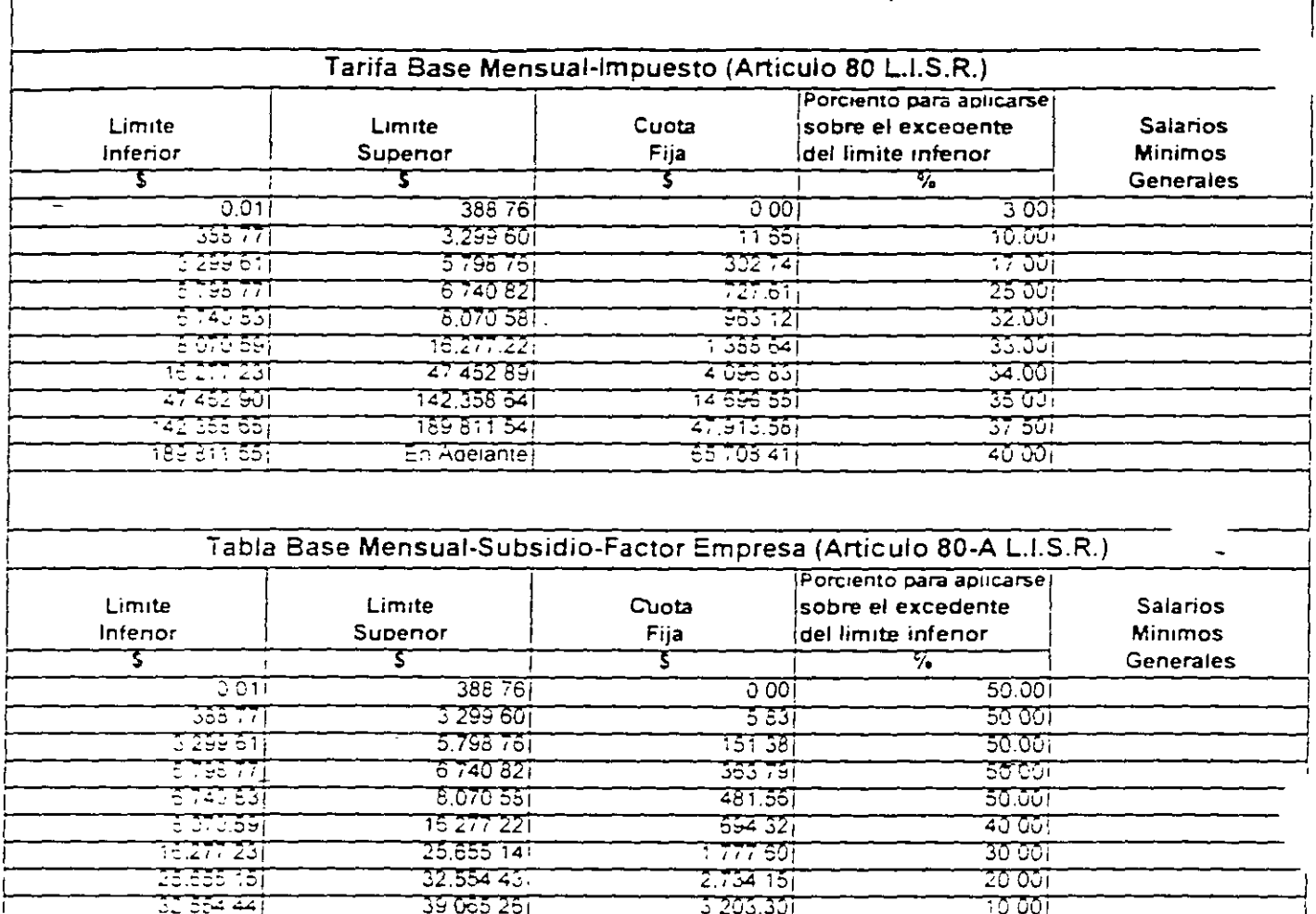

 $3424661$ 

 $\cdot$ 

 $0.051$ 

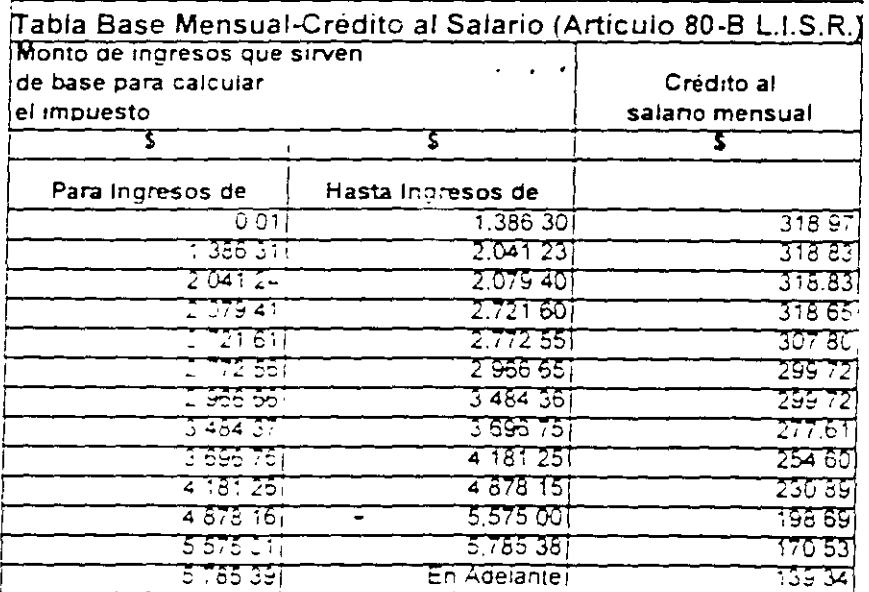

En Adelante

 $\overline{\text{CE 055 27}}$ 

Tanfa y Tablas vigentes para el trimestre de Enero a Marzo del 2000

 $\ddot{\phantom{a}}$ 

 $\overline{3}\overline{3}$ 

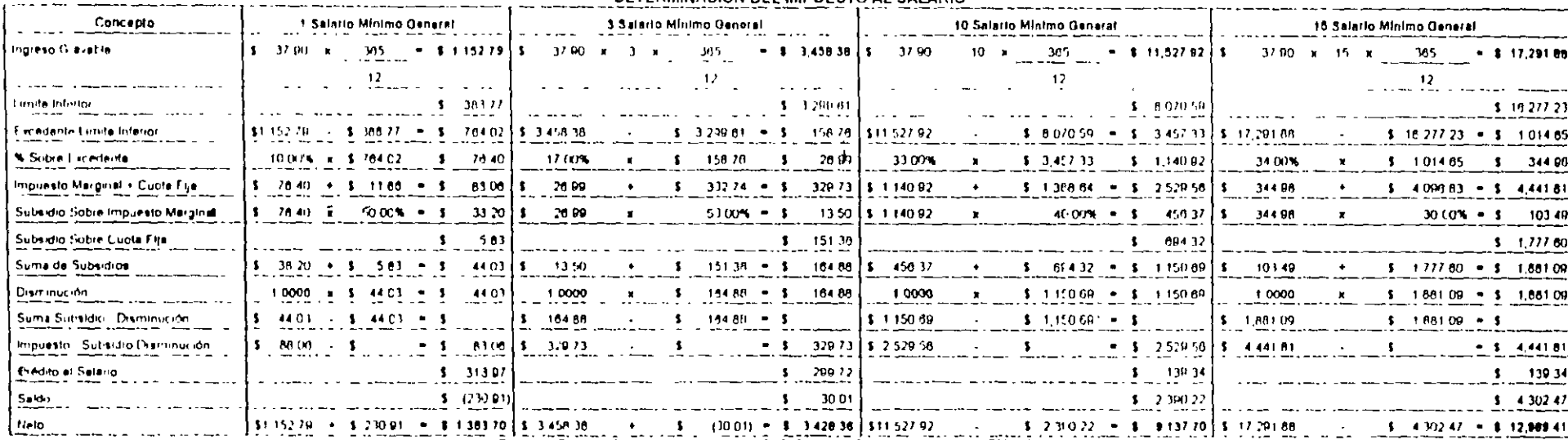

#### DETERMINACIÓN DEL IMPLIESTO AL SALARIO

 $\mathcal{L}$ 

Para una Proporción de Factor Empresa = 0 9000, con un fictor de Ajuste = (1 5000) 2 = 1 0000

 $\Delta \phi$ 

#### DETERMINACIÓN DEL IMPUESTO AL SALARIO

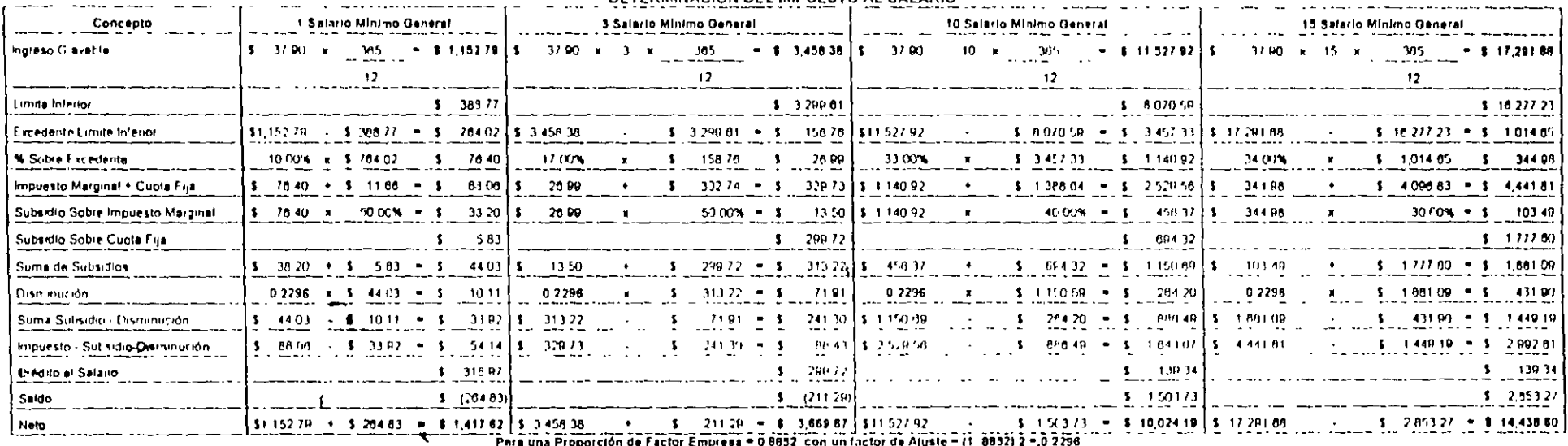

Phra una Proporción de Factor Empresa = 0 8832 con un factor de Ajuste = (1 8832) 2 = 0 2296

 $\overline{a}$ 

 $\cdot$ 

#### 1.220 Determinación de Destajos (Para obra de 180 días naturales)

Para determinar valores de destajos i sera necesario definir.

- 1º. Salario promedio de los trabajadores.
- 2º. Si el trabalador paga su cuota al IMSS -al sindicato y su impuesto Sobre la Renta
- 3º. Si el patron paga salarios netos y por tanto cubre las cubtas que corresponden al trabajador. por esos conceptos.
- 4º. Cual es el riesgo de la Empresa ante el IMSS.

Para este trabalo, se considero lo siguiente

- Salario Promedio: 3.014. Salarios Minimos.
- $\hat{\mathbb{C}}$   $\in$   $\mathbb{R}^n$  Trabajador baga su cubta del 1115S. Sindicatoly del ISR i En 1ª (Columna).
- 3. El Trabajador no baga su cubta de IMSS, ni Sindicato in 1SR. (En 2ª columna).
- 4 La Empresa es de Riesgo 7,58875%
- 5. La Empresa alcanza supsidio acreditable del ISR = 66.62. -
- Subsidio acreditable = {1-Factor de Aluste Empresa) x 2 = (1-2 EEE2) x 2 = 22 96%

Para lo cual lla determinación del costo directo de la Mano de Obra sería.

#### CDMO = DESTAJO MAESTRO x FACTOR DE DESTAJOS = CDMO = DM x FD

#### A - DETERMINACION DEL FACTOR DE DESTAJOS

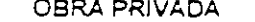

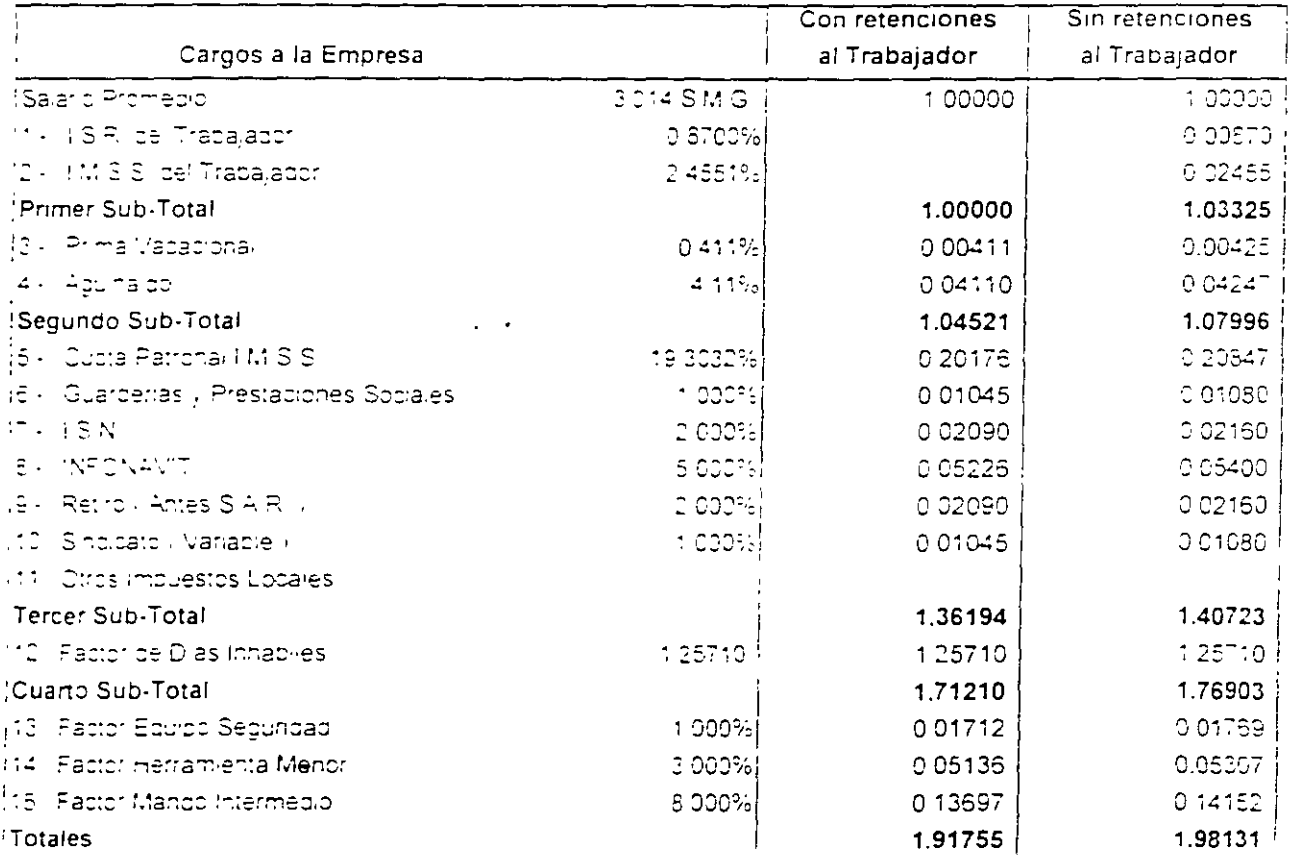

\* CDMO con pagos Trabajador = Destajo x 1.91755

" CDMO sin pagos Trabajador = Destajo x 1.98131

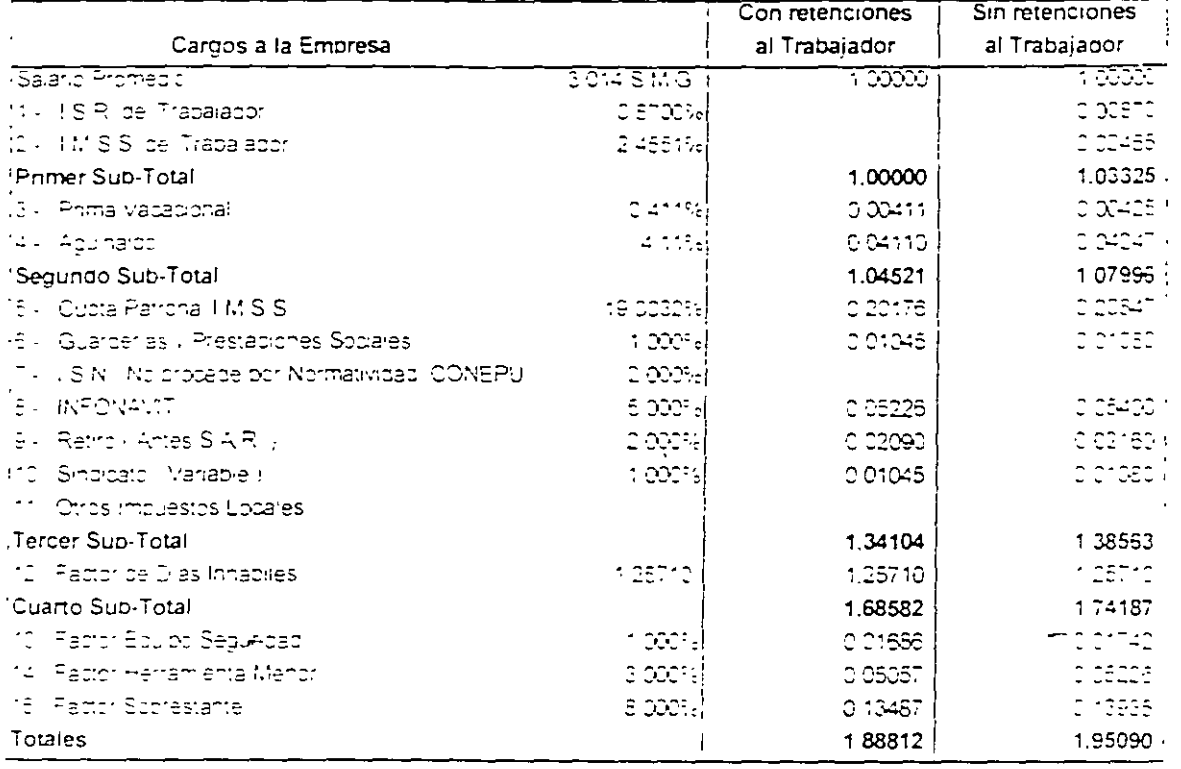

### B.- DETERMINACION DEL FACTOR DE DESTAJOS OBRA PÚBLICA DEL GOBIERNO DEL DISTRTO FEDERAL

\* CDMO con pagos Trabajador = Destajo x 1.88812

بمديد

" CDMO sin pagos Trabajador = Destajo x 1.95090

 $\mathcal{L}=\mathcal{L}+\mathcal{L}$ 

र ९

# DETERMINACIÓN DEL CARGO POR CONCEPTO DEL SEGURO SOCIAL

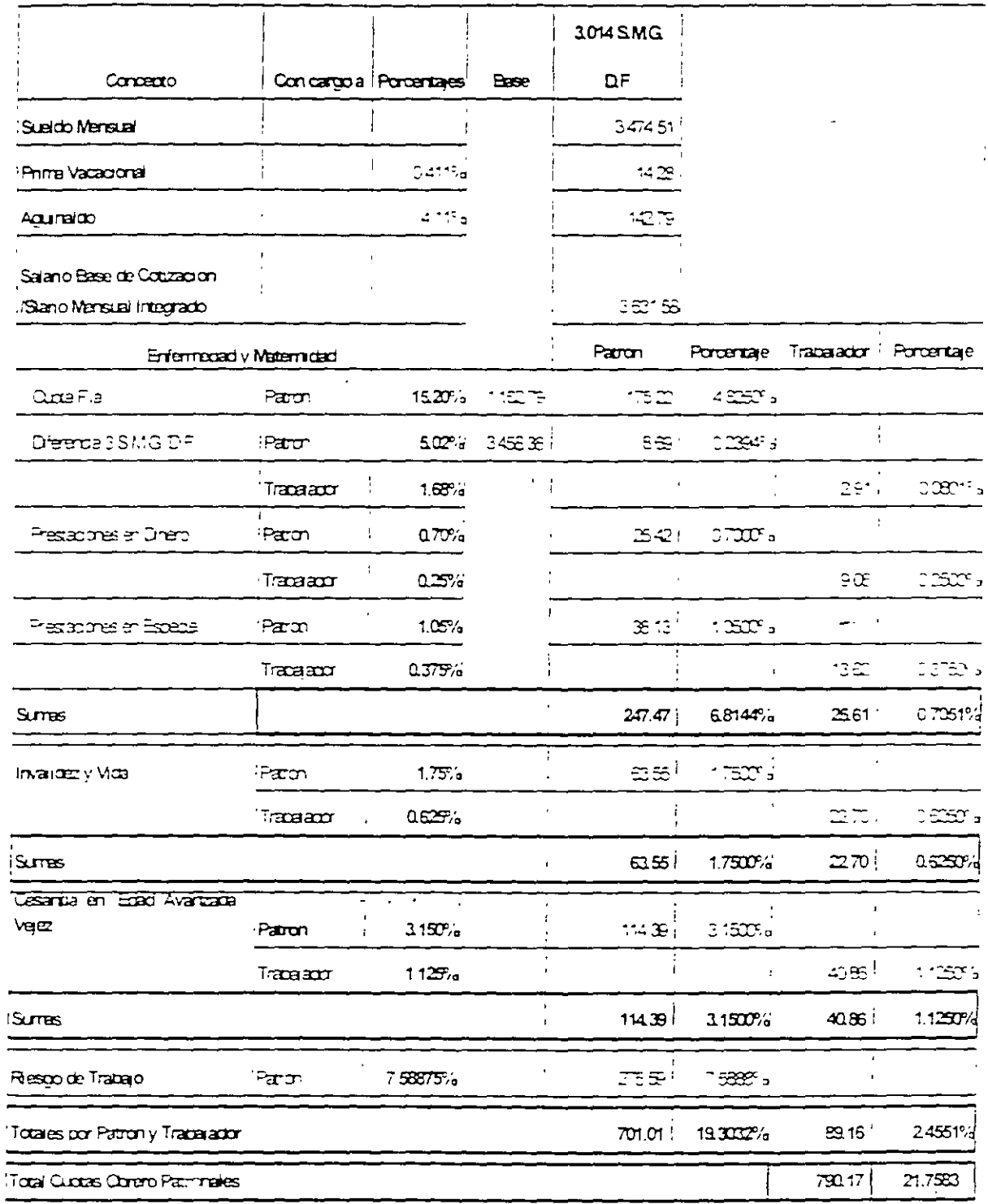

Salano Promedio de 3.0140 Salands Minimas a razon de 37.90 por dia

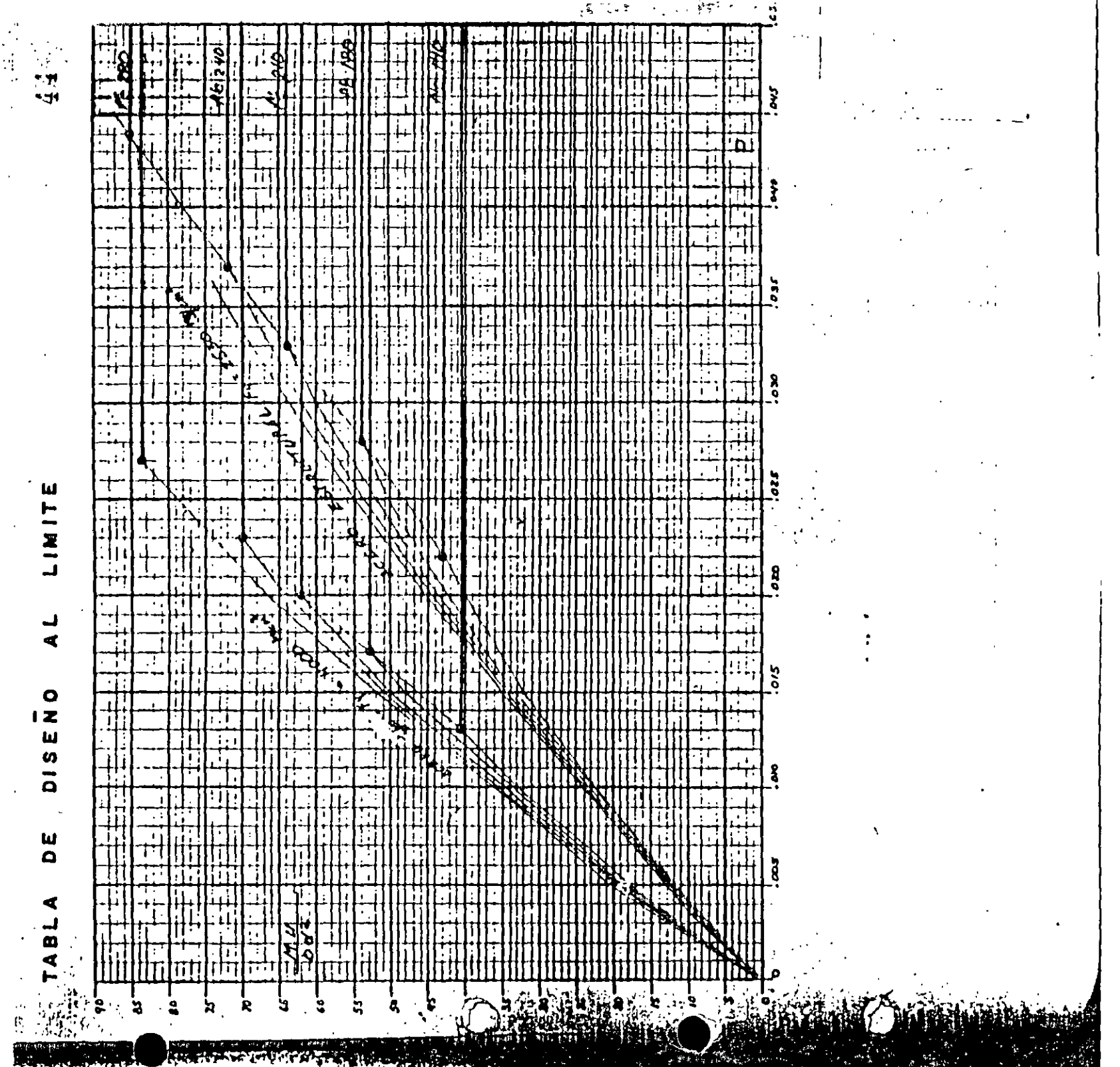

ARE TO A VEHICLE A VEHICLE IN THE RESERVE AND THE RESERVE AND RESERVE AT A VEHICLE AND RESERVE AT A VEHICLE AND **Express Comments** 

 $\mathcal{O}(\mathcal{E}_\mathcal{A})$  and  $\mathcal{O}(\mathcal{E})$   $(x + \epsilon)$ 

-1

÷f.

 $\frac{1}{2}$ Ý

ALAMBRON. Se denomina comúnmente "alambron" al acero de refuerzo que se usa principalmente para tomar esfuerzos de tensión diagonal, se fabrica en acero f y p = 2,320 Kg/cm<sup>2</sup>.

En los ejemplos a continuación ilustrados, planteamos dos casos comunes con el fin de usar en adelante el consumo promedio de alambre para amarrar.

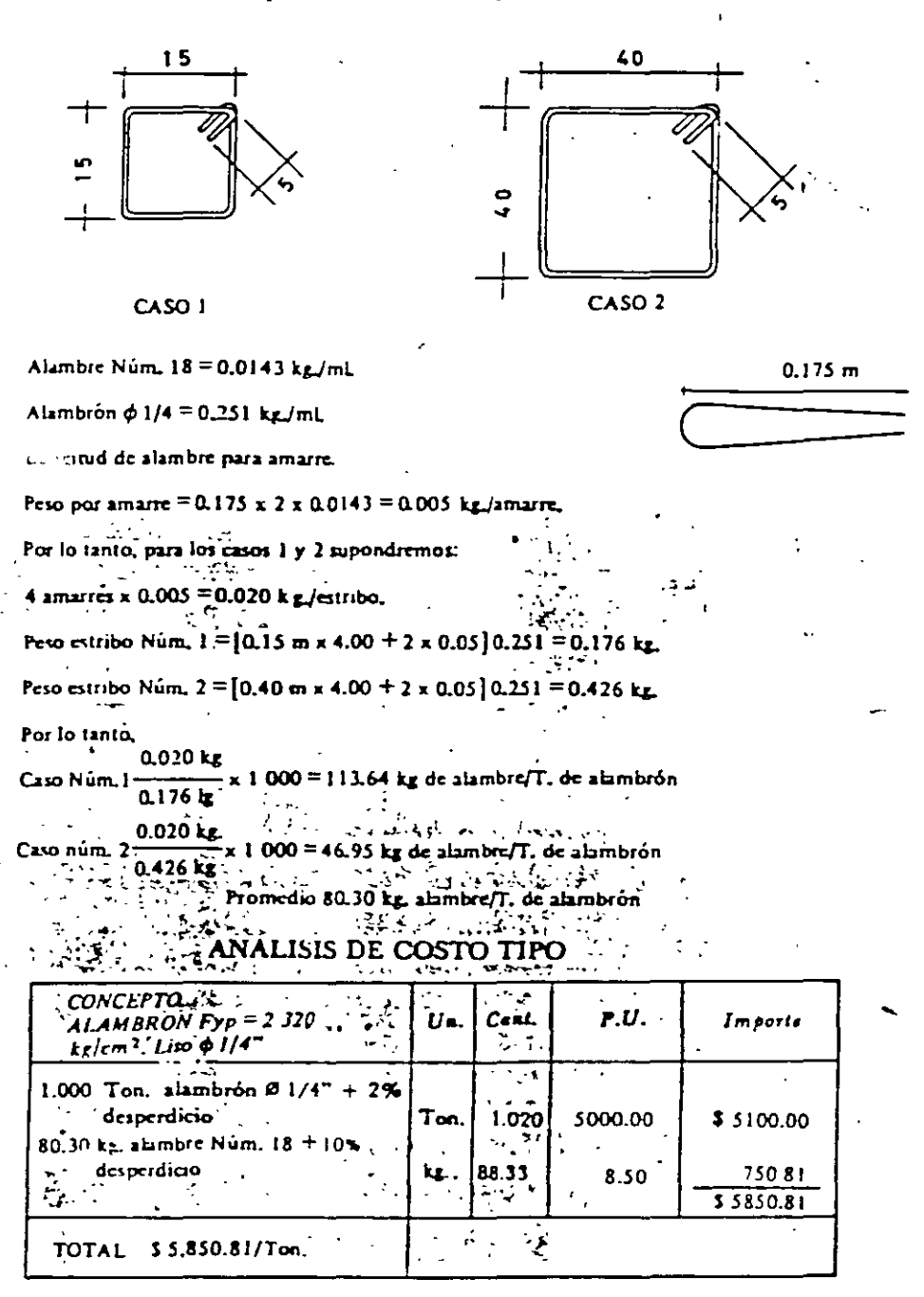

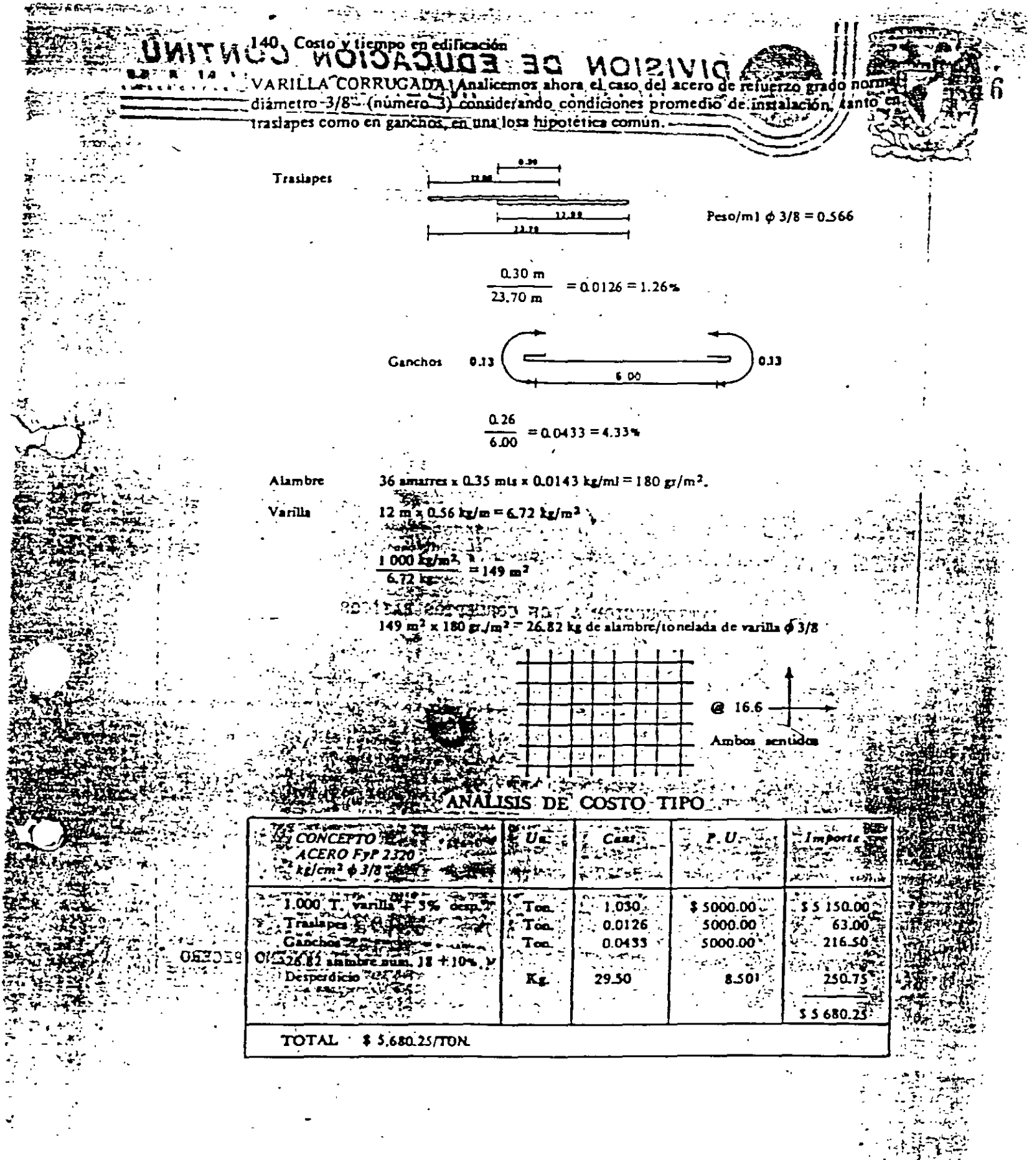

CRITERIOS SOBRE CILIBROS DE MODERA 1  $47$  $f_1 = 60$ Kg/ MODERODE PINQ  $E$  = 100,000 Kg/ci TRIPLOX CIMBAD.  $4t = 30$  Kg/cz  $E = 60,000$  Kg/c<sup>2</sup>  $f$ -NOUEURSUE INERCIA = bh<sup>3</sup>  $\frac{100\times7.5}{100}$  = 130.e/c<sup>4</sup>  $\begin{array}{c|c|c|c|c} & 1 & 1 & 1 & 1 \ \hline \end{array}$  $\frac{1\times2.5^{3}}{12}$  = 1.30 c<sup>d</sup>  $G_{1}$  (1-1)  $125cm - 1$  $\frac{1}{7}$  Tcm  $\frac{100\times1.9^{3}}{12}$  = 57.16C9  $\frac{1\times10^{3}}{10^{3}}$  = 0.57 c<sup>4</sup>  $\Box$ <u>Experimental</u>  $\frac{100\times1.6^{3}}{12}$  = 34.13 c<sup>y</sup>  $\frac{1}{4}$  $\frac{1}{4}$  $\frac{6}{6}$  $\frac{3}{4}$   $\frac{0.39}{4}$  $2 - 725000$  $\frac{d}{dt}$   $\angle$   $U = 340$   $\frac{1}{9}$   $\angle$   $\frac{1}{t}$  =  $\frac{M g}{T}$   $\frac{d}{dx}$   $\frac{d}{dz}$   $\frac{d}{dz}$ UFLEX PORS  $I = 100$  cm =  $\frac{234 \times 1^2}{10} = 0.034$ r-11. = 3400/g-cl  $\frac{1}{\sqrt{t}}$  Pons Dues of  $I'' = \frac{\mu}{t} = \frac{3400 \times 1.25}{130.21} = 32.64 \mu/c \angle 60 \frac{k}{c^2}$  $\int t \text{ P}sin\theta \cdot \frac{3}{4}$  =  $\frac{114}{4}$  =  $\frac{3400 \times 0.95}{57.14}$  =  $\frac{56.51k}{k^2}$   $\angle 60k/c$  $A_t$  PORE TRIPLAY 1644 =  $\frac{Hu}{\mathcal{I}} = \frac{390 \times 0.80}{34.13} = 37.37 \times 10^{-4} \times 30 \times 10^{-4}$ 

 $4S$  $W = 340K_1/42 = 3.40K_1/44$ .  $1 - \sqrt[3]{0.355}$   $\Xi$  $0.256$   $E_{\perp}$ **LINCOL SA**  $C \cdot \Delta$ MERICONO.  $e$ . Eunopeo  $130.21 = \frac{3}{980.389}.$  $99\mu$  $Ponsover2'DE1'' = 0.256 \times 100,000$  $3.$ pond outrage  $\frac{3}{4}$  = 0.256x 100,000 x 57,16 75см.  $\frac{3}{1}$  430, 366, 12  $Pans$  TRIPLAY  $1644 = 30.256 \times 60.000 \times 39.13$ 54си.  $154.187.29$  $l = 2.50415$ .  $0=1/1/200$  Pl<sup>2</sup> POUPRESTON  $D$  pond  $M2 = 0.34$  Tows  $\frac{1}{2}$   $/200$   $59\frac{1}{2}$   $7.5$   $\frac{2}{3}$  =  $\frac{1}{2}$   $2550$  $7.10 \, \text{cm}$  $0.024122542 = 0.7657 = 120050.765522 = 57375$  $=8.7$ ocu  $0.7014$  400kz = 1.36 $\tau$  = 1 ROOX13C x  $\tau$ 5<sup>2</sup> = 1 10,200.  $=$  10.04 cm.  $0 \rho_{0.45} g_{\omega\mu} = 3.067 = \sqrt{7\omega_0 3.06 \times 2.5^2} = \sqrt{22.950} = \sqrt{7.30}$  $\frac{h}{\alpha}$  < 3  $\frac{n}{2}$ >3  $P = 0.00414 h$  $A = 0.003$   $\alpha$ ESION  $\mathbf{r}$ WEASK RANKINE euwnis 80x80 x 7.50 = 0.001414x 25.0 = 0.35 1/2 / c<sup>2</sup>  $60c$  $=$   $/221.866$ psaa Avois of 1" 3 0.256 100000 1.2 -50∝50  $3|97,280$ 46 см. 32см.  $\frac{1}{\sqrt{2}}$  $34,816$ POLA TRIRIS 1644 = 3 0.256x 60000x0.34 = 3 14,921.14 25 di

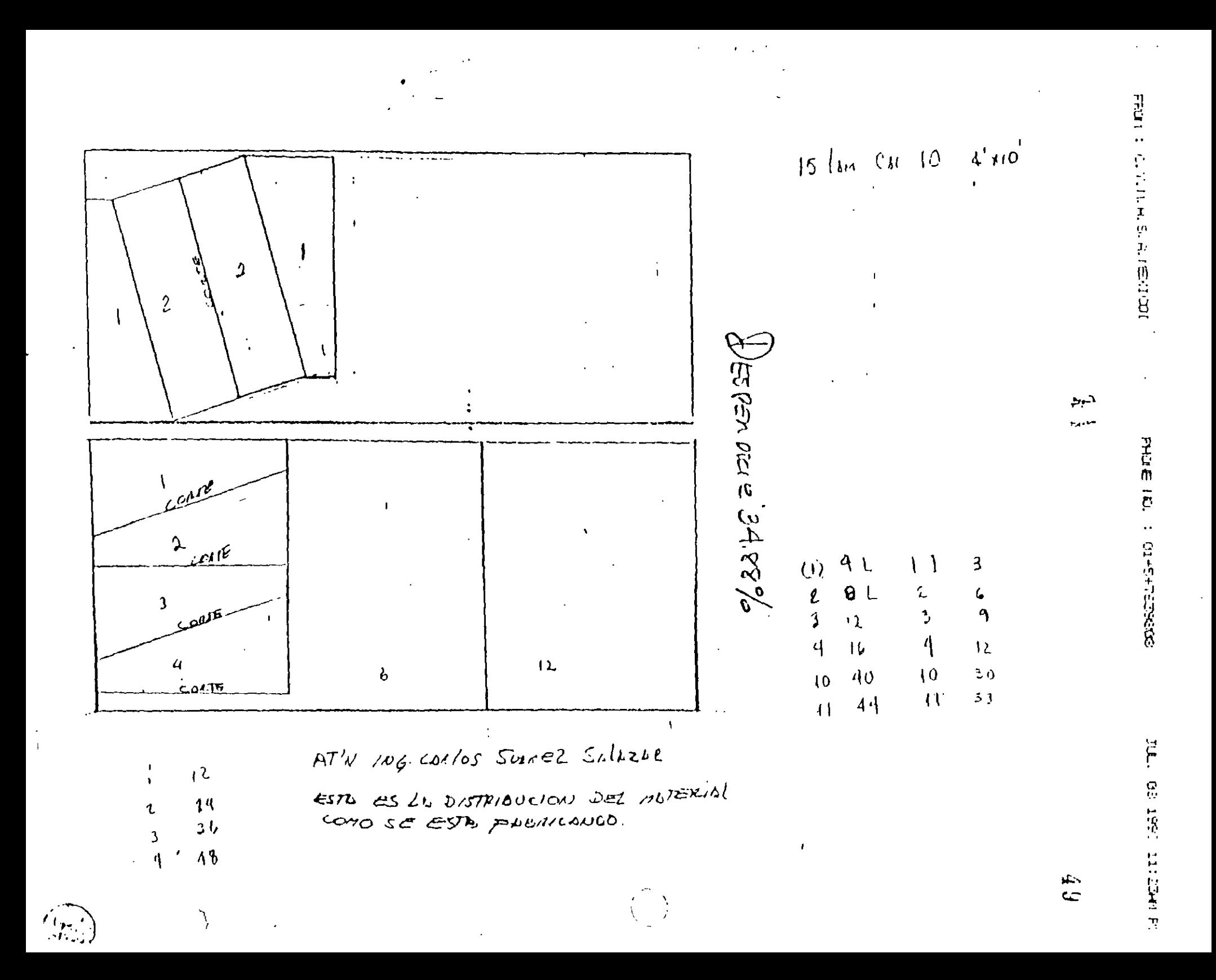

DEFIFCE CUREVI CEOEVA 7)  $50$  $117.40$  $\leq$   $\leq$ 43  $\overline{3}$  $\overline{\Pi}$ 35  $1.4 + 13 = 1.77.40$  $1$ co ن 10  $\sqrt{\mathcal{Z}}$  $\mathbf{z}$ 43  $\overline{\rho}$ э  $\frac{\partial}{\partial \theta}$ 29  $\overline{a}$  $\infty$  $\left[\begin{matrix}\zeta\end{matrix}\right]$  $5^{\circ}$ 43 HEN: LE DESCAUTING DE 1.22x 305 SUEN 7 CONTERS CENTIUS CON UN nes PERDICIE DE  $(0.10 \times 3.00) + (0.05 \times 1.22) + (0.046 \times 2.45) + (0.56 \times 0.22) + (0.04 \times 1.22)$  $(a_{30})+(0.061)+(0.1127)+(0.1232)+(0.0488)$ CONSELVENCERE 0.6457 NZ  $= 0.6457'$  U2  $2 \times 1.22 \times 205$  42 Q645742 = = = 676% Nesp | 7CANE2855 Exciteds. PDICLE PER CONTEL  $1.24\%$ 

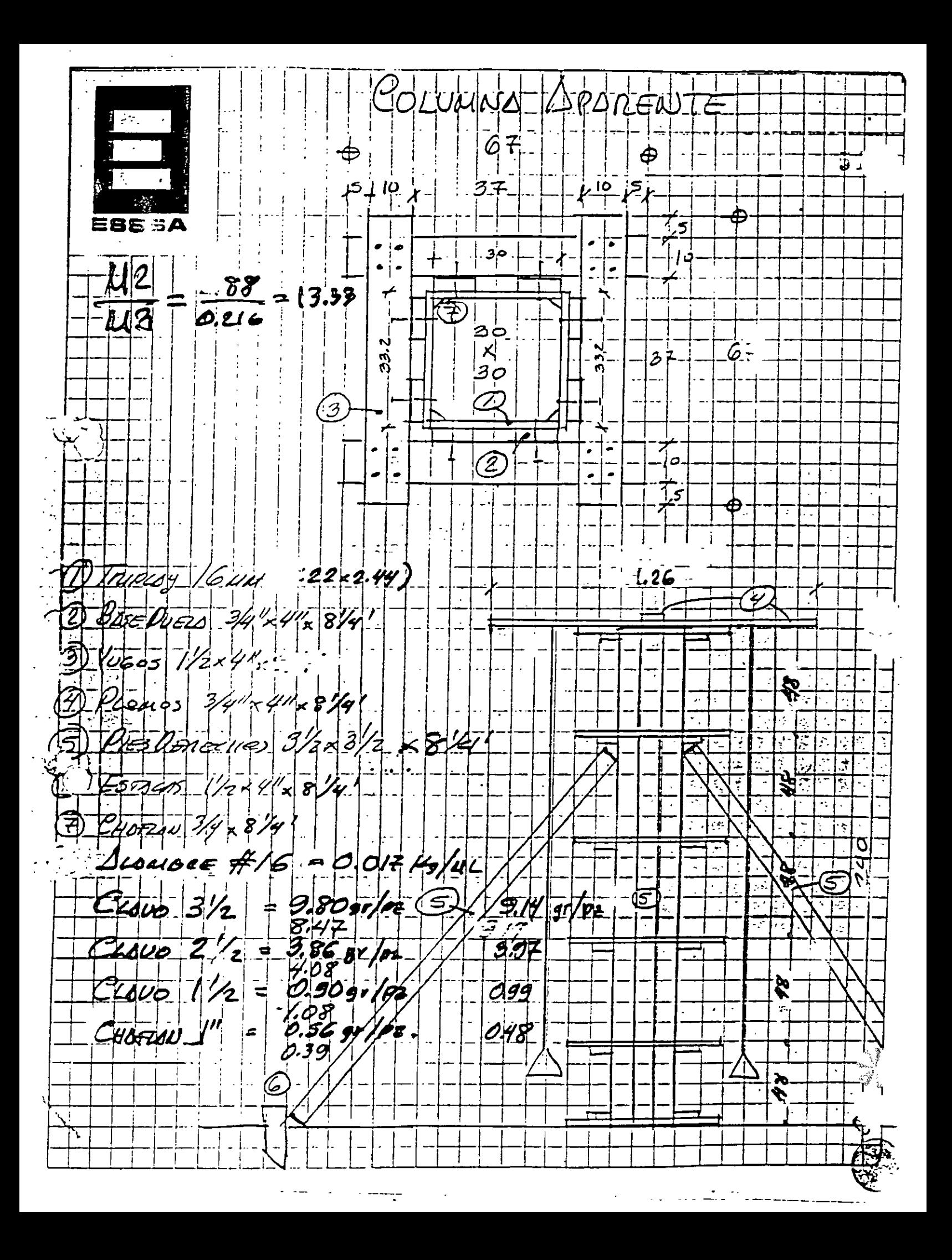

#### **Salary Technic Editional**

# **CINCO USOS, SIN IVA**

 $\langle \cdot \rangle$ 

 $\bar{I}$ 

 $\frac{\sqrt{2}}{3}$ 

# MEDIO

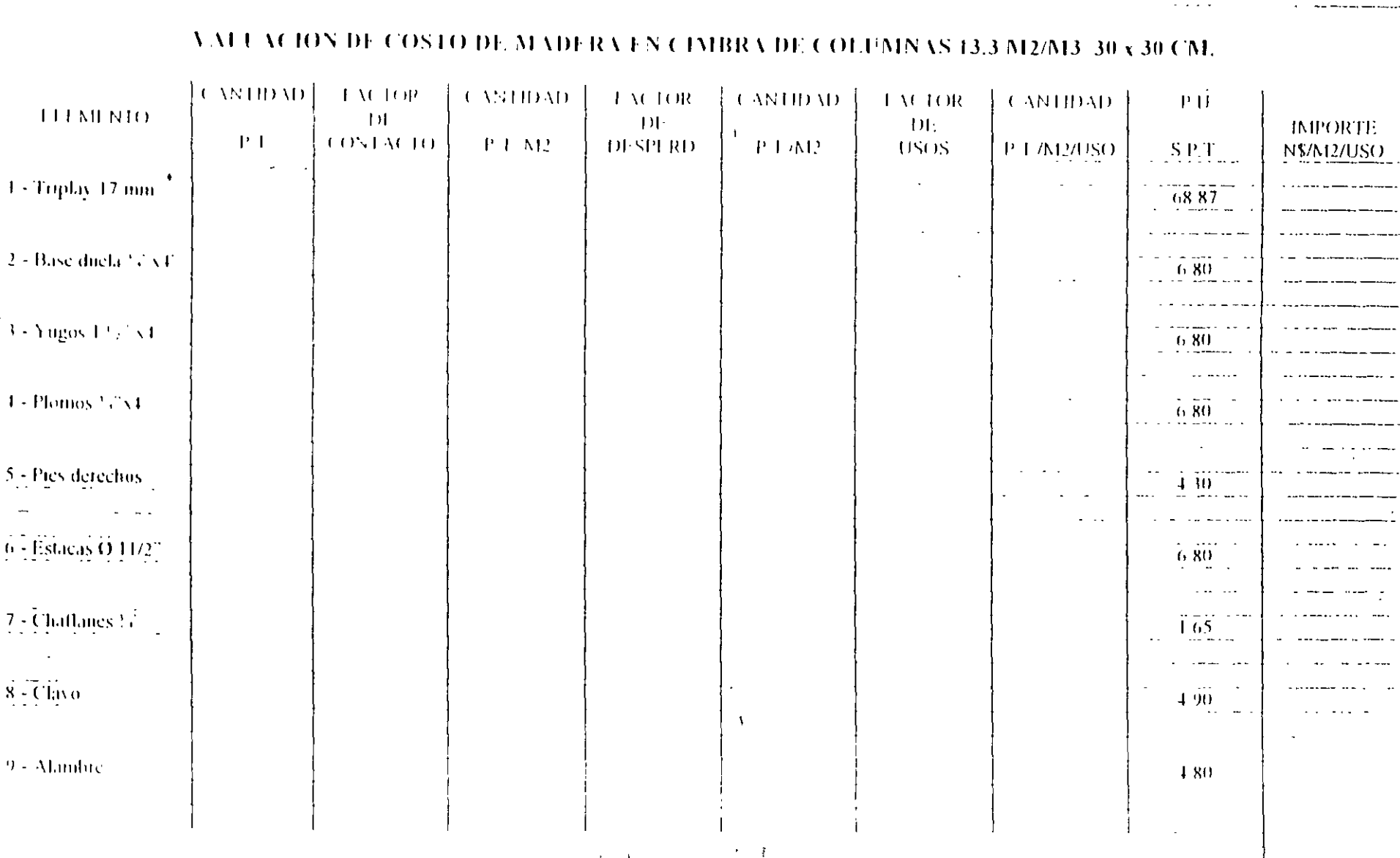

 $\pm$  O  $\pm$  A  $\pm$ 

 $\mathbf{I}$ 

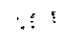

 $\frac{1}{2}$   $\frac{1}{2}$   $\frac{1}{2}$   $\frac{1}{2}$   $\frac{1}{2}$   $\frac{1}{2}$ 

 $\frac{d\mathcal{D}_\text{c}}{d\mathcal{D}}$ 

DESPIECE PARA 6 LUILLIES 12 TRIPLAY CIVILIAN 122x244x1.6 cal  $X + P_{ZAS}$ ESSSA  $\sim$  . 4  $121.2$  $+2/4$  $-k 326 .292 - .30.4$  . 30.4.  $301$  $33.4$  $1.22$ ä, Ŧ 2.44  $\mathcal{L}$  $\overline{\mathbb{R}^+}$  $\mathcal{L}_{\mathbf{z}}$  $\sim$   $\sim$   $\sim$   $\sim$   $\sim$   $\sim$ स्ति Þ  $\overline{\mathcal{F}}$  $\sqrt{2}$  $\mathcal{L}^{\text{max}}$ Ŧ  $\ddot{i}$ -<br>Despe  $37 - 1.29 - 2.44$ Deso. 9 P.Z  $ZZx$  $3.22 - 1.212 \times 2.40$  $4.07$  $7.96c$  $3x29768$  $A_{Y}$   $2.9768$  $2 \times 2.9088$  $4 \times$  $89304$  $11.90.$  $27269$  $9.65$  $8.9304 + 11.9072$  $20.8326$  UZ  $87269 - 9576$ 18. 3840 42  $4x4'$   $\times$  8/4  $\times$  4  $^{2}$   $^{2}$  $1.50 - 2.5$  $740$ ∙ II  $240.1$  $\sim$   $\alpha$  $4.58$ %  $251$ 

ا ⊁ن بالمحادث والماري 3) Yuces //E  $194$  pz & 67 cm SSSA  $1 - 1$   $1 - 2$  $2\circ$  $2o($  $67$  $52 - 1$ 25)  $268$  $67$  $\rightarrow$  $\sqrt{\hat{U}}$ PLOUDS 3/4x 40-x 12pz PIES DERECHES 3/2  $\widehat{5}$  $2472$  $578015$  $1/2.4$   $24.02$  DE 37 CM. C PHAFLAN 3/4x  $874 - Desp = 75$ 

### DETERMINACIÓN DEL PESO DE CLAVOS EN UNA CIMBRA APARENTE.  $P A^* A$  UNA COLUMNA DE 30 x 30 x 240. PARA 6 USOS

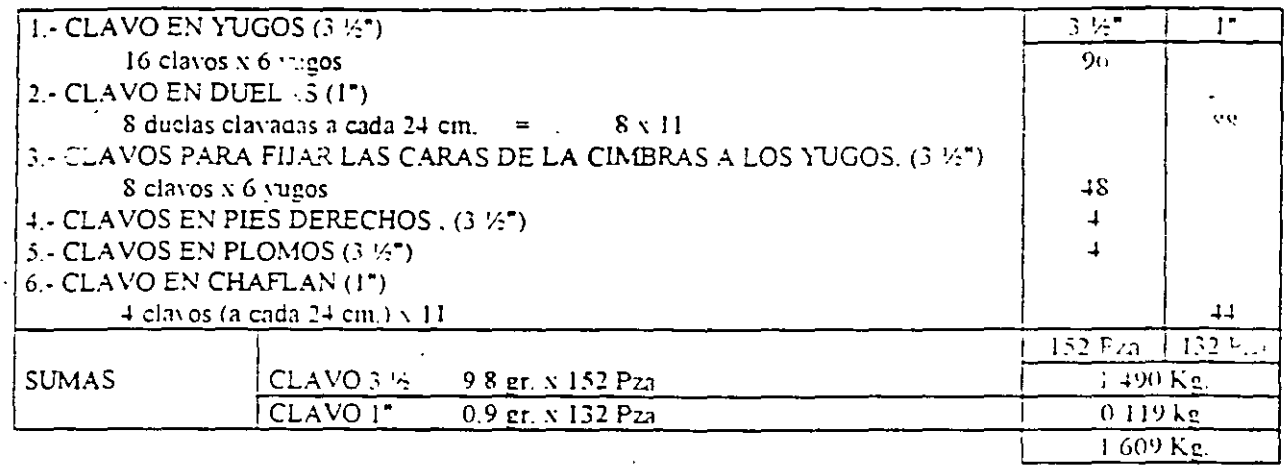

### REPOSICIÓN DE CLAVOS 3 1/2"

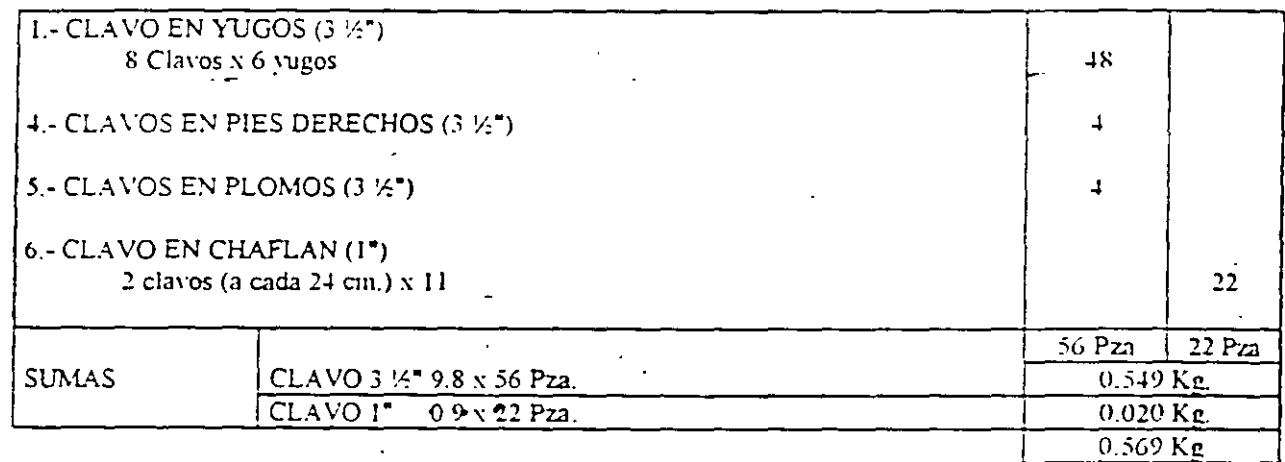

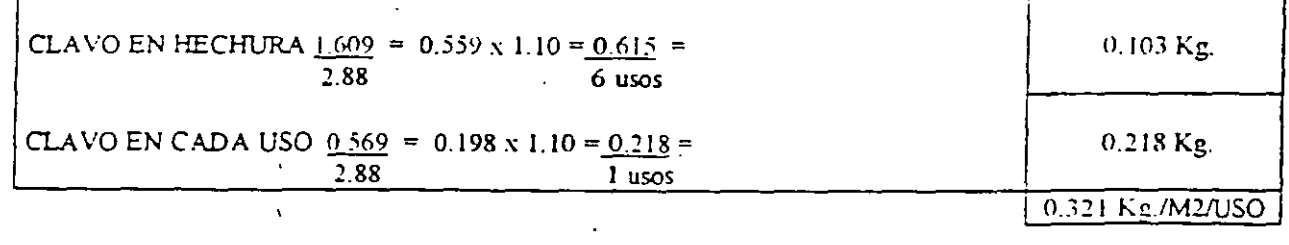

DETERMINACIÓN APROXIMADA EN CLASE

275.7

### $\sqrt{0.241 \text{ Kg/M2}/150}$

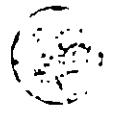

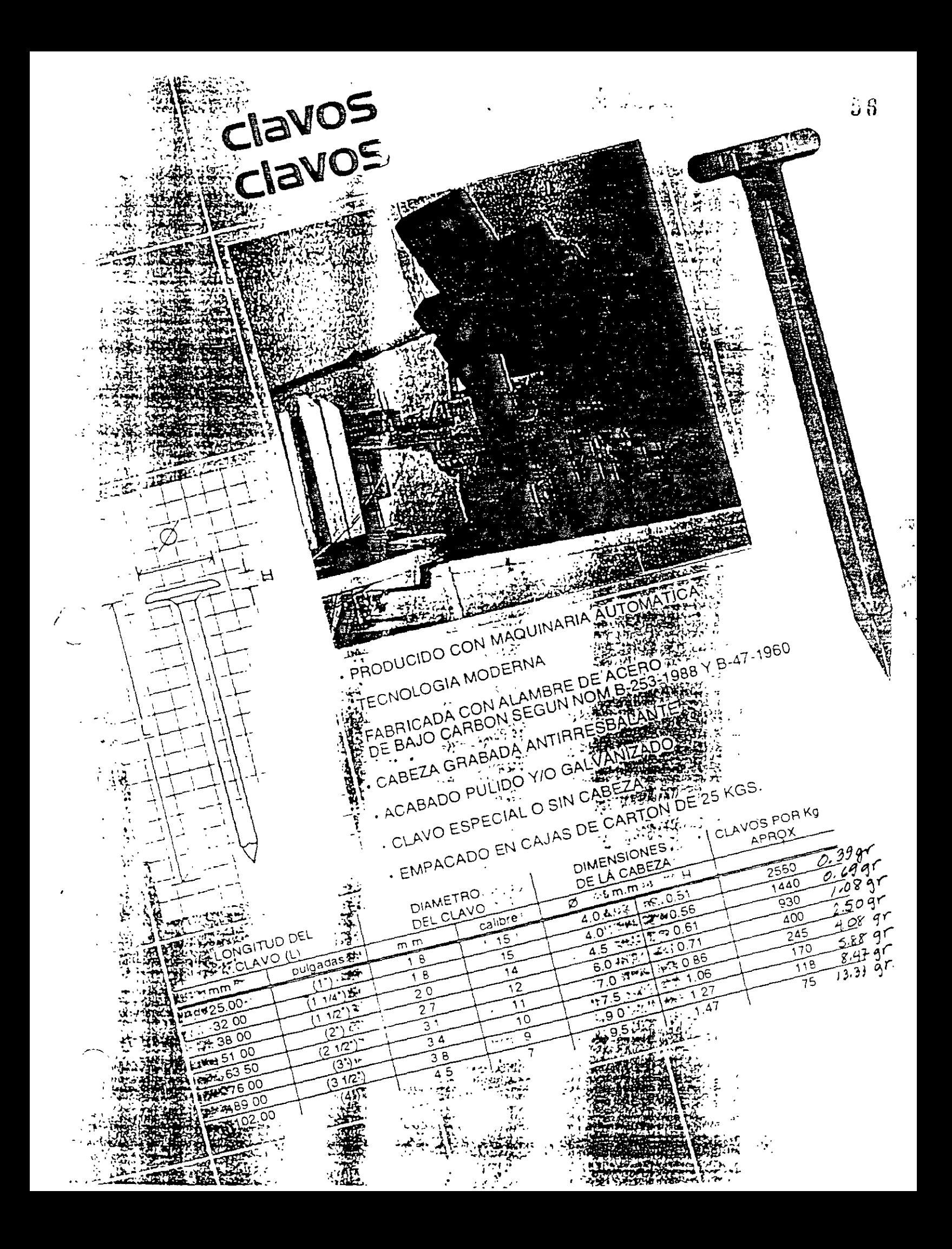

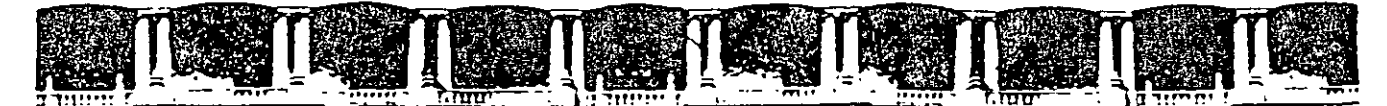

# FACULTAD DE INGENIERÍA UNAM **DIVISIÓN DE EDUCACIÓN CONTINUA**

"Tres décadas de orgullosa excelencia" 1971 - 2001

# CURSOS INSTITUCIONALES

# ANALISIS DE PRECIOS UNITARIOS

TEMA:

USO DE HERRAMIENTAS DE CÓMPUTO PARA LA ELEBORACIÓN DE CONCURSOS: NEW 2000 (GUÍA BÁSICA)

DEL 02 AL 08 DE MAYO DE 2001

# APUNTES GENERALES

Luis Ramón Aguilar Palacio de Minería  $M$  a y o  $/2$  0 0 1

# **Capítulo III**

# Guía Rápida 1 **Conocimientos Básicos**

Este capitulo está diseñado para nuevos usuarios de NEODATA, donde se describe a manera de ejemplo, los procedimientos necesarios para crear una obra, haciendo uso de las herramientas que con mavor frecuencia se utilizan para la elaboración de los concursos

Después de haber recorrido esta guia el usuario estará listo para lo siguiente

- $\Box$  Crear una Obra
- $\Box$  Captura del Presupuesto
- Análisis de Matrices y de Básicos
- $\Box$  Aprovechar Experiencia del Catálogo Maestro y del Presupuesto Maestro
- Il Análisis de Matrices de Costo Horario
- T Factor de Salario Real (Fasar)
- $\Box$  Cambio de Codigos
- I Indirectos del presupuesto
- $\Box$  Calcular el presupuesto

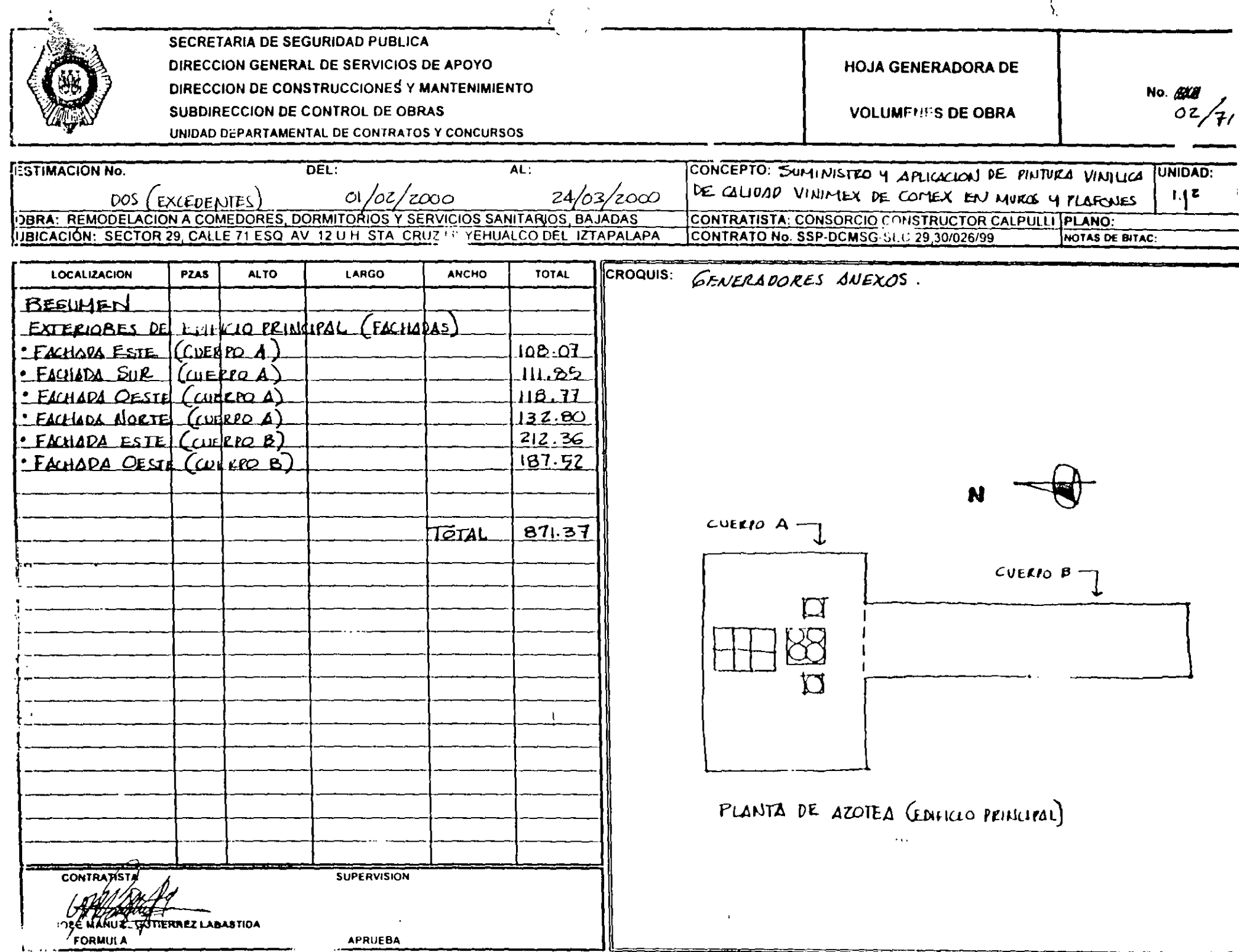

=========

 $-$ 

-

# Crear una Obra

- 1. En el grupo de programas NEODATA haga clic en el icono Neodata 2000 para accesar al sistema
- 2. Al accesar el sistema solicitará una clave de usuario y una contraseña, esta podra determinarla mas adelante, por defaul el sistema incluye como usuario a Neo y como clave basta con que oprima Enter y el sistema mostrará la pantalla inicial de Neodata.
- 3. En la siguiente pantalla haga Clic en la opción Nuevo del menú Archivo, para desplegar la siguiente ventana

 $\frac{4}{4}$ 

 $\sim$ 

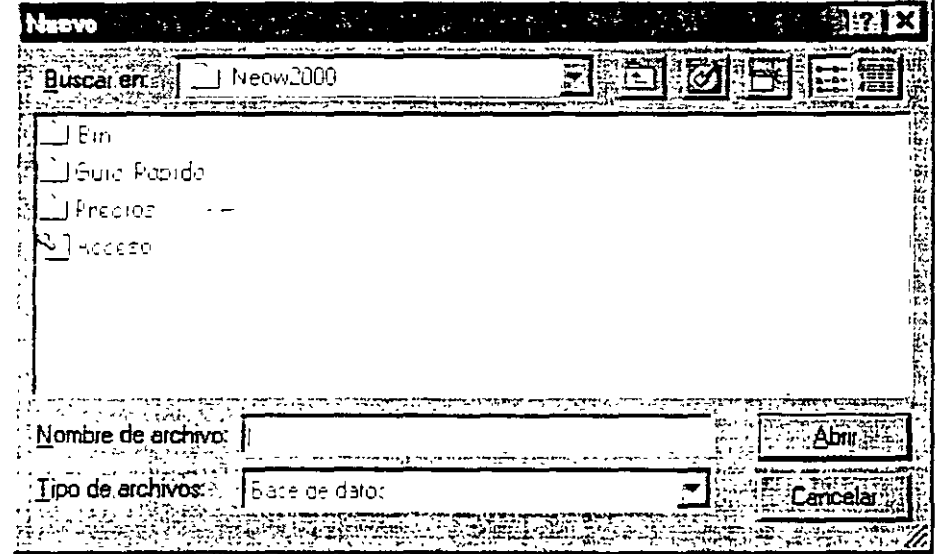

3. Haga clic en la carpeta Guia Rápida y escriba Tutorial en el campo Nombre de Archivo.

4. De un che en el boton Abrir y en la siguiente ventana confirme que Si desea crear el archivo.

La siguiente ventana corresponde a una nueva obra del sistema de Precios Unitarios **NEODATA:** 

# Alta:tecnõlogia:en32ibits

 $20$ 

### **ISECRETARIA DE SEGURIDAD PUBLICA** DIRECCION GENERAL DE SERVICIOS DE APOYO DIRECCION DE CONSTRUCCION, MANTENIMIENTO Y SERVICIOS GENERALES **SUBDIRECCION DE CONTROL DE OBRAS** U. DEPARTAMENTAL DE CONTRATOS Y CONCURSOS

#### **RESUMEN DE GENERADORA**

**PAGINA** 

### POR CONCEPTO

 $\overline{\mathbf{3}}$ DE 8

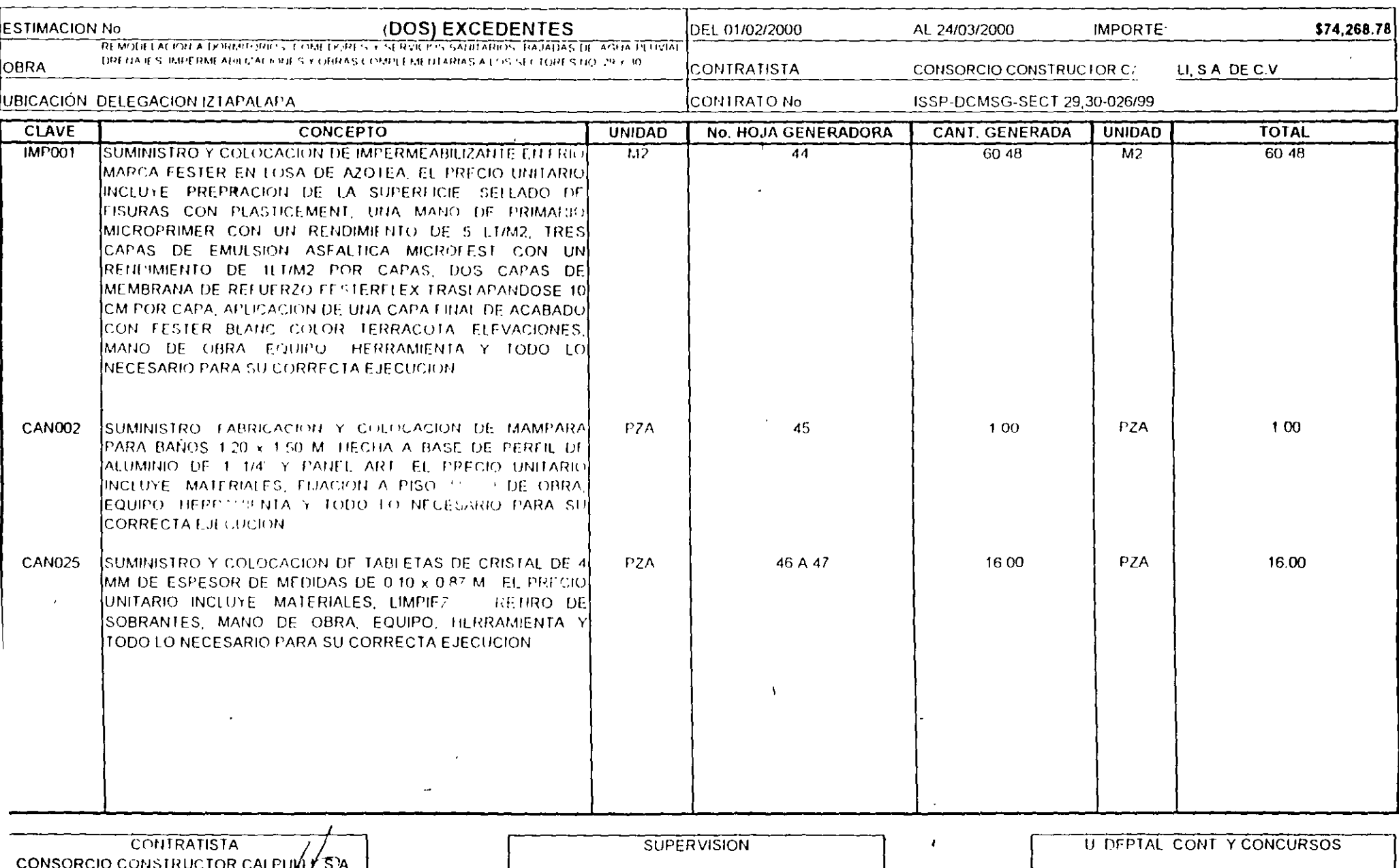

DE CV. ING ART ADA

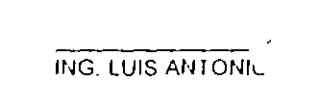

Z CRUZ

ARQ ROGELIC DE LA GARZA DOMINGUEZ

Capítulo III Guía Rápida 1 (Conocimientos Básicos)

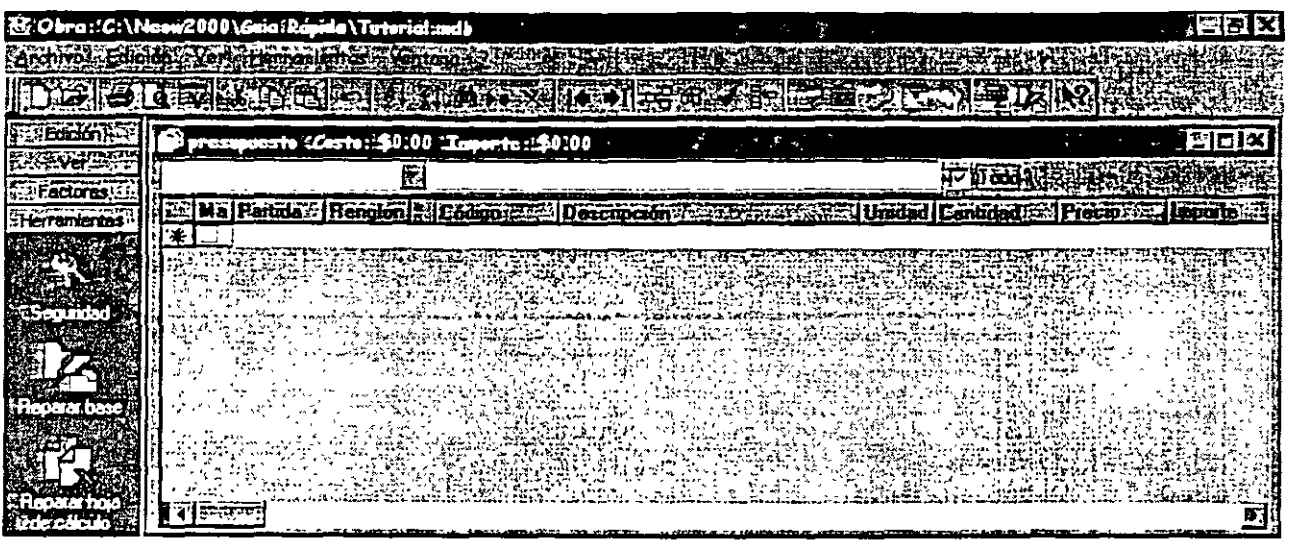

En la pantalla anterior en la parte superior se encuentra el nombre de las opciones de menú. iconos, menús contextuales y barra de precios que en el transcurso de esta guía tremos utilizando para una mejor comprensión del sistema, tambien se encuentra la ventana del Presupuesto donde podrá capturar un catálogo de conceptos.

# Captura del presupuesto

. ..

- 1. La primera columna del presupuesto es Marca, esta es útil para que el usuario pueda seleccionar algunos de los conceptos, y correr procesos que solo afecten a ellos, en nuestro ejemplo este campo se queda en blanco.
- 2. Coloque el cursor en el primer renglon, en la columna Partida y escriba A01 como código de la partida, seguido de la tecla Enter (en este campo se pueden capturar hasta 20 caracteres), y se pueden considerar hasta siete niveles, oprima Tab o Enter
- 3. La columna Renglón es alimentado automáticamente por el sistema, aunque el usuario lo puede cambian.
- 4. En la columna Código escriba ESTR? (abreviatura de estructuras) como código del concepto. seguido de la tecla Tab o Enter.

El sistema automáticamente completó el codigo de la siguiente manera ESTR0001, esta función le permitira que en adelante el usuario no se tenga que preocupar por un numero consecutivo, bastará con hacer grupos de familias de acuerdo con la partida de la que se trata. No es necesario respetar la codificación sugerida, pero es recomendable para que en un futuro se puedan aprovechar las opciones de modificaciones globales

# Altaateenõlogia en 32 ibits

#### **ISECRETARIA DE SEGURIDAD PUBLICA** DIRECCION GENERAL DE SERVICIOS DE APOYO DIRECCION DE CONSTRUCCION, MANTENIMIENTO Y SERVICIOS GENERALES SUBDIRECCION **TIROL DE OBRAS** U. DEPARTAMENTAL DE CONTRATOS Y CONCURSOS

### **RESUMEN DE GENERADORA**

POR CONCEPTO

**PAGINA** 

2 DE 8

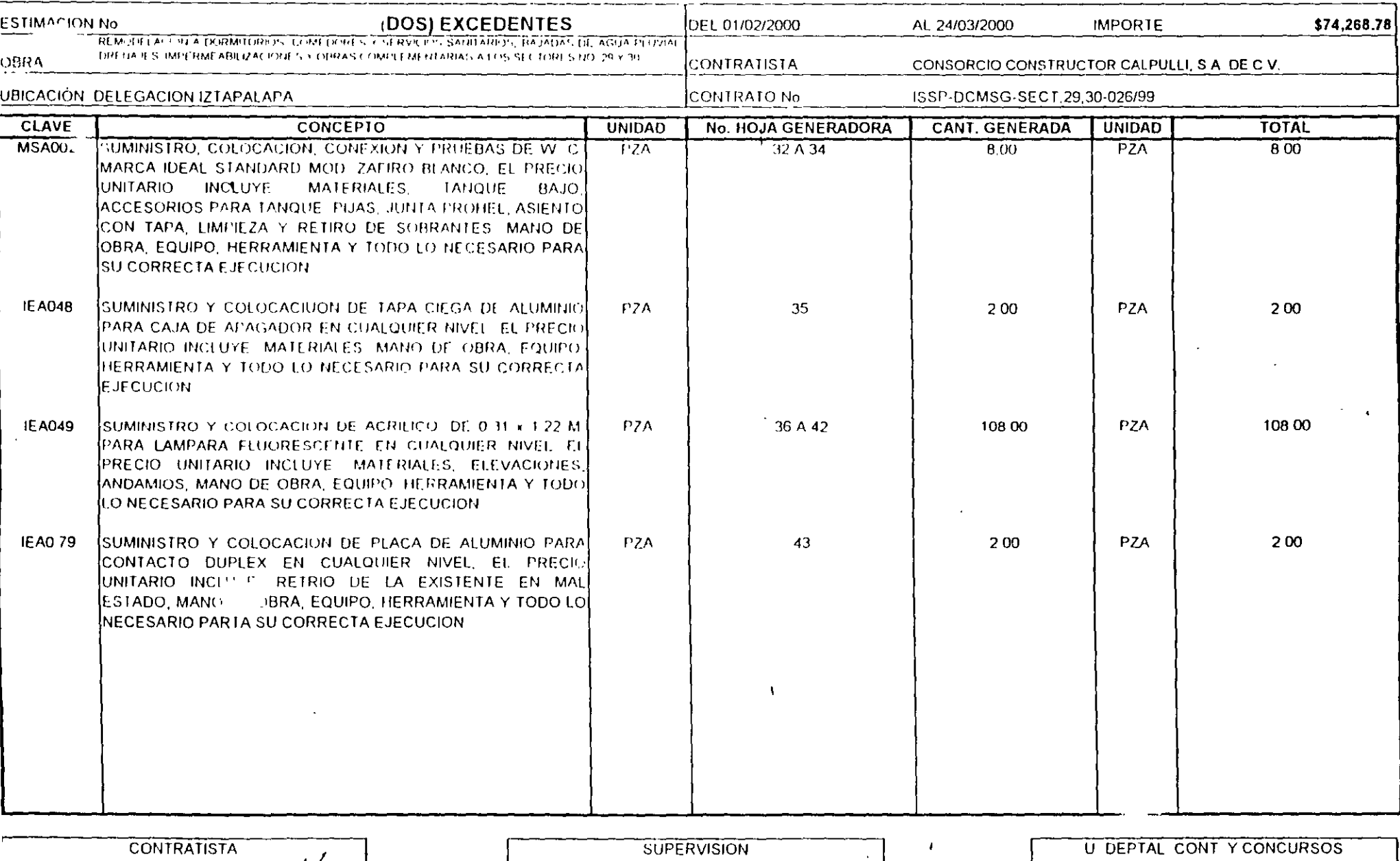

CONSORCIO CONSTRUCTOR CALPULL 3A DE C V ING AR  $\overline{c}$ **ADA AGUILAR** 

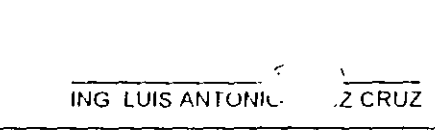

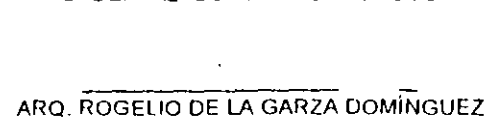

- 6. En columna Descripción por default el sistema la identificó con un texto provisional (Código nuevo), sustitúyalo por el siguiente CONCRETO F'C=250 KG/CM2, como una breve descripción del concepto del presupuesto (en este campo se pueden capturar hasta 40 caracteres).
- 7. Escriba M3 en la columna correspondiente a la Unidad
- 8. En la columna Cantidad escriba el volumen de obra a ejecutar
- 9. Como el costo aún no se ha determinado puesto que éste depende del análisis del concepto, se dejara en blanco

Suponiendo que la Descripción del concepto no fue lo suficientemente amplia para describirlo. los siguientes puntos muestran como capturar una descripción más completa para el concepto

- 1. Active la Opción Columnas... del Menú Ver, en la ventana que aparece marque la celda correspondiente a Texto Completo, haga Clic en Aceptar para regresar a la ventana de presupuesto
- 2. En el campo Descripción Completa escriba la cantidad de texto que seg necesaria para este concepto, este texto no es la continuación de la descripción corta, de tal forma que el usuario deberá capturarla tal y como la requiere

 $\ddot{\cdot}$ 

El usuario siempre puede seleccionar que tipo de deseripción requiere para impresión. la corta o la completa

Repita los pasos anteriores para agregar otro concepto al presupuesto, llamado CADENA DE 20 x 20 DE SECCION con cualquiera de las siguientes opciones:

- $\Box$  Use has teclas rapidas Ctrl + N
- Active el Menú Contextual haciendo che en el Botón Derecho del mouse y chia la opción Nuevo Registro.
- $\Box$  Haga Clic en el icono  $\mathbb{R}$  Nuevo registro
- T Llija la opción Nuevo registro del menu Edición

# Alta tecnología en 32 ibits

 $\sim$ 

## **SECRETARIA DE SEGURIDAD PUBLICA** DIRECCION GENERAL DE SERVICIOS DE APOYO DIRECCION DE CONSTRUCCION, MANTENIMIENTO Y SERVICIOS GENERALES

### SUBDIRECCION DE CONTROL DE OBRAS

U. DEPARTAMENTAL DE CONTRATOS Y CONCURSOS

**CONTROL ACUMULATIVO** 

**PAGINA** 

**DE ESTIMACION** 

8 DE 8

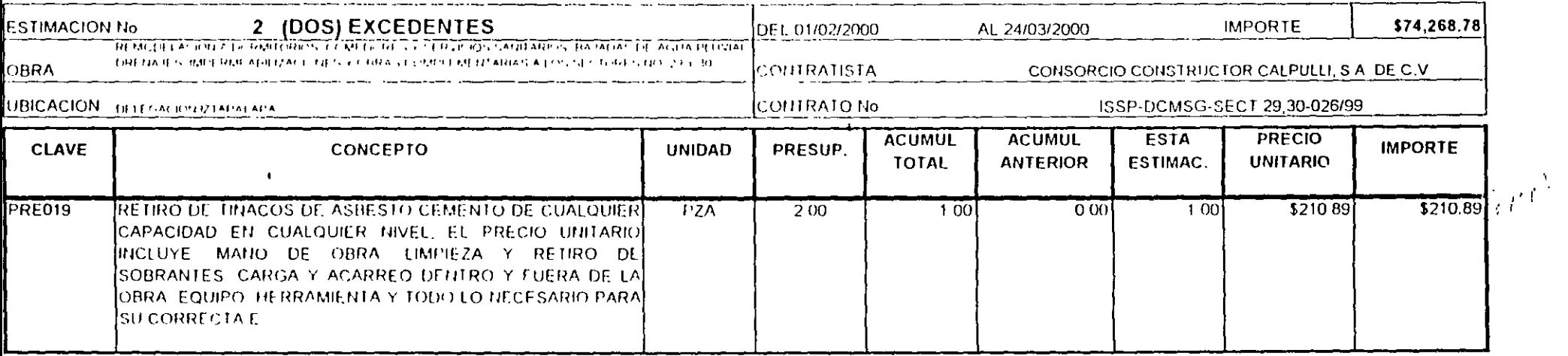

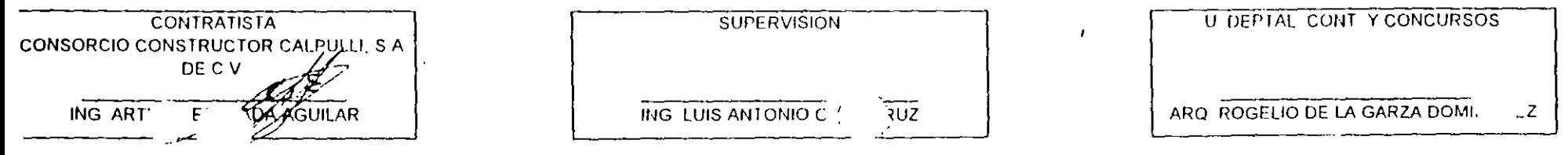

 $\Lambda$ 

# Análisis de Matrices y de Básicos

# Analizando las matrices del presupuesto

La siguiente sección es para elaborar el análisis de los conceptos que se dieron de alta en el presupuesto, utilizando la ventana de matrices.

- 1. Asegurese de que el puntero  $(\triangleright)$  se encuentra señalando al concepto CONCRETO F'C=250 **KG/CM2.**
- 2. Haga doble clic en el renglón, para abrir la siguiente ventana:

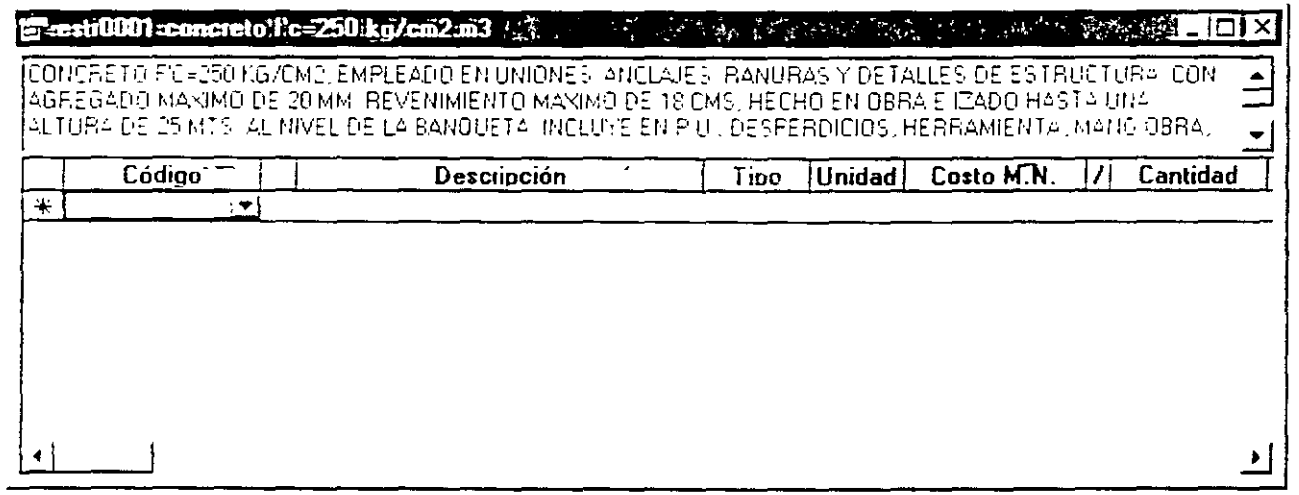

3. En la columna Código escriba MACE? (Abreviatura de materiales cementantes) como código del concepto, seguido de la tecla Enter o Tab

FI sistema automáticamente completo el código de la siguiente manera MACE0001, esta funcion le permitira que en adelante el usuario no se tenga que preocupar por un número consecutivo, bastará con hacer grupos de familias de acuerdo con los insumos de los que se trate. No es necesario respetar una codificación específica sin embargo es recomendable, para que en un futuro se puedan aprovechar las opciones de modificaciones globales.

4. En la columna Tipo escriba 1, seguido de la tecla Enter o Tab.

 $\cap$  Puede consultar el tipo del insumo, activando el botón  $\blacktriangledown$  que se encuentra en la misma  $\Box$  columna o la combinación de teclas Alt + flecha hacia abajo, para activar la lista de los tipos disponibles. Para mayor información acerca de los tipos de insumos consulte la carpeta Parámetros de Opciones del menú Herramientas.

# Alta tecnologia en 32 bits

# **SECRETARIA DE SEGURIDAD PUBLICA**

DIRECCION GENERAL BADE SERVICIOS DE APOYO

DIRECCION DE CONSTRUCCION, MANTENIMIENTO Y SERVICIOS GENERALES

# SUBDIRECCION DE CONTROL DE OBRAS

U. DEPARTAMENTAL DE CONTRATOS Y CONCURSOS

**CONTROL ACUMULATIVO** 

PAGINA

DE ESTIMACION

 $7$  DE  $8$ 

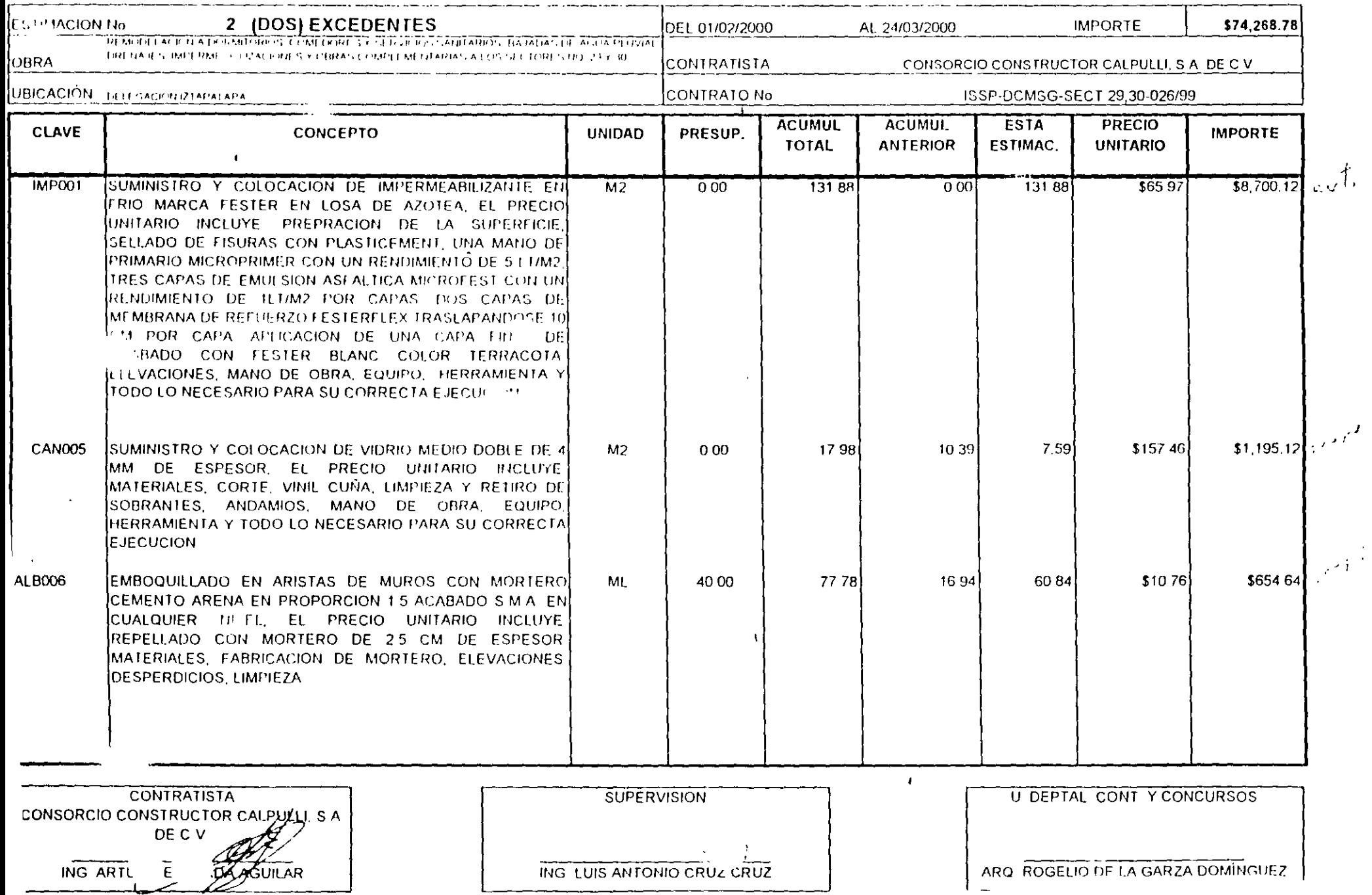

- 5. En la columna Descripción por default el sistema la identificó con un texto provisional (Código nuevo), sustituyalo por el siguiente CEMENTO GRIS, como una breve descripción del insumo (en este campo se pueden capturar hasta 40 caracteres).
- 6. Escriba TON en la columna correspondiente a Unidad
- 7. En la columna Costo escriba 950.00 seguido de la tecia Enter o Tab
- 8. La columna "/" sirve para que el usuario determine la operación que requiere del sistema, en este caso puede ser el signo "" para dividir o en blanco para multiplicar el costo del insumo por la cantidad, por default el sistema multiplica.
- 9. Escriba en la columna Cantidad el rendimiento o volumen necesario para la matriz, en este caso 0.412 seguido de la tecla Enter o Tab
- 10.1.a siguiente columna es Importe y como puede observar se calculó automáticamente multiplicando el costo del insumo por el volumen.

La matriz del presupuesto ya tiene capturado el primer insumo, enseguida agregaremos una Cuadrilla<sup>-</sup>

- $\Box$  Haga Clic en el siguiente renglón en la celda de Código.
- $\exists$  Use las teclas rápidas Ctrl + **N**
- Active el Menú Contextual haciendo clic en el Botón Derecho del mouse y elija la opción Nuevo Registro,
- $\Box$  Haga Clic en el icono  $\blacktriangleright^*$
- $\Box$  Seleccione el menú Edición y elija la opción Nuevo registro.
- 1. En la columna Código escriba MOCU? (abreviatura de mano de obra cuadrilla) como código del concepto, seguido de la tecla Enter o Tab
- 2. En la columna Tipo escriba 2 (mano de obra), seguido de la tecla Enter oTab

Aunque en realidad la cuadrilla es un básico, no es necesario identificarlo con el tipo 4 por que se trata de una mano de obra, y por el hecho de que la cuadrilla se va a analizar el sistema lo identificará tambien como básico.

3. En la columna Descripción escriba CUADRILLA 1 (ALBAÑIL + PEON), como una breve descripcion del insumo (en este campo se pueden capturar hasta 40 caracteres)

## Alta tecnología en 32 ibits

 $24$ 

 $\zeta$  ,  $\ell$ 

#### **SECRETARIA DE SEGURIDAD PUBLICA** DIRECCION GENERAL DE SERVICIOS DE APOYO JI, MANTENIMIENTO Y SERVICIOS GENERALES DIRECCION DE CONSTRUE

SUBDIRECCION DE CONTROL DE OBRAS

#### **U. DEPARTAMENTAL DE CONTRATOS Y CONCURSOS**

**CONTROL ACUMULATIVO** 

**PAGINA** 

### **DE ESTIMACION**

 $6$  DE  $8$ 

 $\frac{1}{2}$ 

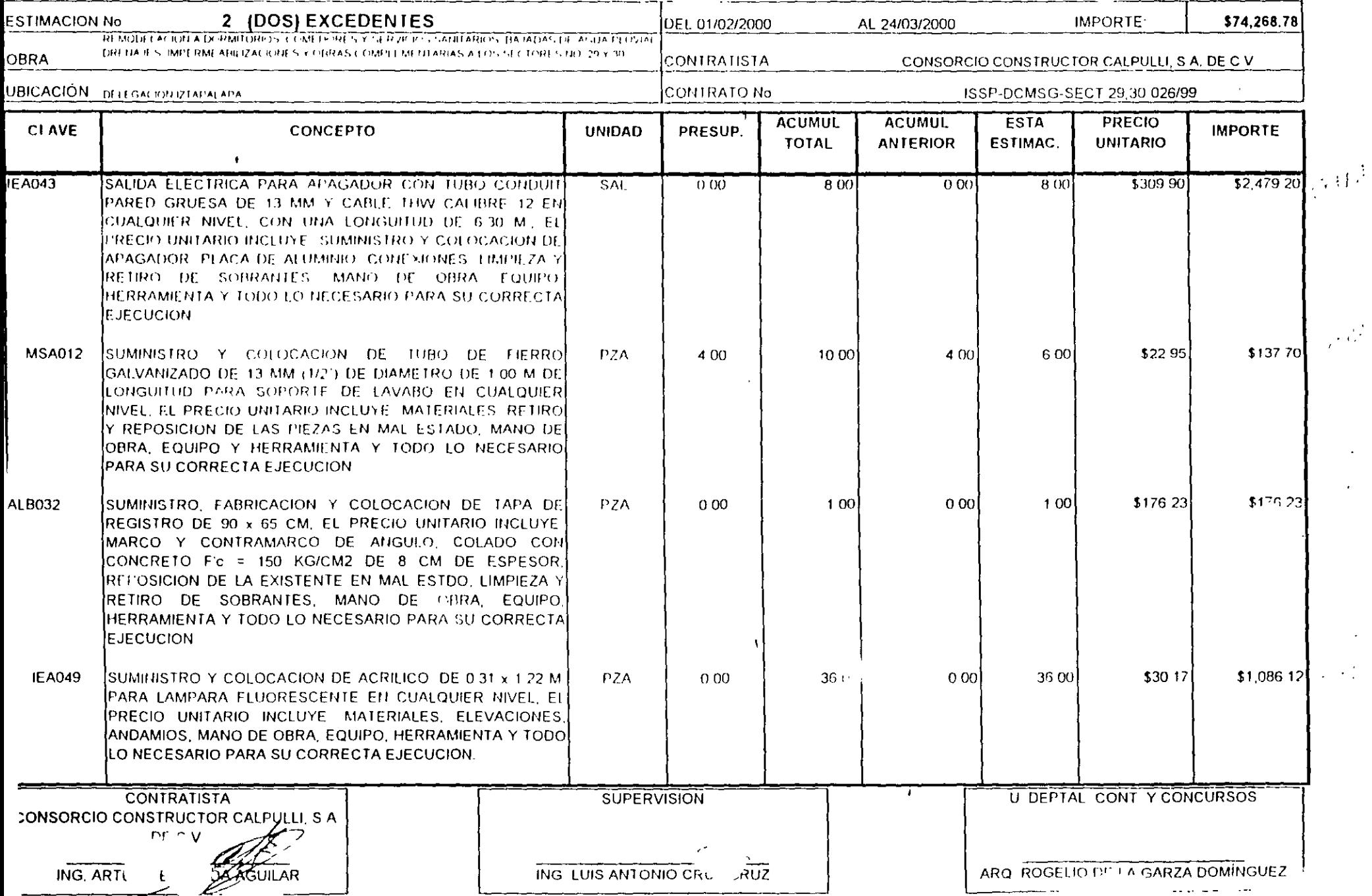
- 4. Escriba JOR en la columna correspondiente a Unidad
- 5. La columna Costo dependerá del análisis de la cuadrilla por lo tanto avance a la siguiente columna
- 6. La columna "/" détela en blanco
- 7. Escriba en la columna Cantidad el rendimiento necesario para la matriz, en este caso 0.066 que corresponde al resultado de 1 jornal entre 15 metros cúbicos (que es lo que rinde por jornal la cuadrilla), seguido de la tecla Tab o Enter (en este campo se pueden capturar hasta 6 decimales).
- 8. El campo Importe será cero hasta que se elabore el análisis correspondiente

Una vez concluído con lo anterior la ventana de la matriz quedará como sigue:

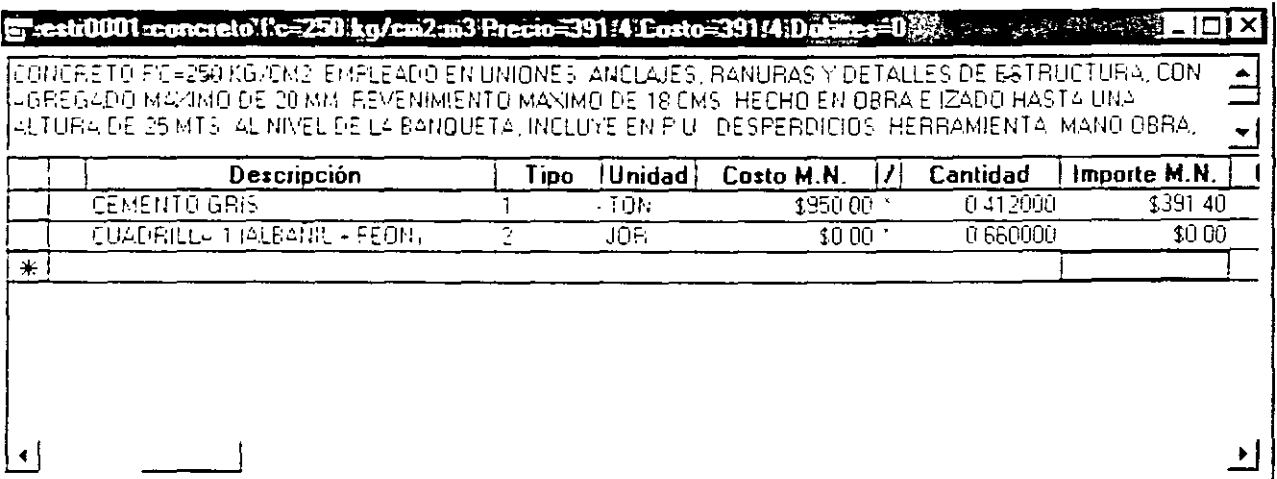

## Análisis de Básicos

Existen dos formas mediante las cuales el sistema identifica a los básicos, la primera es cuando el usuario asigna directamente como tipo de insumo el número 4, y la segunda es que aunque se hava definido cualquier otro tipo de insumo, si este tiene un análisis, el sistema también lo identificará como básico sin cambiar el tipo asignado.

En esta parte realizará análisis de la cuadrilla (básico) que fue agregada a la matriz de CONCRETO F'C=250 KG'CM2.

1. Asegurese de que el puntero (>) se encuentra señalando al básico CUADRILLA 1  $(ALBA\tilde{N}IL + PEON)$ 

#### Alta tecnología en 32 ibits

#### SECRETARIA DE SEGURIDAD PUBLICA DIRECCION GENERAL DE SERVICIOS DE APOYO DIRECCION DE CONSTRUCCION, MANTENIMIENTO Y SERVICIOS GENERALES

#### SUBDIRECCION DE CONTROL DE OBRAS

U DEPARTAMENTAL DE CONTRATOS Y CONCURSOS

**CONTROL ACUMULATIVO** 

PAGINA

**DE ESTIMACION** 

 $1$  DE  $8$ 

 $\mathbb{R}^{\frac{1}{2}}$ 

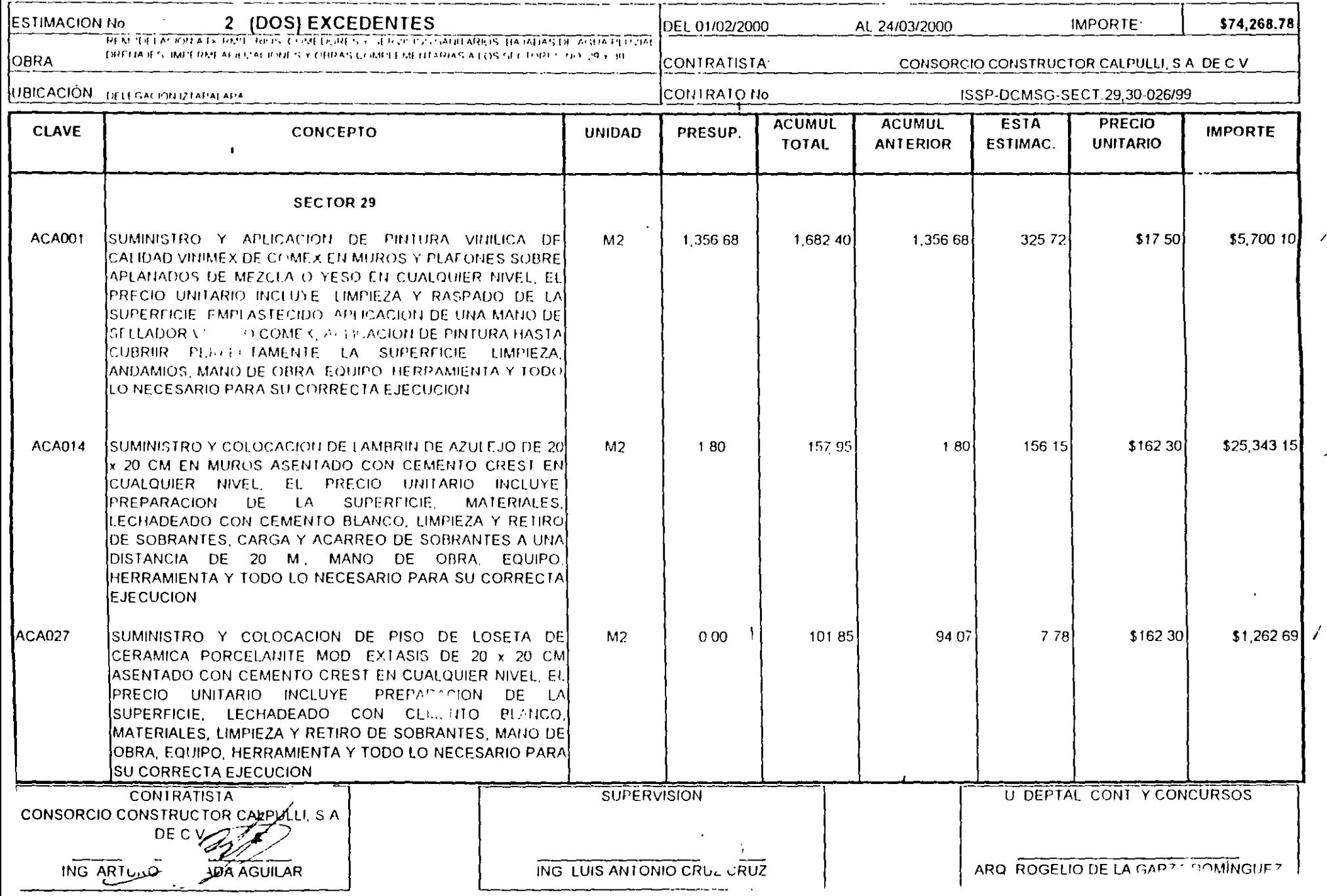

Si el usuario prefiere no abrir una nueva ventana por cada matriz seleccione la opción Matrices en una sola ventana del menú Ver.

- 2. Abra la matriz de la cuadrilla con cualquiera de las siguientes opciones:
- $\Box$  Use las teclas rápidas Ctrl + M
- Haga Doble Clic en el renglón
- Haga Clic en el icono D Matriz
- Active el Menú Contextual haciendo che en el Botón Derecho del mouse y elija la opción Matriz
- □ Elija la opción Matriz del menú Edición
- 3. Agregue dos insumos de mano de obra a la cuadrilla ALBAÑIL y PEON respectivamente. para obtener el siguiente resultado.
- Los factores de salario real para la mano de obra se explicarán más adelante, por lo pronto el salario que se alimente deberá incluír el factor

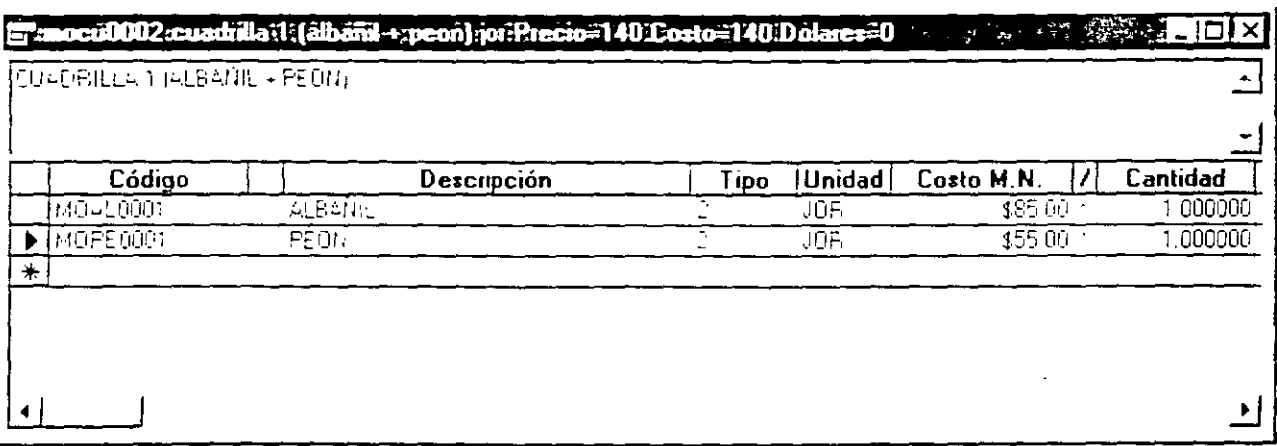

4. Cierre lats) ventanats) de matrices haciendo clic en la esquina superior derecha de la misma, o doble Clic en el icono de la esquina superior izquierda, hasta regresar a la ventana de presupuesto u oprimiendo las teclas  $C \text{trl} + \text{F4}$ 

ж,

 $N_0$  131/132

 $\epsilon$ 

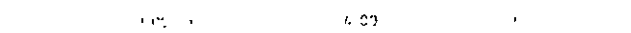

 $\mathcal{L}^{(1)}$ 

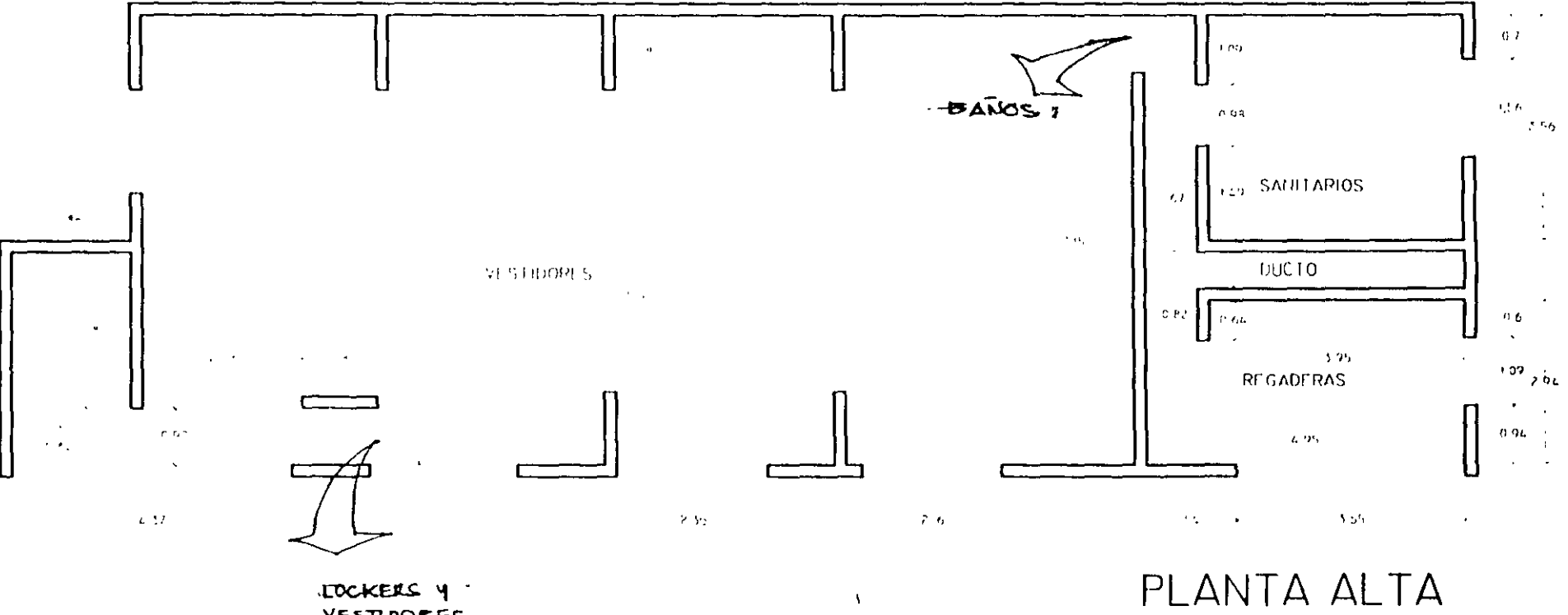

 $\left\langle \right\rangle$ 

 $\beta$ 

 $\pmb{\ell}$ 

 $\Lambda$ 

**LOCKERS Y** 

 $\overline{\phantom{a}}$ 

 $\bullet$ 

 $\sum_{i=1}^{n}$ 

 $\bar{z}$ 

 $\sim$ 

# **Catálogos Auxiliares**

Existen tres conceptos de catálogos auxiliares que permiten ahorrar tiempo en la captura de nuestra información: utilizando el Catálogo general de la obra, el Catálogo Maestro y por último un Presupuesto Maestro, todos con la facilidad de trasladar informacion entre uno y otro

1. El Catálogo general incluve todos los registros dados de alta en esta obra, así como los datos: Código, Descripción, Unidad, Costo M.N., Costo DLS, Costo Total, Código Auxiliar, Tipo de insumo. Fecha y Referencia. En el ejemplo el catalogo se verá como se muestra a continuación.

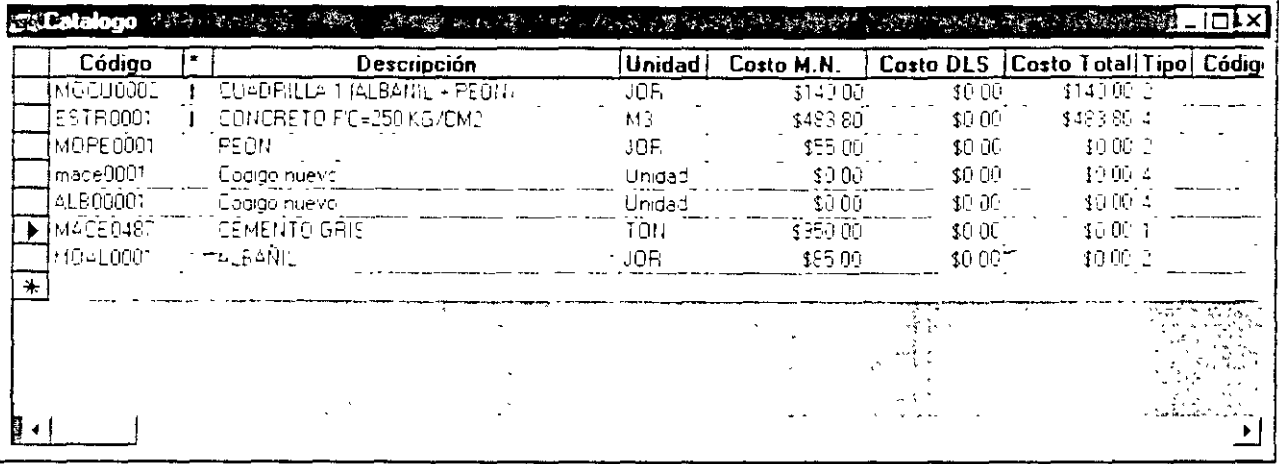

- 2. El Catálogo Maestro, puede ser cualquiera de las obras que el usuario defina, y es muy útil para reducir los tiempos de captura o de consulta, es decir sin cerrar la obra actual podrá cambiar de catálogo cuantas veces sea necesario. La información desplegada en éste es la misma que la del catálogo general, pero con los datos de la obra a la que pertenece
- 3. Ll Presupuesto Maestro, proporciona las mismas facilidades que el catálogo maestro, con la ventaja de que la información contenida en este es unicamente la del presupuesto que se habilito y por lo tanto se puede hacer copia de partidas completas

A continuación realizara el análisis del segundo concepto del presupuesto utilizando los catálogos meneronados

 $N_0$  130/82

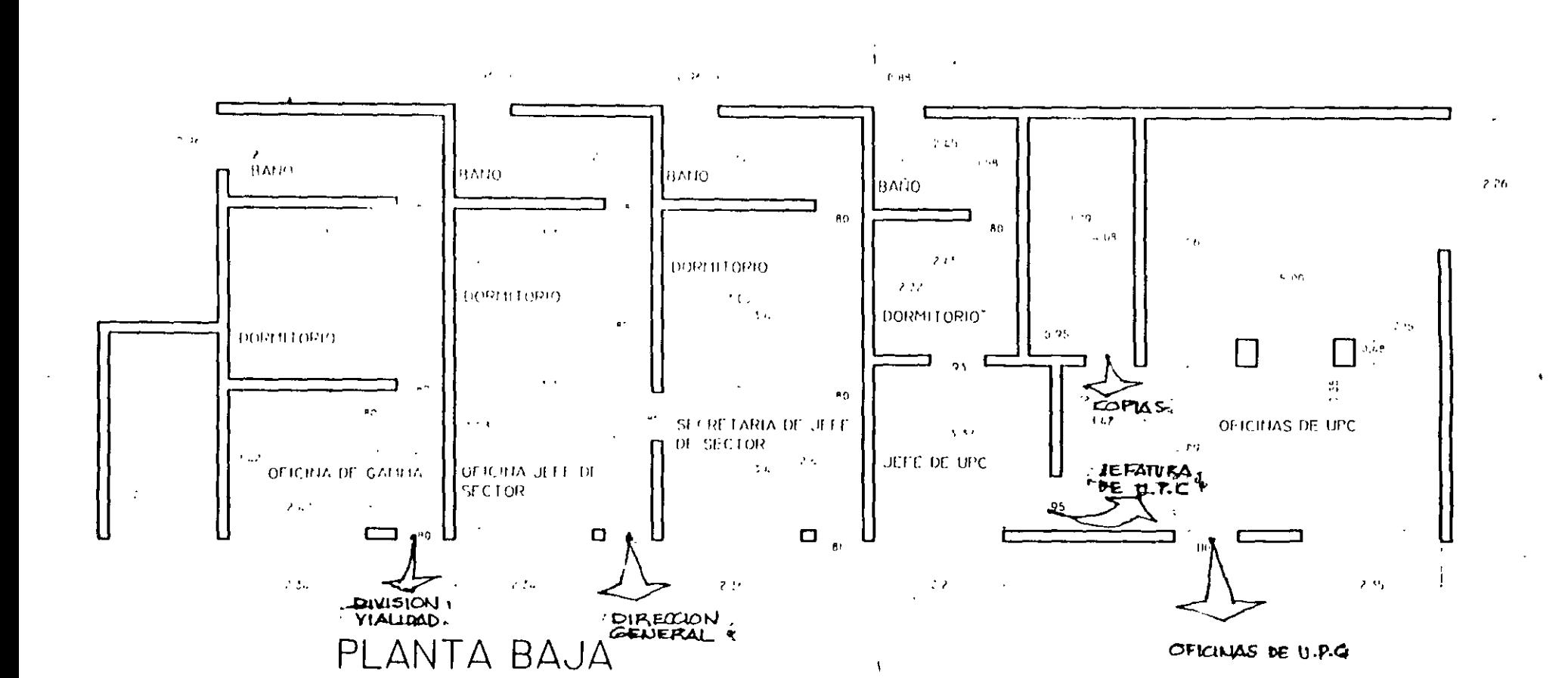

 $\mathbf{v}$ 

 $\sim$   $\sim$ 

 $\mathcal{L}_{\text{max}} = 0$ 

## Abrir Catálogo

Se puede abrir el Catálogo de obra con cualquiera de las siguientes opciones:

- $\Box$  Presione la tecla F4
- THaga Clic en Catálogo del menú Ver.
- □ Haga Clic en el icono Catálogo de la barra Ver de precios.

## Abrir Catálogo Maestro

1. Para abrir el catálogo maestro ejecute alguna de las siguientes opciones.

- $\Box$  Presione la tecla F12 ó F7
- <sup>2</sup> Haga Clic en Catálogo Maestro del menu Ver.
- D Ehja la opción Abrir Maestro del menu Archivo, para desplegar la siguiente pantalla.
- Il Haga Clic en el icono Catálogo Maestro de la barra Ver de precios.

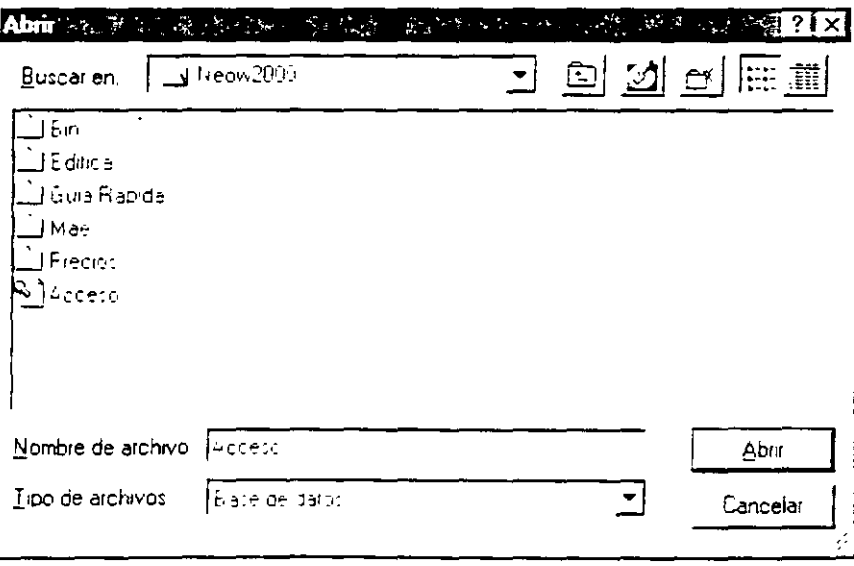

- 2. Haga doble Clic en la carpeta Edifica
- 3. Abra la Obra Edifica.

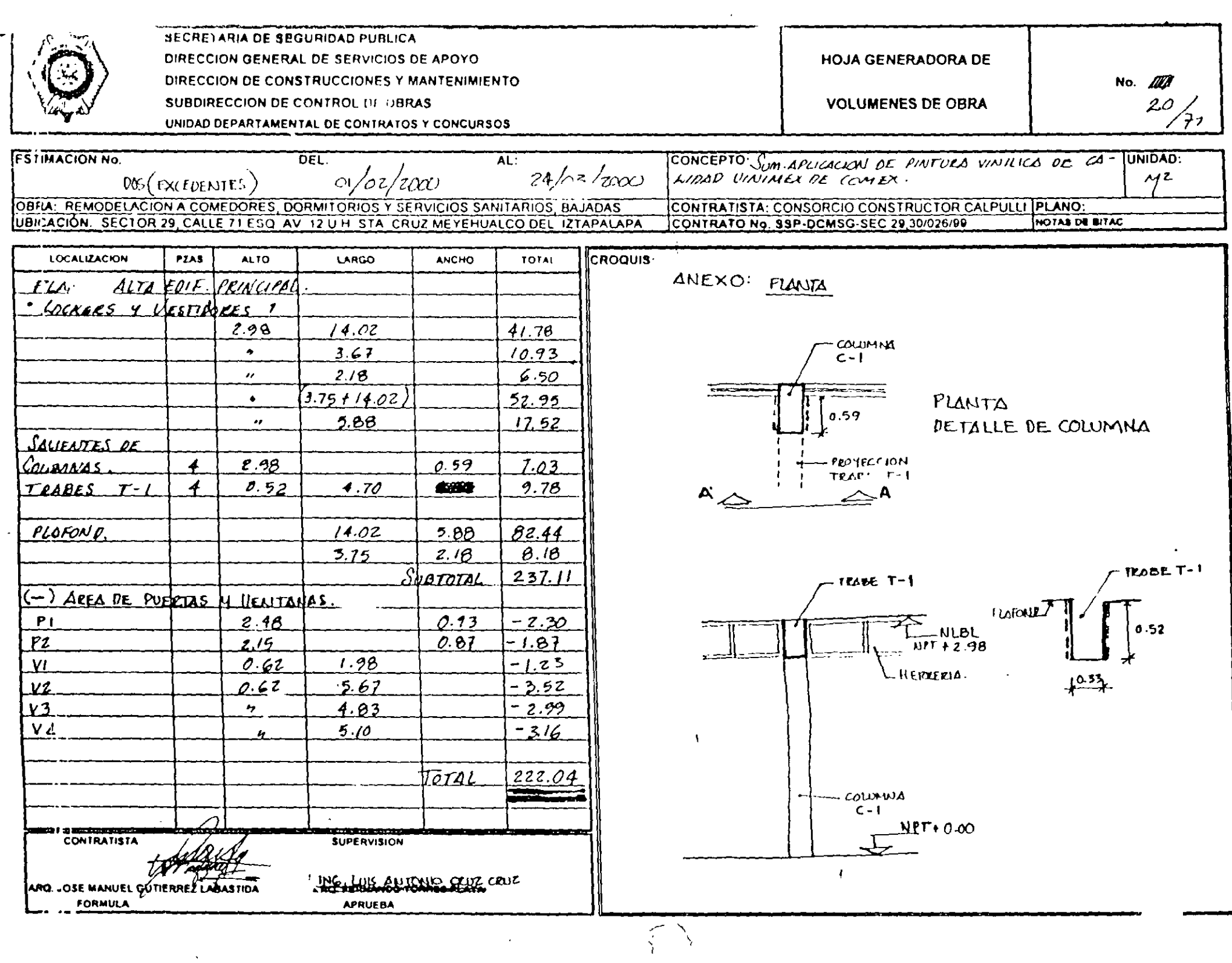

 $\mathcal{L}_{\mathcal{L}}$  $\mathcal{A}$ 

#### El usuario verá lo siguiente:

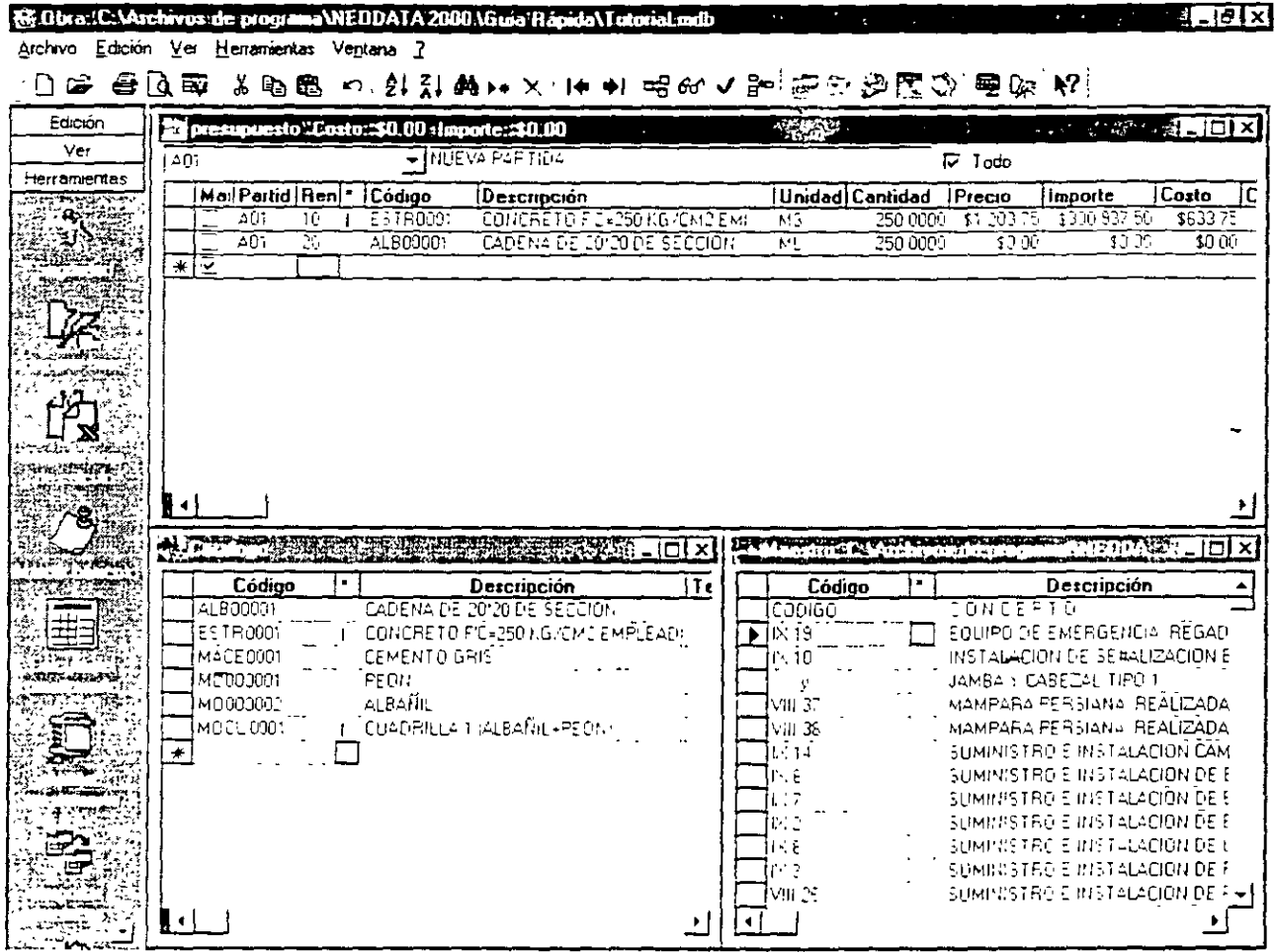

- 1. Coloque el cursor en el concepto del presupuesto CADENA DE 20  $x$  20 DE SECCION y abra la ventana de Matriz, con las teclas rapidas  $C \text{tr} \mathbf{l} + \mathbf{M}$
- 2. Haga che en el menú Ver y verifique que la opción Consulta al Archivo Maestro esté seleccionada

Esta opción le permite determinar qual es el catálogo que quiere consultar (si la opción Consulta al Archivo Maestro está desmarcada, la consulta se hará al Catálogo).

- 3. Dentro de la matriz CADENA DE  $20 \times 20$  DE SECCION coloque el cursor en el campo descripción para hacer una busqueda al Catálogo Maestro por descripción
- 4. En el campo descripción escriba ALAMBRE y automáticamente el sistema desplegará la ventana del catálogo maestro debajo de la descripción

#### Altattecnología en 32 ibits

 $\ddot{\phantom{a}}$ 

#### **SECRET DE SEGURIDAD PUBLICA** DIRECCIL NERAL DE SERVICIOS DE APOYO

DIRECCION DE CONSTRUCCION, MANTENIMIENTO Y SERVICIOS GENERALES

 $\mathcal{A}^{\prime}$ 

#### **SUBDIRECCION DE CONTROL DE OBRAS**

U. DEPARTAMENTAL DE CONTRATOS Y CONCURSOS

#### **CONTROL ACUMULATIVO**

**PAGINA** 

#### **DE ESTIMACION**

 $5\text{ }DE\text{ }B$ 

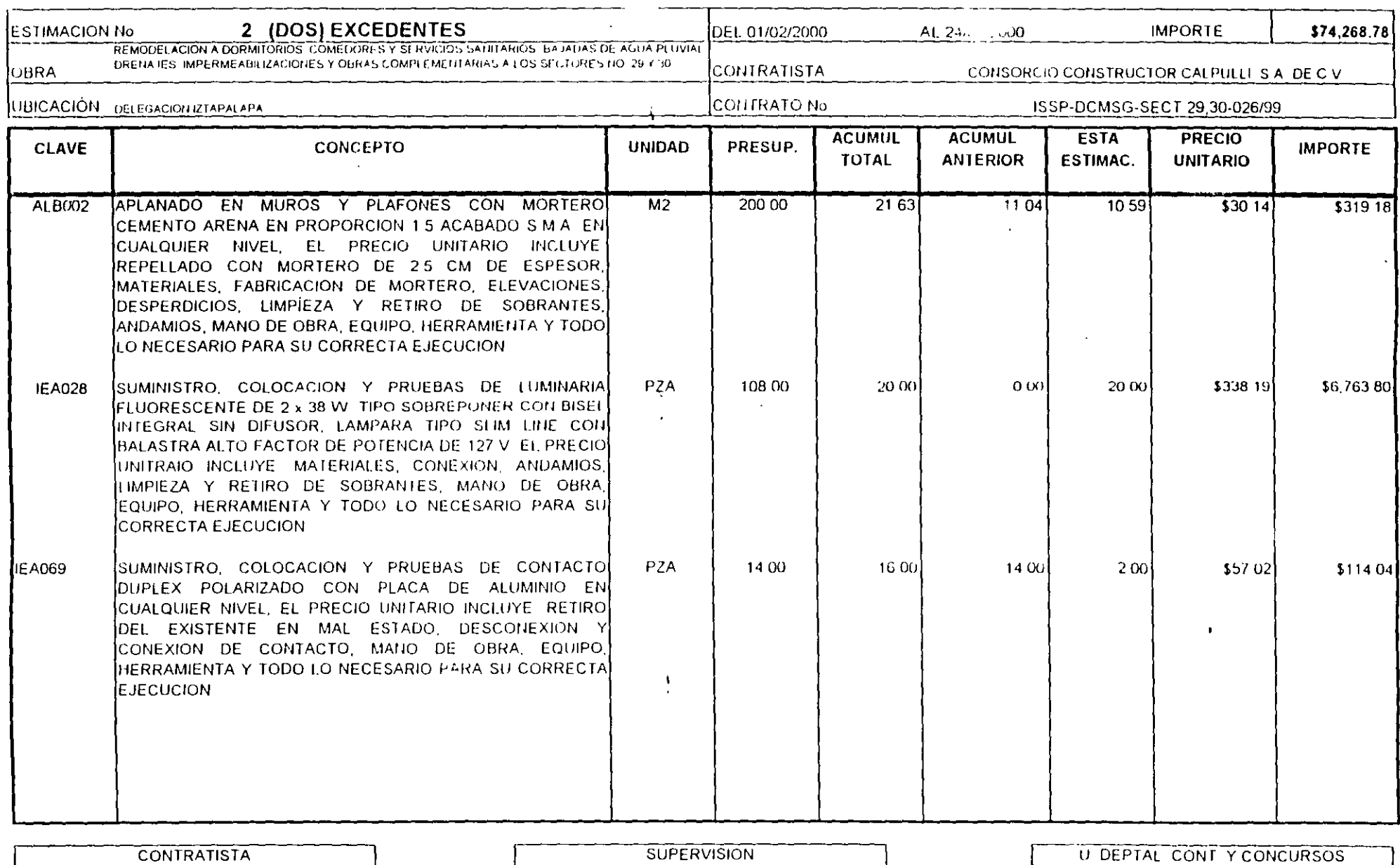

CONTRATISTA CONSORCIO CONSTRUCTOR CALPULLI, S.A. DE C V ING ARTURO ESTRADO AGUILAR ینی

**SUPERVISION** 

ING LUIS ANTONIO CRUZ CRUZ

ARU ROGELIO DE LA GARZA DOMINGUEZ  $\overline{\phantom{a}}$ 

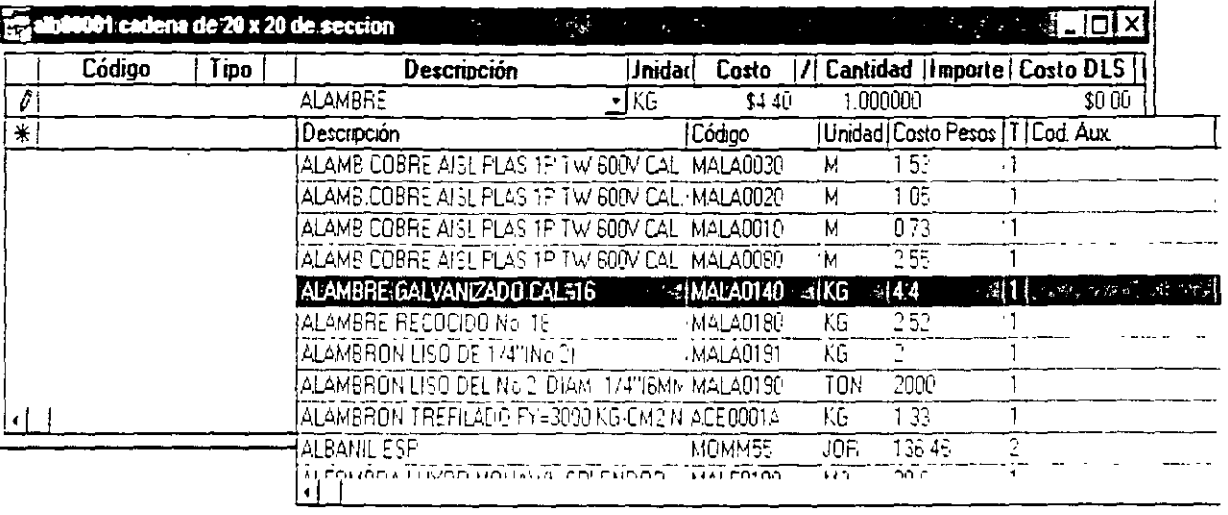

- 5. Con la tecla Flecha Abajo mueva el cursor hasta encontrar el ALAMBRE RECOCIDO No. 18 y oprima la tecla Enter o Tab para trasladar el registro seleccionado a la matriz
- 6. Oprima nuevamente la tecla Enter o Tab hasta la columna Cantidad y escriba 4

(7) También puede activar la consulta a los catálogos, desde la columna Código, activando el boton ▼ que se encuentra en la misma columna o la combinación de teclas Alt + Ū. flecha hacia abajo. Dicha consulta se hará al catálogo correspondiente dependiendo de como esté marcada la Consulta al Archivo Maestro de la opción del menú Ver.

# Agregar un insumo a la matriz mediante el uso del mouse (Arrastrar y Soltar)

En el Catálogo general marque el renglón de la CUADRILLA 1 (ALBAÑIL + PEON) dando un Clic en el renglón correspondiente en la primer columna de la ventana, quedando de la siguiente forma:

### Altaitecnología en 32 bits

#### SECRET' 1 DE SEGURIDAD PUBLICA **DIRECCIL** .NERAL DE SERVICIOS DE APOYO DIRECCION DE CONSTRUCCION, MANTENIMIENTO Y SERVICIOS GENERALES

 $\mathcal{L}$ 

**SUBDIRECCION DE CONTROL DE OBRAS** 

U DEPARTAMENTAL DE CONTRATOS Y CONCURSOS

#### **CONTROL ACUMULATIVO**

**PAGINA** 

**DE ESTIMACION** 

 $4\text{DE}8$ 

 $\bullet$ 

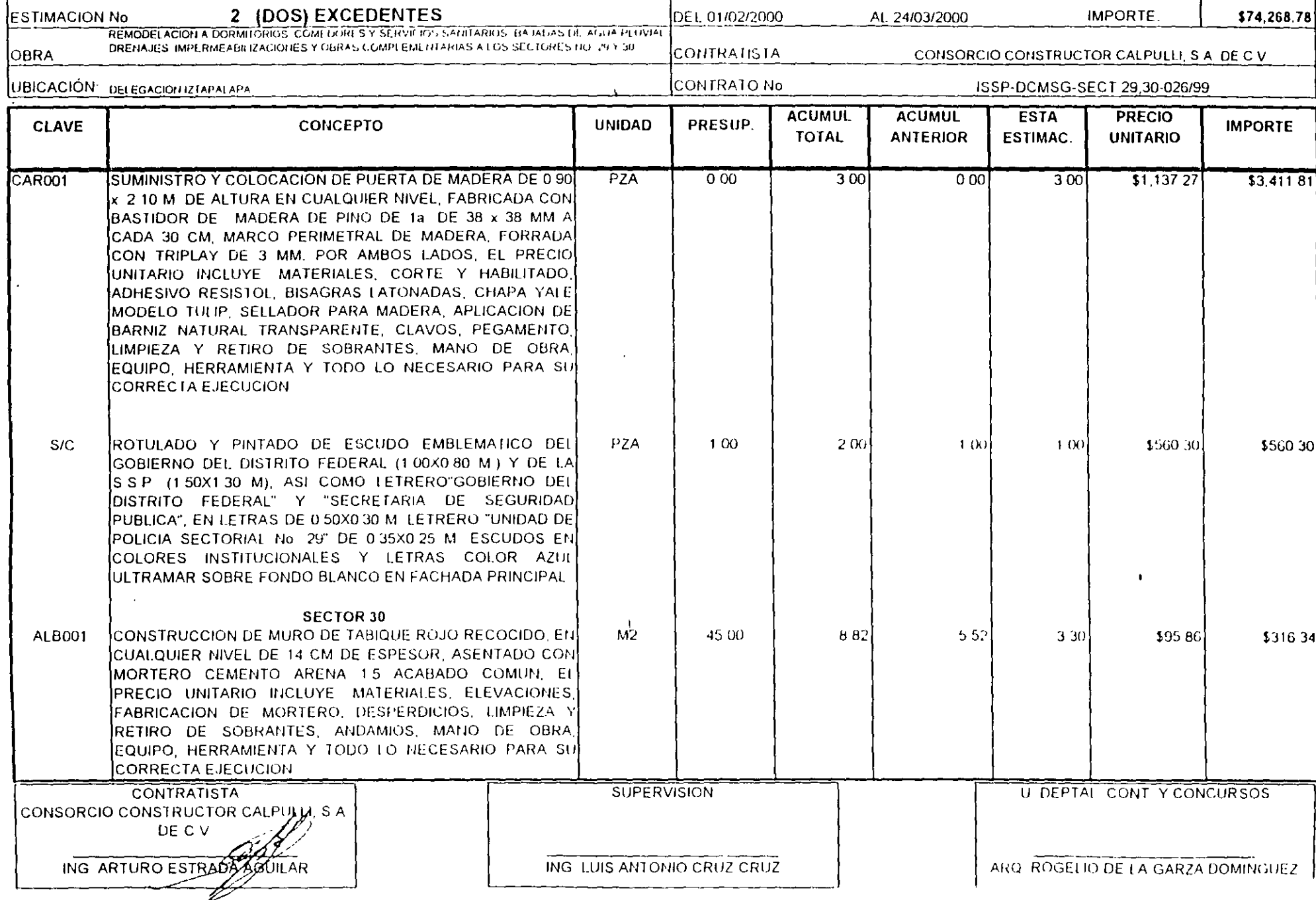

1

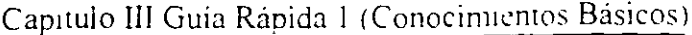

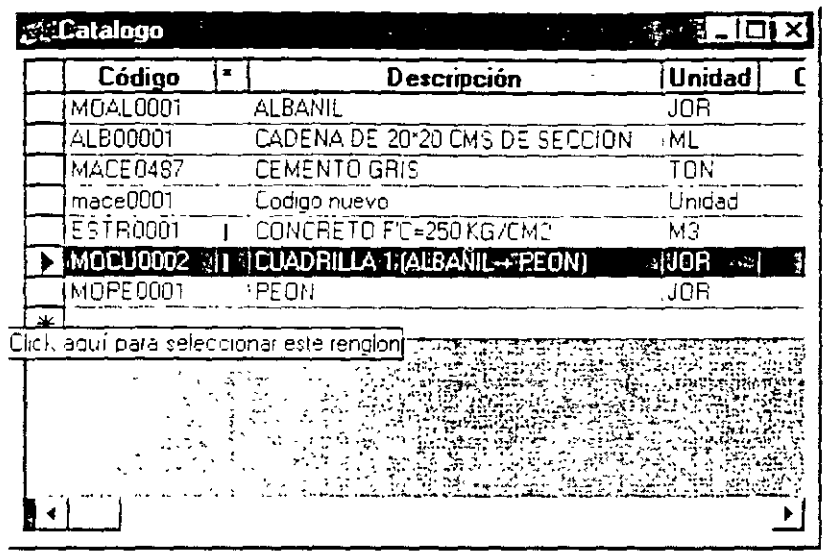

- 1. Coloque el cursor en el campo código, haga Clic y sin soltar Arrastre el mouse hasta el segundo renglón de la matriz CADENA DE 20 x 20 DE SECCION
- 1. Por último escriba en la columna Cantidad el número 0.1321 como volumen de la cuadrilla para obtener el siguiente resultado.

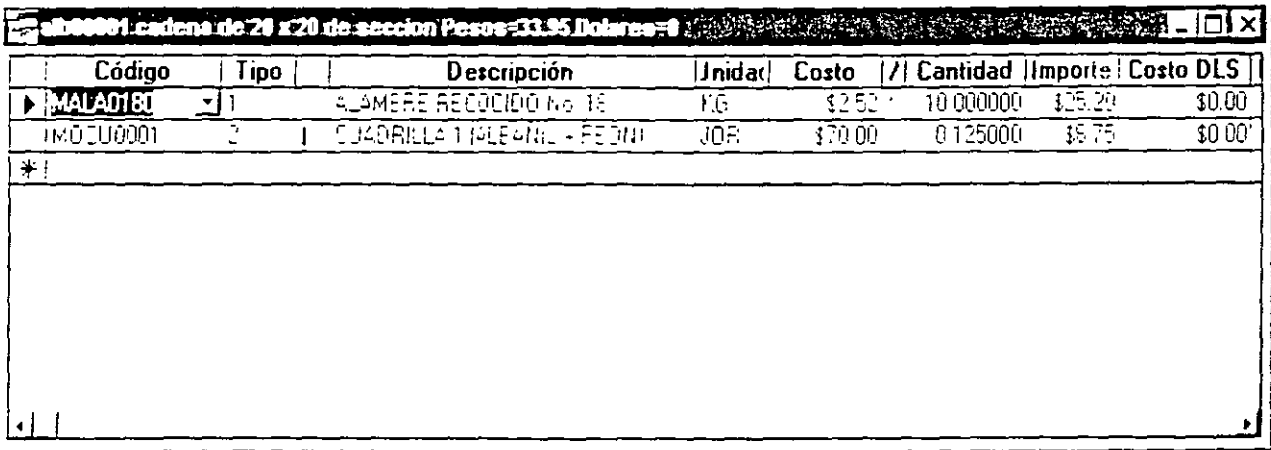

 $C_f$ . Cuando el usuario copia un basico a una matriz, este se traslada con todos sus elementos que lo componen, desde cualquiera de los catálogos. U

De la misma forma en que fue copiada la información con el mouse (Arrastrando y Soltando), tambien es posible utilizar cualquiera de las siguientes opciones:

### Altatteenölógíaren 32 bits

31

ş

#### **SECRET DE SEGURIDAD PUBLICA** DIRECCION SENERAL DE SERVICIOS DE APOYO DIRECCION DE CONSTRUCCION, MANTENIMIENTO Y SERVICIOS GENERALES **SUBDIRECCION DE CONTROL DE OBRAS**

#### **CONTROL ACUMULATIVO**

**PAGINA** 

#### **DE ESTIMACION**

 $3$  DE  $8$ 

U. DEPARTAMENTAL DE CONTRATOS Y CONCURSOS

ING ARTURO ESTATE

**AGUILAR** 

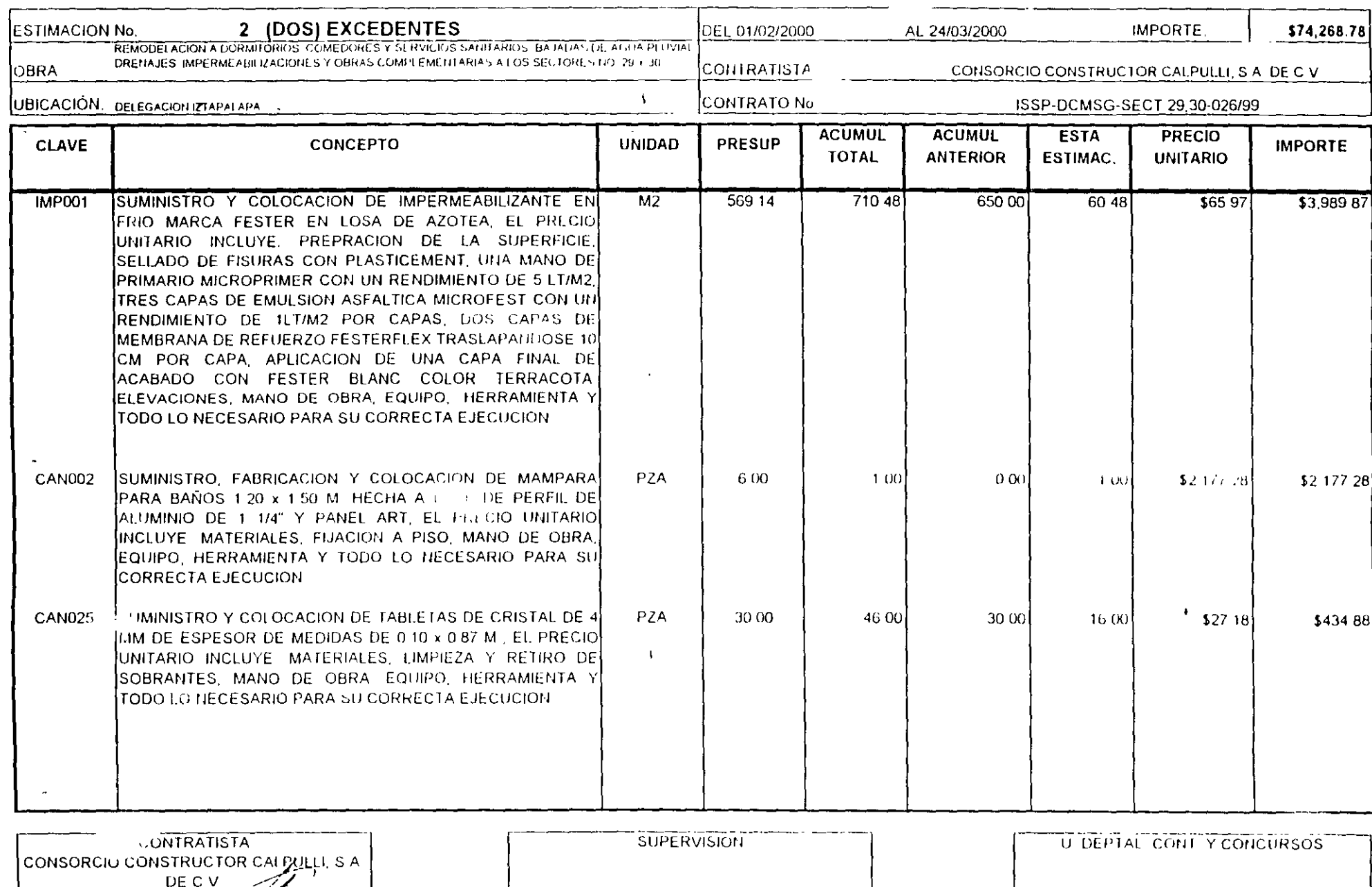

ING LUIS ANTONIO CRUZ CRUZ

ARQ, ROGELIO DE LA GARZA DOMINGUEZ.

#### Opción A

- 1. Marque los registros deseados
- 2. Oprima la combinación de teclas  $Ctrl + C$
- 3. Coloque el cursor en la ventana destino
- 4. Oprima la combinación de teclas  $\text{Ctrl} + \text{V}$

#### **Opción B**

- 1. Marque los registros deseados
- 2. Active el Menú Contextual haciendo clic en el Botón Derecho del mouse y clija la opción Copia
- 3. Coloque el cursor en la ventana destino
- 4. Active el Menú Contextual haciendo clic en el Botón Derecho del mouse y elija la opción Pegar

#### Opción C

- 1. Marque los registros deseados
- 2. Seleccione la opción Copiar del menú Edición.
- 3. Coloque el cursor en la ventana destino
- 4. Seleccione la opción Pegar del menu Edición

# Trabajando con el Presupuesto Maestro

Hasta ahora ha trabajado con catálogos, aprovechando la ventaja de poder trasladar información de los mismos hacía cualquier ventana, sin embargo es posible que el requerimiento del usuario sea especificamente poder consultar otro presupuesto para poder aprovechar la experiencia

### Alta tecnología en 32 ibits

#### SECRETARIA DE SEGURIDAD PUBLICA **ENERAL DE SERVICIOS DE APOYO DIRECC** DIRECCIOI, JE CONSTRUCCION, MANTENIMIENTO Y SERVICIOS GENERALES **SUBDIRECCION DE CONTROL DE OBRAS**  $\mathbf{r}$ U DEPARTAMENTAL DE CONTRATOS Y CONCURSOS

#### **CONTROL ACUMULATIVO**

**PAGINA** 

 $\mathcal{L}$ 

#### **DE ESTIMACION**

 $2\text{ }DE\quad 8$ 

 $\mathcal{L}$ 

 $\mathcal{L}$ 

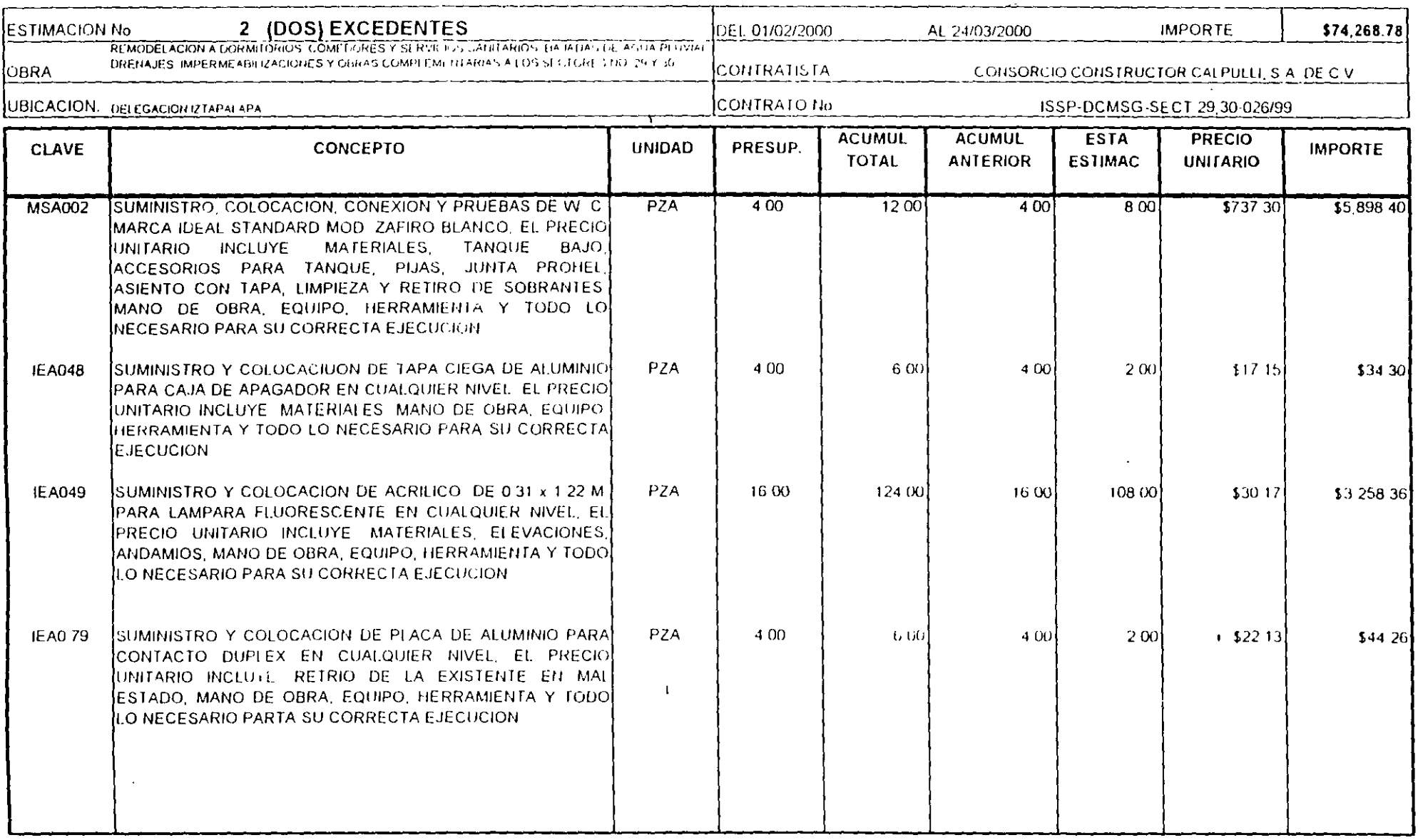

 $\overline{1}$ 

**CONTRATISTA** CONSORCIO CONSTRUCTOR CALPULLI, S A DE C V ING ARTURO ESTRADA AGUILAR

**SUPERVISION** 

U DEPTAL CONT Y CONCURSOS ARU ROGELIO DE LA GARZA DOMINGUEZ

24 **Contract** 

ING LUIS ANTONIO CRUZ CRUZ

En esta sección encontrará los pasos necesarios para llevar a cabo dicho proceso:

Asegúrese de tener activo el Catálogo Maestro

1. Abra la ventana del Presupuesto Maestro oprimiendo la tecla rápida F6 o mediante la opción Presupuesto Maestro del menú Ver.

Ahora la pantalla se verá de la siguiente forma:

المساريد

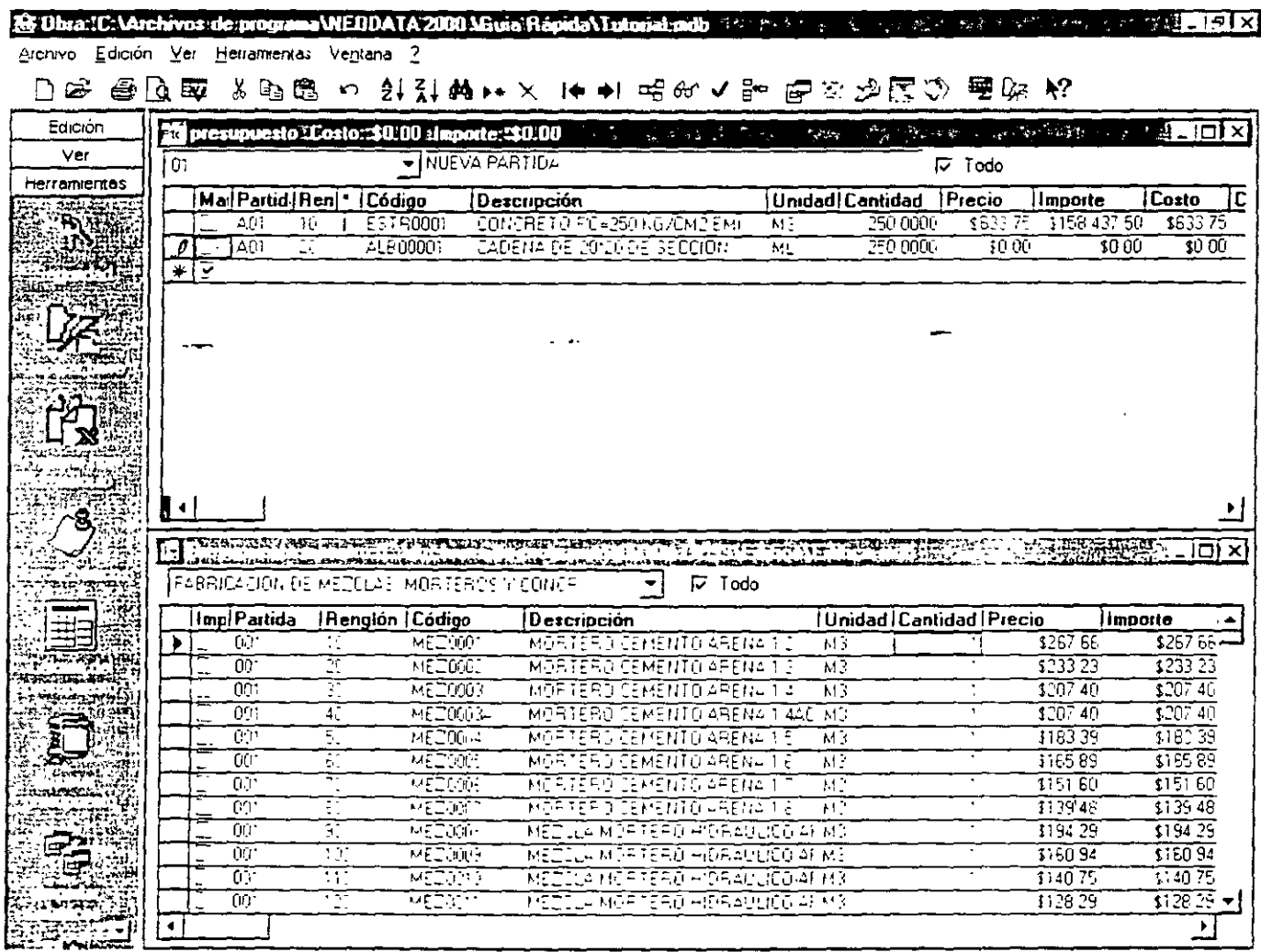

- 3. Marque algunos de los conceptos del Presupuesto Maestro y trasládelos hasta su presupuesto. utilizando cualquiera de las opciones de copiado que mencionamos anteriormente
- Puede cambiar en cualquier momento el archivo maestro desde la opción Abrir Maestro del menú Archivo u oprimiendo la tecla F12.

### Altastecnología en 32 ibits

Ŀ

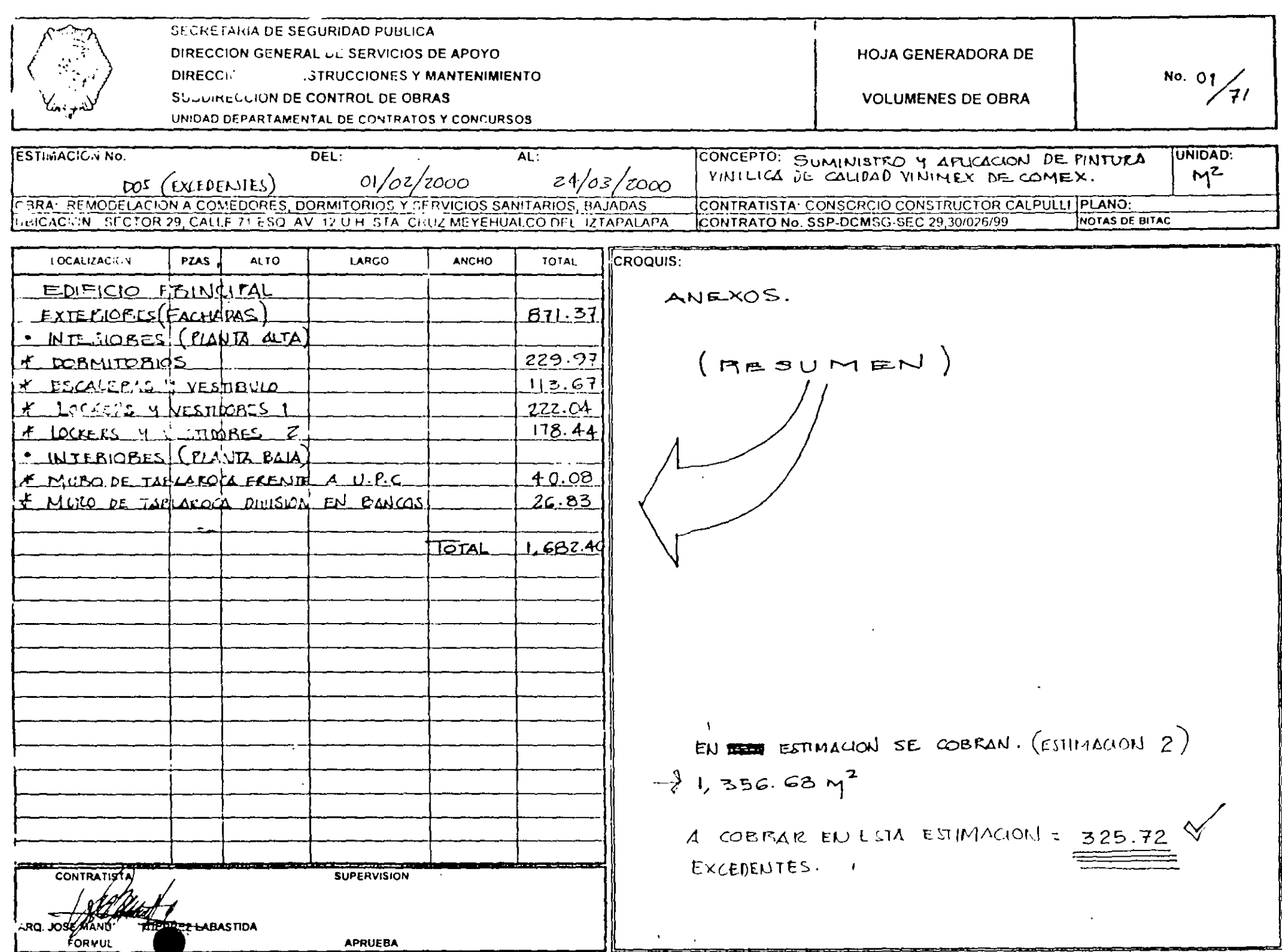

# **Agregar un costo horario a la matriz**

- **l.** Entre a la matriz de Cadena de *20 :.; 20* de sección
- **2.** Escriba debajo del código de la cuadrilla **EQ'?** Seguido de la tecla **Entcr o Tah**
- 3. En la stguicntc columna el **Tipo** del insumo defínalo como 3 puesto que es un equipo seguido de la tecla **Entcr o Tab**
- **4.** En la columna Descripción escriba REVOLVEDORA DE CONCRETO
- **5.** Escriba **HR** como **l;nidad** de medida
- **6.** La columna costo es el resultado del análisis por lo tanto déjelo en cero

# **Análisis de Matriz de Costo Horario**

A diferencia de la codificacion trecomendadal que se ha llevado hasta el mómento, un análisis de costo horario, requiere de parámetros adicionales que deben de considerarse antes de elaborarlo. tales como, un prefijo para Matriz de Costo Horario, uno para el Detalle del Cargo Fijo, uno para el **Valor de Adquisición** y otro para el valor de las Llantas

Ý

 $\Box$  Elija **Opciones** del menú de **Herramientas** 

 $\Box$  En la siguiente ventana haga Clic en la carpeta de Costo Horario.

La carpeta se muestra con la siguiente informacion:

#### **ISECRETARIA DE SEGURIDAD PUBLICA** DIRECCION GENERAL DE SERVICIOS DE APOYO DIRECCION DE CONSTRUCCION, MANTENIMIENTO Y SERVICIOS GENERALES SUBDIRECCION DE CONTROL DE OBRAS U. DEPARTAMENTAL DE CONTRATOS Y CONCURSOS

#### **RESUMEN DE GENERADORA**

**PAGINA** 

POR CONCEPTO

DE 8  $\mathbf{1}$ 

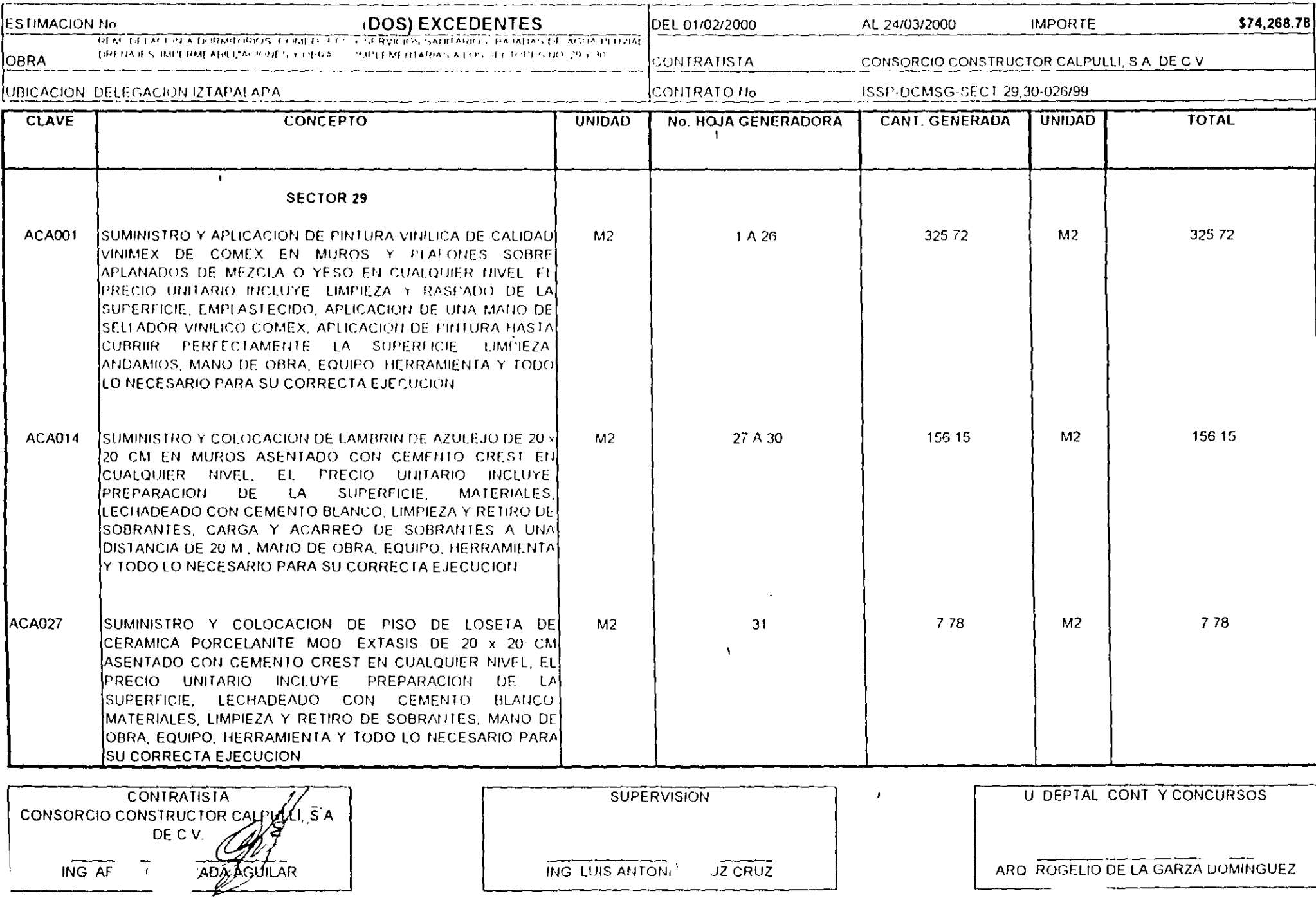

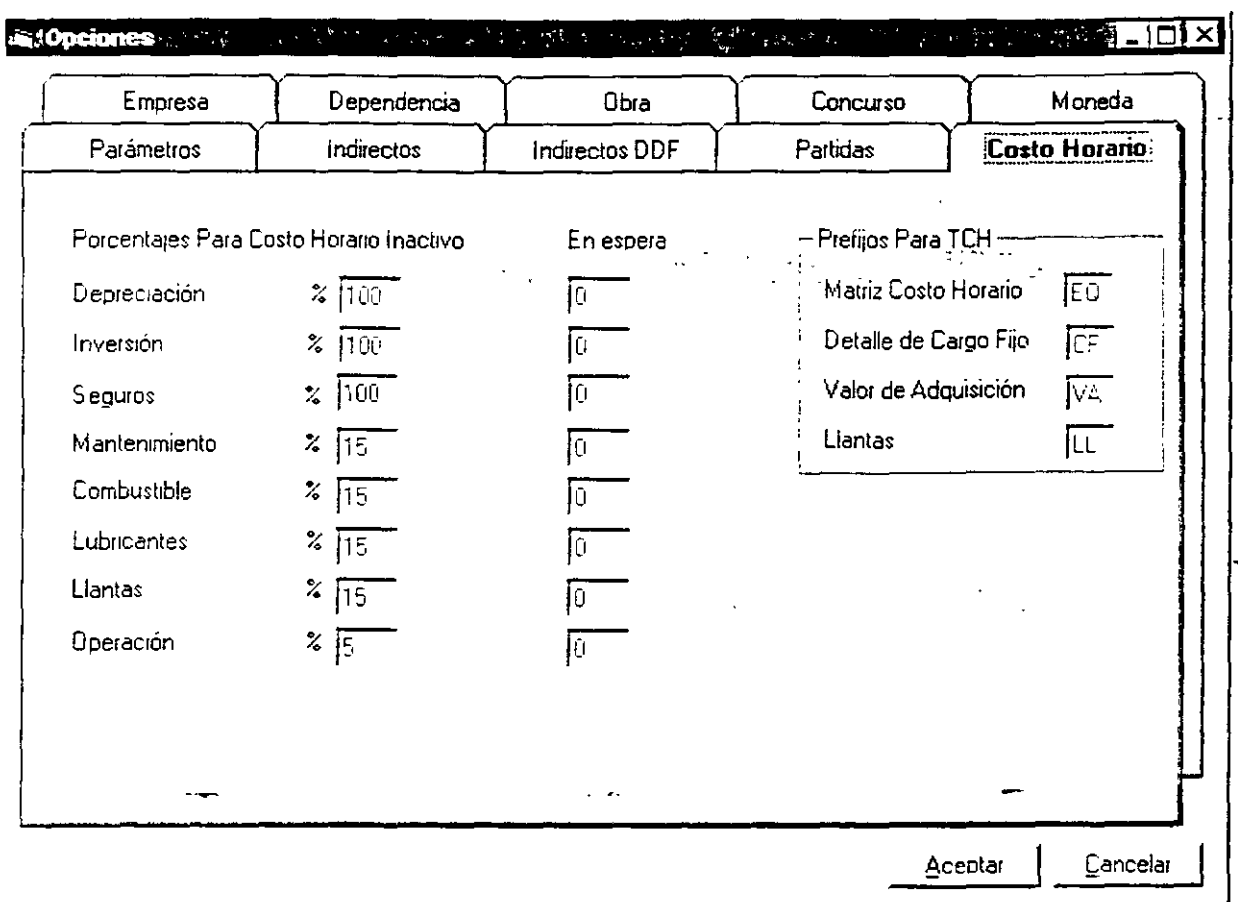

En la imagen anterior los prefijos de los campos estan predeterminados, más no es una limitante puesto que el usuario puede cambiarlos

Matriz de Costo Horario =  $EO$ Detalle del Cargo Fijo = CF Valor de Adquisición =  $VA$ Llantas =  $LL$ 

En este ejemplo trabajaremos con los defaults del sistema por lo tanto, haga Clic en el botón Aceptar para regresar a la matriz del equipo-

- 1. Haga Doble Clic en la matriz de la Revolvedora para entrar a su edición
- 2. Como puede observar en la siguiente ventana ya existe un código CF000001 (cargo fijo de la matriz de costo horario) que fue agregado automáticamente por el sistema
- 3. Haga doble Clic en el renglon para ir a la ventana de cargos fijos

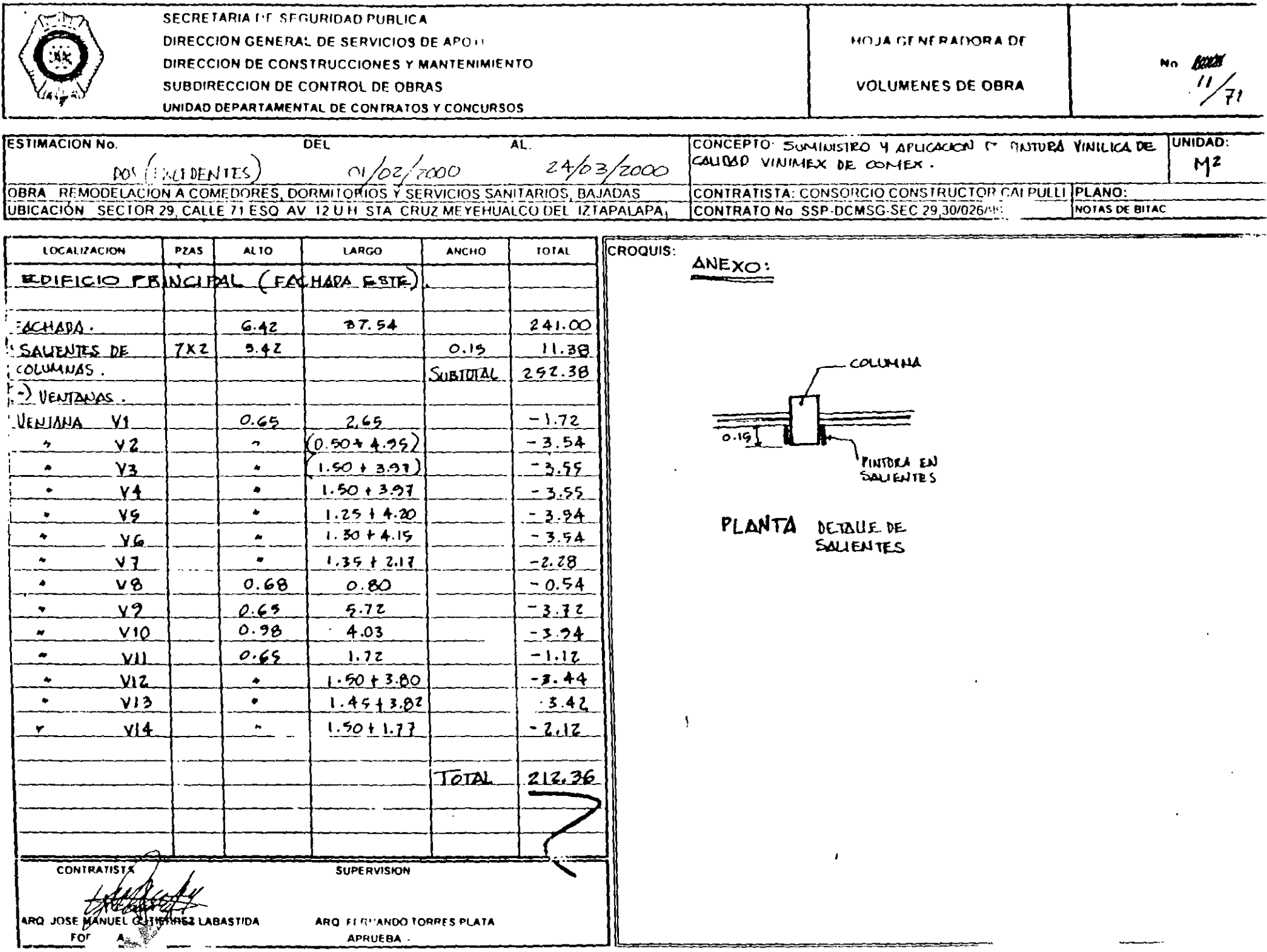

 $\sim$ 

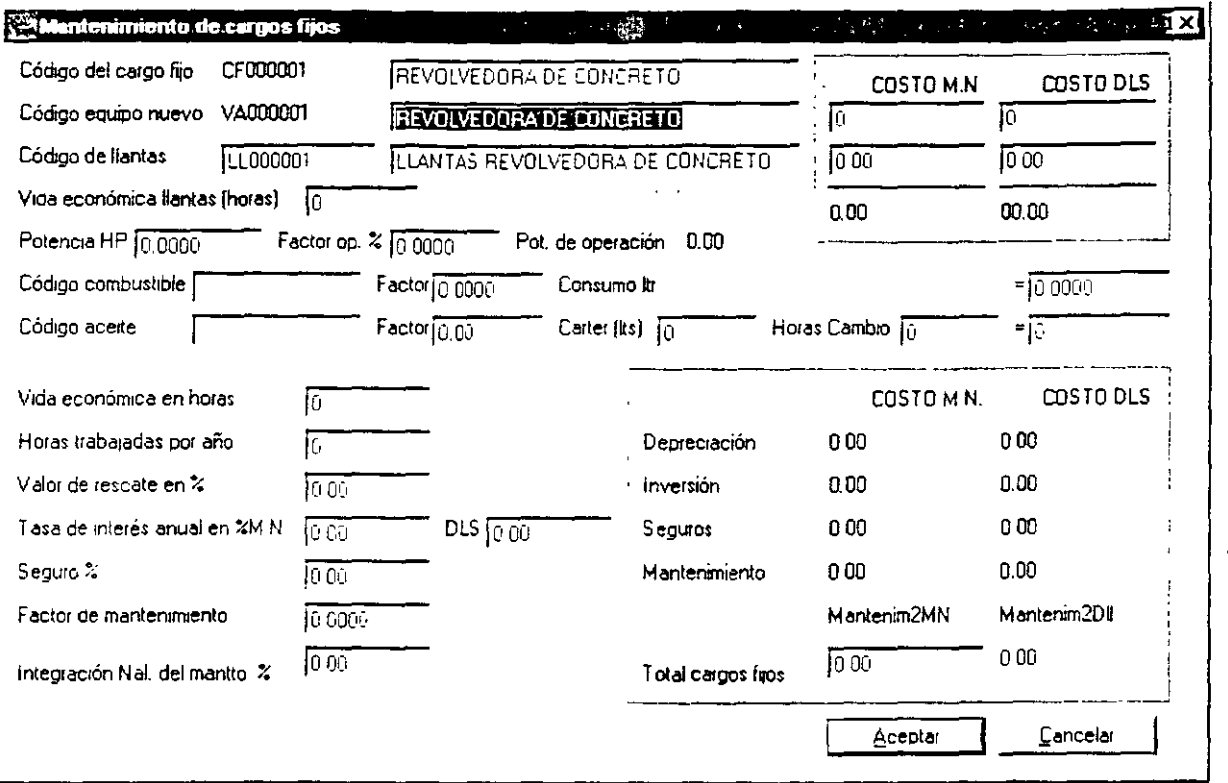

Muévase por los campos de esta ventana por medio de la tecla Enter o Tab

- 4. El campo Costo M.N. se refiere al valor de adquisición del equipo, escriba 15,000.00 seguido de la tecla Enter y trasládese hasta el campo potencia de operación, puesto que la revolvedora no contempla llantas.
- 5. El campo Potencia de Operación HP escriba 8.0
- 6. En la columna de Factor de Operación % escriba 80.00
- 7. En el campo Código de Combustible escriba GASOLINA seguido de la tecla Enter. Cuando el sistema pregunte si desea agregarlo oprima Aceptar. En la siguiente ventana defina todos los datos correspondientes a la gasolina, cuando haya concluído oprima Aceptar para regresar a la ventana de Cargos Fijos
- 8. En campo **Factor** por default aparece como factor 0.00 si lo dejamos en ceros al presionar **Tab** ó Enter el sistema propone .2271 siempre y cuando el código sea igual a GASOLINA en caso contrario el default del sistema será de .1514. Deje el default de gasolina
- 9. El resultado de Consumos por Litro se obtiene de la multiplicación de Factor de Combustible \* Potencia de Operación \* Factor de Operación

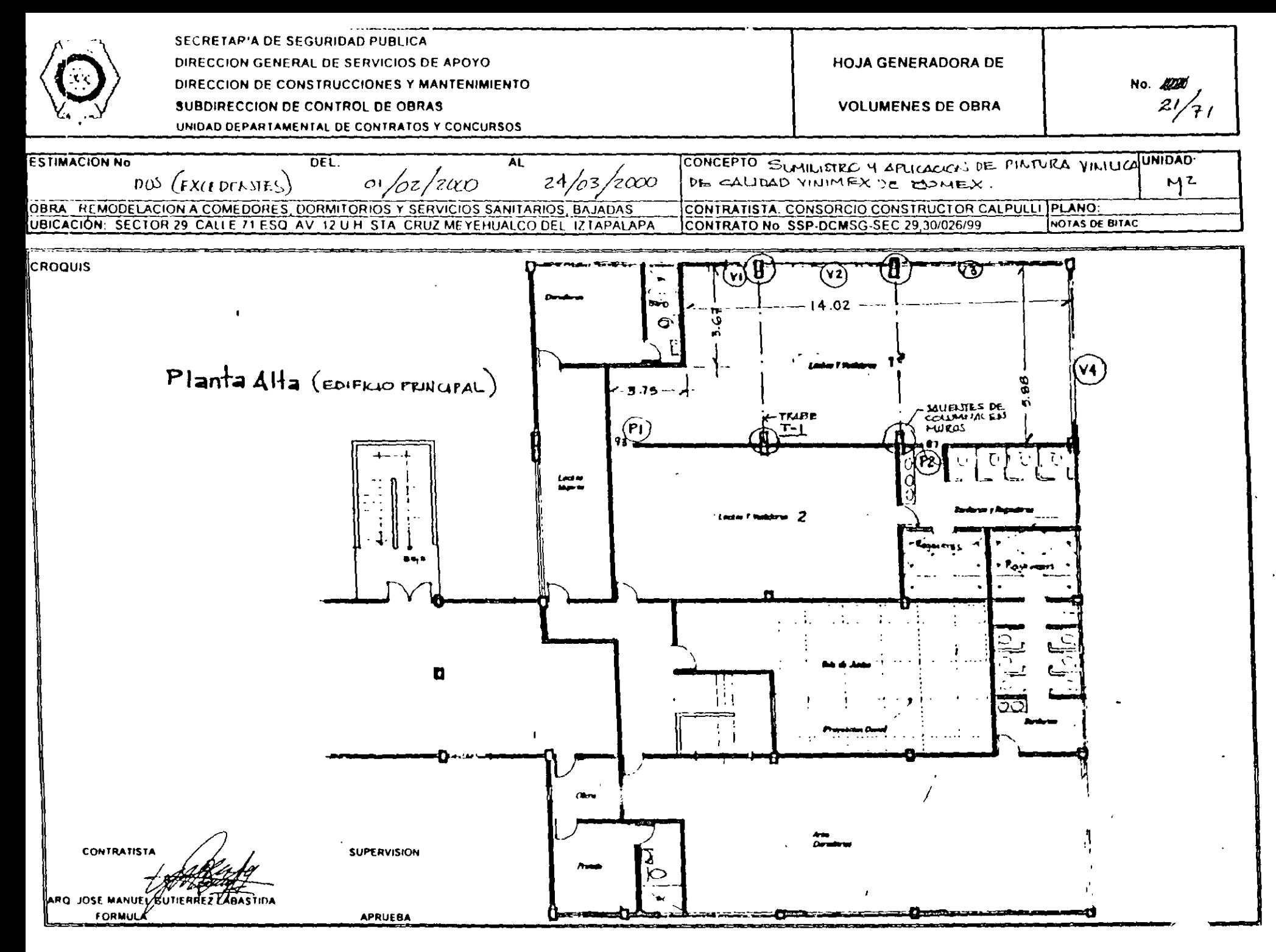

Si desea llegar a un Consumo por Litro determinado, solamente alimente el dato y el sistema automáticamente ajustará el Factor de Combustible

- 10.El campo siguiente es para alimentar el Código escriba Aceite seguido de la tecla Enter para agregar el insumo (Para agregarlo siga los mismos pasos con los que agregó la gasolina.)
- 11.En campo Factor por default el sistema lo define como .003
- 12.En el campo capacidad del Carter (lts) escriba 2
- 13.En Horas Cambio del aceite escriba 100
- 14.El resultado del Aceite se obtiene de la multiplicación de (Factor \* Potencia de Operación \* Factor de Operación) + (Carter Its / Horas Cambio)
	- Si desea llegar a un Resultado determinado solamente alimente el dato y el sistema automáticamente ajustará el Factor O
- 15.En el campo Vida Económica en Hrs. Escriba 4,800 (vida económica total)

16. Horas Trabajadas al año es igual a 1,200

17. Valor de Rescate en % es igual a 10.00

18. Tasa de Interés en % es igual a 28.00 (en el caso de DLS se dejará en blanco ya que corresponde al porcentaje de interés en Dólares y se alimenta solo en caso que el equipo haya sido comprado en dólares.)

19. Seguro en % es igual a 3.5 (anual)

20. Factor de mantenimiento es igual a .5

21. Integración Nal. De Mantto. Es igual a 0

Con los datos anteriores obtendra el Total de Cargos Fijos haga Clic en el botón Aceptar para regresar a la matriz del costo horario

La matriz del costo horario se ve como sigue

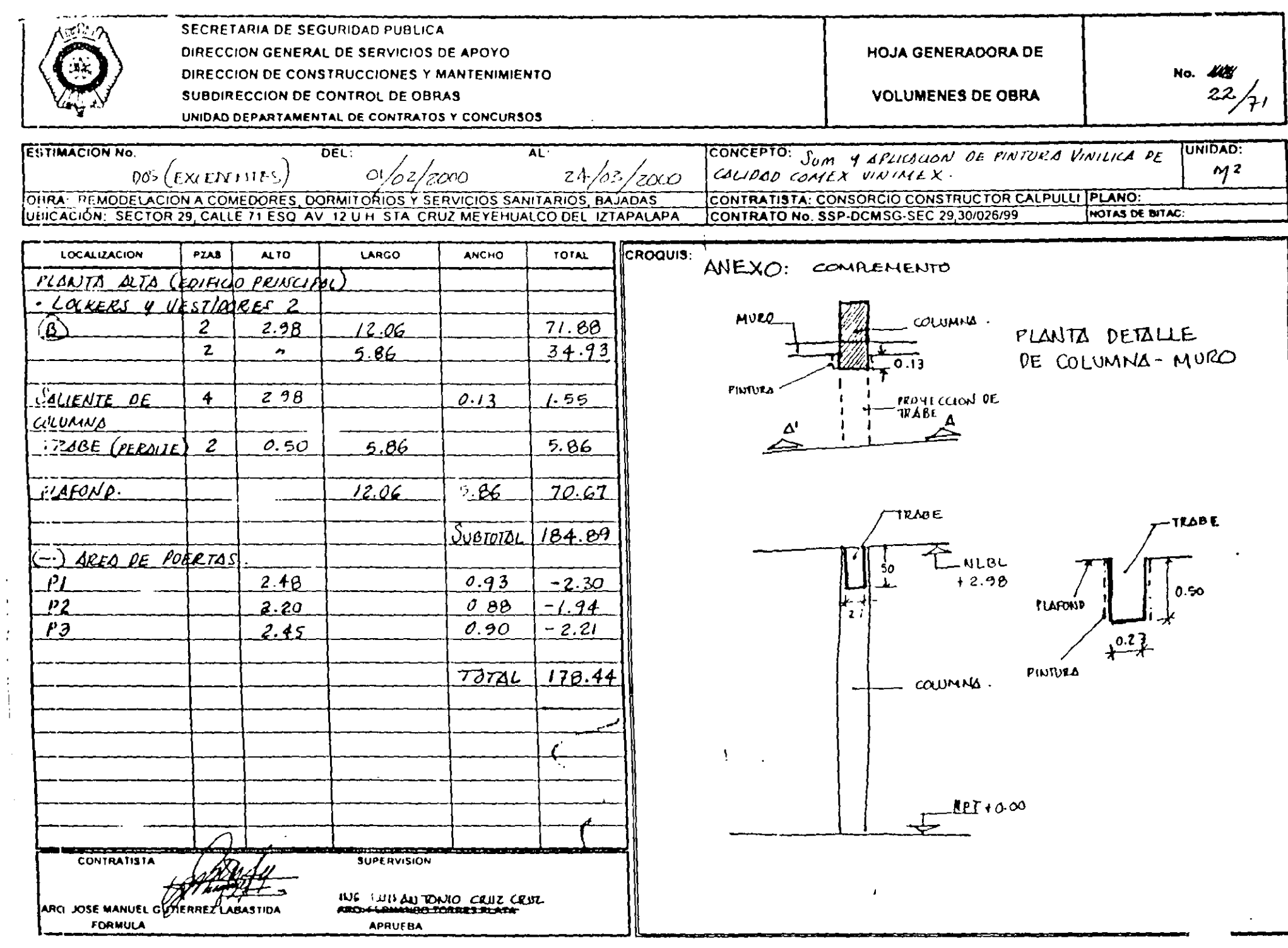

 $\lambda_{\rm c}$ 

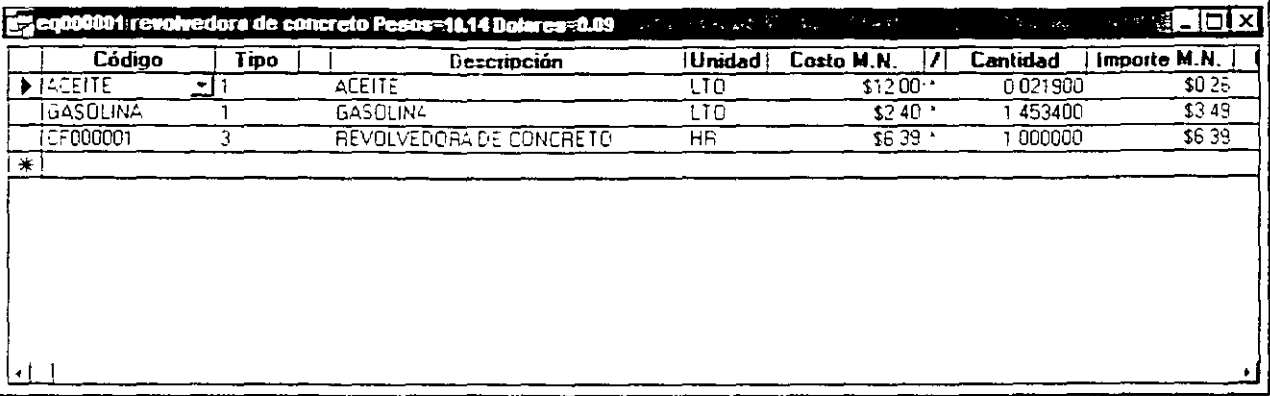

Para concluir el análisis del costo horario deberá agregar al operador del equipo.

Para mayor información acerca de las matrices de costo horario consulte el capítulo correspondiente.

# Factor de Salario Real (Fasar)

Hasta ahora los salarios de la mano de obra agregados en el catálogo, son únicamente del Salario Base, en esta sección se explica como afectar dichos salarios por un Factor de Salario Real, para hacerlo siga las instrucciones.

Ů,

1. Seleccione Factor de Salario Real del menú Ver, para editar la siguiente pantalla:

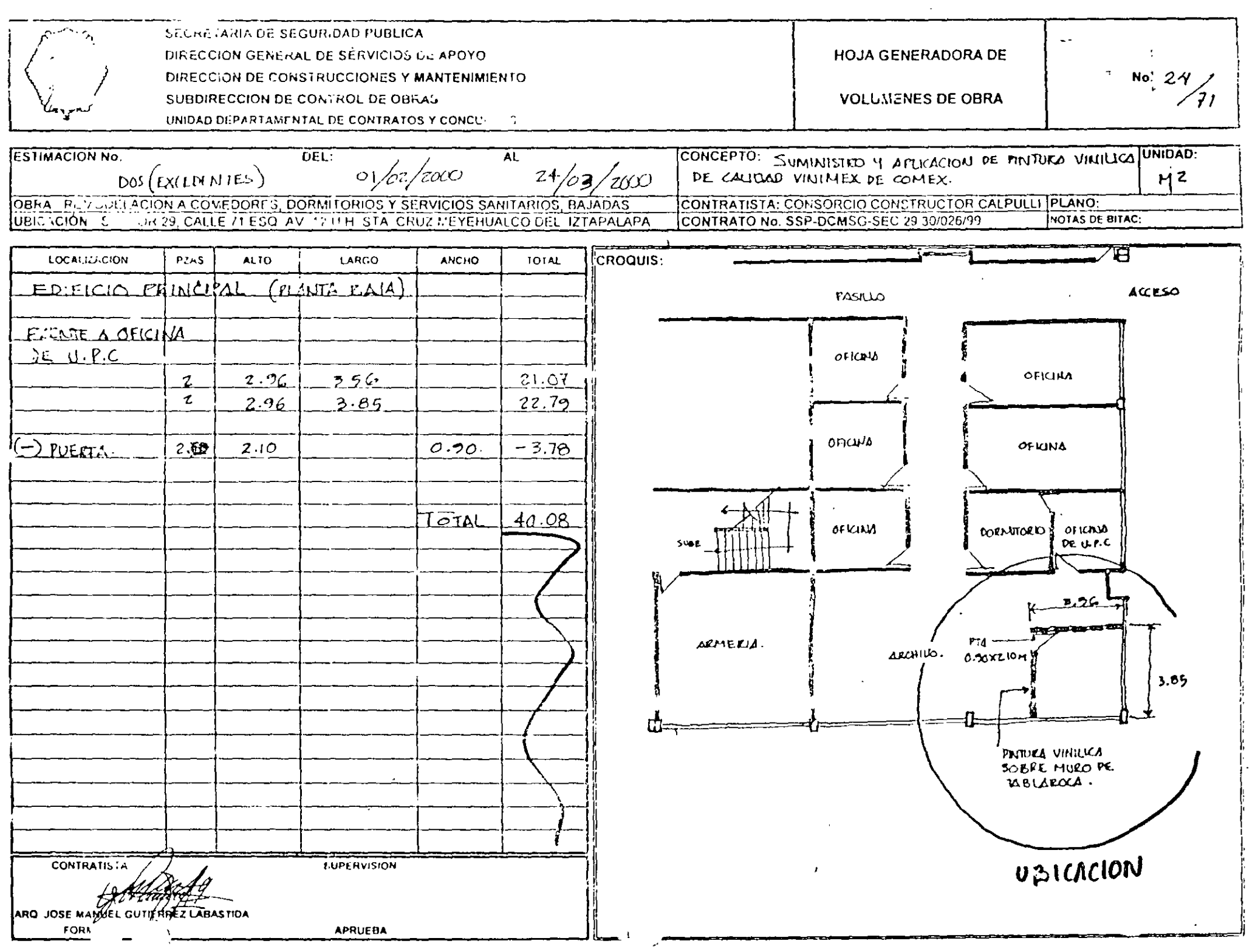

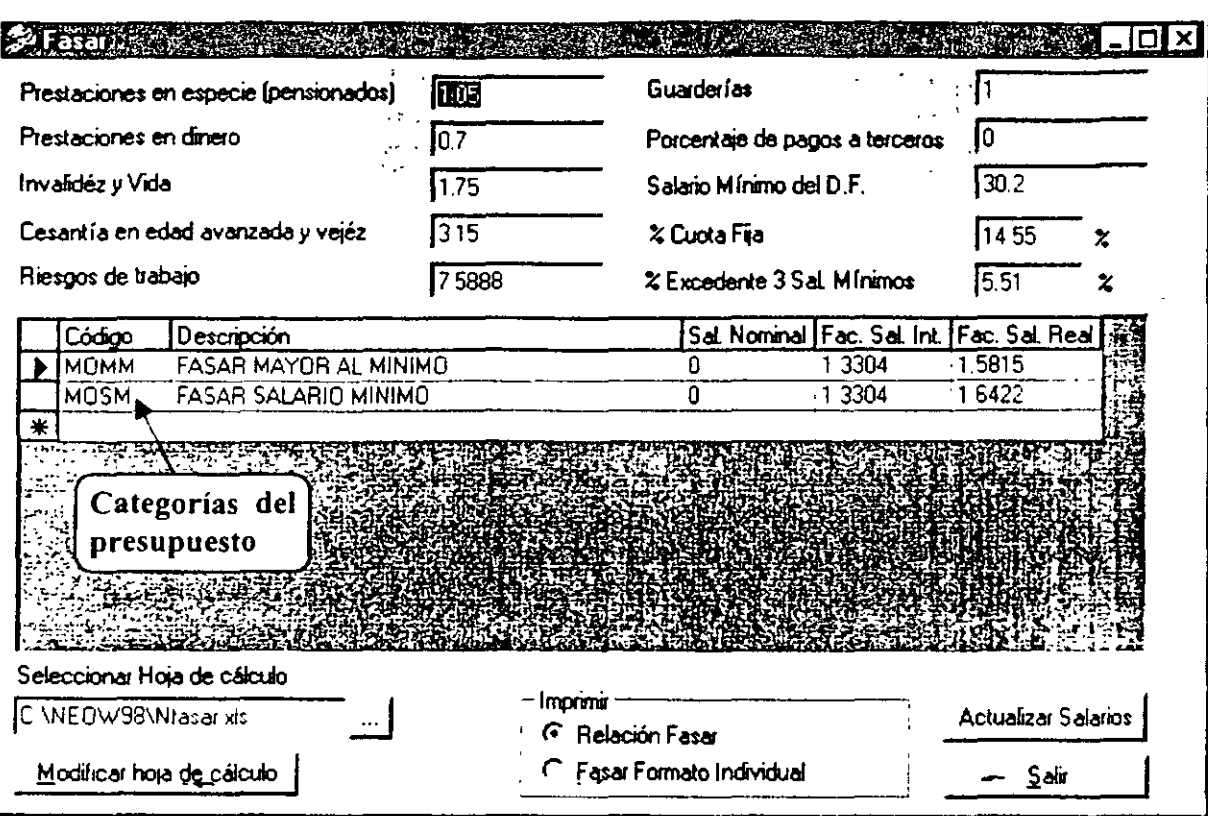

Capítulo III Guía Rápida 1 (Conocimientos Básicos)

La imagen anterior está dividida en dos partes, la primera son datos generales del IMSS, y la segunda es donde se agregan las categorías que se consideran para el presupuesto, notará que ya aparecen algunas, esto debido a que el sistema agrega automáticamente todas las categorías de mano de obra inmediatamente después de ser agregadas, pero en caso que necesite agregar nuevas categorías deberá seguir el siguiente proceso:

2. Haga Clic en el primer renglón en blanco y escriba MO01 como primera categoría.

3. En el campo Categoría escriba CATEGORIA "A"

4. En Salario Nominal escriba 40

5. En la columna de Factor Salario Integrado alimente 1.3304

6. En la columna de Factor Salario Real escriba 1.7596

7. Complete de la misma forma el segundo renglón pero con los siguientes datos:

 $Q$  MO01

**Q CATEGORIA "B"** 

Alta tecnología en 32 bits

39

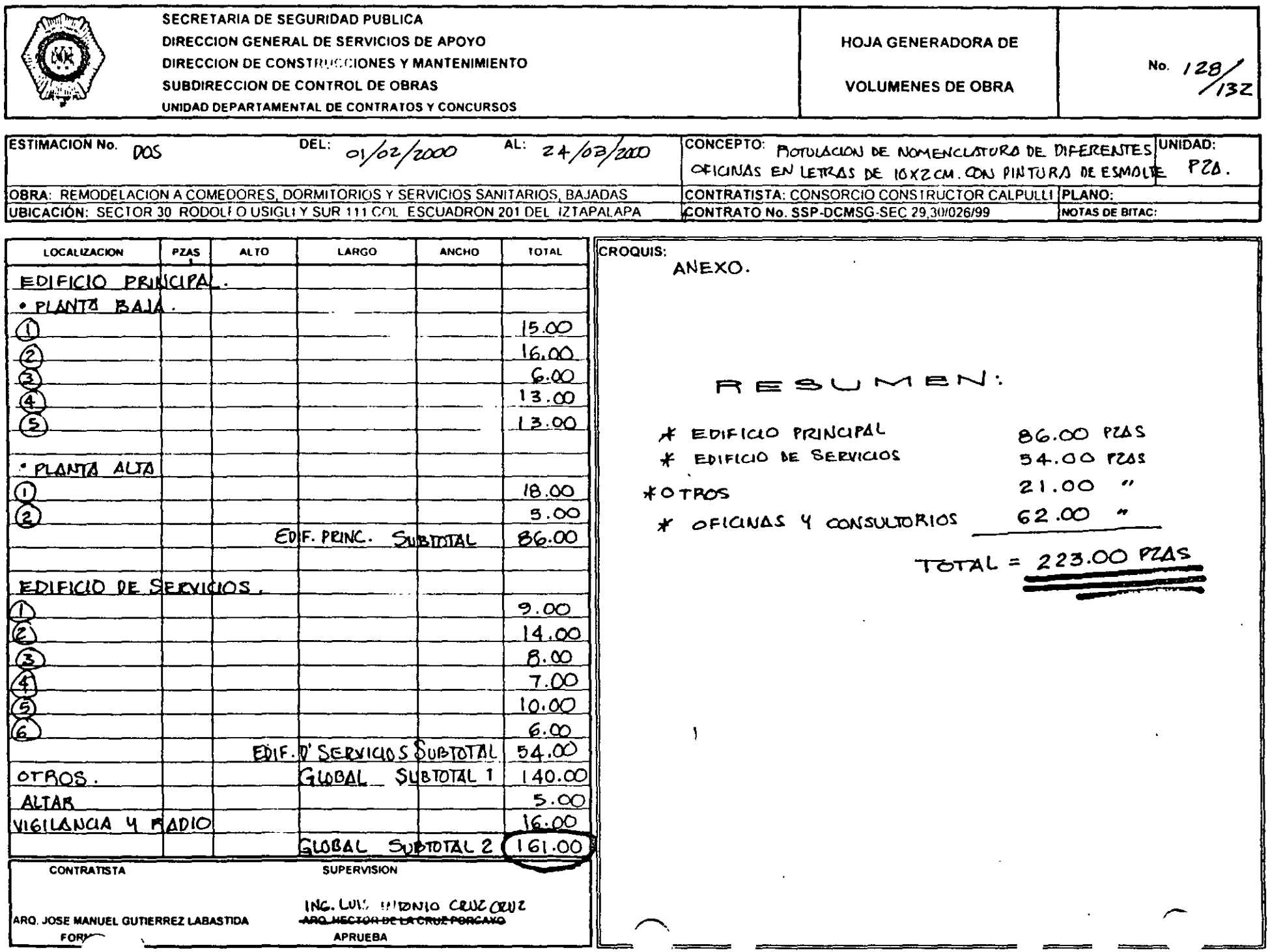

 $\sim$ 

 $\Box$  30

 $\Box$  1.3304

 $71.7587$ 

Para mayor informacion acerca de como obtener el Factor de Salario Integrado y el Factor de Salario Real, consulte el capitulo FASAR

8. Haga Clic en el botón Salir.

# **Cambio de Códigos**

### Cambio de Códigos

Debido a que en ocasiones resulta necesario cambiar algún código por diversas razones veremos el proceso para hacer el cambio de codigos.

1. En la ventana de catálogo de insumos haga Clic en el código MOCU0001 de la cuadrilla

2. Sustituya el codigo por CUAD? Seguido de la tecla Enter

3. El sistema desplegará una veniana preguntando El código participa en alguna matriz como insumo desea cambiarlo?, a lo cual debera responder afirmativamente

 $\epsilon$ 

4. El resultado del cambio de codigo es CUAD0001

Repita los pasos del 1 al 4 para cambiar todos los codigos que desee cambíar.

 $\bigcap$ . Cuando el usuario decide utilizar Fasar para el presupuesto, tambien debera considerar los prefijos de los codigos de la mano de obra, por lo tanto en el momento de agregar insumos ਾ de mano de obra, estos deberan imeiar con un pretijo de 4 caracteres que lo identifique con una categoria determinada

# **Indirectos del Presupuesto**

Hasta el momento el ejemplo de presupuesto solo está considerado a costo directo, sin embargo NEODATA permite al usuario definir el upo de Indirecto apropiado a sus necesidades

### Alta tecnőlogia en 32 ibits

 $40$ 

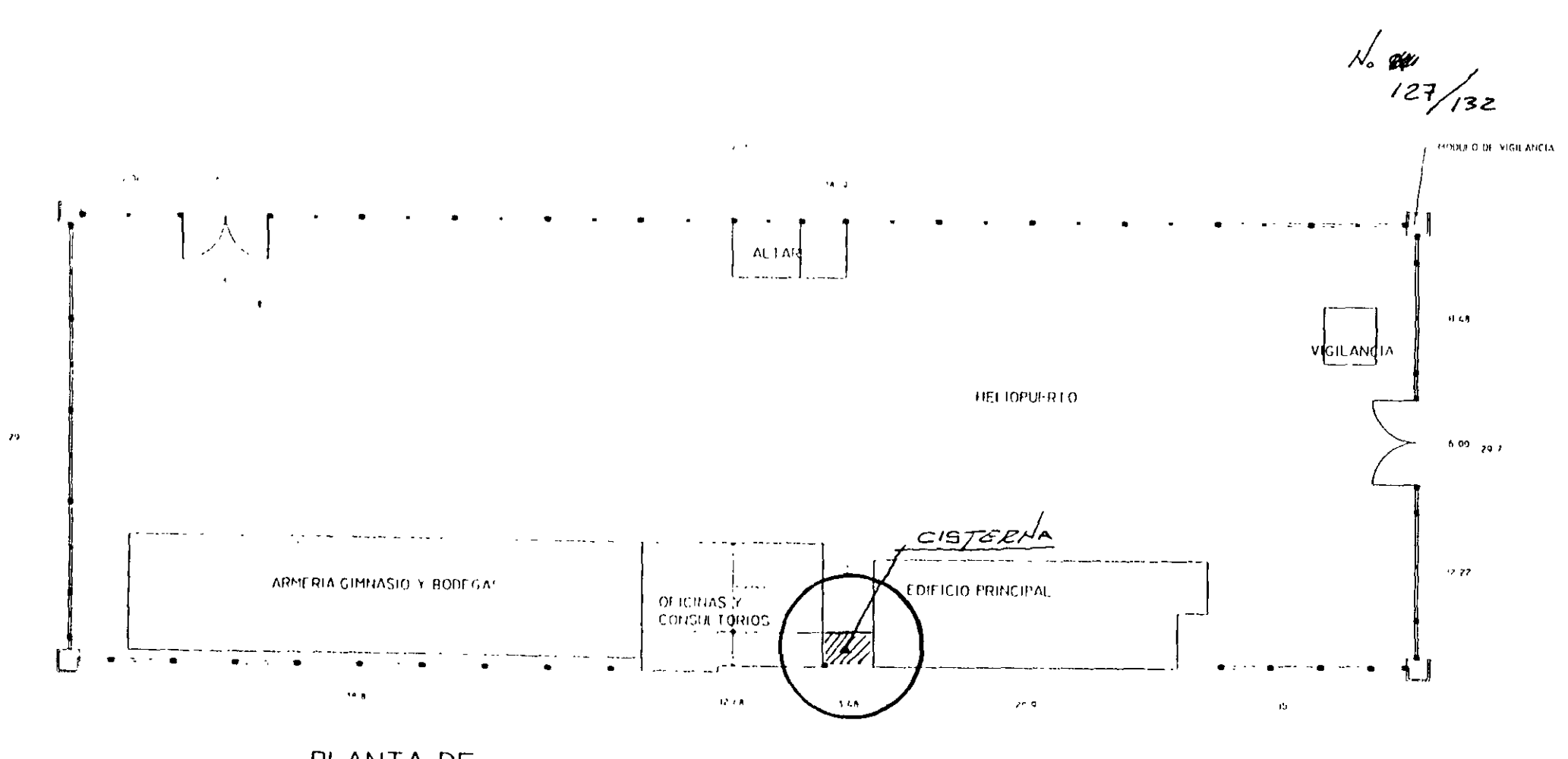

PLANTA DE CONJUNTO S/E

 $\sim$ 

ELABORÓ ARO JOSE MANUEL GUTIERREZ LABASTIDA

 $\lambda$ 

 $\ddot{\cdot}$ 

 $\mathbf{A}$ 

 $\pmb{\prime}$ 

- 1. Haga Clic en Opciones del menú Herramientas
- 2. En el siguiente grupo de carpetas seleccione la de Indirectos para desplegar la siguiente información:

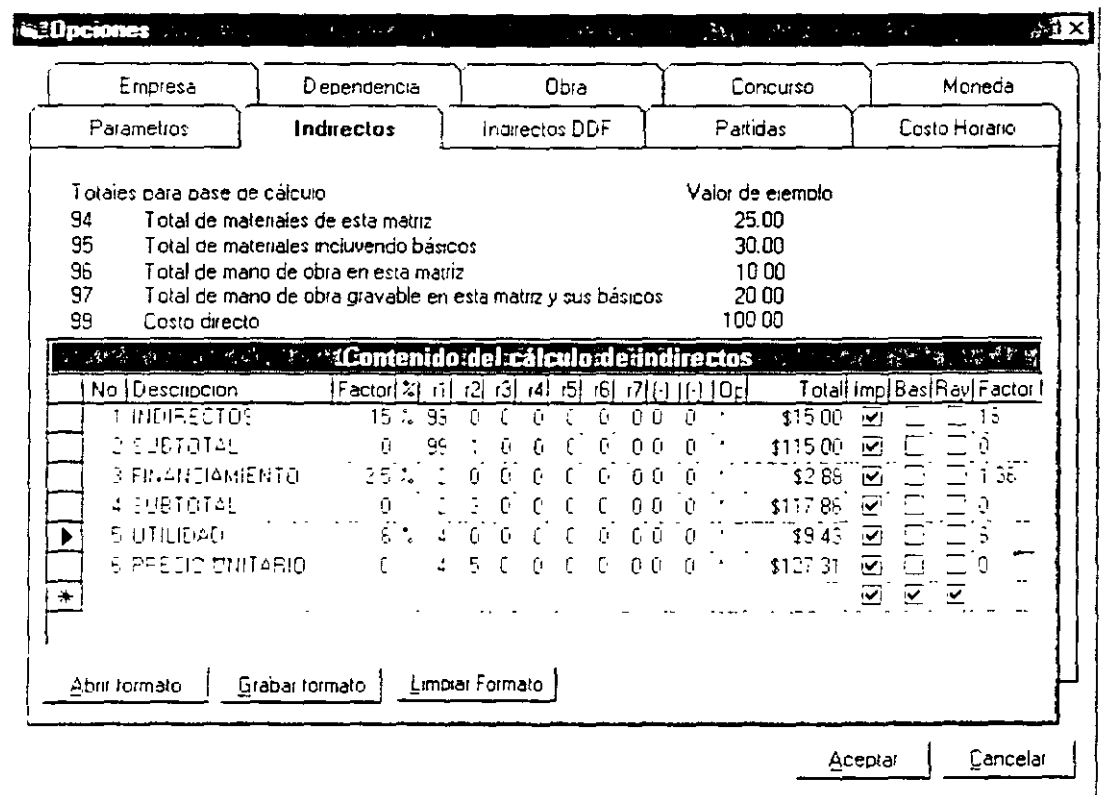

En esta pantalla el usuario define la forma del tipo de calculo que requiere para los Indirectos mismos que también se imprimirán despues del costo directo de los precios unitarios.

Contenido de los campos de la imagen anterior.

 $\sum_{i=1}^N \alpha_i$ 

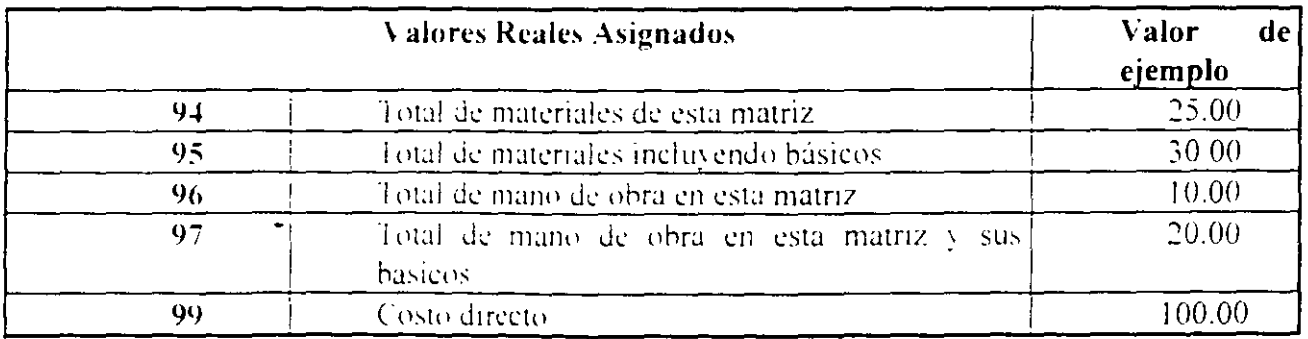

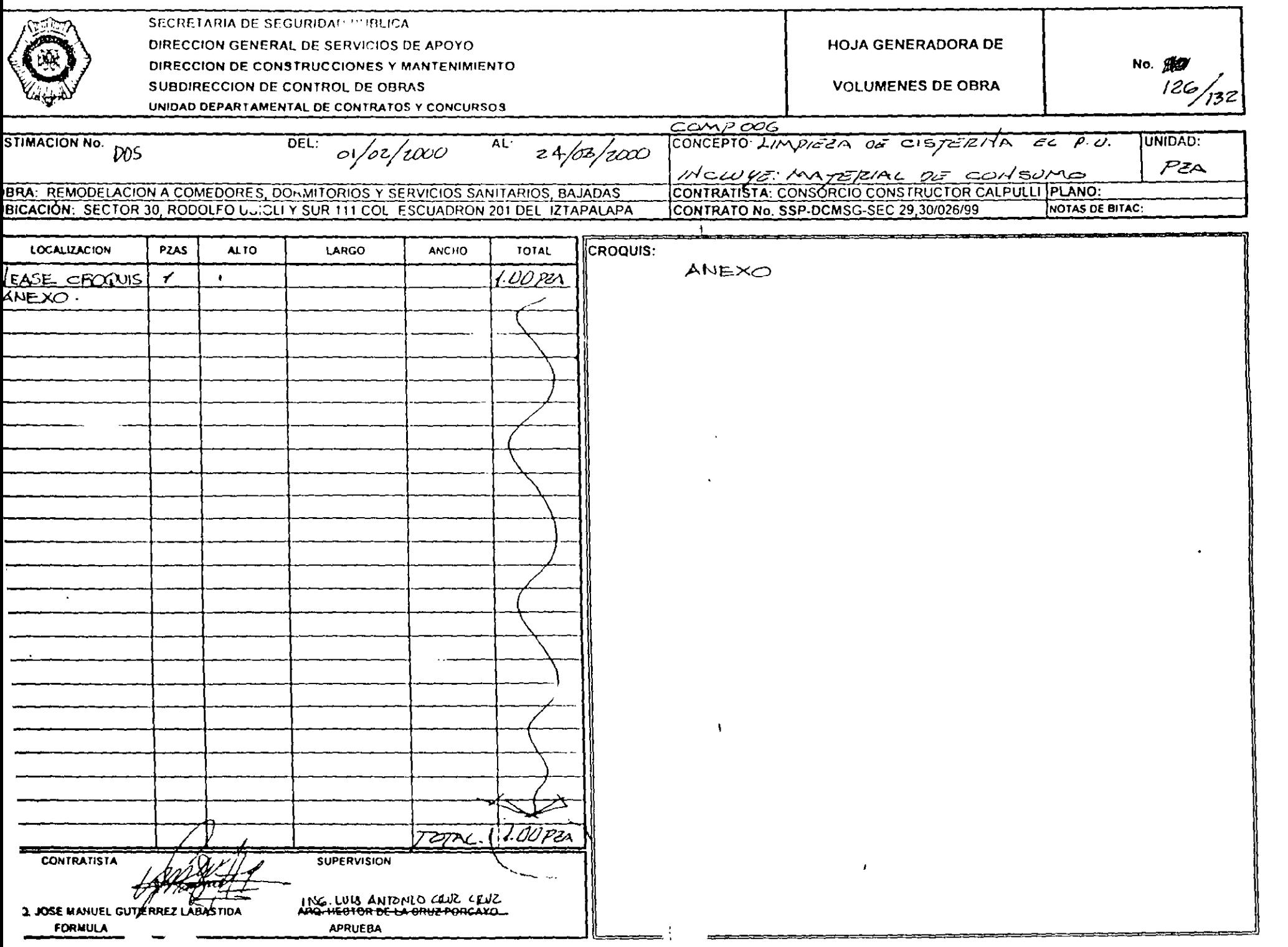

- $\Box$  Descripción: En esta columna se escriben los títulos, tal y como se requieren para impresión
- □ Factor: Esta columna debera contener el dato numérico correspondiente a la descripción, que bien puede ser un porcentaje o factor según lo defina el usuario en columnas subsecuentes
- □ %· En esta columna el usuario indica si el factor es efectivamente un porcentaje
- $\Box$  r1.r2....r7: Cada una de estas columnas sirve para identificar sobre que dato se va a calcular el renglón actual, ejemplo si requiere obtener el resultado del Factor \* Costo directo, r1 será reual a 99
- $\Box$  (-), (-): Estas columnas permiten al usuario determinar los renglones sobre los cuales se va a calcular pero de forma negativa, por ejemplo descuentos
- $\Box$  Op: Sirve para indicar al sistema si divide ó multiplica el **Factor**
- Total: Es una columna de verificación de cálculo, tomando como valores de ejemplo los mencionados en la tabla anterior.
- $\Box$  Imp: Indica si este renglón se imprime
- $\Box$  Bas: Imprime el monto base sobre el cual se obtiene el resultado del renglon
- $\Box$  Ray : Imprime el renglón subrayado
- Teaetor DLS: Permite al usuario determinar porcentajes diferentes en caso de manejar un presupuesto combinando pesos y dólares

ţ,

Enseguida daremos de alta el siguiente ejemplo

#### Alta tecnölogia en 32 lbits

 $x_0$ 

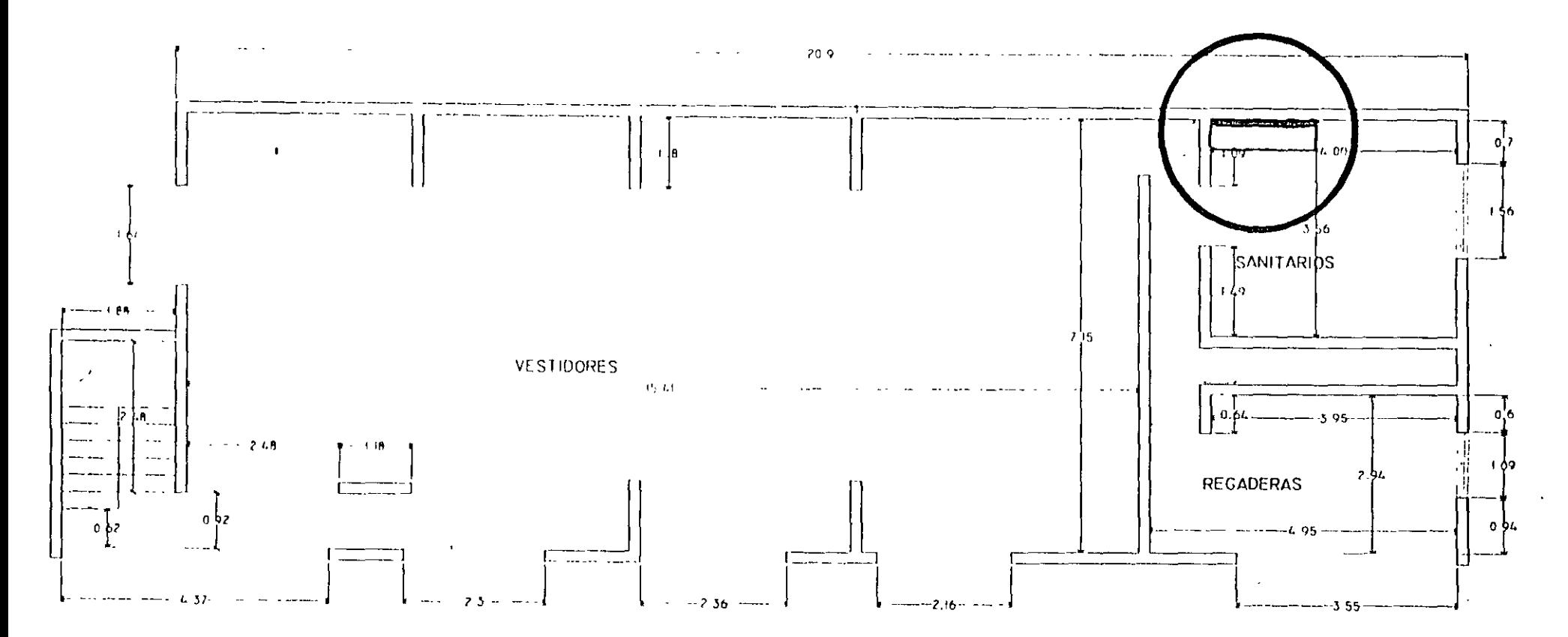

 $\Lambda$ 

 $\epsilon$ 

 $\mathcal{F}$ 

PLANTA ALTA

 $\Delta$
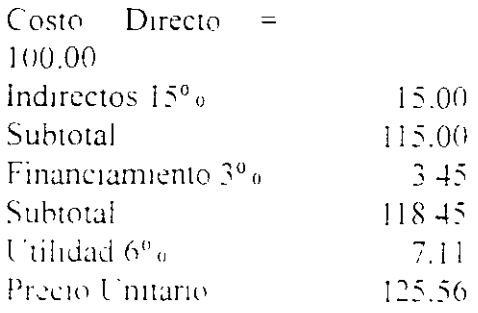

### Primer Renglón

- 1. En la columna Descripción escriba Indirectos
- 2. En la columna Factor escriba 15.00
- 3. En la columna % escriba %
- 4. Por ultimo en la columna r1 escriba 99

### Segundo Renglón

- 1. En la columna Descripción escriba Subtotal
- 2. En la columna Factor escriba 0
- 3. La columna % deiela en blanco
- 4. En la columna r1 escriba 99 y en la columna r2 escriba 1 (costo directo resultado del renglon uno)

### **Tercer Renglón**

- 1. En la columna Descripción escriba Financiamiento.
- 2. En la columna Factor escriba 3.
- 3. En la columna % escriba %
- 4. En la columna r1 escriba 2 (resultado del renglon dos).

 $x^2 + 88$ 

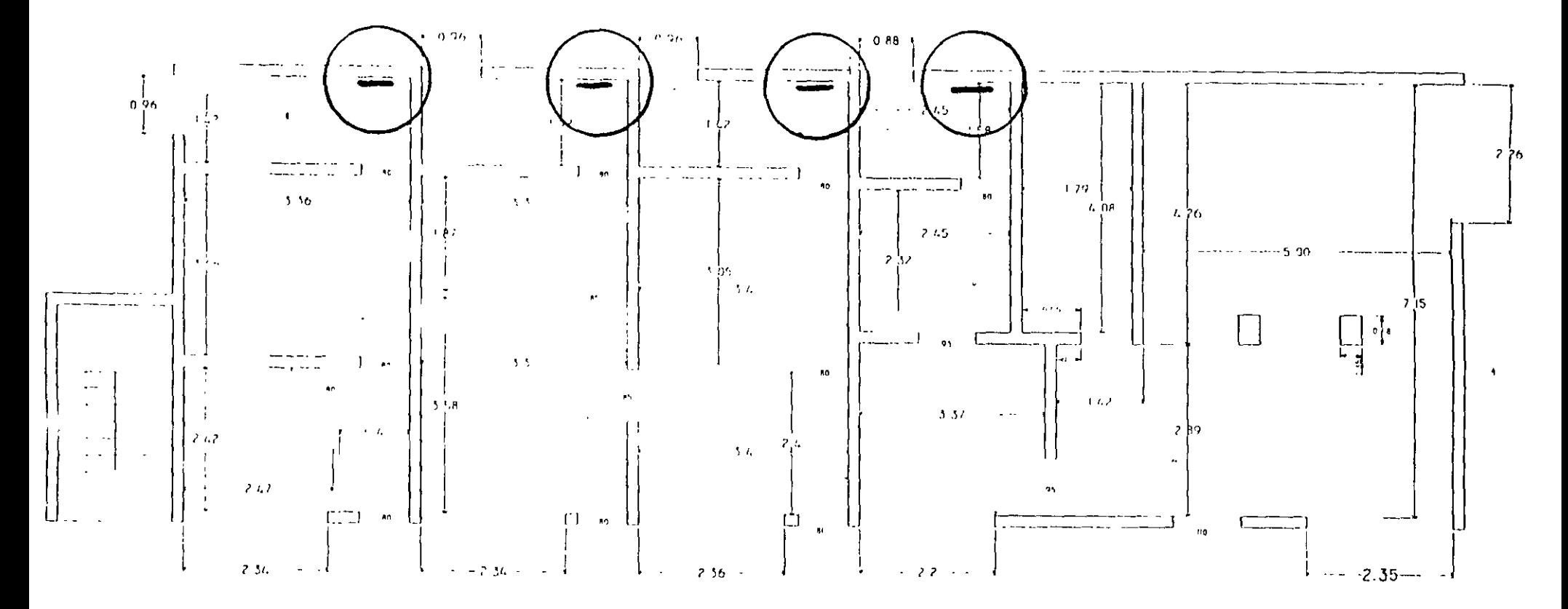

PLANTA BAJA

 $0.511040$ 

 $\Lambda$ 

 $\pmb{\cdot}$ 

### NEODATA 2000 Manual de Usuario

### Cuarto Renglón

- 1. En la columna Descripción escriba Subtotal
- 2. En la columna Factor escriba 0.
- 3. La columna % déjela en blanco
- 4. En la columna r1 escriba  $2 \vee$  en la columna r2 escriba 3 (renglon dos  $\pm$  renglon tres)

### Quinto Renglón

- 1. En la columna Descripción escriba Utilidad
- 2. En la columna Factor escriba 6
- 3. En la columna % escriba %
- 4. En la columna r1 escriba 4 (resultado del renglon cuatro)

## Sexto Renglón

- 1. En la columna Descripción escriba Precio Unitario
- 2. En la columna Factor escriba 0.
- 3. La columna % deiela en blanco
- 4. En la columna r1 escriba  $4y$  en la columna r2 escriba 5 (renglón cuatro renglon cinco)

Para finalizar haga Clic en el boton Aceptar

Para obtene: información adicional de las opciones de esta carpeta consulte el capítulo Herramientas

# **Calcular el Presupuesto**

Una vez definidos los indirectos, es recomendable ejecutar el proceso de cálculo general del presupuesto, con esto se obtiene el precio de venta y la explosión de insumos del presupuesto.

Seleccione la opción calcula  $\mathbb{E}$  y en la siguiente pantalla haga Clic en el boton Aceptar con los detaults de la misma. Para mayor información acerca de los procedimientos de cálculo consulte el Capítulo V. Parámetros del Sistema.

## Alta tecnología en 32 bits

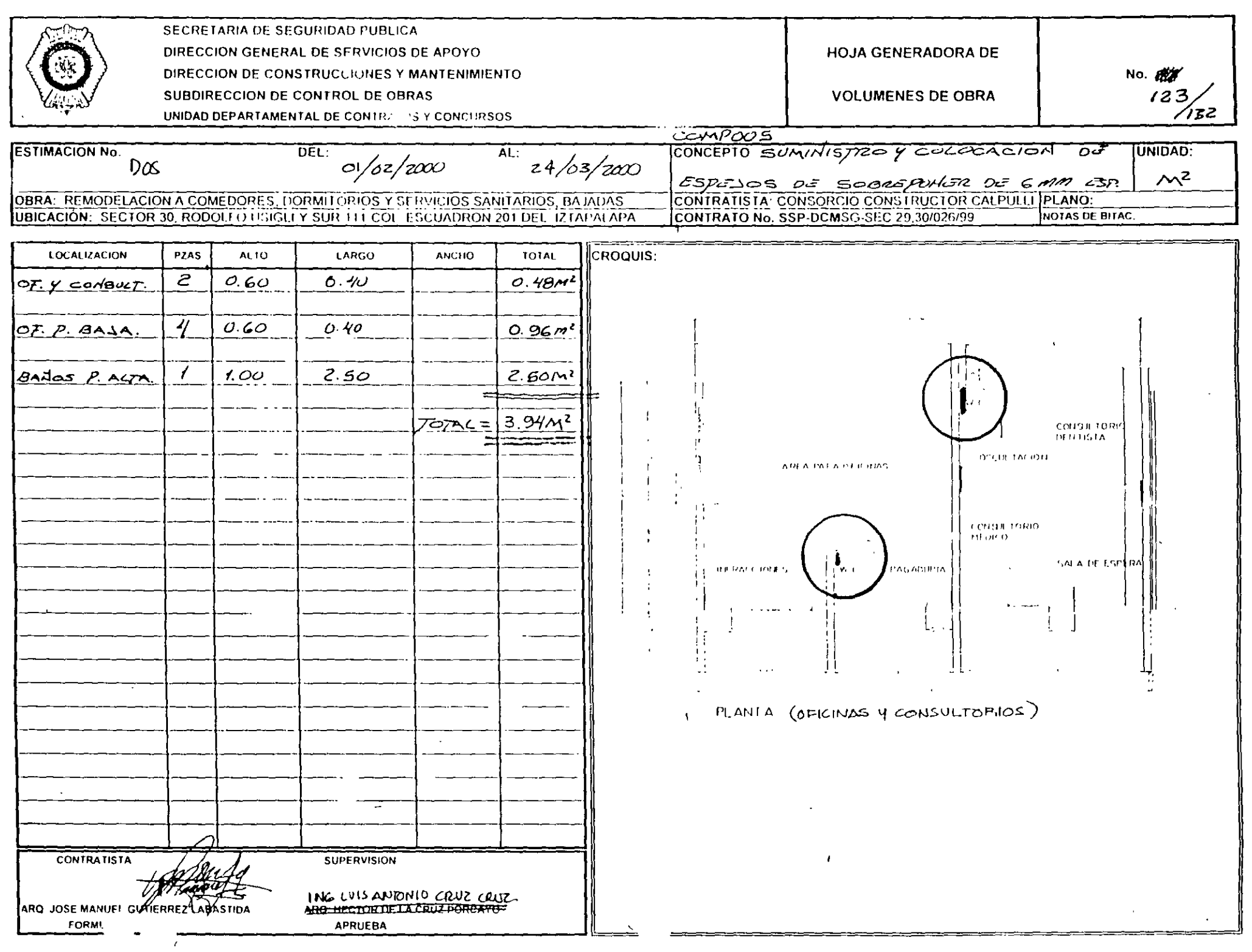

# **Capítulo Jll**

# **Guía Rápida 2 Ruta Crítica.**

Este capitulo ha sido creado pensando en la necesidad de los usuarios de elaborar la Ruta Crítica y el Programa de Obra de su presupuesto, esto dado que es un requisito de concurso, en este capítulo se describen a manera de ejemplos la creación de la ruta crítica y programas de obra, con pasos sencillos y concretos, de tal manera que una vez que haya terminado de recorrer este capítulo el usuario podrá crear su programa, además de los puntos que se enumeran

 $\Box$  Ventanas de la Ruta Critica

 $\overline{a}$ 

□ Símbolos de la ventana de ruta critica.

:J Traha¡ando con la Ruta Critica

 $\Box$  Herramientas mas comunes de Programa.

 $\Box$ : Cálculo de Programa de Suministros

~

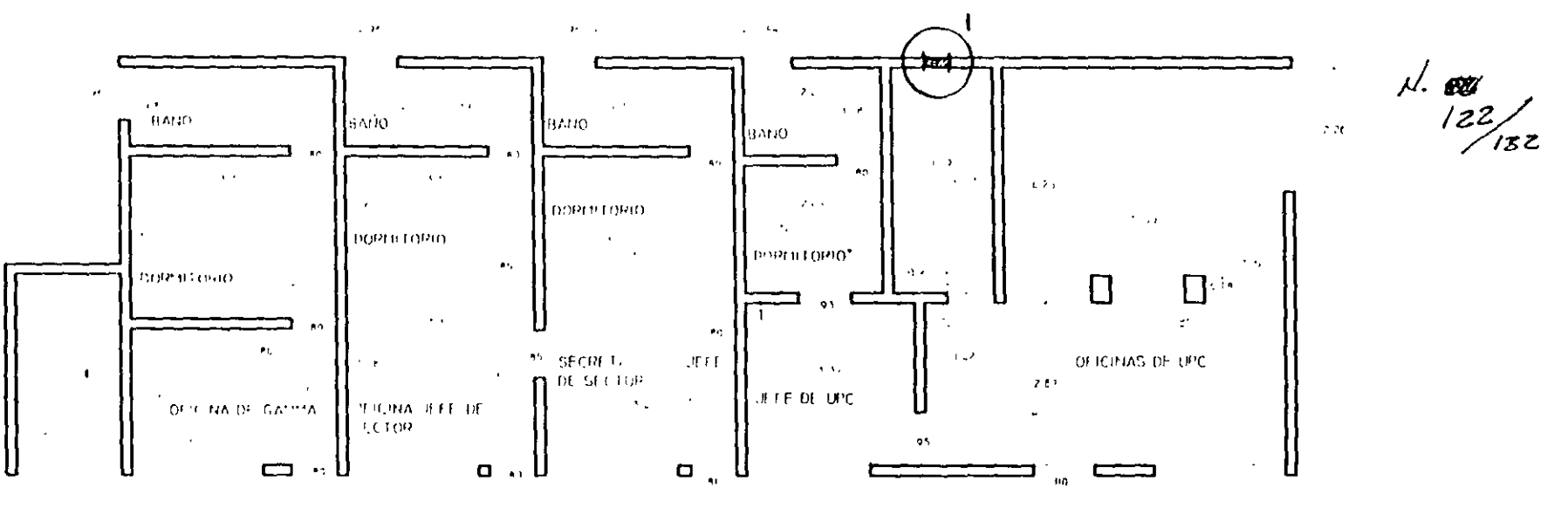

 $\sim 100$  km  $^{-1}$  $\sim$   $\sim$  $\sim 10^{-7}$  $\sim 100$  $\sim 10^{11}$  MeV  $\lambda$  $\sim$ 

 $\Delta$ 

PLANTA BAJA

 $\Lambda$ 

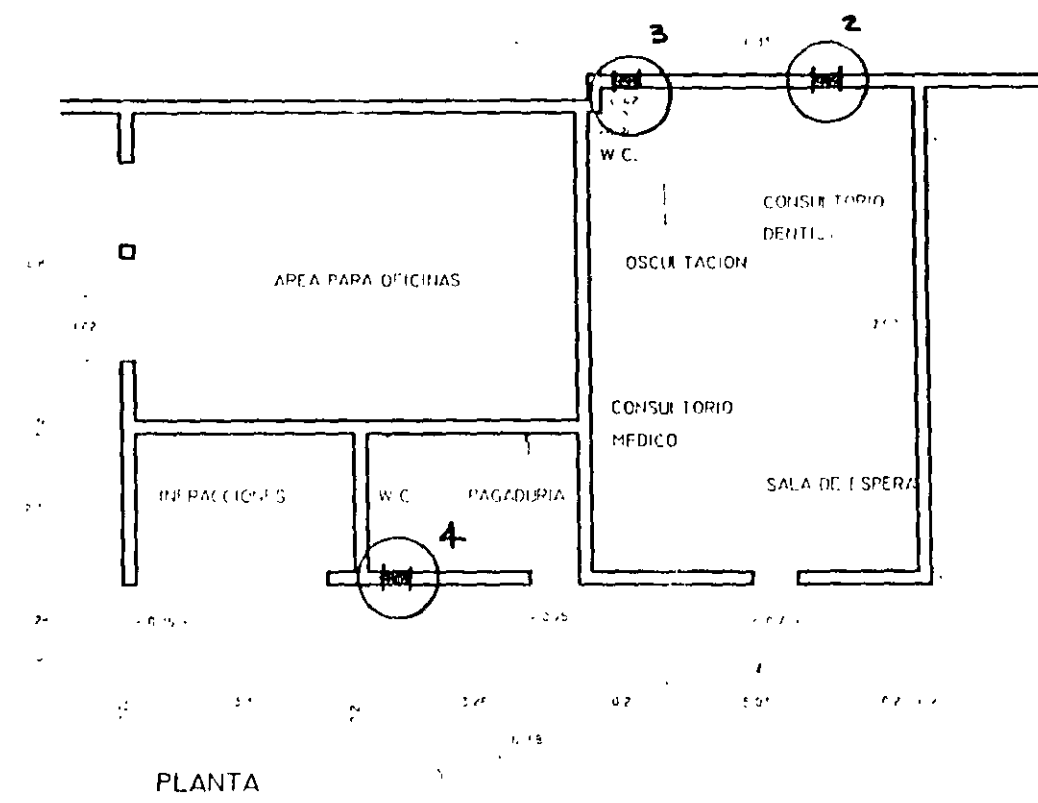

**Analoth and continues in Financial As to a** 

# Generando la Ruta Crítica

Hasta ahora el presupuesto lo ha generado usted mismo, sin embargo, para la realización de la Ruta Crítica y/o Programa de Obra a modo de ejemplo deberá abrir una de las obras que el Sistema incluye, para abrirla use cualquiera de los siguientes procesos.

□ Haga Clic en Abrir del menú Archivo u oprima Ctrl+U

□ Haga doble Clic en la carpeta Mae y seleccione el archivo Mae.mdb

#### J Oprima Abrir

El archivo que ha abierto cuenta con un presupuesto de nueve precios ya analizados, la pantalla se ve de la siguiente manera.

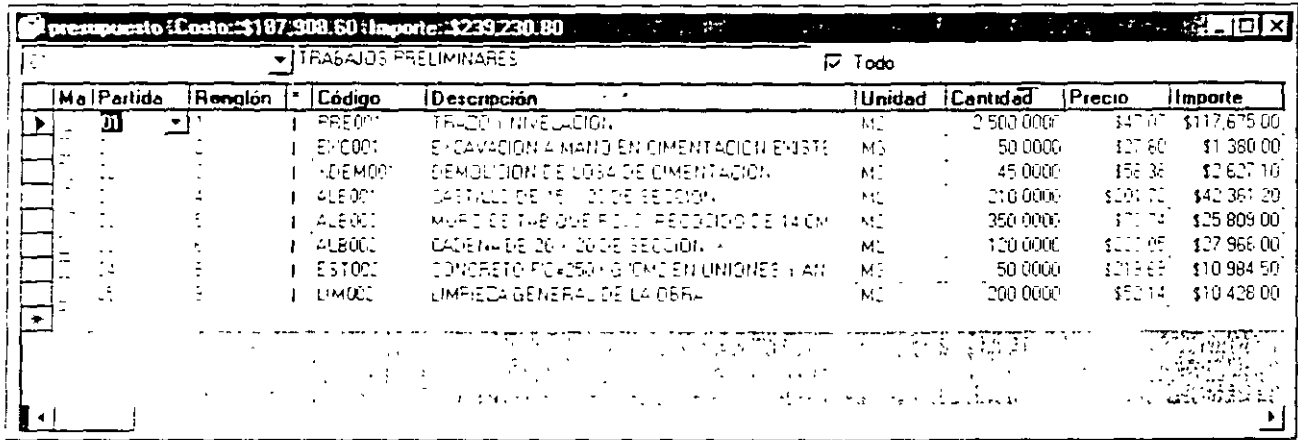

ç.

Para accesar la edición de la ruta eritica ó programa de obra elija cualquiera de las siguientes mstrucciones

Thaga Clic en el reono Es de la barra de iconos

- C Oprima la tecla de función F11
- I Elita Ruta Crítica del menu Ver
- I Si tienen habilitada la Barra de Neodata (la barra izquierda) tiene en la opción Ver, el mismo rcono que aparece en la primera opeion mencionada

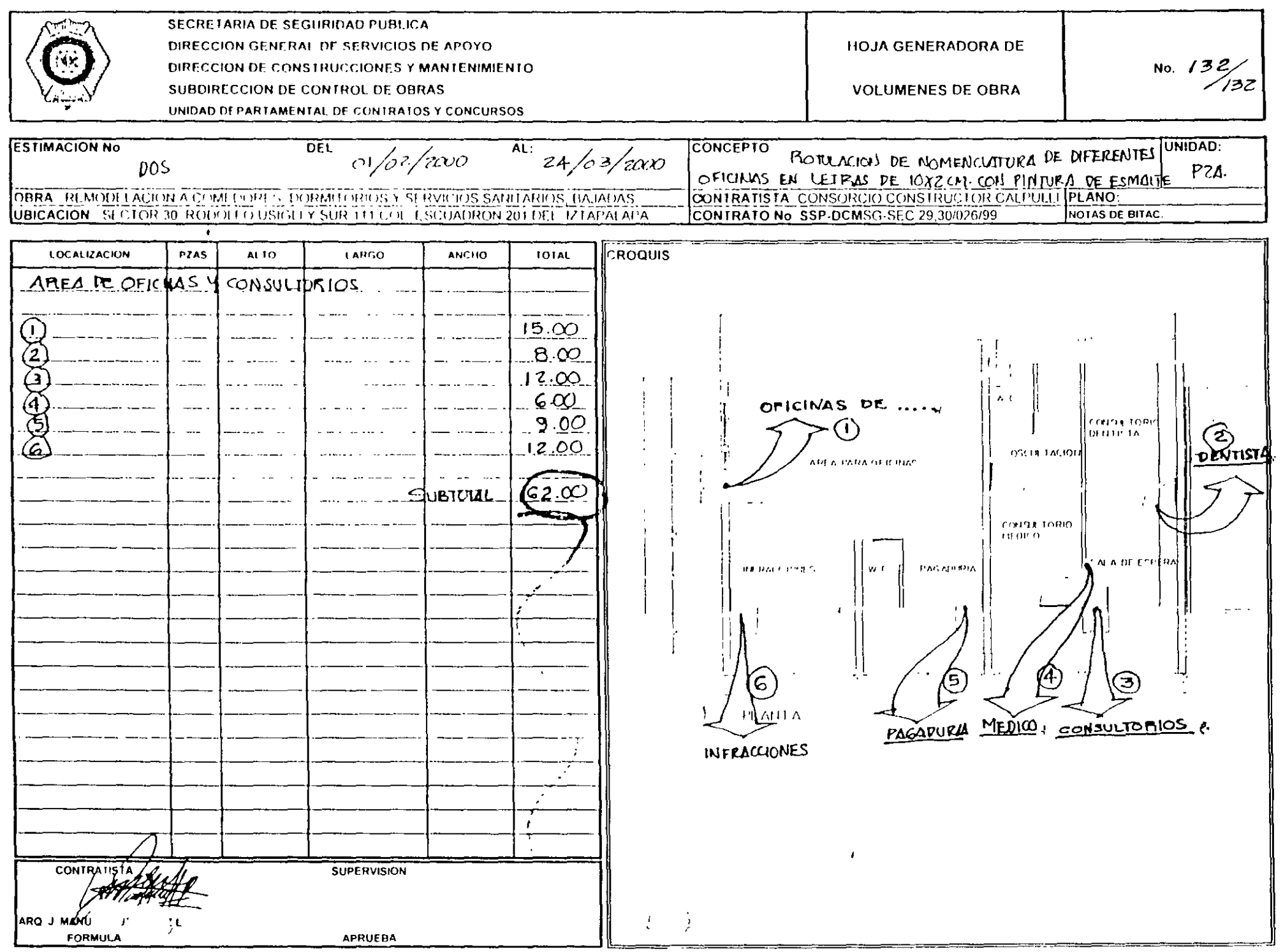

 $\label{eq:2.1} \mathcal{L}(\mathcal{L}^{\text{max}}_{\mathcal{L}}(\mathcal{L}^{\text{max}}_{\mathcal{L}}(\mathcal{L}^{\text{max}}_{\mathcal{L}}(\mathcal{L}^{\text{max}}_{\mathcal{L}^{\text{max}}_{\mathcal{L}}(\mathcal{L}^{\text{max}}_{\mathcal{L}^{\text{max}}_{\mathcal{L}^{\text{max}}_{\mathcal{L}^{\text{max}}_{\mathcal{L}^{\text{max}}_{\mathcal{L}^{\text{max}}_{\mathcal{L}^{\text{max}}_{\mathcal{L}^{\text{max}}_{\mathcal{L}^{\text{max}}$ 

 $\mathcal{L}^{(1)}$ 

Una vez que seleccione cualquiera de las opciones el sistema mostrará una ventana para determinar las fechas de inicio y fin del proyecto. La ventana que aparece se muestra en la siguiente figura.

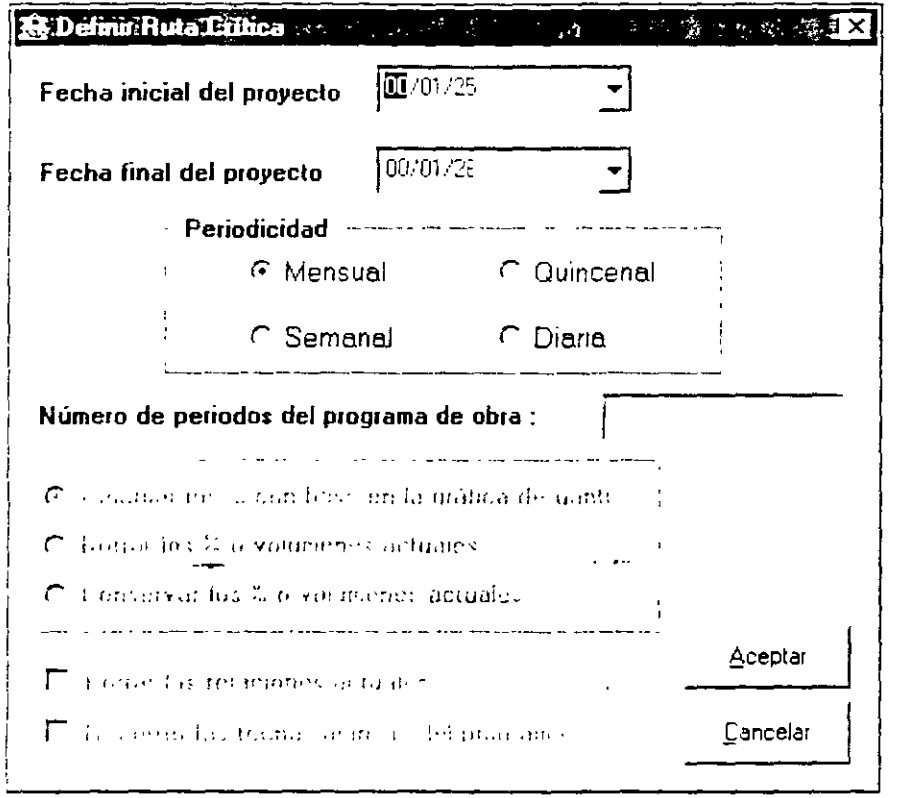

Las únicas opciones habilitadas de la ventana superior son las Fechas Inicial y Final del proyecto así como la Periodicidad, para que pueda elegir el formato de los periodos para su programa de obra (meses, quincenas, semanas ó días), solo en caso de se hava elaborado anteriormente un programa apareceran habilitadas todas las que va operones

Fecha inicial del proyecto. En este campo deberá escribir la fecha de inicio del proyecto. En este caso escriba 15 Feb 2000 que debera corresponder a la fecha de inicio del proyecto, o si lo prefiere haga Clie en  $\Box$ , y seleccione la techa haciendo Clic en la fecha correspondiente dentro del calendario que se desplegó.

Fecha final del provecto. Aquí escribirá la fecha en que finaliza el provecto. Escriba 25 Ago 2000 siguiendo el mismo proceso que la anterior.

Periodicidad. Deberá seleccionar que tipo de periodicidad requiere para su programa de obra, el sistema cuenta con cuatro opciones que son Mensual, Quincenal, Semanal o Diaria. Por defecto el sistema, propone como periodo Mensual, por el momento déjelo así.

#### Altaiteenölogiaren 32ibits

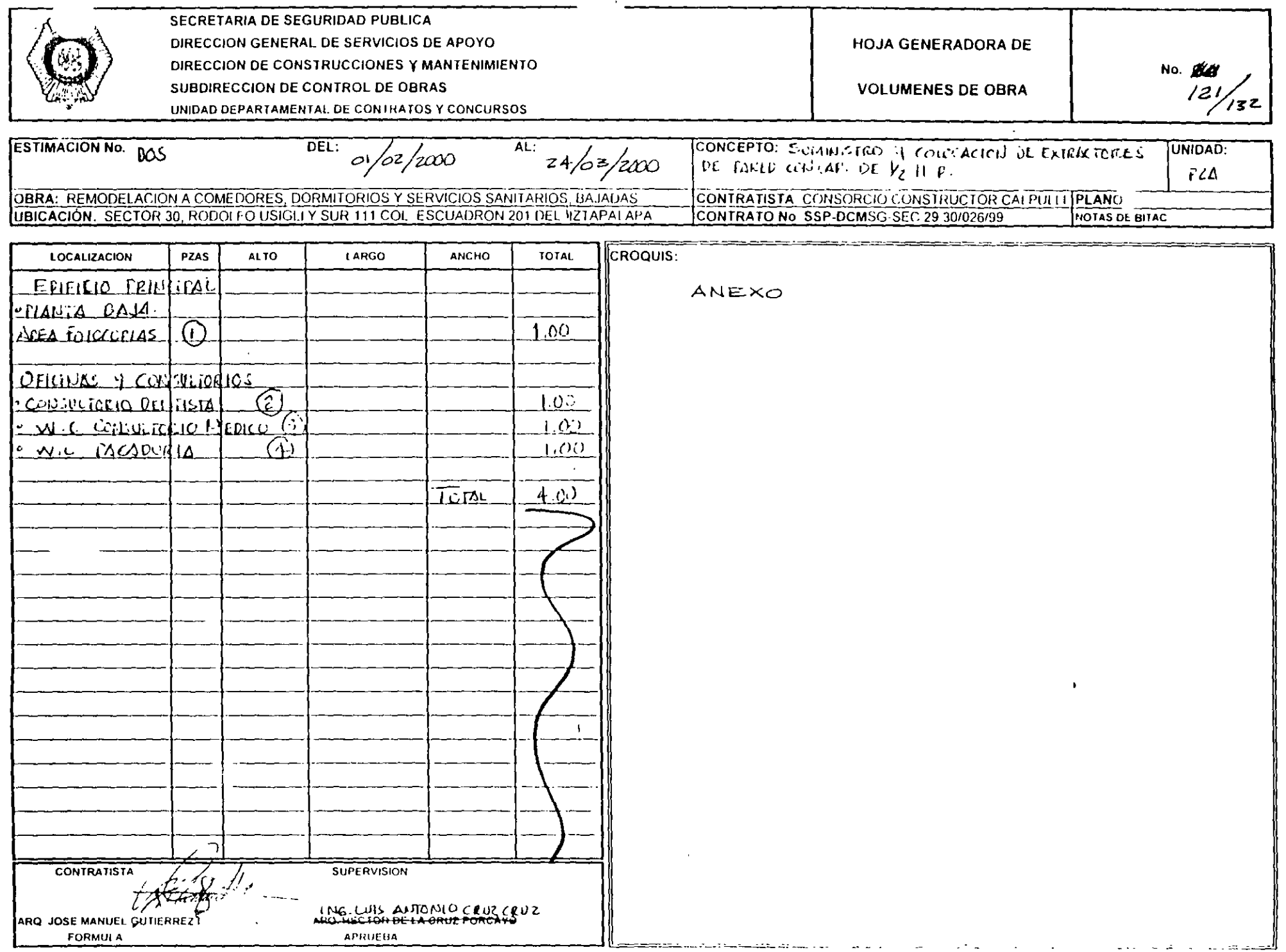

 $\mathcal{A}$ 

Número de periodos del programa de obra. En este campo el sistema ha colocado el número 7 que corresponde a los 7 meses de distancia entre la fecha de inicio del proyecto y la fecha final. haga Clic en el botón Aceptar, oprima nuevamente Aceptar en el siguiente cuadro de diálogo que se despliega.

Recuerde que en caso de requerir periodos diferentes de mes podrá indicarlo haciendo Clic con el mouse sobre la periodicidad que prefiera, dependiendo del tipo de periodo seleccionado el sistema propondrá el número de periodos correspondiente

Al aceptar el sistema muestra la siguiente pantalla.

a: Obra : IC: \NEOW2000\MAEzmdb dracio: 115-Feb-2000 FFm: 25-Ago-2000 % @ milli she was also for what ■■■■ 第四 四 四 第四 六 元 Archivo Edicion Ver Herramientas Proyecto 香区 见见 两 不是他利 昭榮国

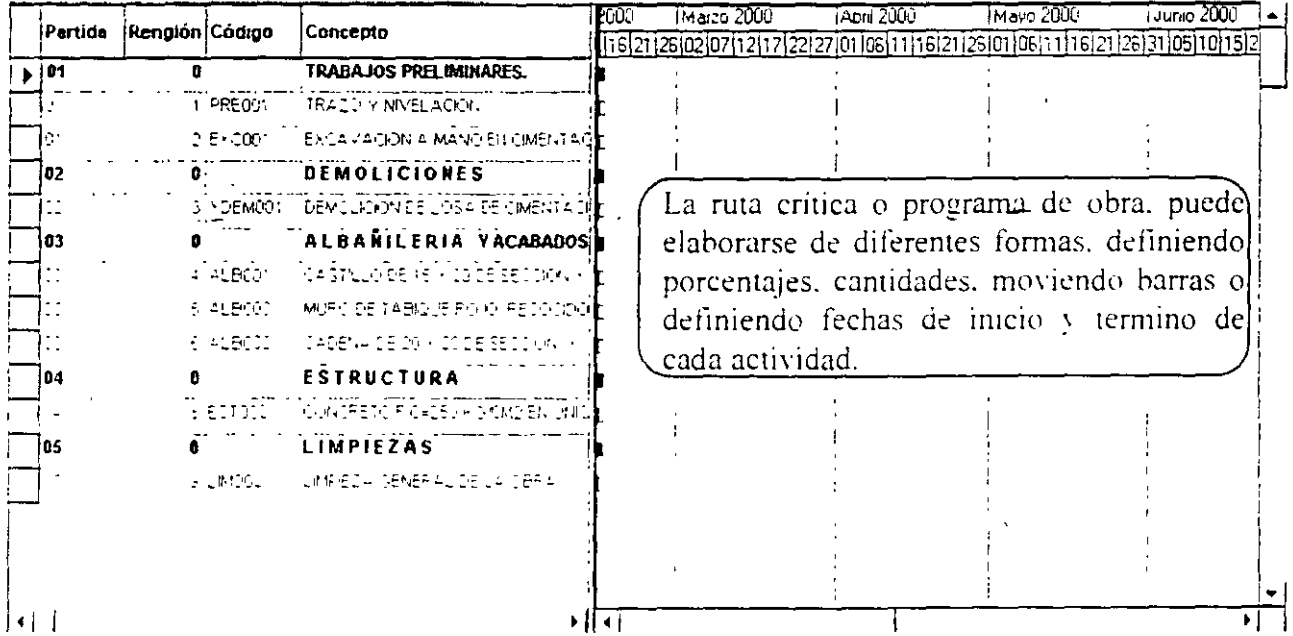

Esta pantalla esta dividida en dos ventanas, con las cuales podrá generar su ruta crítica y/o programa de obra, cada una le brinda una forma diferente de programación.

A camos primeramente la funcionalidad de la ventana de lado izquierdo.

En esta ventana encontraremos las siguientes columnas.

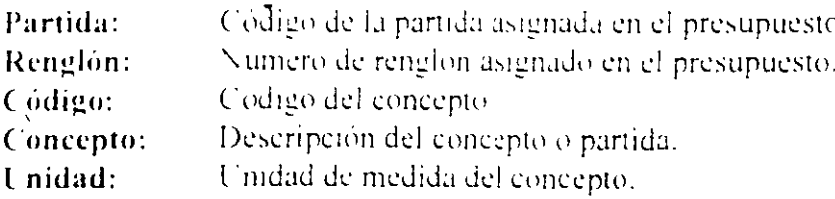

#### Alta tecnología en 32 ibits

 $-18$ 

 $\omega$  .

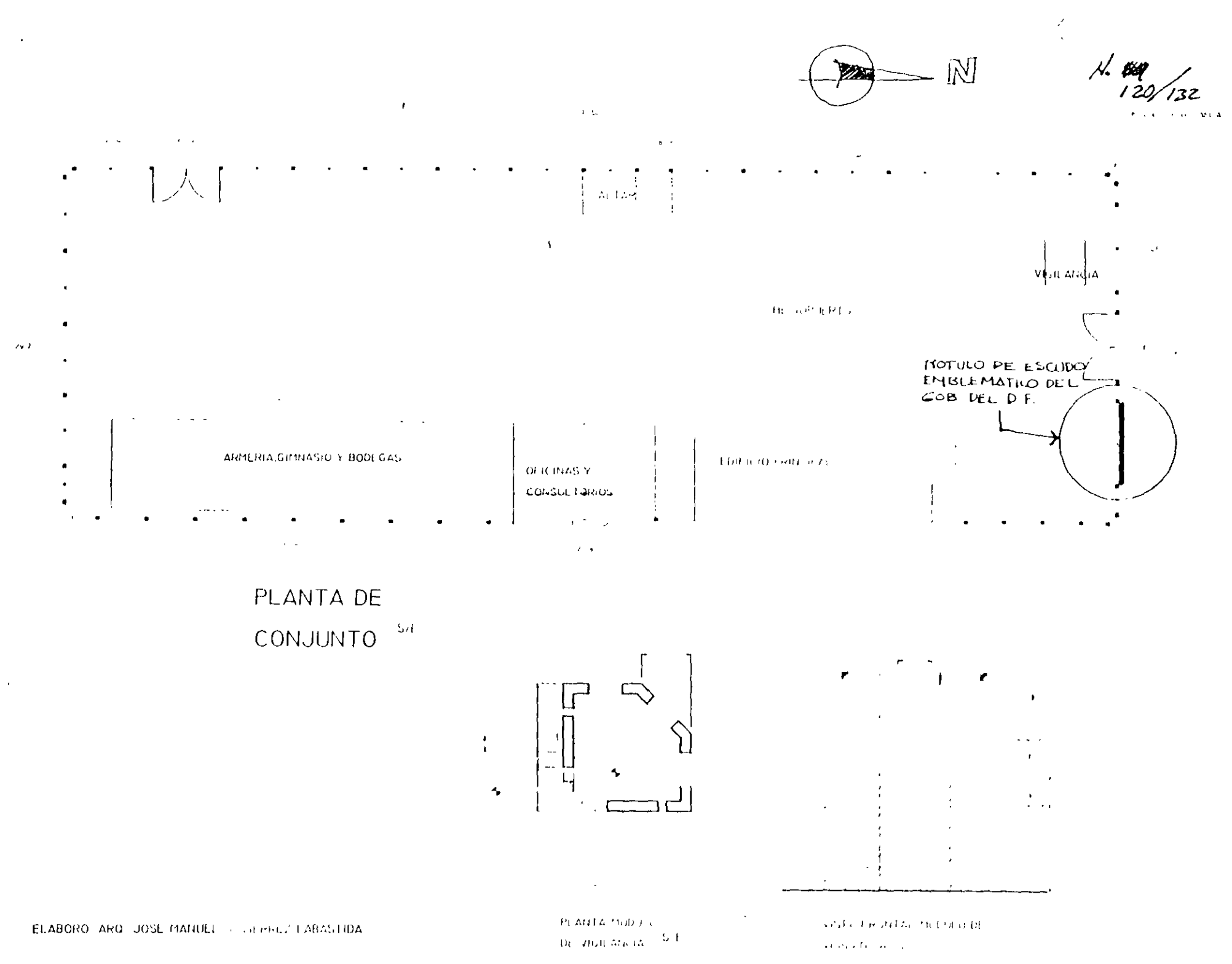

 $\sim$   $\sim$ 

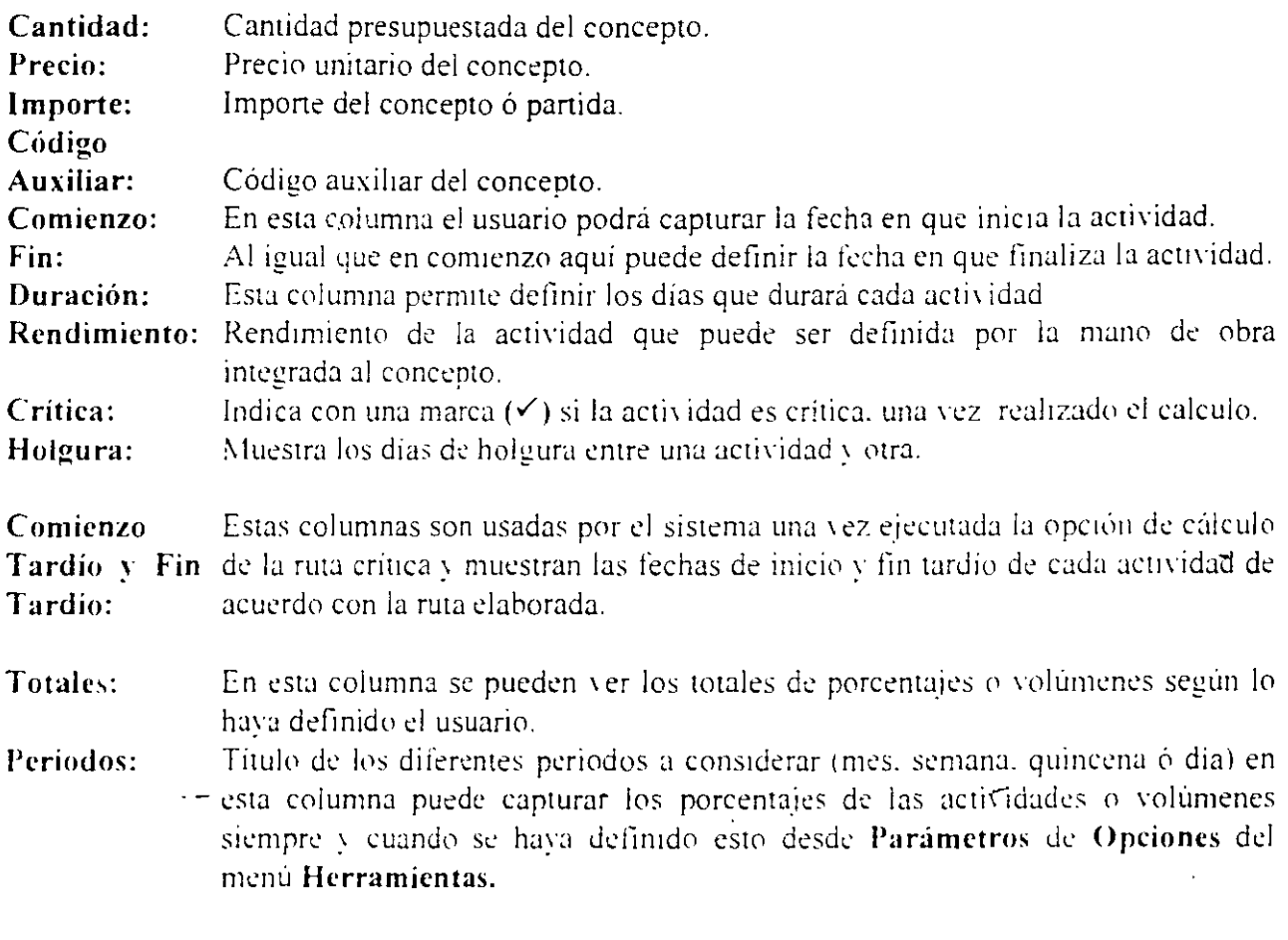

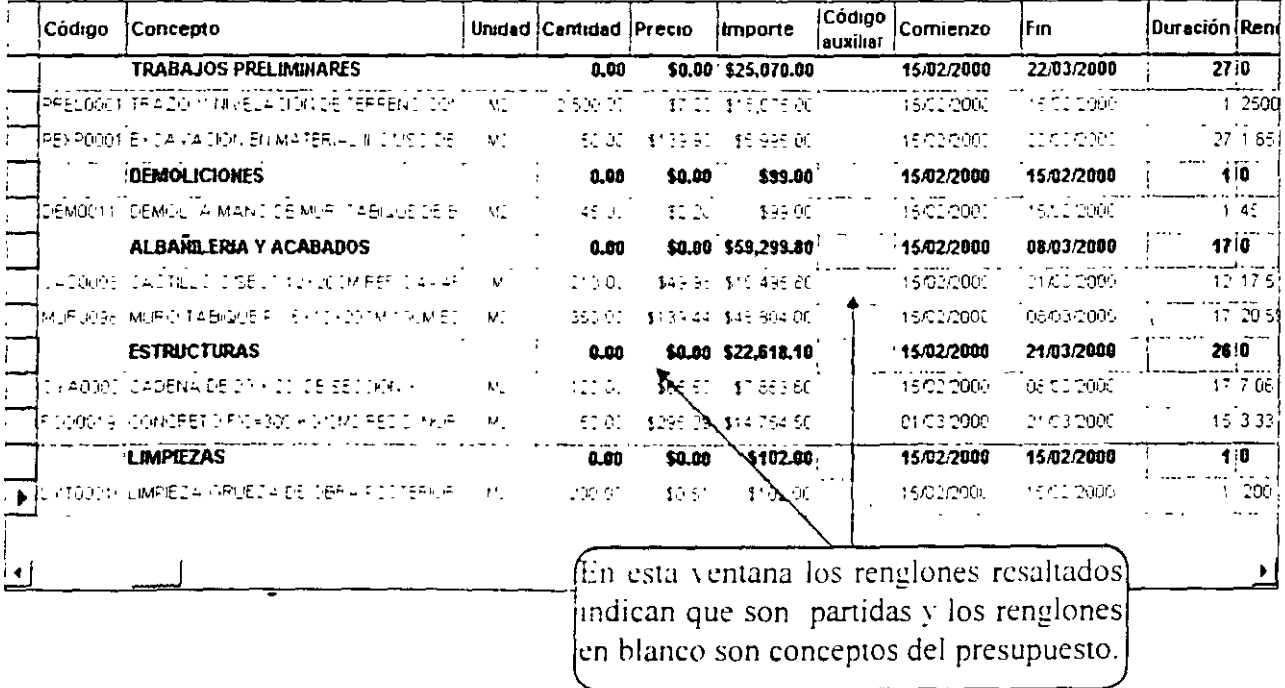

 $\mathbf{v}$ 

J.

l,

Alta tecnülogia en 32 bits

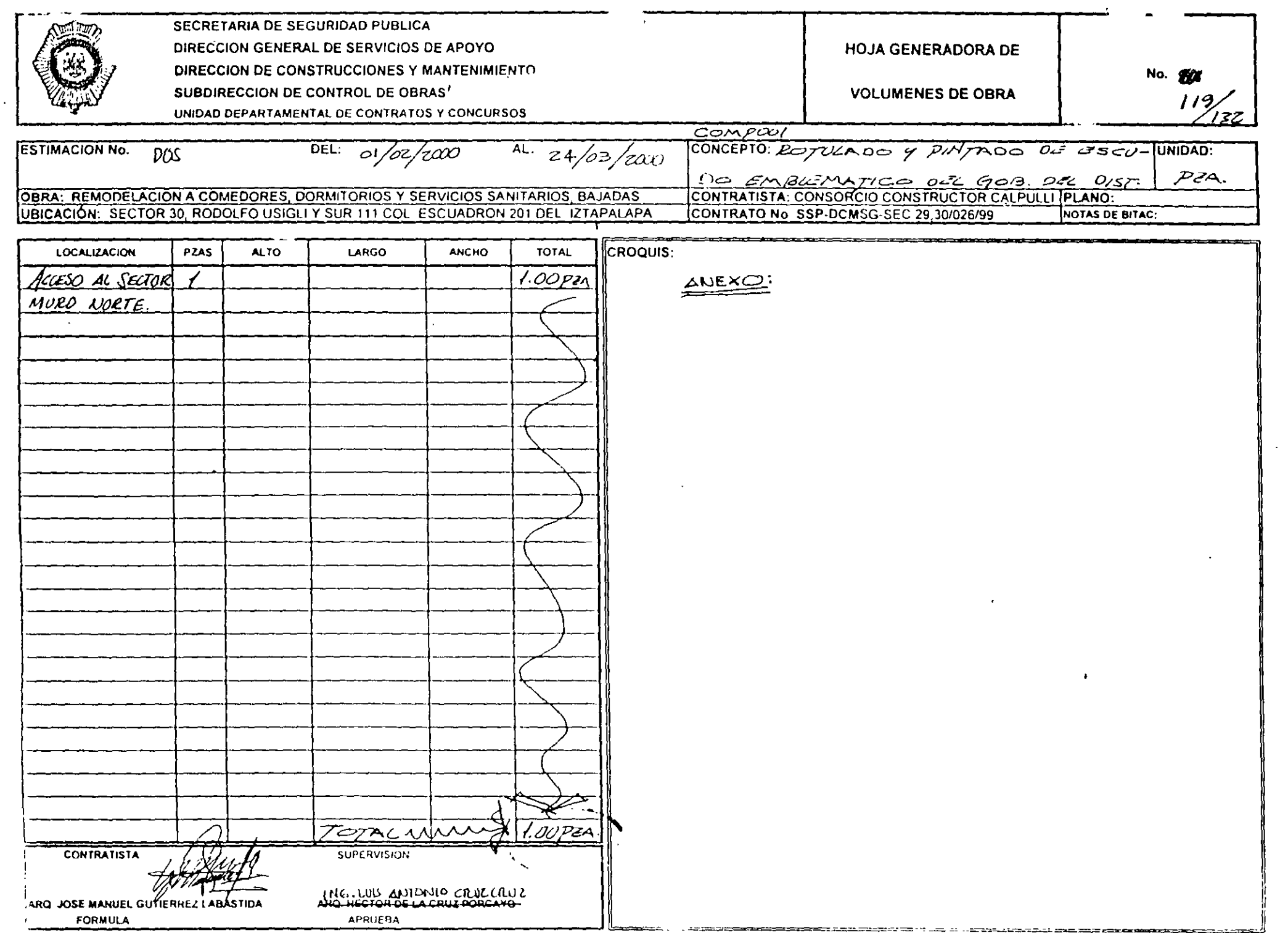

 $\sim$ 

 $\mathcal{A}^{\pm}$ 

Si asigna días de duración a cada concepto la partida no representará la suma de los mismos, sino que identificará al que dure más o tomará el total de días entre las fechas de inicio y término. Este ejemplo lo puede observar en la imagen anterior en las partidas de Albañilería y Estructuras.

Ahora veamos la ventana derecha de la pantalla de Ruta Crítica y los símbolos con los que trabajará

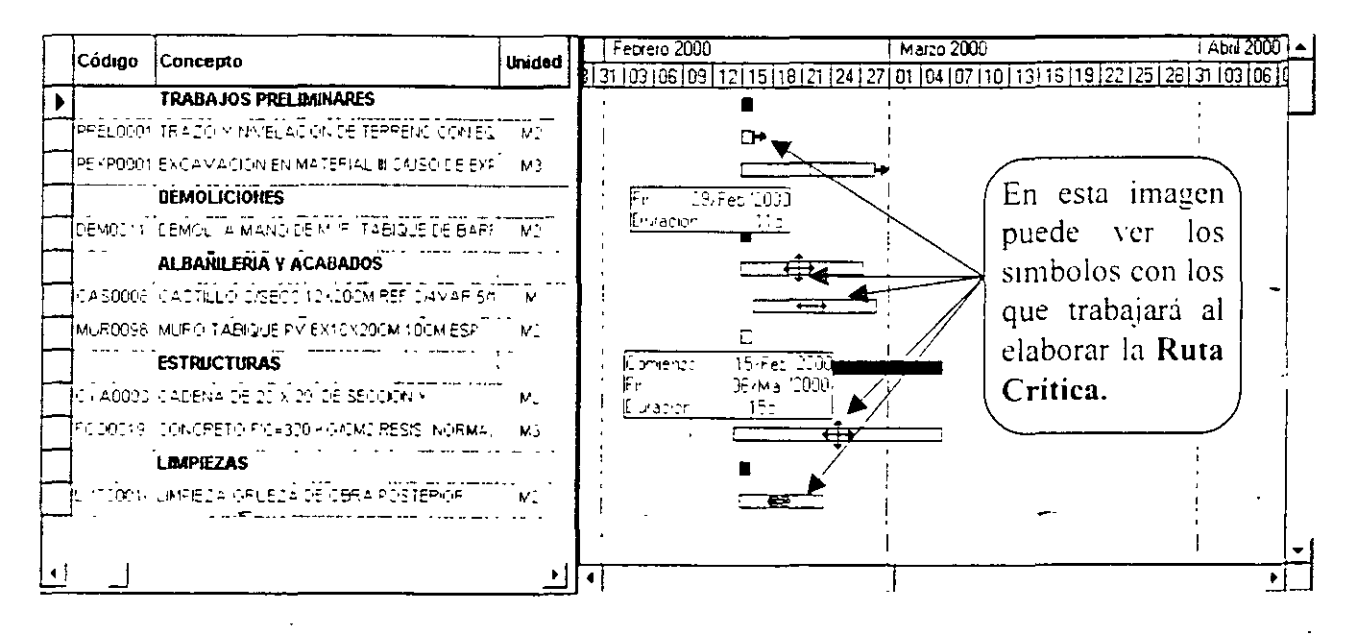

# Simbología v significado.

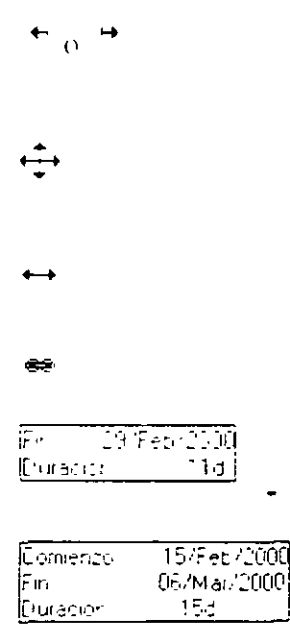

Este símbolo aparece cuando el puntero se coloca al inicio ó al final de alguna barra de la ventana de ruta crítica y permite alargar ó acortar la actividad para definir cuando inicia $(\theta^4)$  ó cuando finaliza ( $\theta^4$ ).

Este simbolo aparece cuando el usuario coloca su cursor sobre alguna barra de la ventana de ruta eritica y permite mover la barra sin alterar la duracion

Al mover a la izquierda o derecha una actividad cambia el símbolo original ("#") por este otro

Esta cadena permite ligar una actividad con otra para ver cual es la predecesora o antecesora de la actividad actual.

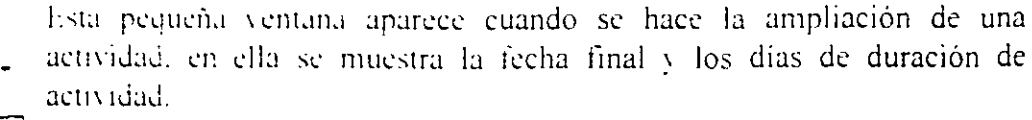

Al dar un Clic sin mover el cursor a una barra se despliega esta otra ventana la cual contiene datos como comienzo, fin y duración en días de la actividad.

Alta tecnología en 32 bits

 $129/132$ 

 $\ddot{\phantom{a}}$ 

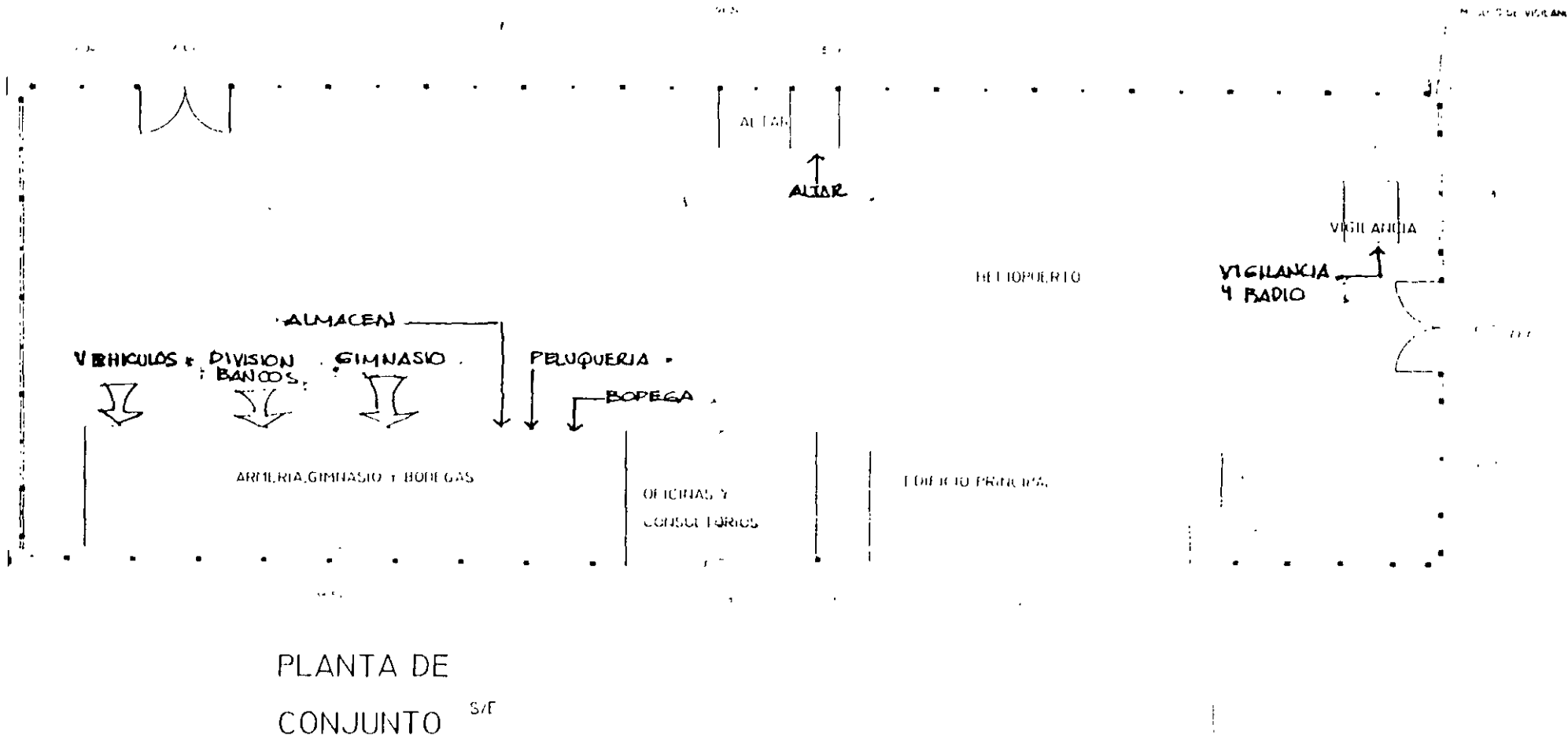

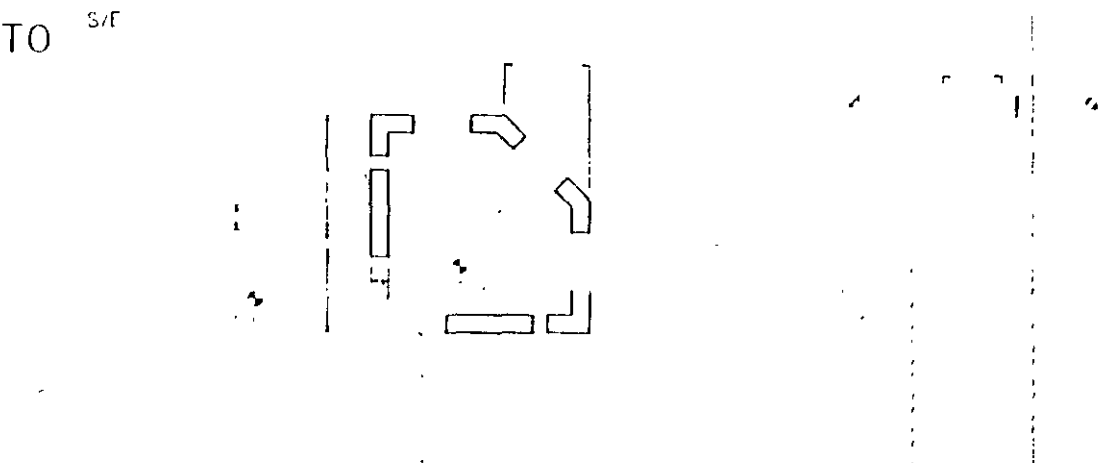

ELABORÓ ARQ. JOSE MANUEL GUTIERREZ LABASTIDA

 $\sqrt{2}$ 

РЕАНТА ПОВИГО. DE VIGH ANCIA 51 and CA selection of the age of and officer that

## Programando con barras

Para generar el programa acerque su mouse a cualquier barra ( $\Box$ . le ) que corresponda a una partida o a algún concepto que desea programar con lo que el puntero del mouse cambiará de apariencia. (4,4, +) dependiendo de la dirección que desee tomar, cuando señale a la derecha haga Clic, el sistema mostrara la fecha final conforme se vava avanzando ó disminuyendo la duración de la partida o concepto, arrastre sin soltar el botón hasta llegar a 26/03/2000 con lo que estará indicando que la partida corresponde a los **Preliminares** y tiene una duración de 41 días

En caso de que el usuario decida mover una partida los conceptos que participen dentro de ésta seran afectados y tomarán la configuración dada a la partida.

Haga lo mismo con los demás conceptos y o partidas determinando fechas de terminación de cada una de estas, para mover la fecha de inicio acerque el mouse a la partida a mover y cuando el mouse señale hacia ambos lados ( $\longleftrightarrow$ ) haga Clic y arrastre hasta llegar a la techa de início deseada, con este movimiento la duración no aumenta ni disminuve, solo cambia la fecha en que inicia la actividad y por lo tanto también su fecha final. Termine su programa agregando a las partidas restantes duración, fechas de imeio y terminación

# Programando en porcentajes

De acuerdo a la forma en que han sido modificadas las fechas de micio y terminación con las barras: en la ventana derecha el sistema ha colocado porcentajes de avance en forma proporcional a la duración de cada actividad por lo tanto la ventana se podra ver de la siguiente forma.

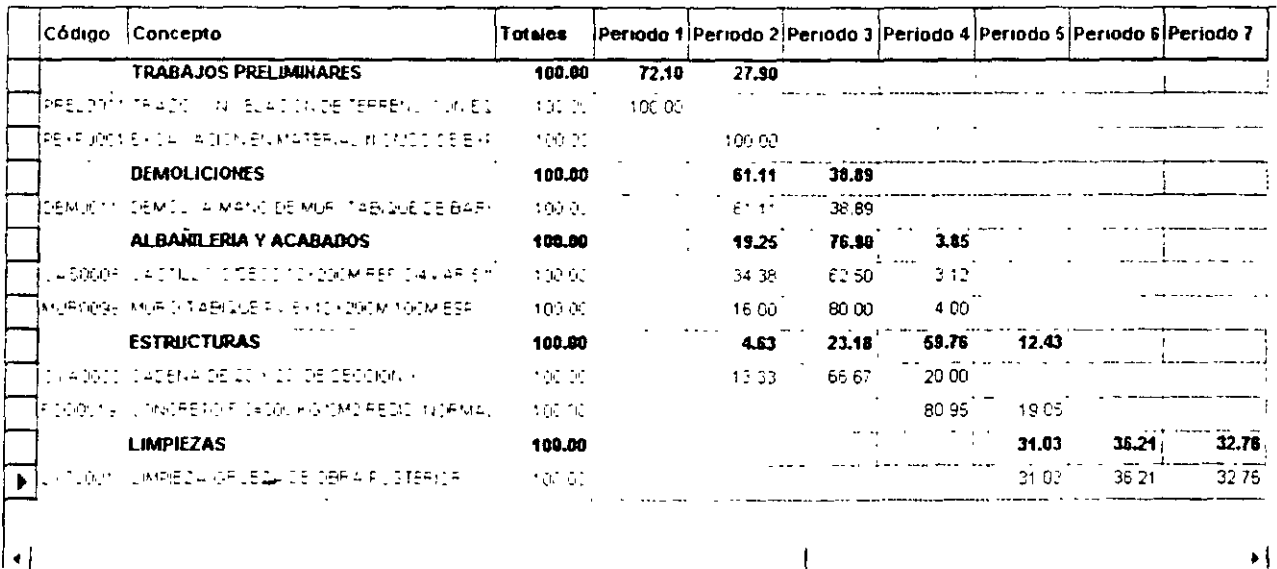

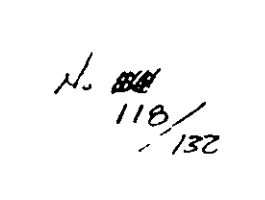

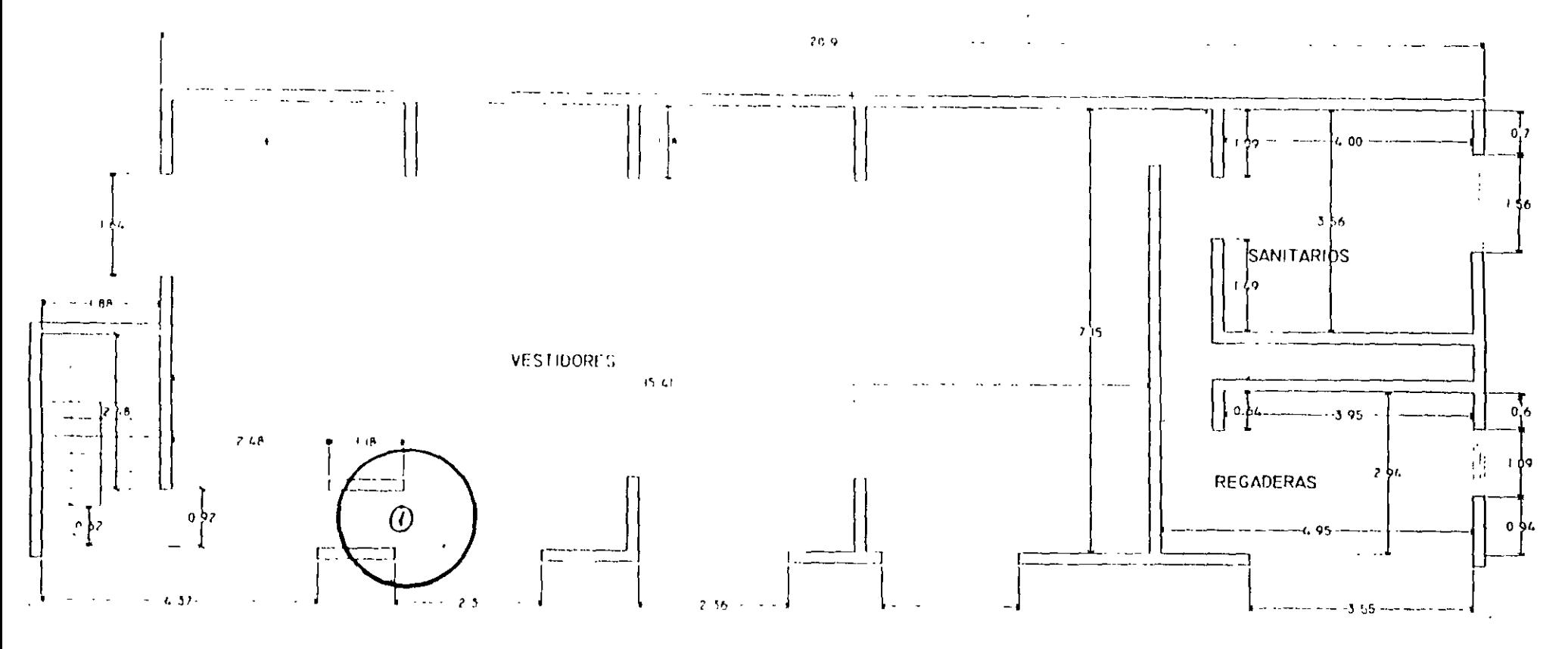

 $\overline{\mathbf{A}}$ 

 $\mathbf{J}^{\pm}$ 

 $\mathcal{A}$ 

PLANTA ALTA

 $\sim$ 

Notará que sin importar en qué ventana se realice algún movimiento éste se verá reflejado en ambas, por lo tanto si le resulta más fácil generar el programa asignando el porcentaje de obra a ejecutar por cada periodo podrá hacerlo con los siguientes pasos:

1. Haga Clic sobre la primera celda del renglón correspondiente al **Trazo y nivelación** y escriba 75 con lo que estará indicando que el 75% del total del Trazo y nivelación se ejecutará durante el primer mesi en realidad en la primera quincena, va que la fecha inicial de la obra corresponde al 15 de Febrero

2. En la segunda celda (segundo periodo) escriba 25 que corresponde al 25% de la actividad y que concluye con el total del trabajo.

3. El 100% podra verlo en la celda de Totales

Es necesario que los porcentajes sumen 100 ya que de lo contrario se estará indicando que la actividad no concluye, es decir, no se habrá programado el total de la cantidad presupuestada

Haga Clic en el segundo período de la siguiente partida que corresponde a Demoliciones y escriba 100 con lo que indicaremos al sistema que el total de las Demoliciones se realizarán en el segundo mes  $=$ 

En las partidas siguientes escriba los porcentajes de acuerdo a su propio críterio, notará que de acuerdo a los porcentajes que se vayan alimentando las barras del programa (ventana derecha) se irán adecuando a estos, es decir, que se ira moviendo para que tanto los porcentajes como las barras coincidan perfectamente uno con otro.

En caso de que fuera necesario, los porcentaies (%) del programa de obra pueden ser capturados en Excel, y posteriormente copiados y pegados en la ventana izquierda en NEODATA, las columnas, que debe tener en Excel, son las siguientes.

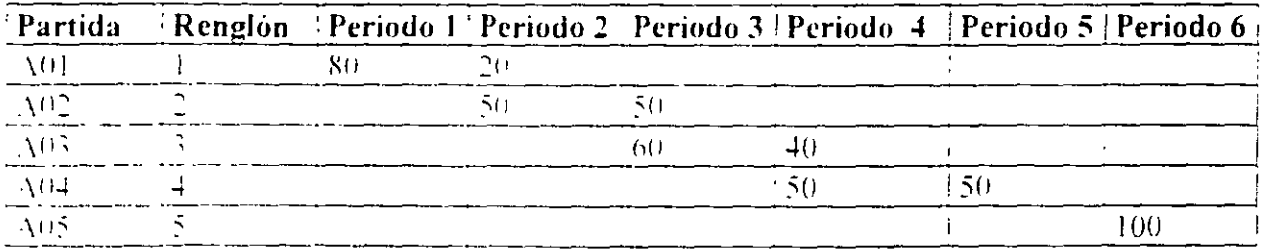

11 numero de períodos puede variar dependiendo de las fechas de comienzo y fin definidos por el usuario.

١

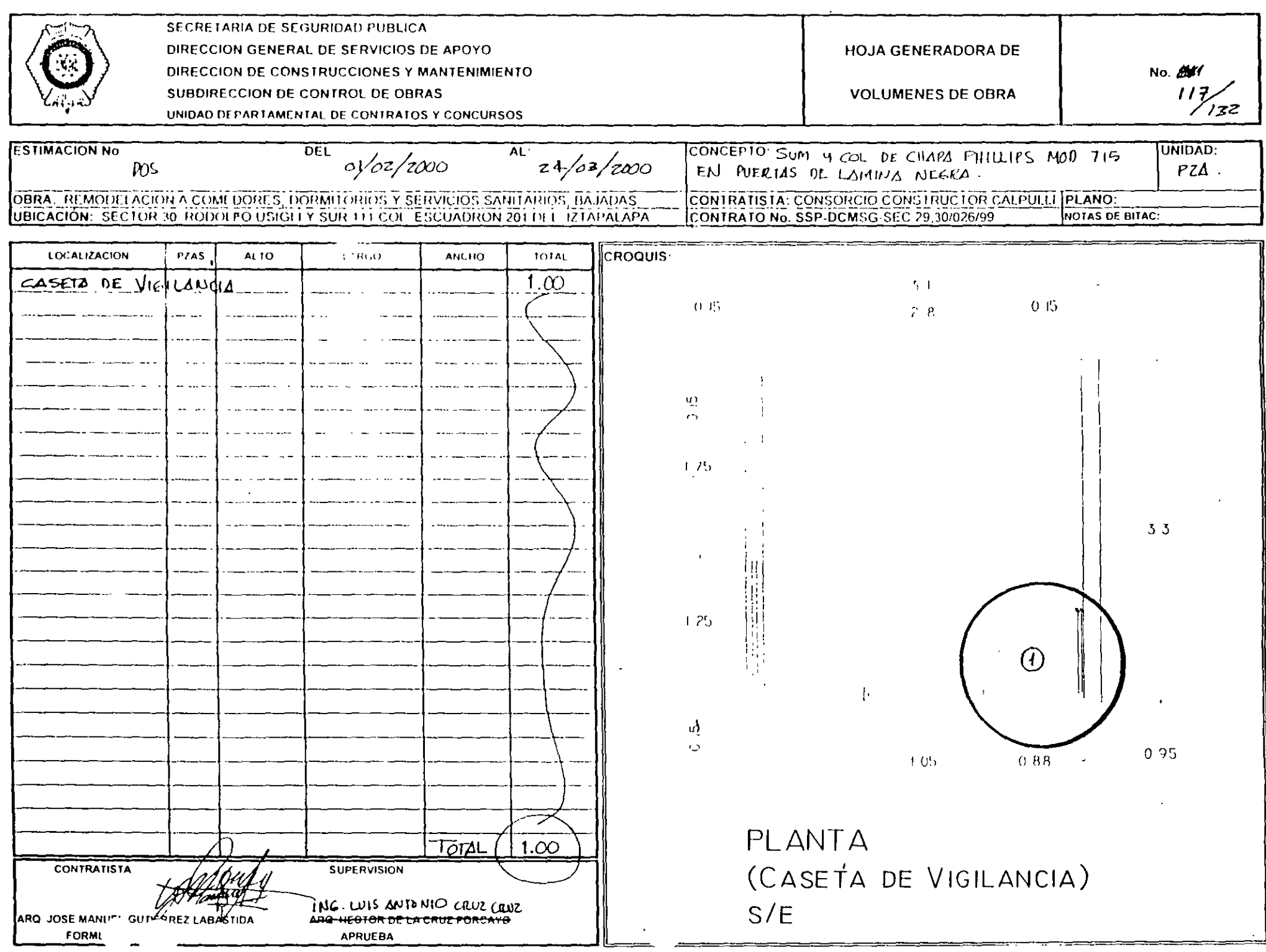

## Interactuando con las dos ventanas de la ruta crítica.

Hay varias formas de trabajar con las ventanas de ruta crítica como se ha ido comentando en el transcurso de este capítulo, ahora verá como al mover días de duración, fechas inicio y termino los porcentajes y las barras se modifican automáticamente.

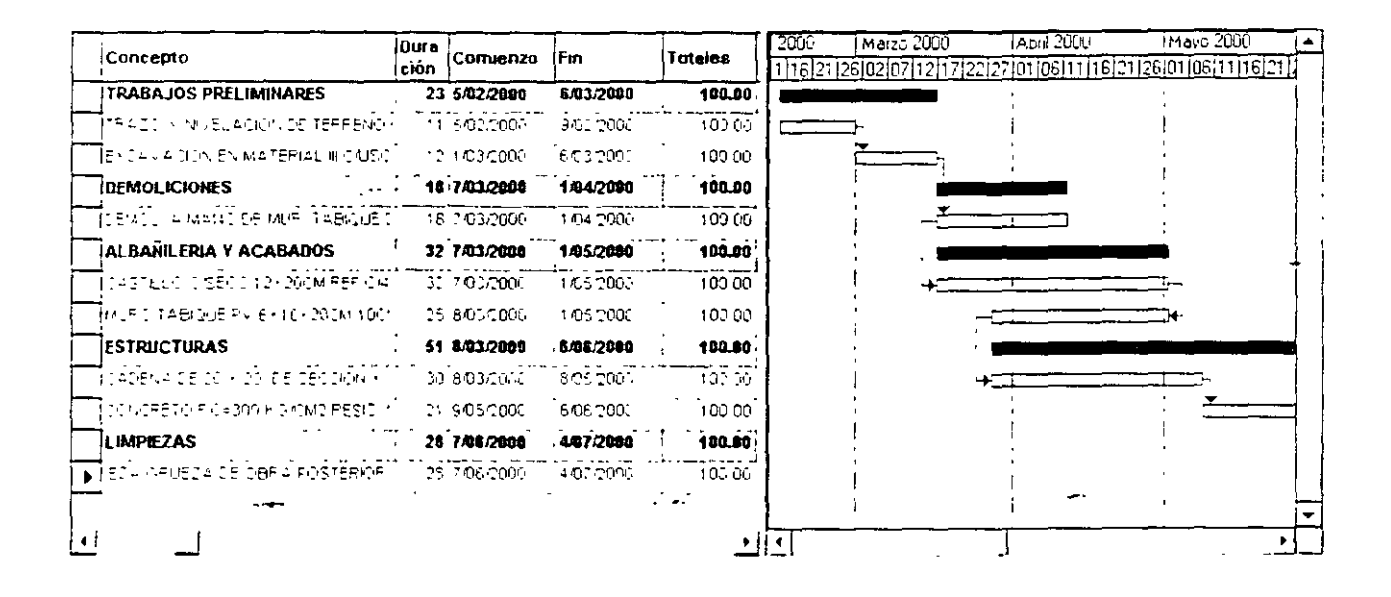

En la figura superior podemos observar las columnas de Concepto, Duración, Comienzo, Fin v Totales, estas se pueden modificar para definir como estará estructurada la Ruta Crítica, en la ventana del lado derecho se pueden lobservar las partidas en azul y los conceptos en gris estos últimos estan vinculados entre sí, para poder definir qué concepto precede a otro se tiene la opeion. Información de la Tarea que describiremos a continuación.

## Asignando precedencias

Para vincular, una actividad con otra es necesario trabajar con la ventana del lado derecho, en esta aparecen las barras de las actividades (conceptos y las partidas). Seleccione un concepto, haga Clic y sin soltar el boton del mouse mueva el cursor hacia el siguiente concepto (actividad sucesora), al mover el cursor notara que la apariencia de este cambia por <sup>es lo</sup> que le indica que esta vinculando actividades, una vez sobre la actividad sucesora suelte el botón del mouse y aparecera una flecha indicando el vinculo hecho. Este proceso lo vemos en la siguiente imagen.

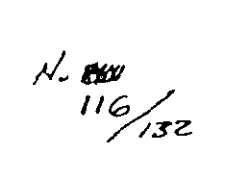

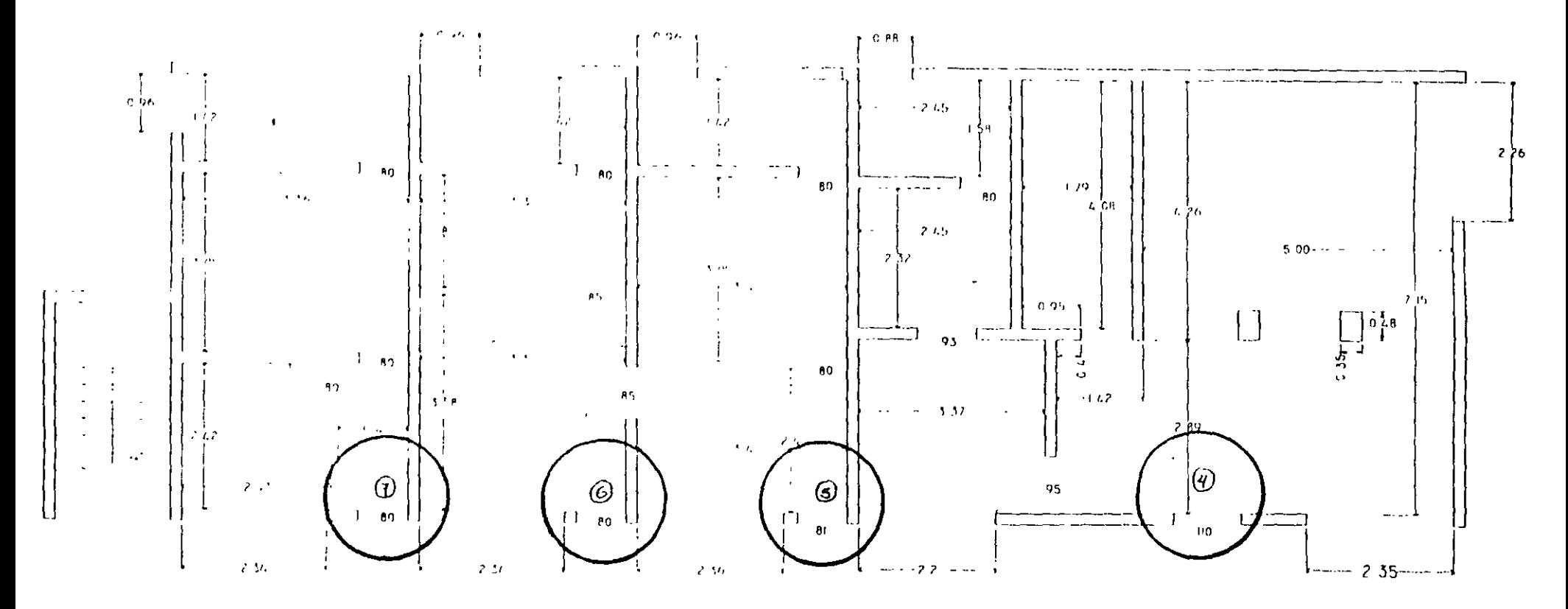

# PLANTA BAJA

 $\Lambda$ 

 $\mathcal{F}$ 

#### NEO DATA *2000* Manual de Usuario

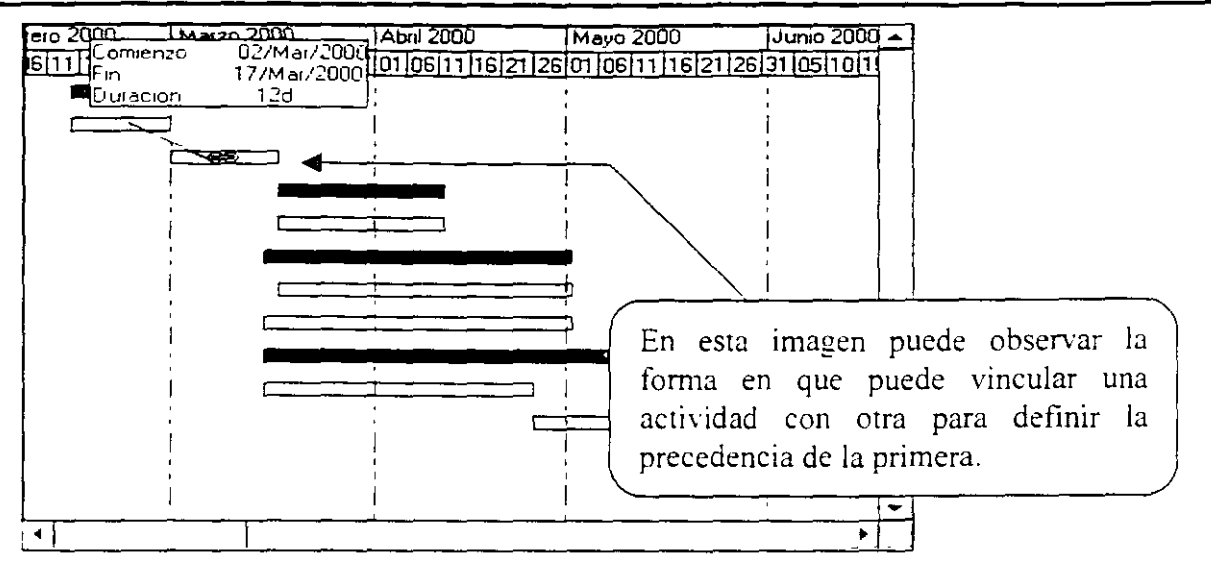

Al ir vinculando una actividad con otra la información de la tarea será Fin a Comienzo, por default, pero puede ser modificada por el usuario a otro tipo, los diferentes tipos son<sup>-</sup>

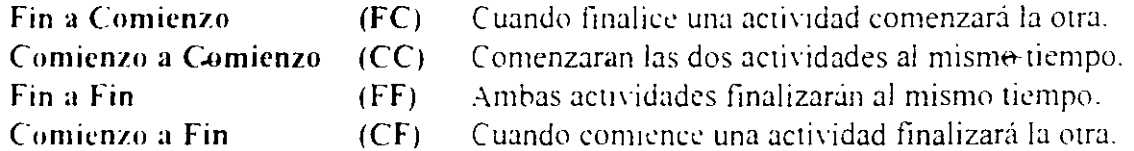

Para cambiar la información de la tarea hay dos opciones la primera es dar un Clic derecho sobre la actividad en que modificará la información, enseguida se desplegará un menu contextual en donde debera seleccionar la opcion Información de la tarea, al seleccionar esta se despliega la siguiente ventana.

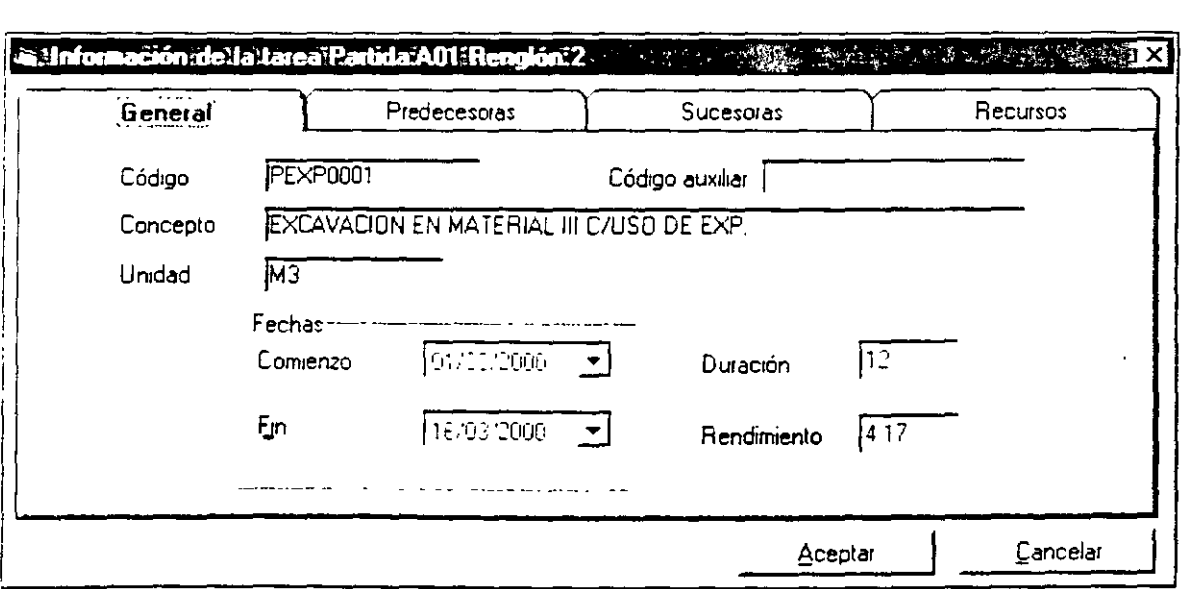

#### Alfa itecnología:en:32;bits

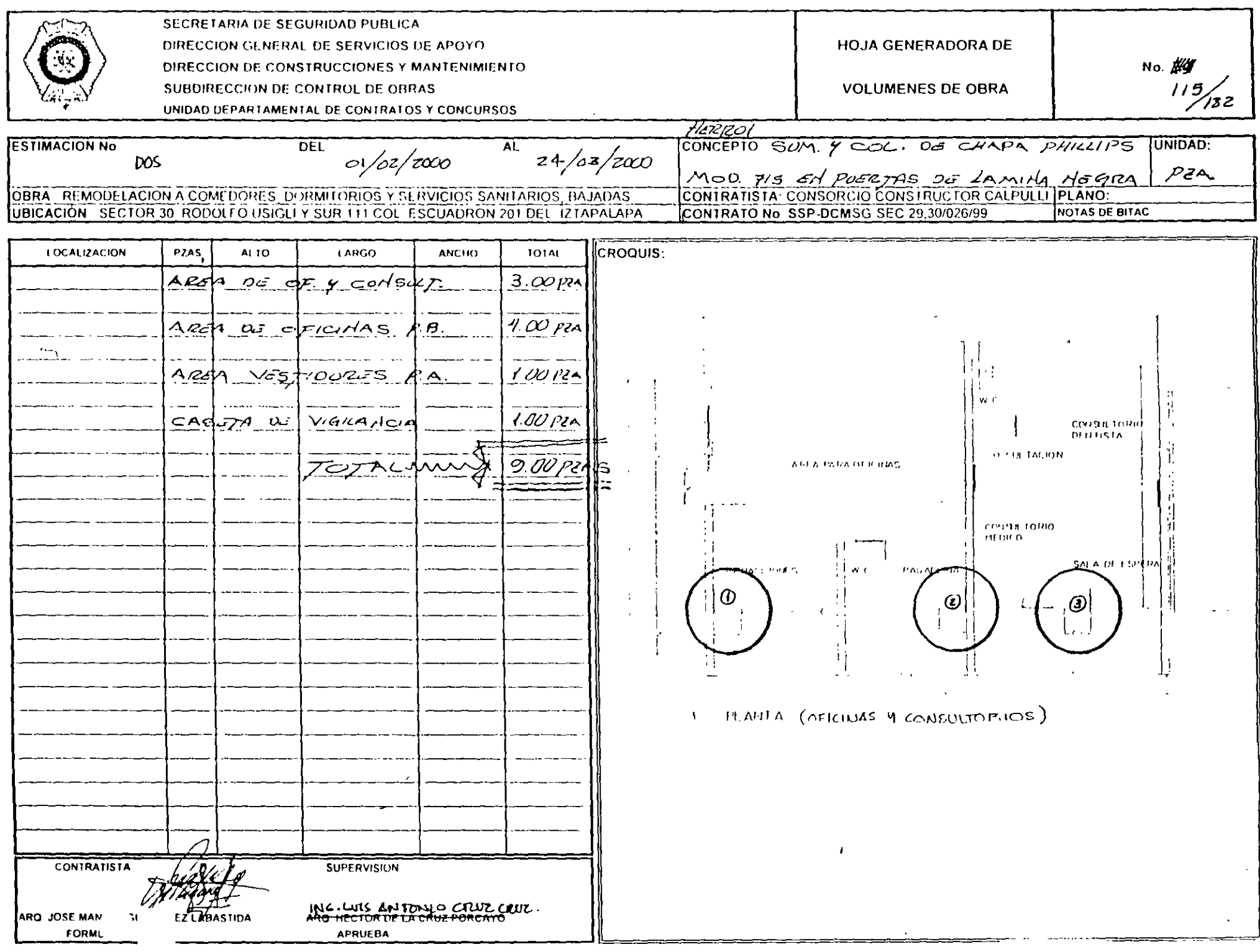

En la ventana de información de la tarea tenemos las siguientes carpetas:

Generales: Integra los datos generales de la actividad, dentro de los datos encontramos Códigos internos y auxiliares, descripción, unidad, fechas de comienzo y fin, así como duración en días y rendimiento.

Predecesoras: Esta carpeta contiene las actividades que preceden a la actividad seleccionada. además de las siguientes columnas Código, Concepto y Tipo de Liga, en esta última es donde puede cambiar la información de la tarea por las antes mencionadas.

Sucesoras: En esta carpeta se indican las actividades que suceden a la actual y puede ser cambiada la información del Tipo de Liga con la actividad actual

Recursos: En la carpeta de recursos encontrará todos los insumos (Materiales, Mano de Obra y Equipos), contenidos en el concepto visualizado, además muestra el Tipo, Código, Descripción, Unidad, Cantidad, Costo e Importe de cada insumo.

## Calculando la Ruta Crítica.

Una vez vinculadas las actividades es necesario ejecutar el Cálculo de la Ruta Crítica esto le permitirá identificar las Holguras y las Actividades Críticas, segun la programación así como identificar los Comienzos y Finales Tardíos.

La opeión de Cálculo de Ruta Critica la encuentra en el menu Herramientas, esta opción tambien se ciecuta presionando F9, la ventana que se despliega al seleccionar esta opción es la siguiente.

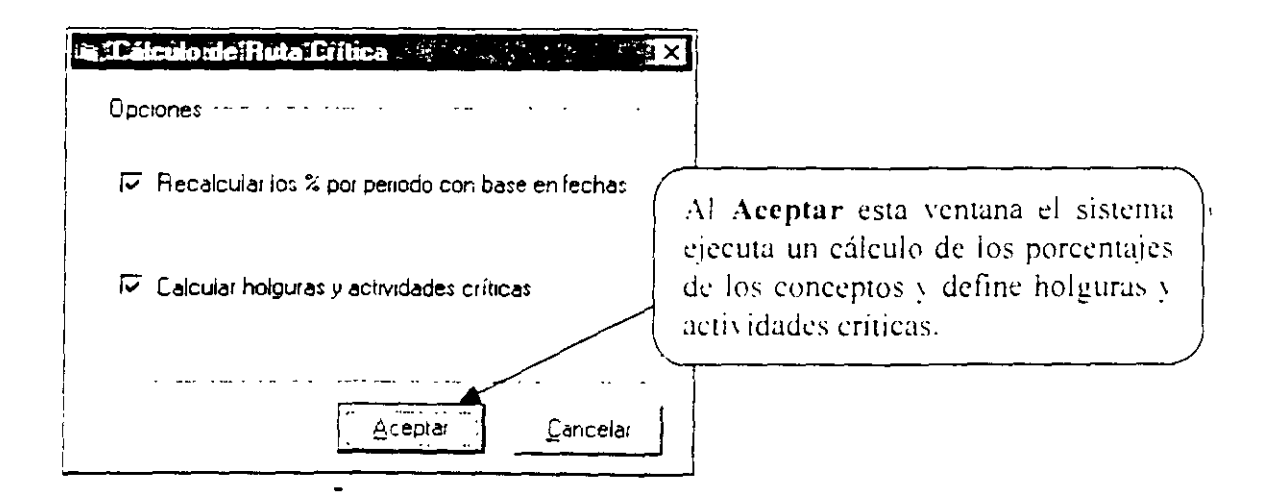

Una vez calculada la ruta crítica puede ver el Diagrama de PERT, esta opción la encuentra dentro del menu Ver, la vista del diagrama será la siguiente.

#### Alta tecnología en 32 bits

55.

Ņ

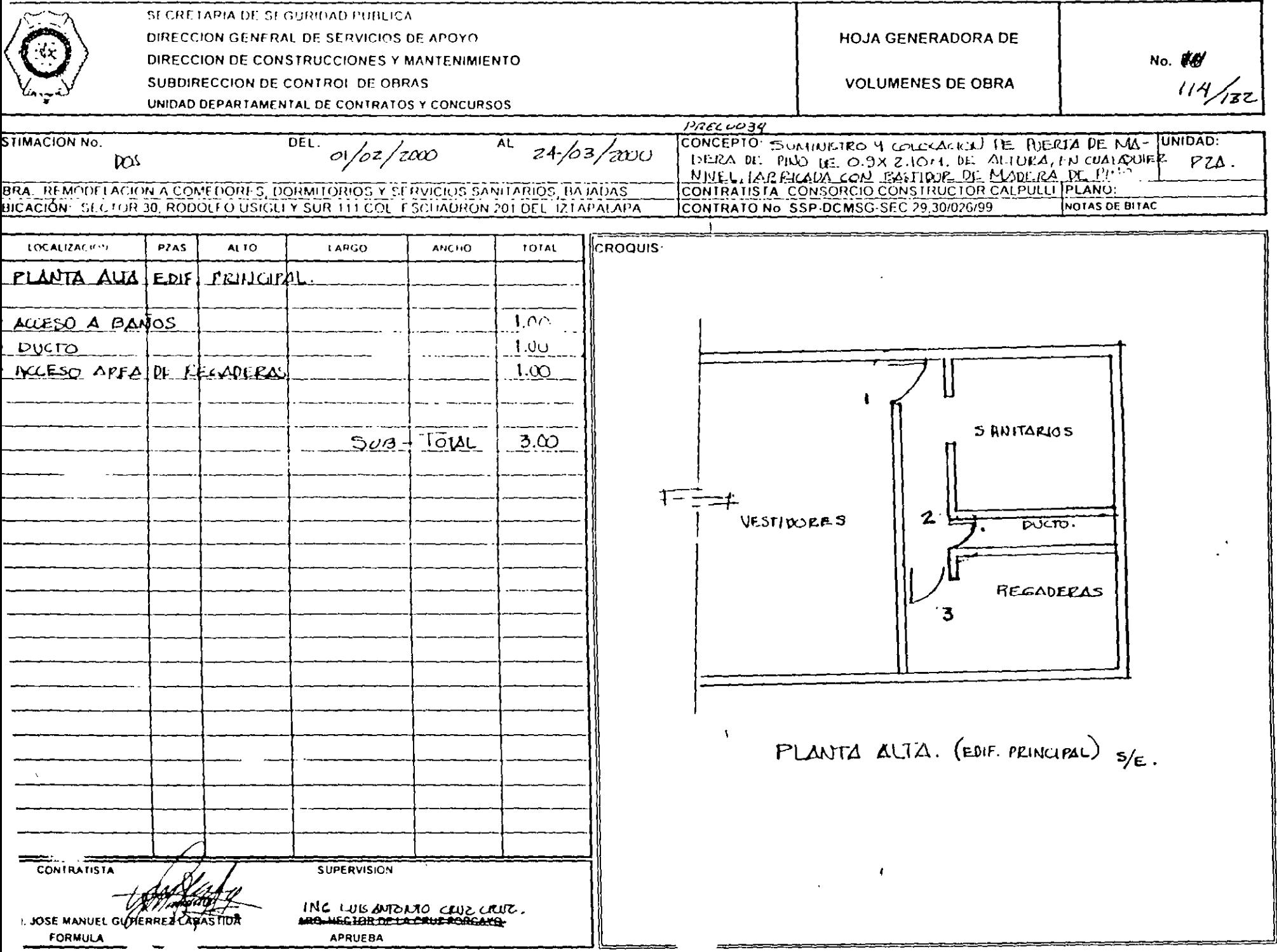

 $\sim$ 

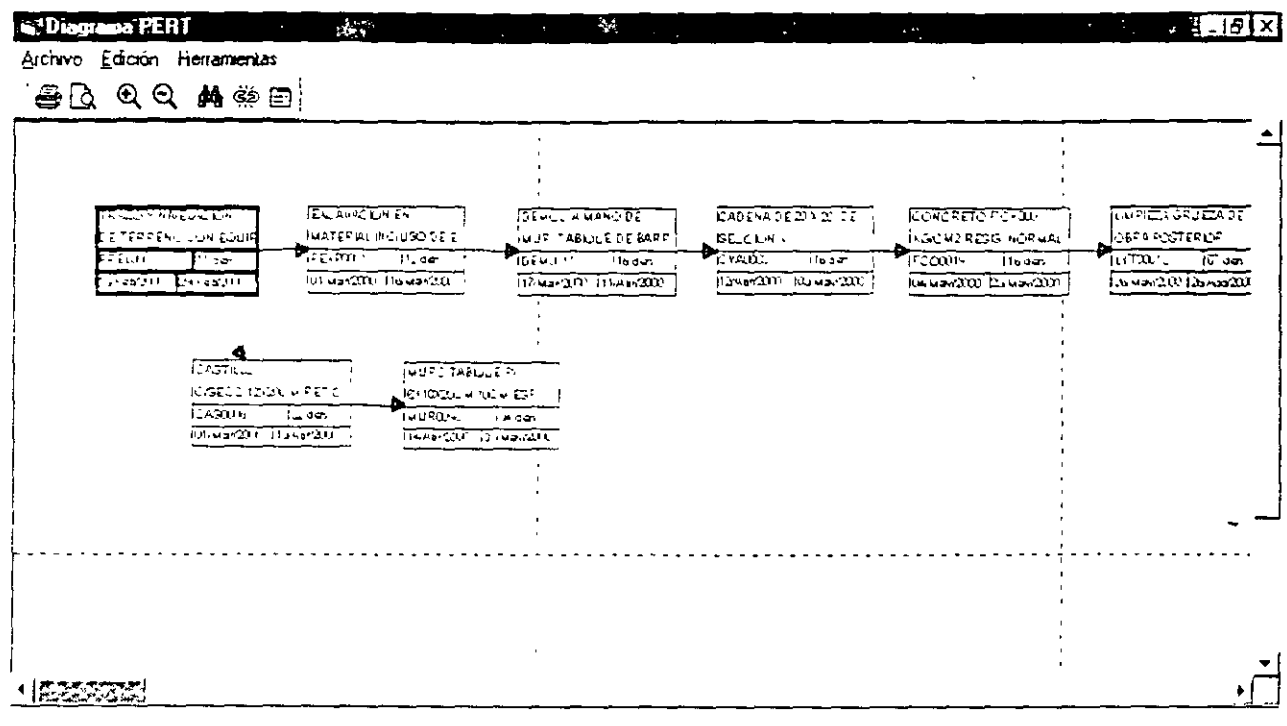

Es posible hacer modificaciones desde la ventana del Diagrama de PERT en cuanto a la vinculación entre actividades y la información de la tarea de todas las actividades programadas, para realizar alguna haga Clic en la opción Información de la Tarea del menu Edición de está ventana

ť

(F) En caso de que su Diagrama de PFRT sea muy extenso y no quiera estar pegando hojas carta, oficio o cualquier hoja pequeña. la impresión de este puede hacerse directamente a  $\Box$ un ploter lo que le ahorrara mucho trabajo vile dara una mejor vista.

## Cálculo de Programa de Suministros.

Para obtener el programa de Suministros con base en el programa de obra realizado solo deberá ejecutar el Cálculo teniendo cindado de seleccionar Calcular Explosión de Insumos por Conceptos y Calcular Programa de Suministros una vez ejecutado este cálculo el sistema habra calculado el programa de suministros, con lo que podrá ser impreso sin mayores problemas.

Aqui concluye la guia rapida, con los conocimientos adquiridos en el transcurso de la misma el usuario puede empezar a trabajar practicamente sin problemas. Para obtener información adicional del sistema consulte el capitulo correspondiente.

### Alta:tecnología:en32ibits

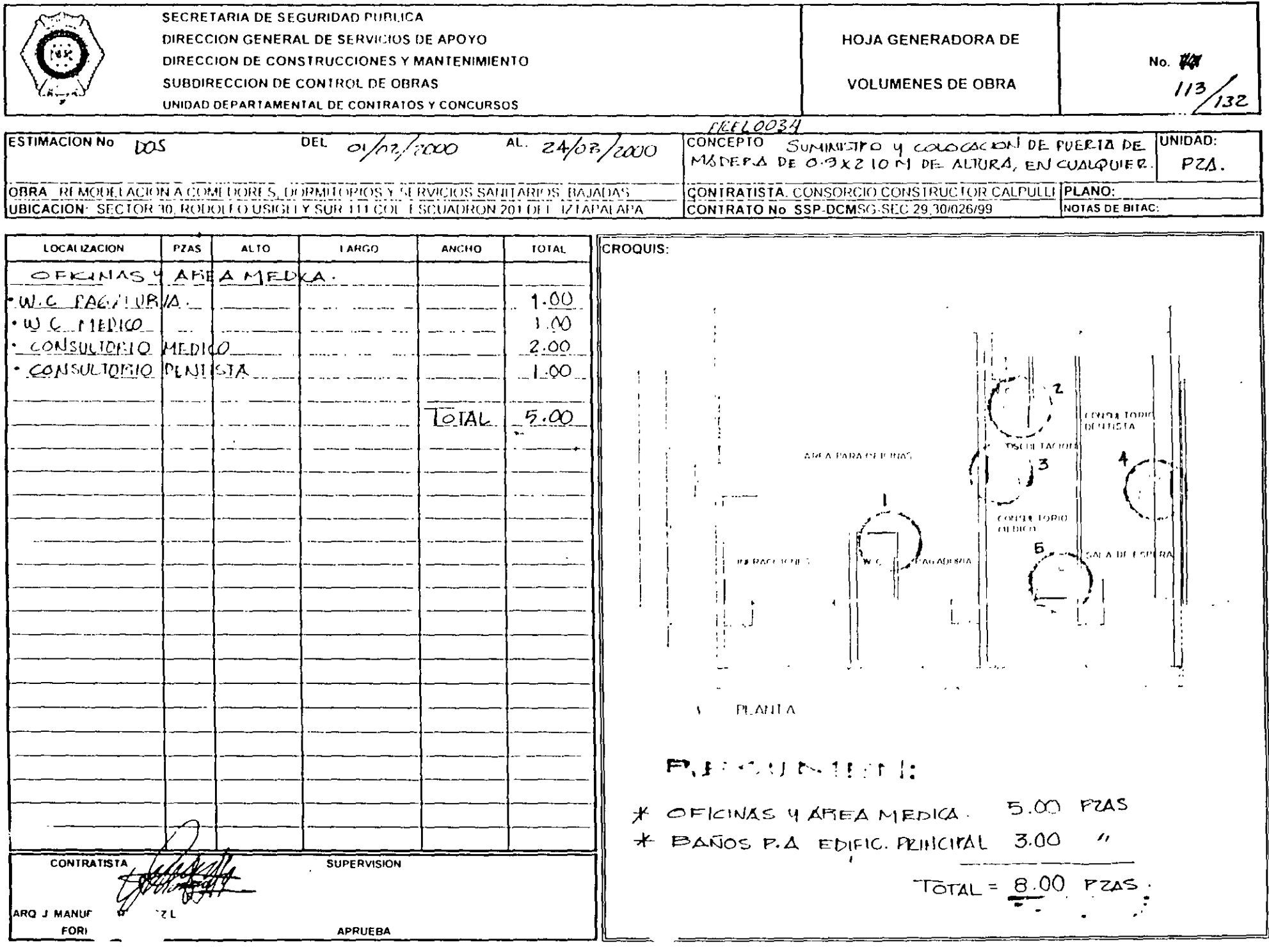

 $\sim 10^7$ 

# Capítulo III

# Guía Rápida 3 Impresión.

Este capítulo contempla los últimos pasos para presentación de una propuesta y se refiere a la impresion de los reportes más comunes, estos a través de ejemplos, entre los puntos más importantes que se contemplan se encuentran:

- Acceso a la ventana de Impresión.
- Il Datos y opciones que integran la pantalla de impresión
- $\Box$  Modificación de reportes
- Il Impresion de reportes de Presupuesto
- 7 Impresion de reporte de Matrices y Matrices de Básicos
- □ Impresión de Programa de Obra por Conceptos

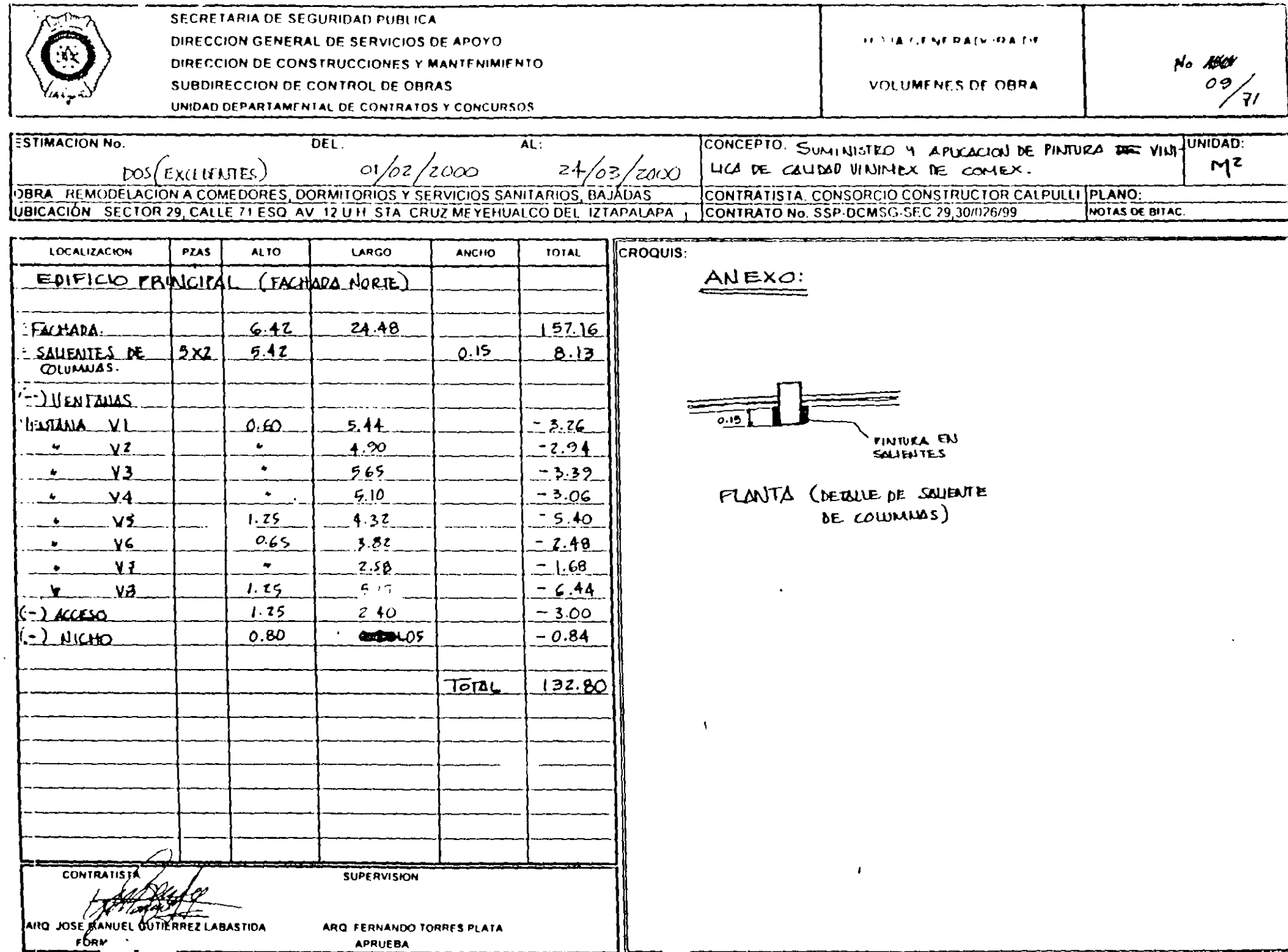

# Impresión de Reportes

Para la impresión de todos los reportes se utiliza una sola pantalla, la cual puede ser activada desde cualquier parte del sistema. los datos que la pantalla de reportes toma son en relación a la ventana activa. Por ejemplo, si se pulsa la opción imprimir y la ventana activa es la de presupuesto, los valores por default que la pantalla de reportes toma son los relacionados a la configuración del último reporte de presupuesto definido.

Usted puede accesar a la impresión de reportes eligiendo cualquiera de las opciones o iconos que a continuación se muestran.

 $\Box$  Seleccione Presentación preliminar del menú Archivo ó haga Clic en  $\Box$ 

D Seleccione Imprimir del menú Archivo ó haga Clic en 5

I Seleccione Imprimir a hoja de cálculo del menú Archivo o haga Clic en EU

Si usted pulsa la opción imprimir a hoja de cálculo, visualizará la siguiente pantalla, en relación a la opcion que usted pulse, el campo imprimir a varía

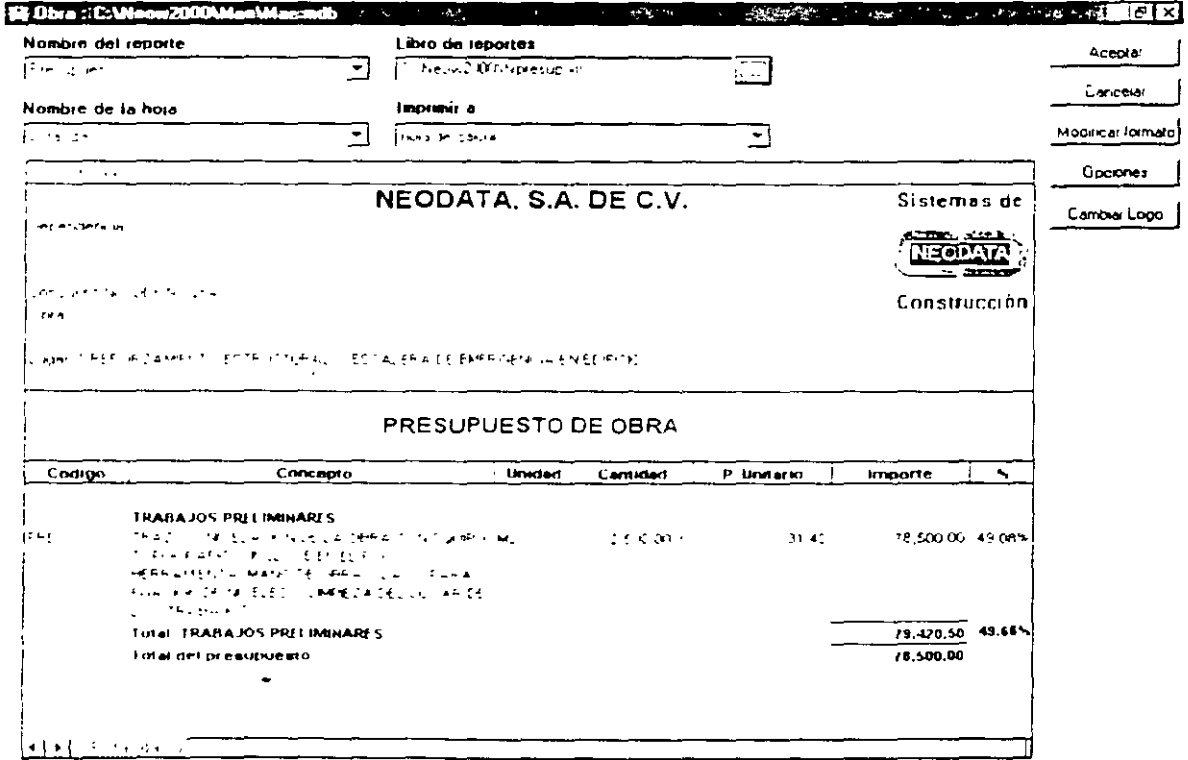

Altatteenölogía en 32 ibits

SECRETARIJI DE SEGURIDAD PUBLICA DIRECCION GENERAL DE SERVICIOS DE APOYO **HOJA GENERADORA DE** DIRECCION DE CONSTRUCCIONES Y MANTENIMIENTO no. All SUBDIRECCION DE CONTROL DE OBRAS OA. **VOLUMENES DE OBRA** ้ 7 เ UNIDAD DEPARTAMENTAL DE CONTRATOS Y CONCURSOS **ESTIMACION NO. DEL:** AL: CONCEPTO: SUMINISTRO Y APLICACIÓN DE PINTURA VINI- UNIDAD: LICA DE CALIDAD VINIMEX DE COMEX, EN MUROS Y  $24/03/2000$  $01/02$ /7000 DOS EXCEPTATES **PLAFONES** OBRA. REMODELACIÓN A COMEDORES, DORMITORÍOS Y SERVICIOS SANITARIOS, BAJADAS CONTRATISTA: CONSORCIO CONSTRUCTOR CALPULLI PLANO: UBICACIÓN SECTOR 29 CALLE 71 ESO AV 12 UH STA CRUZ MEYEHUALCO DEL IZTAPALAPA CONTRATO No. 33P-DCMSG-SEC 29 30/026/99 **NOTAS DE BITAC** llcroquis:  $20.82$  $26$  $\frac{1}{2}$  $575$  $5.15$  $775$ .œ  $4.30$  $5.41$ 742|  $r_{\rm d}$  $2.50$  $7.22$  $1.00$ FACHADA OESTE  $\frac{1}{2}$ . (EDIFICIO PRINCIPAL) - 1 **CONTRATIST SUPERVISION**  $\cdot$ VRO, JOSE NJÁH JEL OUTHÉFÖREZ LABASTIDA FORMULA **APRUEBA** 

## Imprimiendo Presupuesto

Suponiendo que usted desea imprimir presupuesto, lo que debe de hacer es lo siguiente:

1. Verifique que el Nombre del reporte sea Presupuesto, de no ser así, selecciónelo de entre los nombres de reportes.

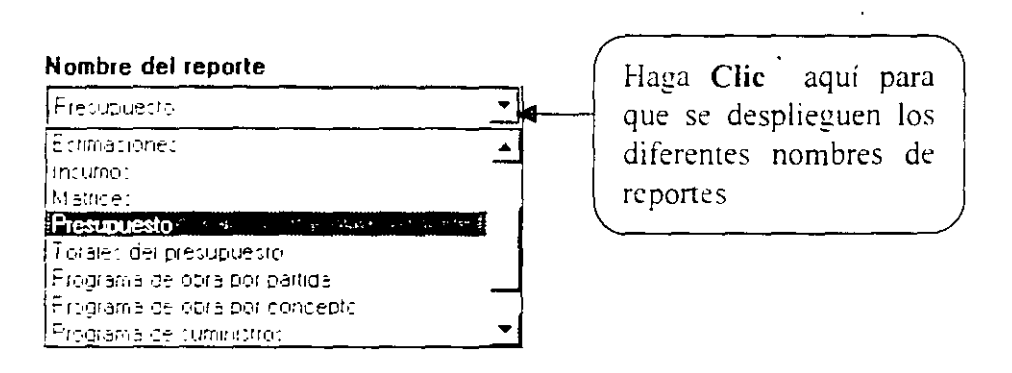

2. Verifique que el nombre del Libro de reportes sea Noresup.xls o en su defecto si usted ya personalizó algun formato, que sea el nombre del libro que definió para Presupuesto. En el easo de que sea una hoja incorrecta pulse un Clic en el para activar el siguiente cuadro de diálogo<sup>-</sup>

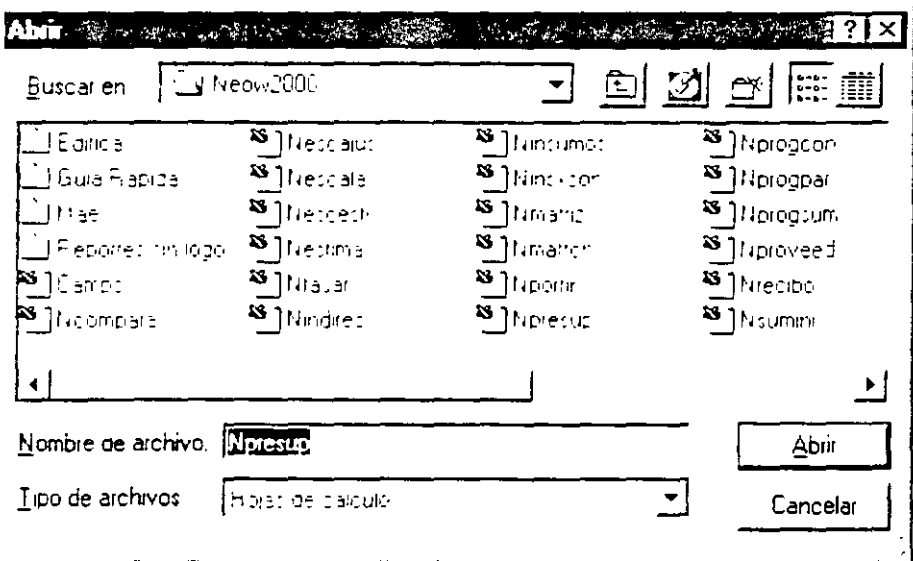

Abra la carpeta Neow2000 y seleccione la hoja que le corresponde a Presupuesto.

3. En el campo Nombre de la hoja, elija el tipo de reporte a imprimir; cuando usted seleccione el tipo de reporte, la pantalla de abajo se actualizará automáticamente con los datos correspondientes a dicha hoja.

### Alta tecnőlogía en 32 bit

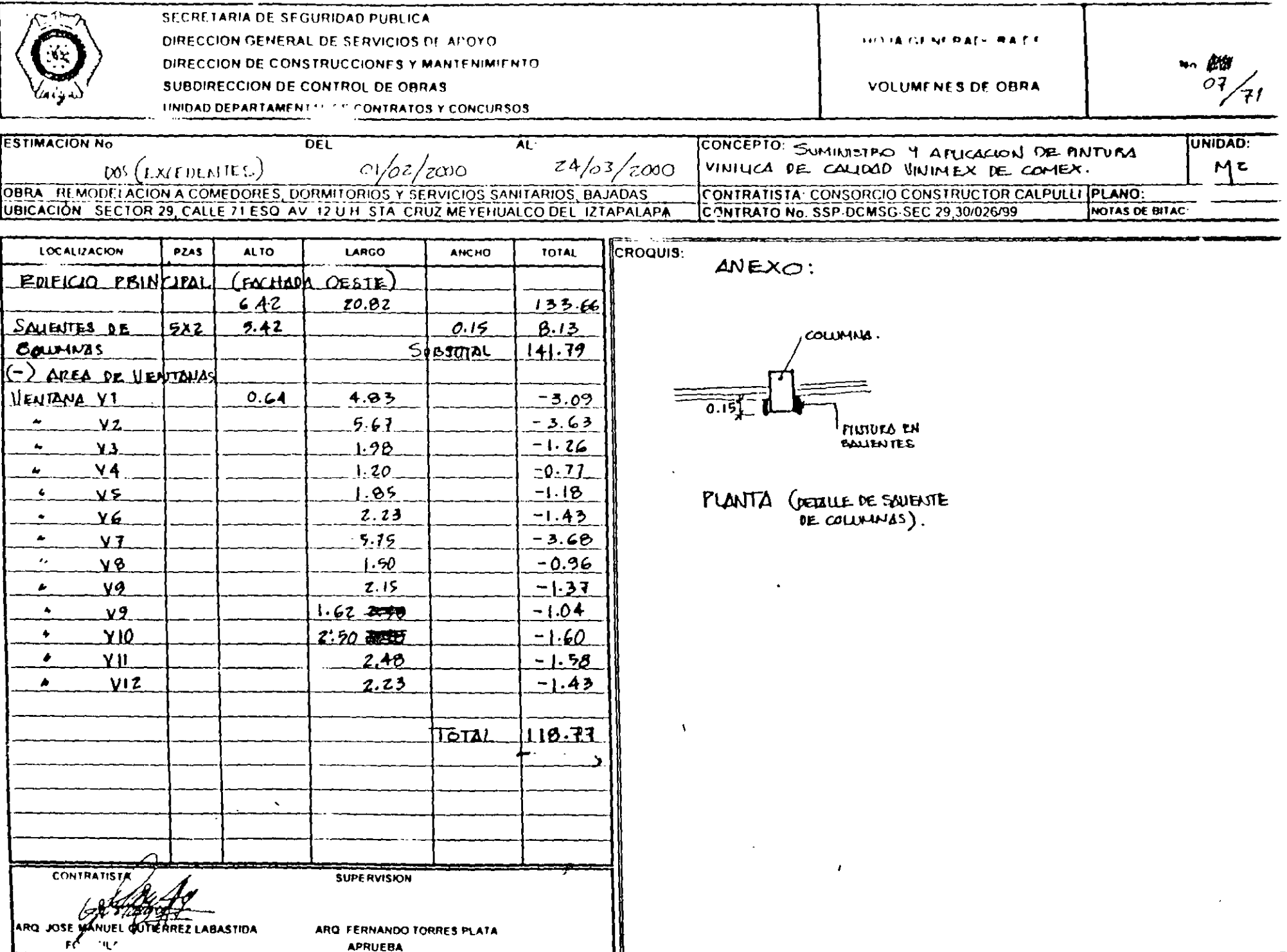

 $\ddot{\phantom{1}}$ 

#### Nombre de la hoja

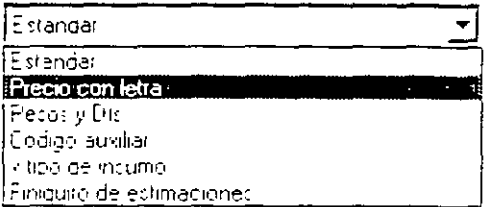

4. En Imprimir a, seleccione hacia donde desea imprimir su reporte.

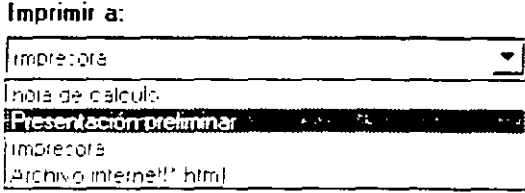

5. Haga Clic en el botón de Opciones y visualizará la siguiente pantalla:

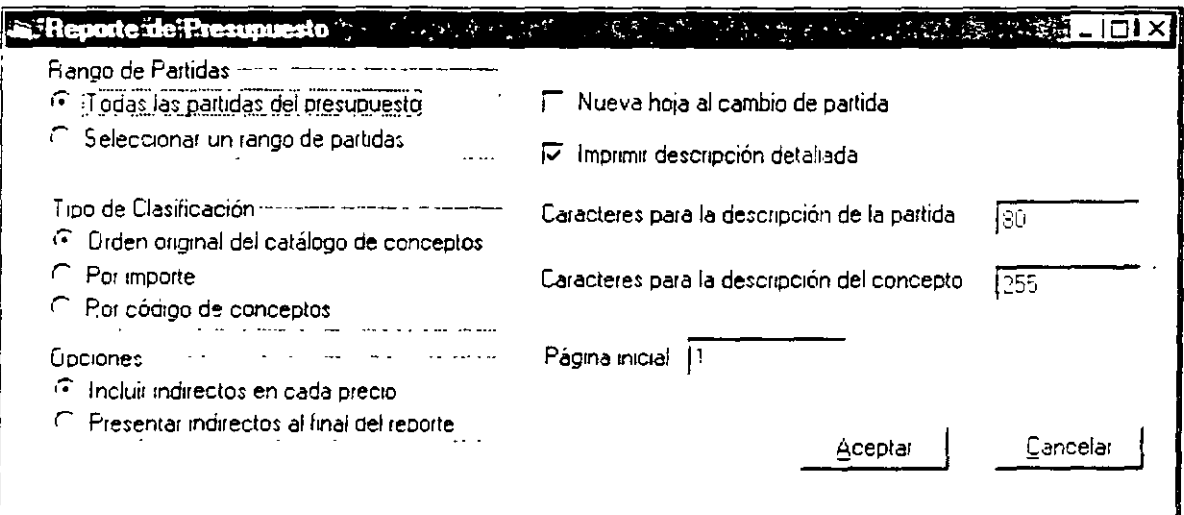

En la pantalla de opciones usted puede seleccionar cômo y qué se va a imprimir en el reporte; una vez que haga su selección, haga Clic en Aceptar y los datos del reporte se actualizarán automáticamente en relación a las opciones especificadas.

Esta ventana cambiará de forma automática dependiendo del reporte seleccionado, de tal forma que si se elige estimaciones, los datos que solicita y muestra la ventana de opciones corresponderan a las estimaciones

#### Alta:tecnología en 32 ibits

**BECRETARIA DE BEQURIDAD PUBLICA HOJA GENERADORA DE** DIRECCION GENERAL DE SERVICIOS DE APOYO DIRECCION DE CONSTRUCCIONES Y MANTENIMIENTO **No. 1927** 06 **VOLUMENES DE OBRA** SUBDIRECCION DE CONTROL DE OBRAS 7١ UNIDAD DEPARTAMENTAL DE CONTRATOS Y CONCURSOS CONCEPTO: SUMINISTRO Y APLICACION DE PINTURA VINILICA **ESTIMACIÓN NO DFL:**  $\overline{A}$ l $\overline{A}$ UNIVAD:  $z\frac{1}{2}$  /2000  $\sim$  2/2000  $M^2$  $DOS$  (EXCEPTIVITS) OBRA: REMODELACION A COMEDORES, DORMITORIOS Y SERVICIOS SANITARIOS, BAJADAS CONTRATISTA: CONSORCIO CONSTRUCTOR CALPULLI PLANO: UBICACIÓN: BECTOR 29 CALLE 71 ESO AV 12 U.H. STA, CRUZ MEYEHUALCO DEL IZTAPALAPA CONTRATO No. 83P-DCMSG-SEC 29,30/026/99 NOTAS DE BITAC **CROQUIS:**  $C.4$  $12.47$  $10.85$  $9.65$  $5.56$ .nc  $V<sub>2</sub>$  $C$ UREPO  $B$ . EDIF. PEINCIPAL.  $742$  $|c.Az|$  $5165$ ∕ ھو. ្ត<br>ស្រុក Fariic FACHADA SUR  $\frac{1}{2}$ (EDIFICIO PRINCIPAL) **CONTRATISTA SUPERVISION** AMO. JOSE MANDEL OUTHERERE LABASTIDA FORMULA **APRUEBA**
6. Una vez hecho lo anterior haga Clic en Aceptar de la pantalla de reportes. Suponiendo que en la opción Imprimir a seleccionó hoja de cálculo. y seleccionó las opciones mostradas en la pantalla anterior, su reporte se debe ver de la siguiente manera:

 $\mathbf{a}^2$ 

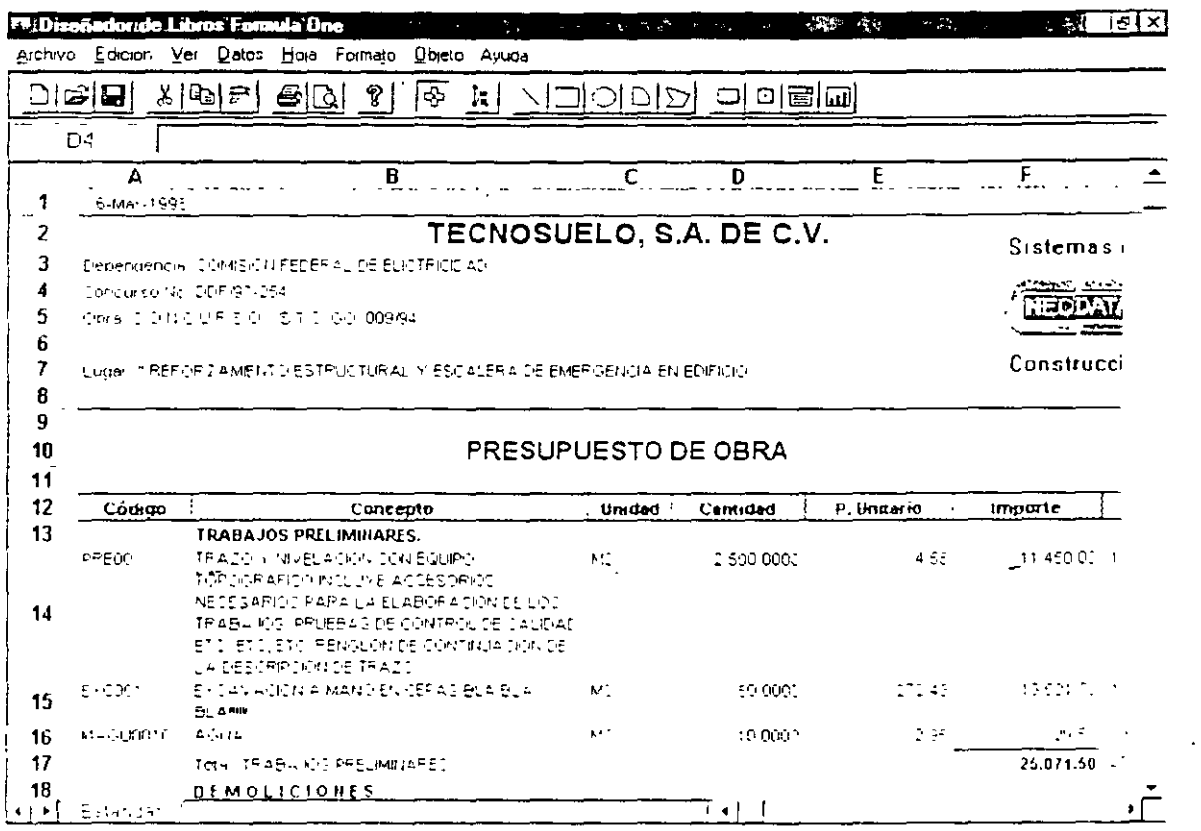

Lo que usted esta visualizando en la hoja de cálculo del sístema es el reporte estándar de presupuesto. Si el formato se apega a sus necesidades, puede enviarlo a impresión, de lo contrario usted bajo esta hoja puede modificar el formato siempre y cuando realice antes una copia del libro que NEODATA le proporciona. Lo anterior expuesto es debido a que NEODATA proporciona libros cuyos nombres empiezan con  $N$  y no se pueden modificar.

Si usted intenta accesar a la opción modificar formato y el nombre del libro de reportes empieza con N el sistema enviara el siguiente mensaje La hoja es de uso exclusivo del sistema: por lo que es recomendable que si usted saca una copia de cualquier libro. les ponga un nombre que no empiece con la letra N.

Para aclarar el proceso de modificación de las hojas de cálculo, a continuación se muestra el procedimiento que debe de llevar a cabo.

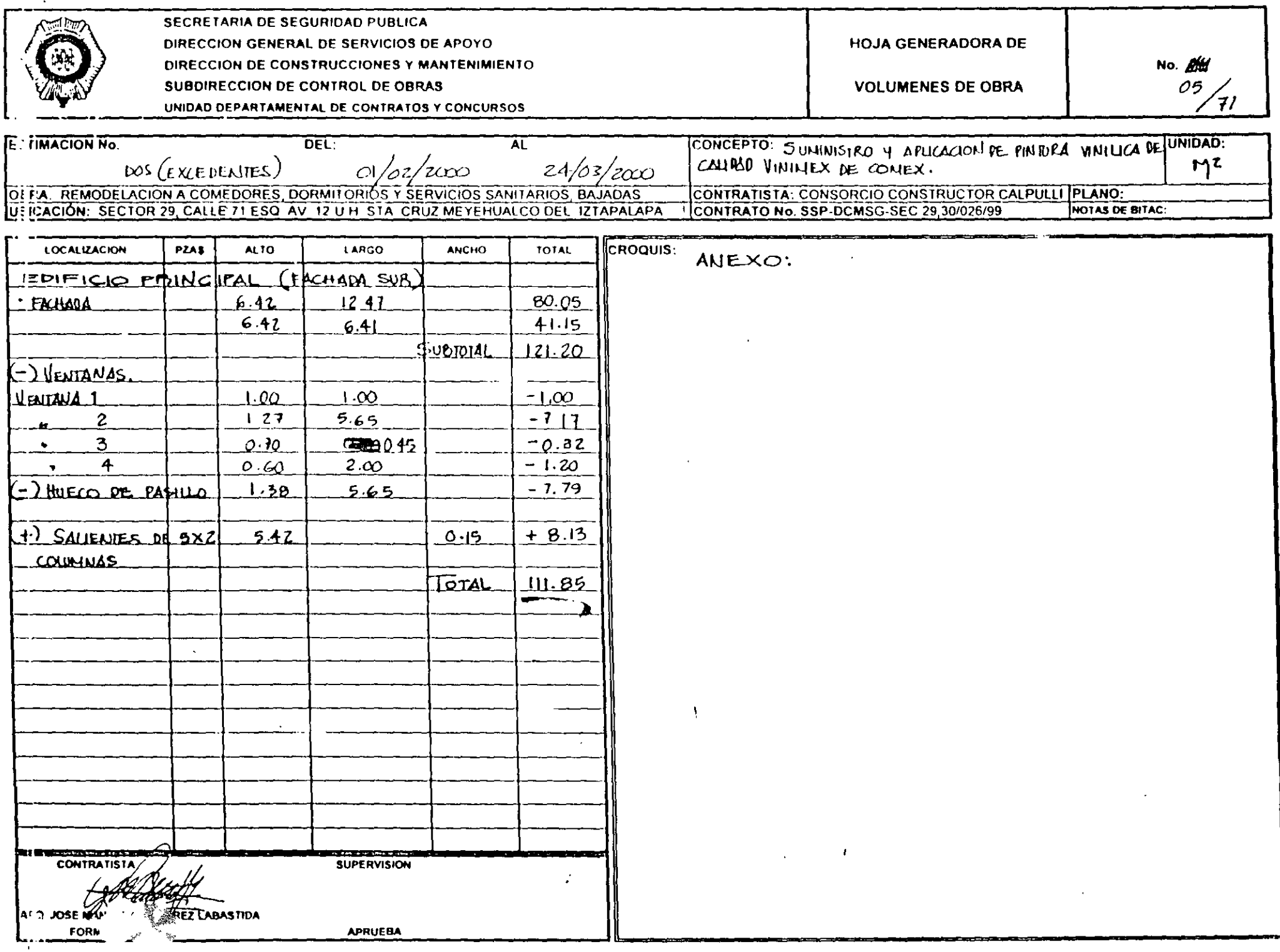

 $\sim$ 

# Modificando el reporte de presupuesto

Como se mencionó anteriormente, para poder modificar los formatos de los reportes, es necesario realizar una copia de la hoja predeterminada por el sistema. Para realizar dicha copia es necesario que haga lo siguiente:

1. Haga Clic en el botón de la opción Libro del reporte

2. En el cuadro de diálogo que aparece haga Clic en el nombre del libro que desea copiar.

3. Oprima  $C$ trl +  $C$  para copiar el contenido al portapapeles.

4. Oprima  $Ctrl + V$  para crear una copia del libro.

Seleccione el nombre del libro que ahora es Copia de (nombre del libro copiado) y si lo desea cambie en nombre (recuerde que dicho nombre no debe empezar con la letra  $N$ ).

Una vez que realizó la copia del libro de presupuesto, asigne ese libro en la opción Libro de reportes como se explicó anteriormente

Una vez que hava realizado la copia del libro de presupuesto, pulse un Clic en el botón Modificar Formato, al oprimir esta opción visualizará lo siguiente.

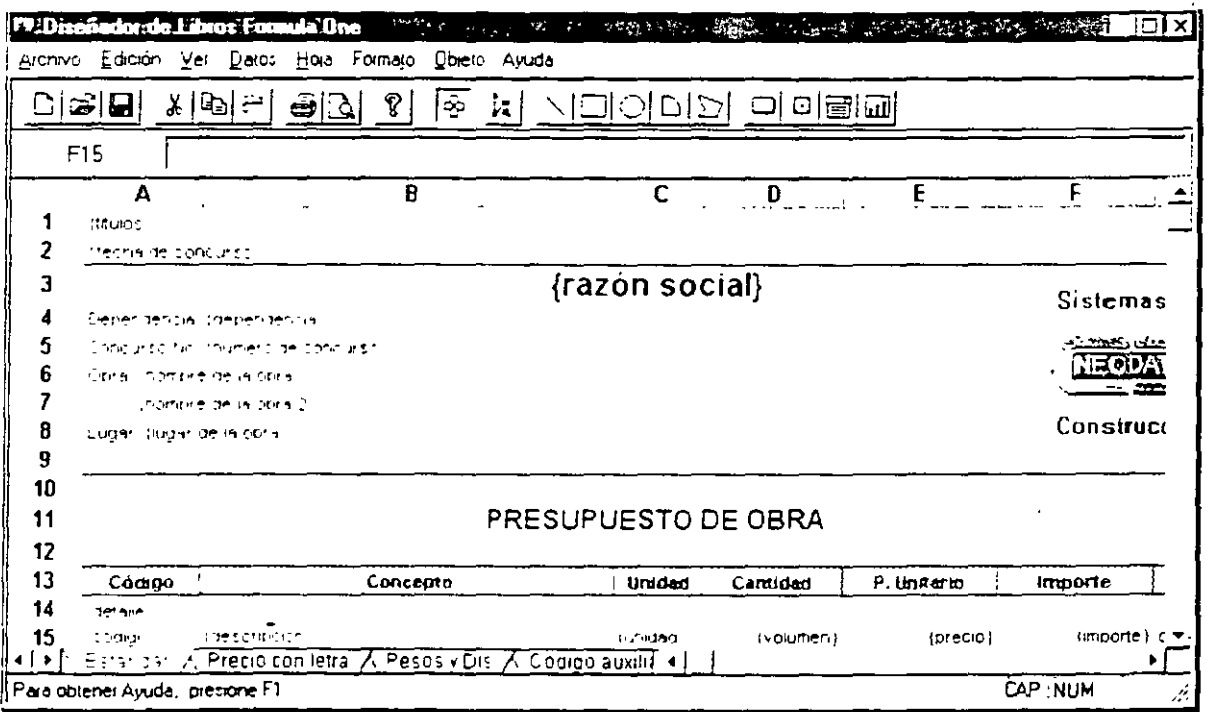

Altaatecnologia en 32 ibits

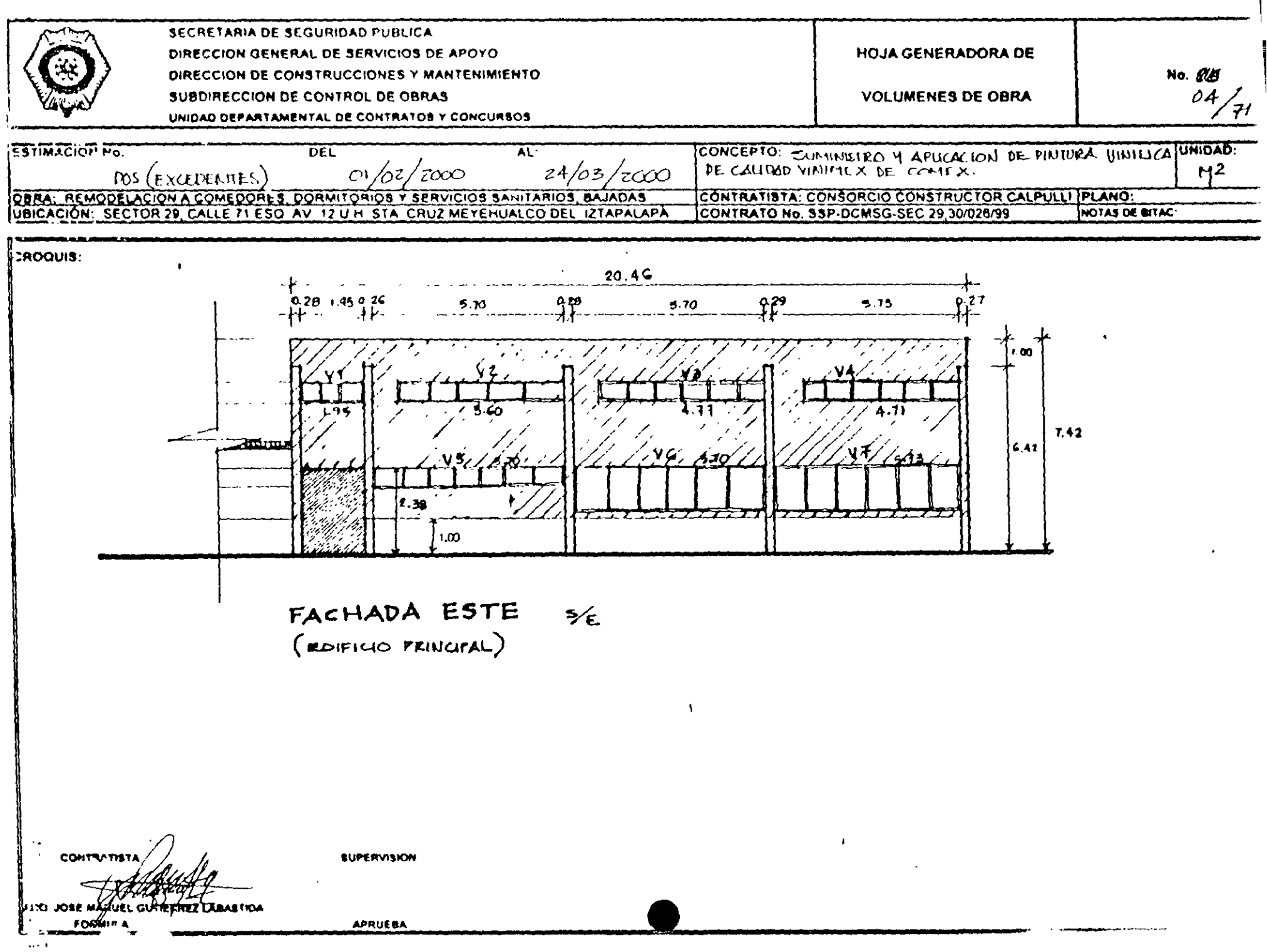

 $\sim 10$ 

 $\sim 10^7$ 

Los reportes tienen tres secciones: {titulos}, {detalle} v en algunos casos {pie de página}. Los campos que se pueden modificar aparecen entre llaves{}, estos campos varían en relación al reporte que desee modificar; por lo que es importante que en relación al reporte consulte la lista de campos que se le proporciona.

Suponiendo que usted desea que en el lugar del campo {código} se imprima código auxiliar. bastará con que usted coloque el nombre del campo {código auxiliar} en el lugar de {código}, de esta manera su reporte presentará códigos auxiliares en lugar de códigos.

Hasta este momento usted va aprendió como generar su reporte de presupuesto, pero para evitar confusiones, a continuación se detallan todos los pasos para imprimir reportes de. Matrices de basicos. Relación de personal y Programa de obra por concepto.

# Imprimiendo Relación de Personal:

Si usted desea imprimir Relación de Personal, no necesita salirse de la pantalla de reportes: unicamente seleccione Insumos en el Campo de Nombre del reporte y automáticamente el libro de reportes tomará el nombre del libro Ninsumos.xls.

A continuación seleccione en el campo. Nombre de la hoja el nombre del reporte Relación de personal y hacia donde desea imprimir, en este caso a hoja de cálculo.

En el reporte que visualizará en la pantalla podra ver los datos correspondientes al reporte de Relación de Personal.

En seguida, haga Clic en Opciones y visualizará la siguiente pantalla. Las opciones típicas para imprimir el reporte de Relación de Personal son las siguientes:

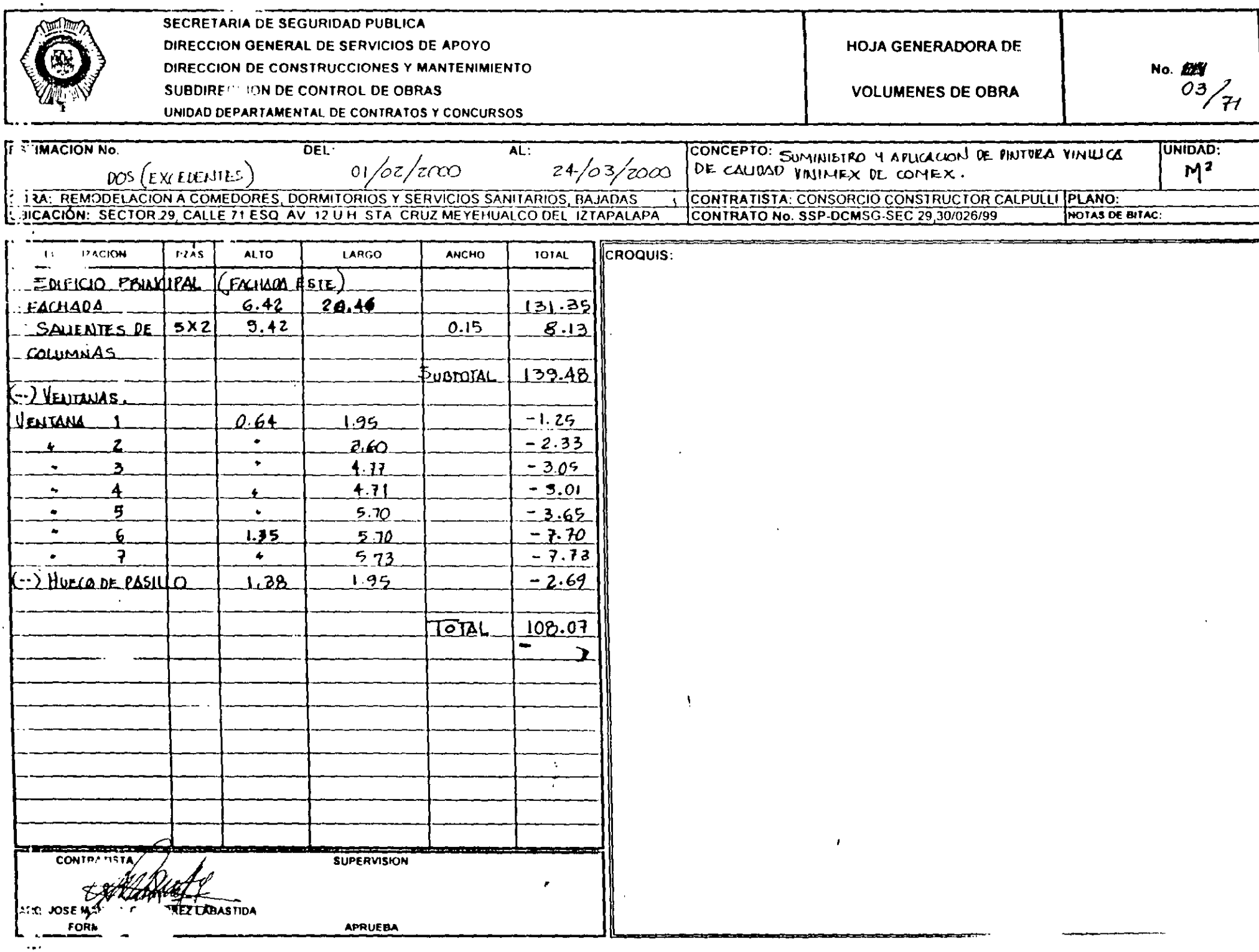

 $\bar{\Delta}$ 

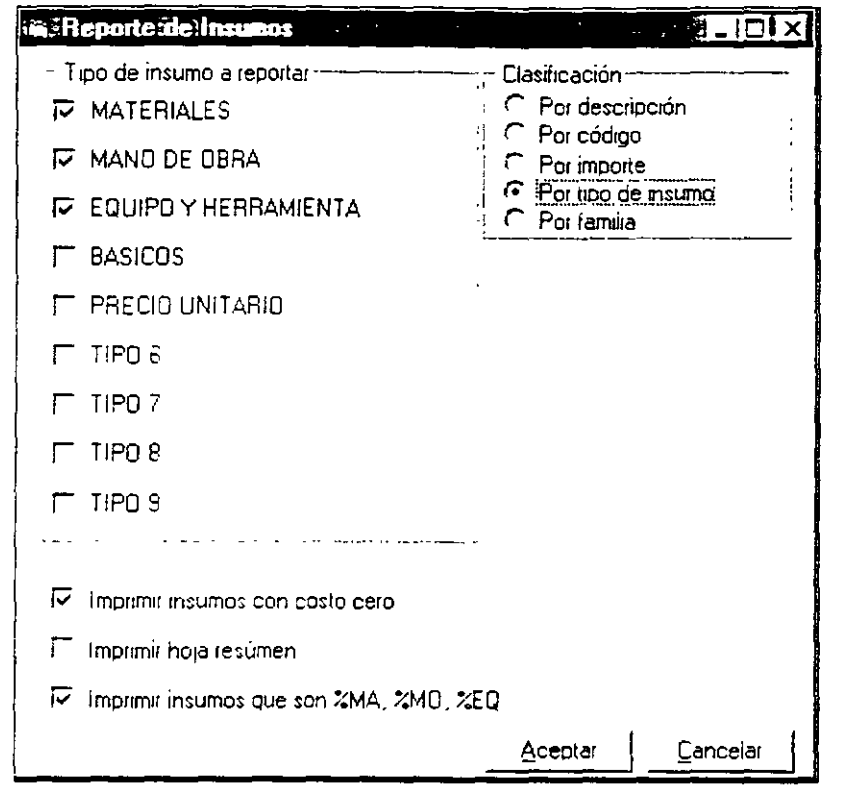

Si usted desea modificar el formato, realice una copia y modifiquelo de acuerdo a sus necesidades como se explico con anterioridad

# Imprimiendo el reporte de Matrices de básicos:

Para imprimir cualquier reporte de matrices, seleccione en el campo Nombre del reporte la opción Matrices, el libro relacionado a este reporte es Nmatriz, vls.

Enseguida, seleccione el nombre de la hoja, en este caso Estándar, e imprimir a hoja de cálculo, la información que se presentara en el area de reporte (en la parte inferior de la ventana) correspondera a los datos de la 11 matriz de su presupuesto.

Este reporte también cuenta con varias opciones si desea determinar cuales de ellas desea imprimir solo haga Clic en Opciones y se desplegará la ventana, esta se vera de la siguiente manera

# Alta tecnología en 32 bits

# **ISECRETARIA DE SEGURIDAD PUBLICA<br>JOIRECCION GENERAL DE SERVICIOS DE APOYO UIRECCION DE CONSTRUCCION, MANTENIMIENTO Y SERVICIOS GENERALES** SUBDIRECCION DE CONTROL DE OBRAS U. DEPARTAMENTAL DE CONTRATOS Y CONCURSOS

### **RESUMEN DE GENERADORA**

**PAGINA** 

POR CONCEPTO

 $8$  DE  $8$ 

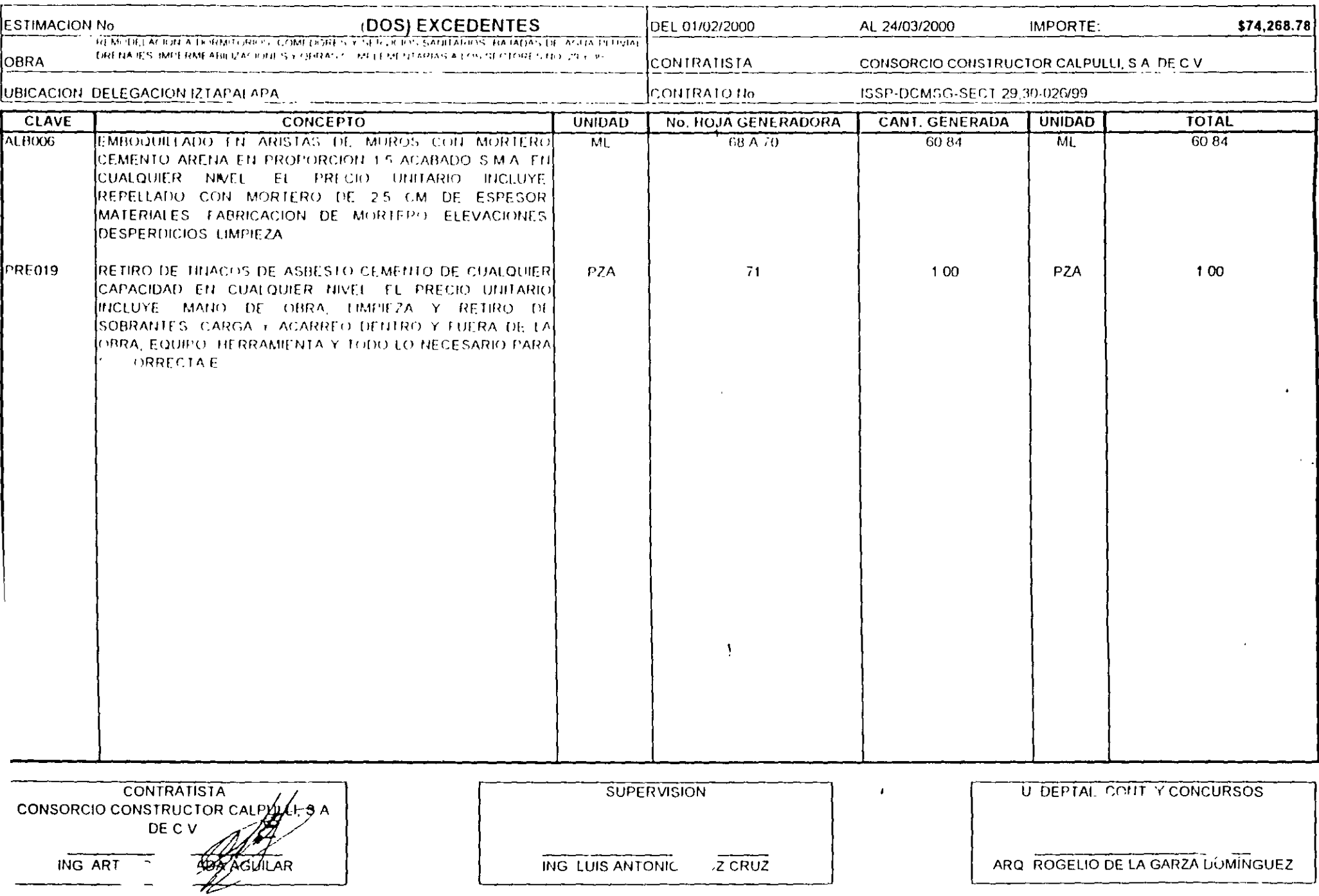

## Capítulo III Guía Rápida 3 (Impresión)

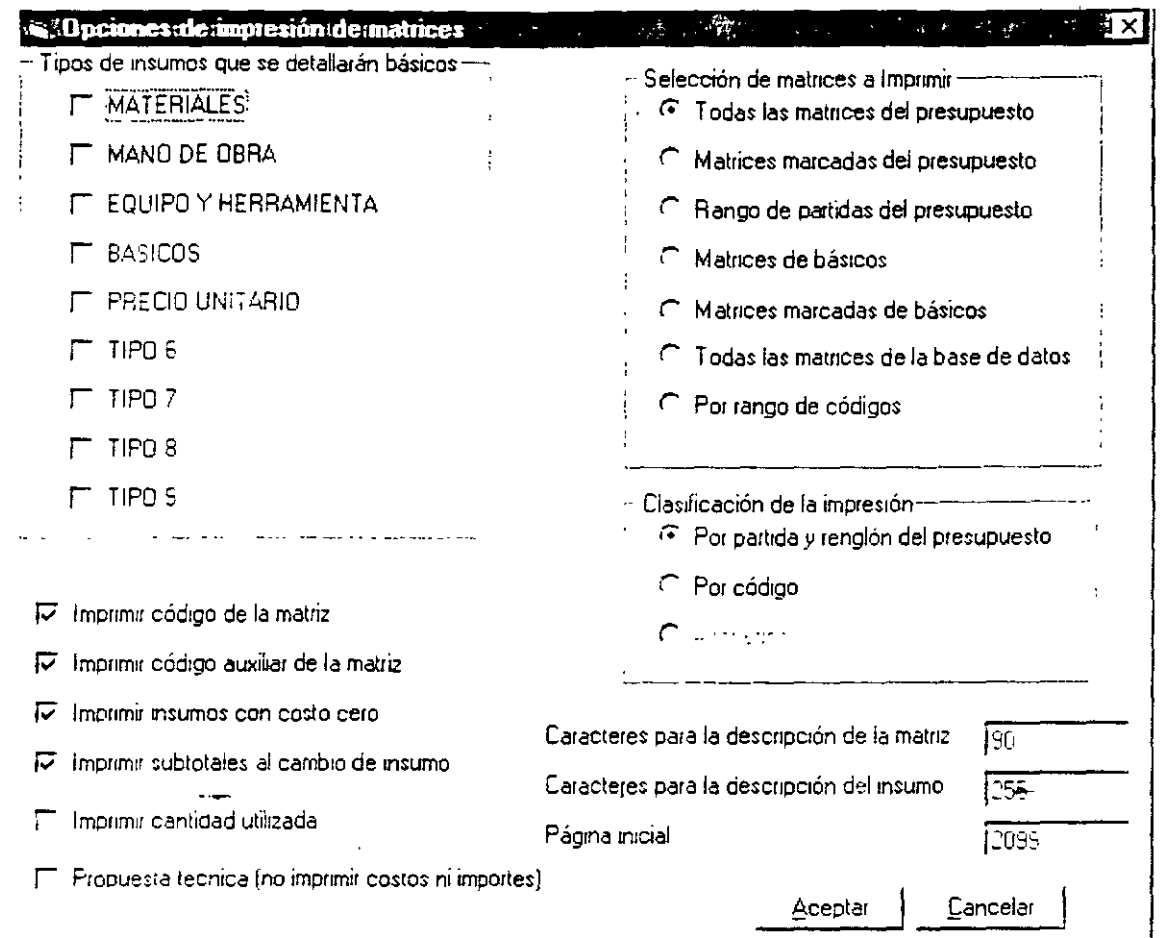

Es importante que tenga cuidado de seleccionar la opción de Matrices de Básicos, de lo contrario. los datos que imprimira seran por detault los correspondientes a las matrices de presupuesto. Una vez determinadas las opciones en la pantalla anterior, haga Clic en el botón Aceptar, el sistema enviara un cuadro de diálogo en el cual debera indicar el tipo de básicos que desea que se impriman, esto debera indicarlo de acuerdo al tipo de reporte que desea imprimir, la ventana se vera como se muestra en la siguiente imagen

### **ISECRETARIA DE SEGURIDAD PUBLICA** DIRECCION GENERAL DE SERVICIOS DE APOYO DIRECCION DE CONSTRUCCION, MANTENIMIENTO Y SERVICIOS GENERALES **SUBDIRECCION DE CONTROL DE OBRAS** JU. DEPARTAMENTAL DE CONTRATOS Y CONCURSOS

ING ART

 $\overline{\phantom{a}}$ 

ᢃᢢᢒ᠍ᡤ

**AGUILAR** 

### **RESUMEN DE GENERADORA**

**PAGINA** 

POR CONCEPTO

 $7<sup>2</sup>$ DE 8

ARQ ROGELIO DE LA GARZA DOMÍNGUEZ

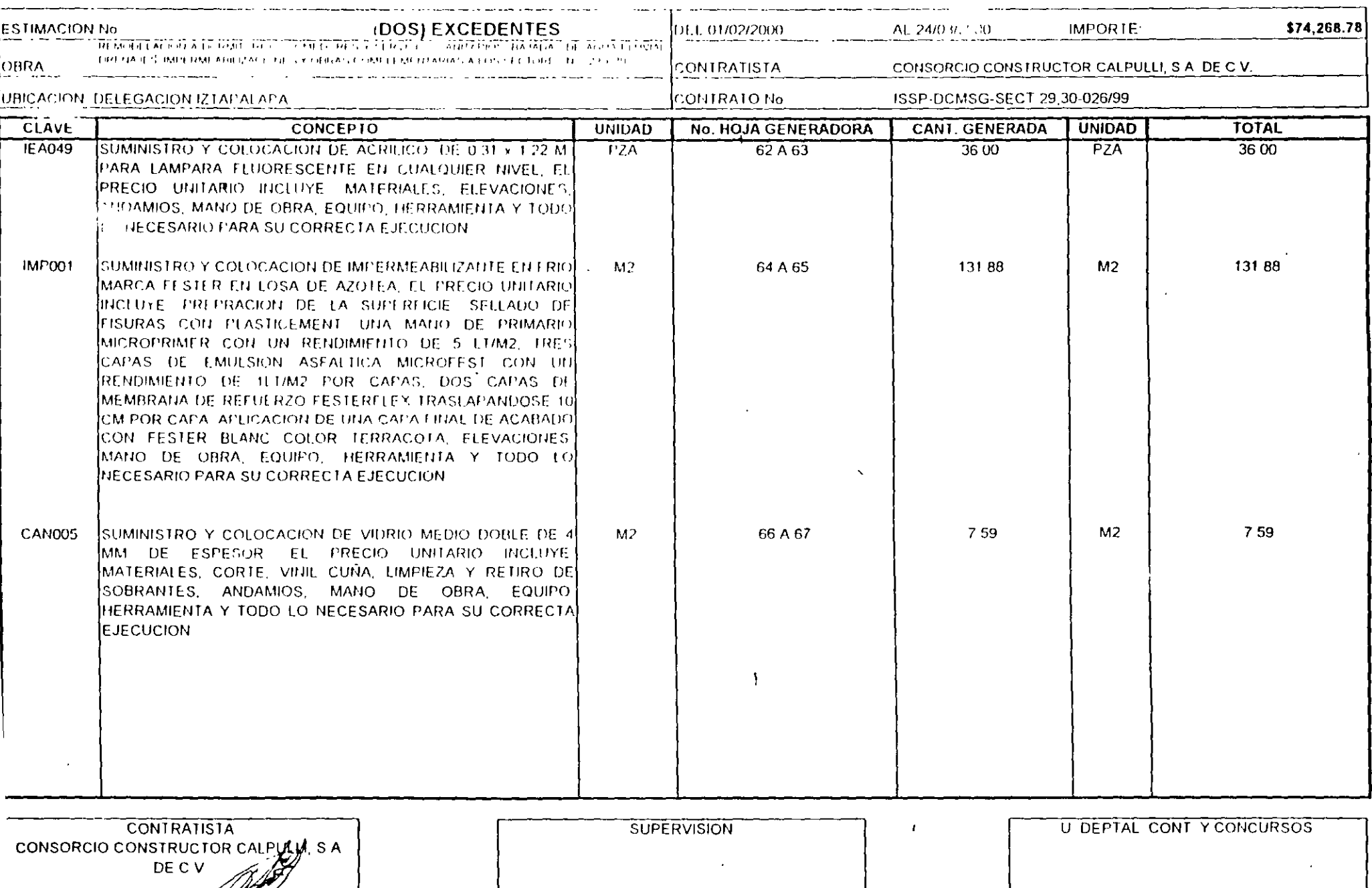

ING LUIS ANTONIC

**IZ CRUZ** 

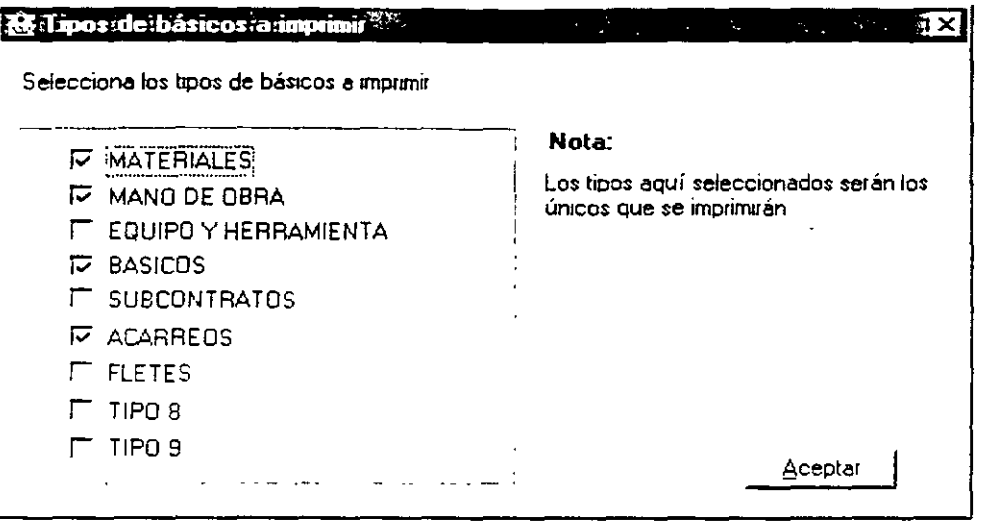

En el caso de no necesitar utilizar la pantalla anterior, pulse Aceptar, para regresar a su reporte. En la parte inferior la información que se desplegará corresponde a la información del reporte de basicos.

Para la impresión de cualquier otro reporte de matrices, únicamente siga los nusmos pasos mostrados anteriormente y si desea adaptarlos a su formato, utilice la modificación de formatos como se explico en pasos anteriores.

# Imprimiendo Programa de obra por concepto:

Para imprimir el Programa de Obra por Conceptos seleccione en el campo Nombre del reporte la oncion Programa de obra por concepto, el libro que el campo libro de reportes toma es **Nprogconixls** 

Para imprimir los reportes correspondientes a Programa de obra por concepto, es necesario que usted genere dicho programa, ya que de no ser así el reporte no imprimirá nada

En el campo Nombre de la hoja, seleccione el tipo de reporte Estándar, posteriormente seleccione imprimir a hoja de cálculo

Con los datos anteriores usted visualizara una pantalla así:

Alta tecnología en 32 ibit

### **ISECRETARIA DE SEGURIDAD PUBLICA** DIRECCION GENERAL DE SERVICIOS DE APOYO **DIRECCION DE CONSTRUCCION, MANTENIMIENTO Y SERVICIOS GENERALES**

**SUBDIRECCION DE CONTROL DE OBRAS** 

U. DEPARTAMENTAL DE CONTRATOS Y CONCURSOS

### **RESUMEN DE GENERADORA**

**PAGINA** 

## POR CONCEPTO

6 DE 8

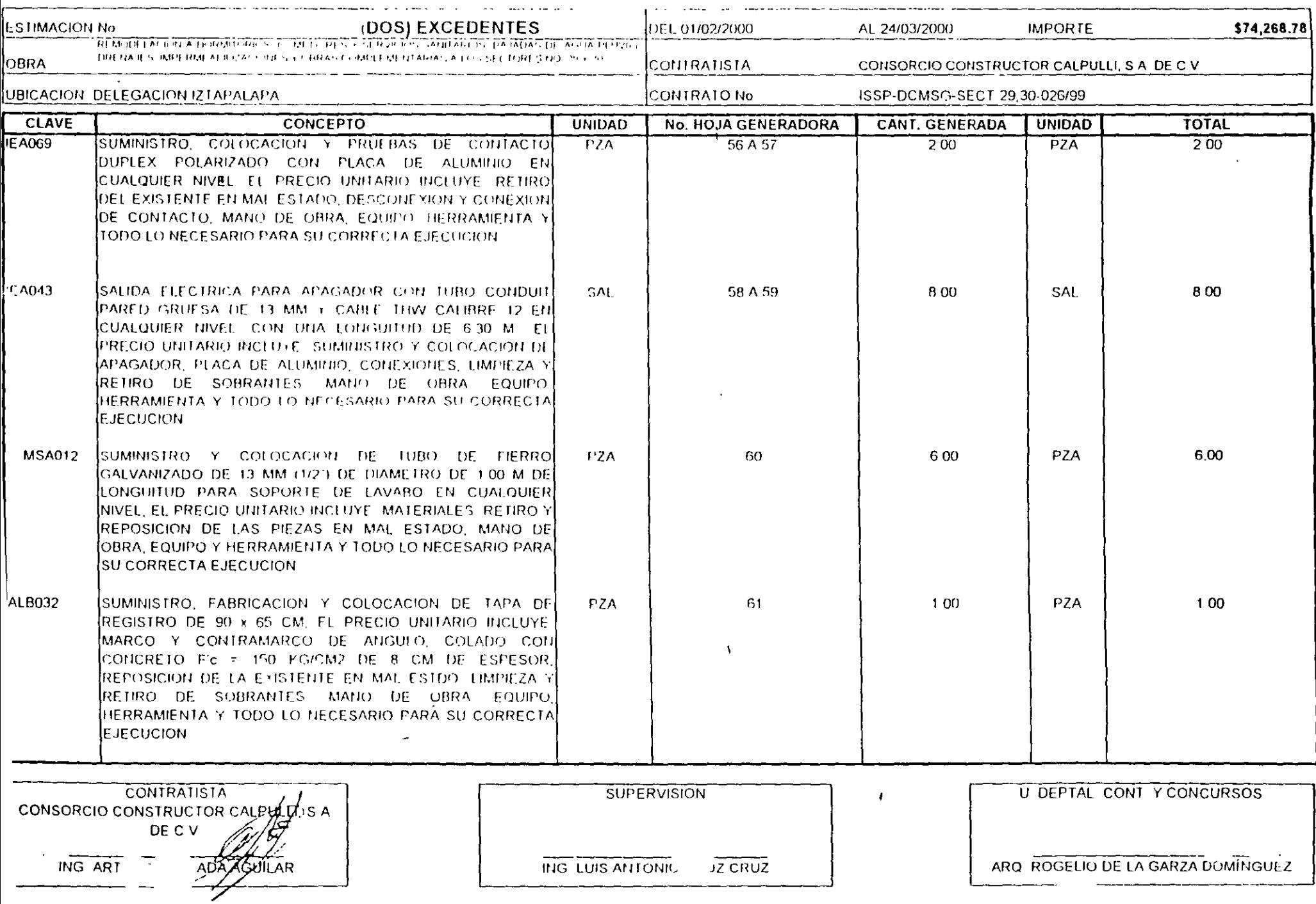

# Capítulo III Guía Rápida 3 (Impresión)

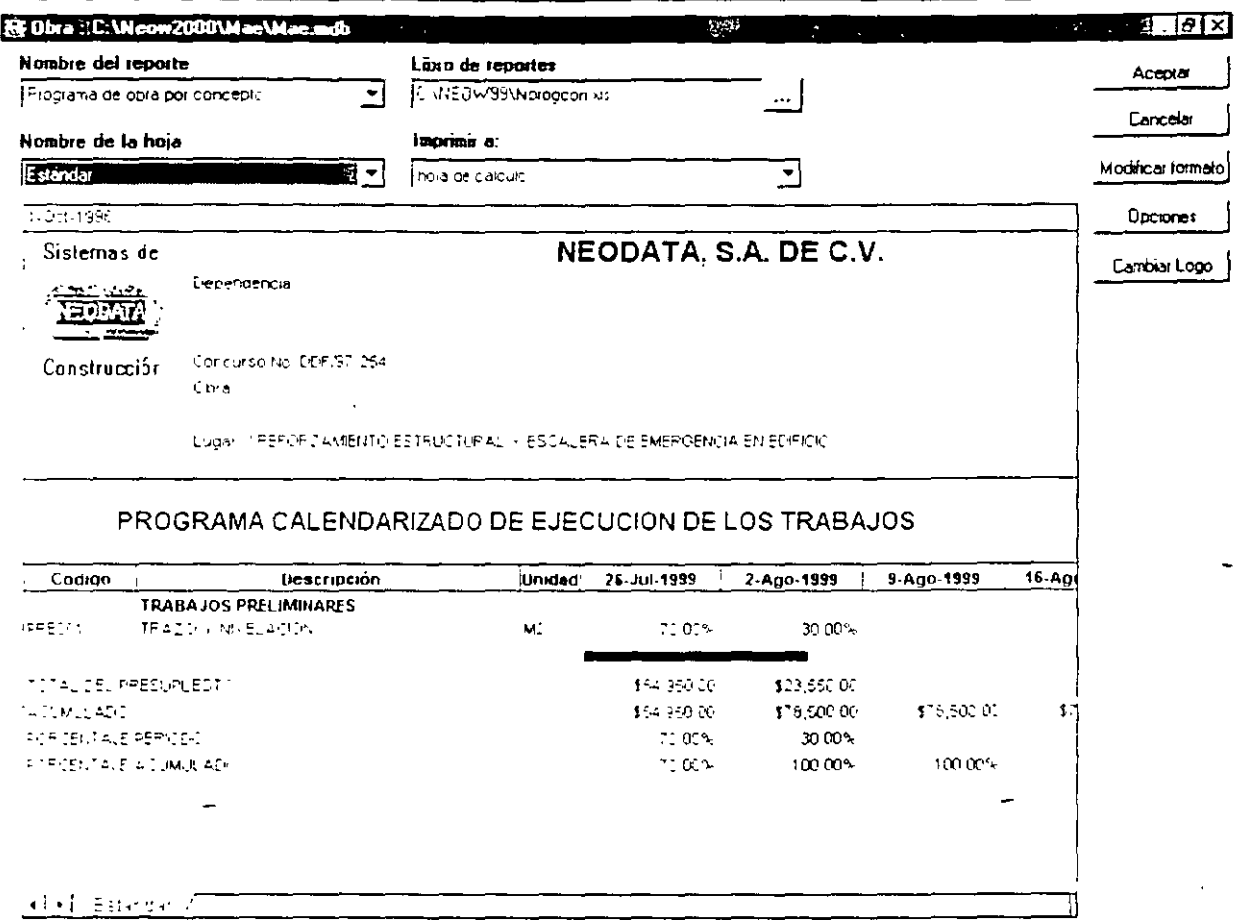

A continuación haga Clic en el boton opciones para visualizar las opciones con que cuenta el reporte de Programa de Obra por Conceptos.

Las operones que se muestran en la ventana de Opeiones son las típicas para la impresión del reporte de propuesta economica. En base a dichas opciones usted obtiene un reporte con los montos mensuales de acuerdo al programa, ademas también imprimira la barra de duración de cada concepto de acuerdo a lo programado.  $\ddot{\phantom{a}}$ 

Esta guía contempla los pasos para la impresión de los reportes más importantes, sin embargo lestos pueden ser aplicados para la impresión de cualquier reporte ya que lo que en realidad tendráque configurar de cada uno se encuentra en la ventana de operones. y esta varía dependiendo del tipo de reporte a imprimir. En caso de requerir información adicional sera necesario consultar el capitulo de Impresión en su manual o en su defecto el mismo capítulo en la ayuda de **NEODATA** 

# Alta tecnölogia en 32 bits

### **ISECRETARIA DE SEGURIDAD PUBLICA** DIRECCION GENFRAL DE SERVICIOS DE APOYO DIRECCION DE CONSTRUCCION, MANTENIMIENTO Y SERVICIOS GENERALES **SUBDIRECCION DE CONTROL DE OBRAS**

U. DEPARTAMENTAL DE CONTRATOS Y CONCURSOS

ING ART

 $\sim$  1.

**ADA KOULAR** 

### **RESUMEN DE GENERADORA**

**PAGINA** 

POR CONCEPTO

 $5<sup>7</sup>$ DE 8

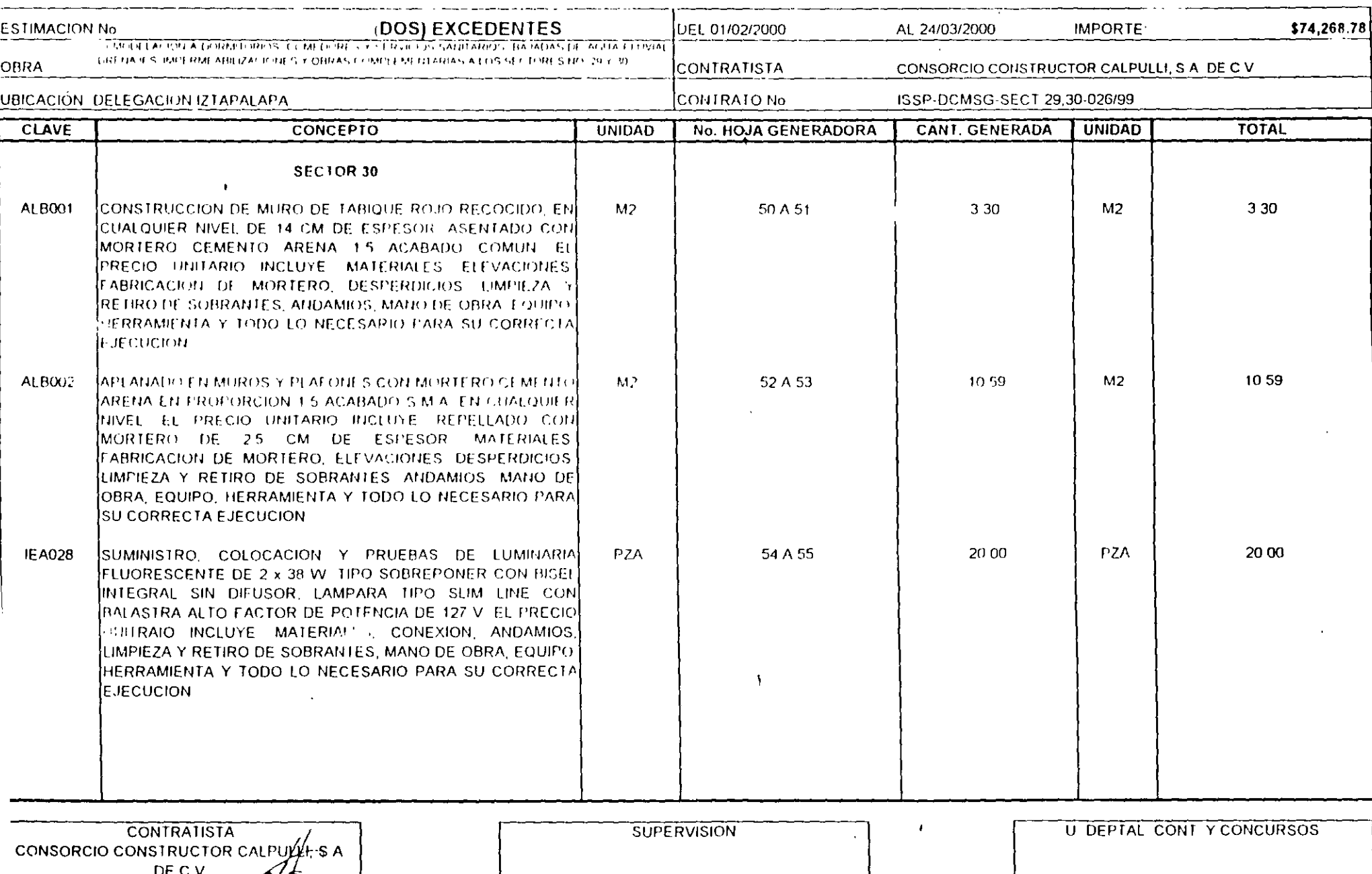

ING LUIS ANTONIO

 $Z$  CRUZ

ARQ ROGELIO DE LA GARZA DOMÍNGUEZ ومنادر والمستور

 $\ddot{\phantom{a}}$ 

 $\ddot{\phantom{0}}$ 

**Alta tecnologia en 32 bilis** 

 $\mathcal{L}^{\mathcal{L}}$ 

 $\sim$ 

#### **SECRETARIA DE SEGURIDAD PUBLICA** DIRECCION GENERAL DE SERVICIOS !" APOYO DIRECCION DE CONSTRUCCION, MANTEN **HOY SERVICIOS GENERALES**

U. DEPARTAMENTAL DE CONTRATOS Y CONCURSOS

**SUBDIRECCION DE CONTROL DE OBRAS** 

### **RESUMEN DE GENERADORA**

ᅐ

POR CONCEPTO

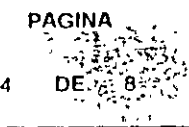

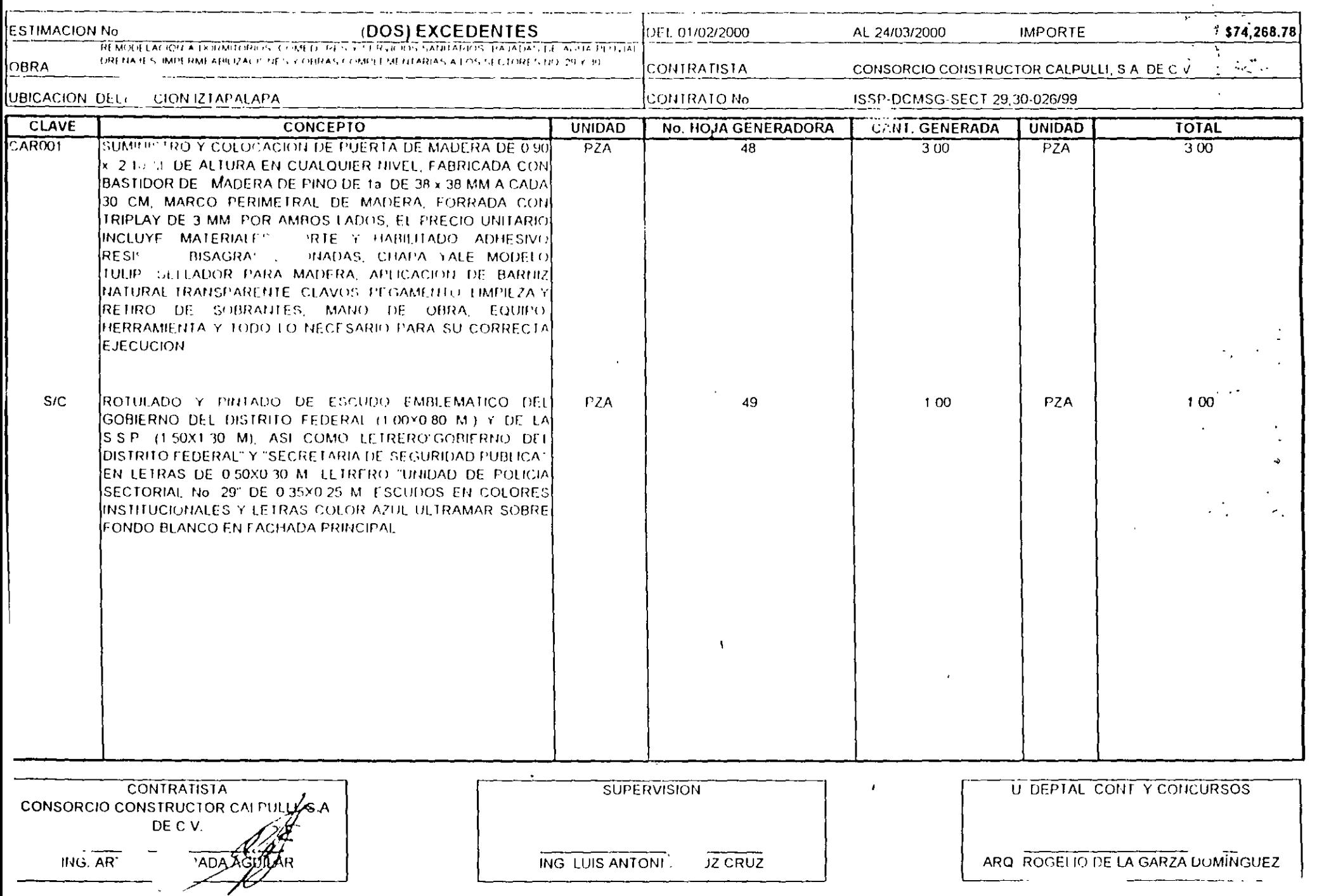

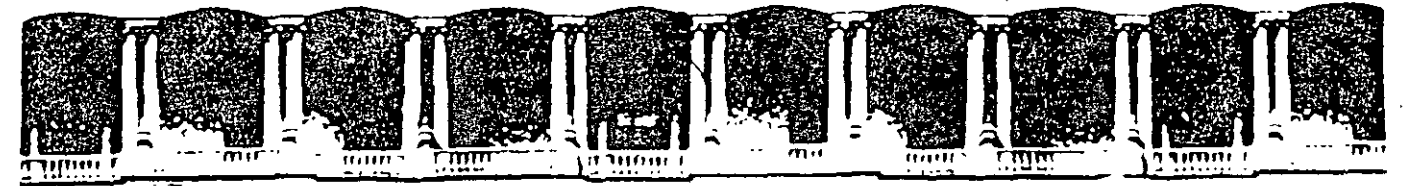

## FACULTAD DE INGENIERIA U.N.A.M. **DIVISION DE EDUCACION CONTINUA**

"Tres décadas de orgullosa excelencia" 1971 - 2001

# **CURSOS ABIERTOS**

# **ANALISIS DE PRECIOS UNITARIOS**

**MAYO DEL 2001** 

Palacio de Minería — Calle de Tacuba 5 — Primerio — Celago Cuaufremoc 06000 — México, D.F. — APDO Postal M-2265<br>Telefonos = 5510-8955 = 5510-5 501 - 501 - 5521 - 5501-1987 = Fax: 5510-0573 = 5521-4021 AU 25

 $\mathcal{L}$ 

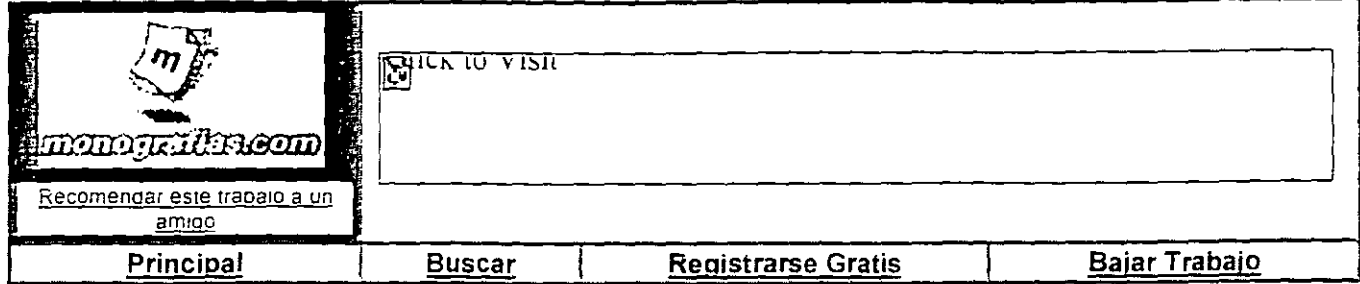

## Análisis de Precios Unitarios

**Indice** 

1, Introducción 2, Costos indirectos 3, Características de los costos 4. Costos indirectos de ooeración 5, Costos indirectos de obra 6, Sobrecosto para suministrar el precio de venta 7, Costos directos 8, Aceites lubricantes 9, Costos de mano de obra 10, Costo unitario del trabajo 11, Costos preliminares 12, Costos finales 13, Análisis de orecios para concurso 14, Programación

### 1, Introducción

Se entiende por presupuesto de una obra o proyecto la determinación previa de la cantidad en dinero necesaria para realizarla, a cuyo fin se tomo como base la experiencia adquirida en otras construcciones de índole semejante, La forma o el método para realizar esa determinación es diferente según sea el objeto que se persiga con ella,

Cuando se trata únicamente de determinar si el costo de una obra guarda la debida relaciún con los beneficios que de ella se espera obtener. o bien si las disponibilidades existentes bastan para su ejecución, es suficiente hacer un presupuesto aproximado, tomando como base unidades mensurables en números redondos *y* precios unitarios que no estén muy detallados, Por el contrario, este presupuesto aproximado no basta cuando el estudio se hace como base para financiar la obra, o cuando el constructor la estudia al preparar su proposición, entonces hay que detallar mucho en las unidades de medida *y* precios unitarios. tomando en cuenta para estos últimos no sólo el precio de los materiales *y*  mano de obra, sino también las circunstancias especiales en que se haya de realizar la obra. Esto obliga a penetrar en todos los detalles *y* a formar precios unitarios partiendo de sus componentes.

El presente trabajo se ocupa de este tipo detallado de presupuesto, que puede establecerse de diferentes maneras. Antes era común para formar un precio unitario el expresar en un porcentaje del costo en dinero de materiales, mano de obra *y* maquinaria, de tal modo que los precios precedentes de la estadística de una obra anterior se aumentaban o disminuían para adaptarlos al caso presente.

Cuando se trata de obras de la misma naturaleza, ejecutadas en circunstancias iguales, pueden obtenerse de la manera mencionada arriba, resultados bastante exactos, Pero, en general, varían tanto las -ircunstancias de una construcción a otra, aunque se trate de trabajos de la misma naturaleza, que es JY peligroso aplicar a obras diferentes un mismo precio que esté expresado total o parci lmente en \_,nero, puesto que se llega a resultados inexactos y, a veces, completamente falsos.

Por todo lo expuesto, se ha sentido la necesidad de realizar un trabajo como el presente, el cual forma

parte, como módulo uno, del Diplomado en Precios Unitarios, Evaluación *y* Administración de Proyectos, que ofrece la Facultad de Ingeniería Mecánica, Eléctrica *y* Electrónica de la Universidad de Guanajuato, con la coparticipación de la Asociación de Egresados FIMEE UG, A. C.

En este trabajo se trata de sistematizar las técnicas empleadas para el Analisis de Precios Unitarios, el cual está compuesto por diez capítulos. en el capítulo 1, se analizan los costos indirectos desde el establecimiento de los conceptos básicos de costos, hasta la obtención del factor de indirectos. El capitulo 2. se refiere a los costos indirectos de operación, elemento que en ocasiones no es considerado en los análisis de precios unitarios y que junto con el capítulo 3, que trata los costos indirectos de obra, permiten obtener los factores que repercuten sobre los precios en este capítulo se incluye un ejemplo de aplicación utilizando el sistema Excel de hoja de calculo. El factor de sobre costo se define como: "El factor por el cual debera multiplicarse el costo directo para obtener el precio de venta", esto se desarrolla en el capitulo 4, dando además los porcentajes más comúnmente utilizados con respecto a los cargos que integran el análisis de costos de una obra. En el capitulo 5 se trata los costos directos, también se da una explicación referente a la depreciación de equipos, cómo obtener el costo de renta de los mismos, *y*  algo nuevo. se expone el análisis de combustible *y* lubricantes, se refuerza lo anterior utilizando también el sistema de hoja de calculo Excel. Siguiendo la metodología del texto, se trata en el capítulo 6 lo referente a los costos de mano de obra, haciendo un analisis de los salarios. El capítulo 7 se refiere a la obtención de los costos preliminares, aquí se hace más énfasis en los trabajos civiles dado a que dentro del area mecánica, eléctrica *y* electrónica existe muy poco campo respecto a esos costos preliminares de obra. Los costos finales, los componentes de éste *y* su integración son tratados en el capitulo 8. El análisis de precios unitarios *y* la integración de costos para realizar concursos de obra, asi también se dan las implicaciones legales que estos conllevan. El capítulo 10 da un breve recordatorio de la programación de obra, ya que se considera que dicho trabajo es estudiado en otras materias que exclusivamente son dedicadas para ello de manera general como es, la Investigación de Operaciones, ademas existen herramientas de software en el mercado que bien puede ser utilizado para la realización de dichos programas como puede ser el, Microsoft Projet.

Se incluye una hoja calculo cuyo archivo llamado APUHojaCalcCicampo, que se refiere a la manera de utilizar la hoja de calculo en la realización de la obtención de los Costos Indirectos. También se agrega el archivo llamado CostoslndirectosAC referidos al calculo de los Costos Indirectos de Administración Central; con el archivo Excel FARSI se calcula el Factor de Salario Real Integrado; el archivo NecesidadesFinanciamientoCA esta dedicado al calculo de las necesidades de financiamiento cuando se otorga un anticipo económico de obra; finalmente el archivo Viaticos se utiliza para calcular los viaticos necesario en obras foraneas. Todos estos archivos pueden ser modificados de acuerdo a las necesidades del lector, pero siempre debera hacerse referencia a la fuente, autor, texto, etcétera.

Para no caer en situaciones irregulares, se dan en pie de pagina todas las fuentes de donde se obtuvieron varios párrafos que conforman este trabajo, a todos los editores, autores cuyas fuentes fueron utilizadas, el autor agradece el que hayan sido los primeros en trabajar en este campo *y* abrir una linea de trabajo olvidada sobre todo para la ingeniería mecanica.

Finalmente, el autor agradece a la Facultad de Ingeniería Mecanica, Eléctrica *y* Electrónica (FIMEE) de la Universidad de Guanajuato, asi como a la Asociación de Egresados FIMEE UG, A. C. El haber invitado al autor a Diseñar, Coordinar *y* Aplicar este Módulo 1, que forma parte de los tres módulos totales. El autor también agradece a la H. Academia de la FIMEE el haber trabajado a marchas forzadas para la' probación *y* validez escolarizada para el Diplomado del cual este trabajo forma parte.

Finalmente. el autor agradecería a los lectores, los comentarios que le hagan llegar, los cuales seran bienvenidos, para mejorar en todo lo posible este trabajo.

Juan José López Aguilar.

nemnink os

Salamanca, Gto., México, Mayo/2000

.. Costos indirectos

Fundamentos del costo

La palabra costo tiene varios significados, en función de muchas circunstancias. El tipo de concepto de costo que debe aplicarse depende de la decisión que haya de tomarse en la empresa.

En los registros financieros provenientes de la función contable de la empresa, se procura describir lo que ha acontecido en el pasado; en cambio, los conceptos de las decisiones acertadas sobre el costo tienen por meta proyectar lo que se espera acontezca en el futuro a consecuencia de las formas discrecionales de actuar. Más aún, las diferentes combinaciones de los elementos del costo se adaptan a diversos tipos de problemas administrativos. Empero, es preciso tener siempre presente que el punto de vista del contador y el del analista de la economia es opuesto; uno es historiador y el otro adivino.

Considérese por un instante los diferentes tipos de factores productivos que utiliza una empresa para obtener el bien que fabrica. Algunos de estos factores los compra en el mercado cuando los necesita y los incorpora totalmente al producto. El costo de estos factores es simplemente el precio que se ha pagado por ellos en el mercado.

Otros factores -los factores en propiedad, como puede ser el edificio de la fabrica, el equipo de transporte o la maquinaria- la empresa los ha comprado hace mucho tiempo y son de una naturaleza tal, que su utilización dura varios periodos productivos. El costo que en su tiempo tuvieron estos factores no será, en general, el mismo que tendrán hoy. Lo que es más, puede ser que a la vista de las condiciones económicas hoy existentes, la decisión de adquirir aquellos factores no se hubiera tomado, pues los fondos necesarios para adquirirlos podrian tener hoy más rentabilidad en otro sector.

En conclusión, el costo es el valor que representa el monto total de lo invertido -tiempo, dinero y esfuerzo- para comprar o producir un bien o un servicio.

En otras palabras el costo lleva implicito otros términos que deben definirse, siendo los siguientes:

- Costo: Es el precio que se aplica a los bienes que se pueden aumentar a voluntad. Se fundan en las estimaciones de valor de las partes del mercado. Constituyen un punto importante de partida para la valoración de las mercancias por parte de la oferta.
- · Precio: Proporción en que se pueden intercambiar dos bienes.
- Valor: Es la capacidad que una cosa tiene de satisfacer un deseo, una necesidad o una aspiración humana. Valores: Son las acciones, titulas u obligaciones que se negocian en la bolsa o en los bancos.
- \* Bienes: Por bienes se entienden los medios que no existen en demasía y con los cuales se satisfacen necesidades. Se dividen en:
	- $\cdot$  Bienes de consumo Todo lo que sirve para satisfacer algunas necesidades humanas
	- <sup>6</sup> Bienes de dominio público Parques, jardines, etcétera
	- e Bienes raíces o inmuebles Terrenos, casas, etcétera
	- e Bienes semovientes.- Ganado, casas trailer, etcétera.

Prácticamente toda decisión implica un costo, ya que al tomar una opción se está dejando a un lado toda una serie de alternativas. Sin embargo, en cualquier caso es en la actividad de las empresas donde los costos ocupan un lugar más relevante. Por una parte, los costos son importantes, pues ayudan a seleccionar las mejores decisiones para ajustarse a los objetivos de la empresa Asimismo, permite evaluar en qué medida las empresas utilizan adecuadamente los recursos y factores productivos

### lnvers1ón de la empresa constructora

entre las Inversiones de renta variable estan indudablemente comprendidas las empresas constructoras, con la caracteristica especial de su dependencia en un 50 a 70% de productos elaborados por otras empresas, por tanto su porcentaje de riesgo se incrementa.

En las empresas de producción en general puede predeterminarse el costo del articulo por fabncar. revisar experimentalmente dicho costo y finalmente asignarle un precio de venta, teniendo por tanto como nesgo principal la demanda del producto. mas en una empresa constructora. se tiene que presuponer el costo directo. los gastos indirectos, la utilidad. los cargos financieros, los cargos fiscales. y con todas esas presuposiciones obligarse a un precio de venta determ:nado

Se hace notar, a manera de ejemplo, que en una casa habitación de tipo medio, intervienen aproximadamente 300 conceptos de obra que a su vez generan 300 precios umtarios Por otra parte, los mencionados conceptos de obra estan Integrados por aprOXImadamente 1000 diferentes productos. algunos de ellos sujetos únicamente al valor del mercado en esa época y en ese lugar, y otros tan complejos. como la mano de obra cuyos parámetros. no son sólo el valor del salario en esa época y en ese lugar, sino que intervienen todas las condiciones aleatorias tales como clima, relaciones obrero patronales, sistema constructivo, dificultad o facilidad de realización, segundad o inseguridad en el proceso. Sistemas de pago, etcétera

Aunado a lo anterior se tiene que continuar presuponiendo tiempos de ejecución para también obligarse al tiempo total del proceso productivo en cuestión, que al estar íntimamente ligado al valor de la obra -a mayor tiempo, mayor costo-. en ocasiones afecta. en forma medular el valor de venta

En term1nos generales, en emoresas de producción se reduce el nesgo .del precio de un nuevo producto, averiguando experimentalmente su costo, y posteriormente asignarle un precio de venta; situación a todas luces 1m posible para una empresa constructora.

Otro elemento importante a considerar, debido a la libre competencia, y a la proliferación de empresas constructoras, es el factor de imprevistos el cual se constriñe a valores entre 1 y 3%.

Haciendo a un lado las condiciones negativas, se tiene en contraposición que, para una inversión unitaria se puede realizar obra con un monto entre 5 y 10 unidades, que perfectamente planeada, organizade, dirigida y controlada, pude producir un 10 % de utilidad bruta, es decir, entre 0,5 y 1.0 unidades -- 50 a 100 por ciento de rentabilidad anual--, esto es, la empresa constructora es el instrumento de producción de capital más rápido, asi como también el más fatídico, dado que esta pretendida utilidad, puede también ser pérdida.

Por tanto, una empresa de riesgos tan altos, tiene que estar sustentada con la mejor de las técnicas para asegurar su continuidad

Es pertinente hacer notar que se ha mencionado la utilidad antes de impuestos, sin olvidar que éstos pueden requeirla en algunos casos al 40 %, a través de las aplicaciones sucesivas de los impuestos no reflejables.

### 3. Características de los costos

Para lograr un congruente y óptimo aprovechamiento en el análisis de precios unitarios (APU), es necesario desglosar el costo por sus integrantes los cuales se dan en el diagrama general de balance de una obra.

El diagrama general de balance de obra presupone el inicio, lo cual puede ser un proyecto de investigación. un proyecto para construcción o un servicio

Dado a que el análisis de un costo es, en forma genérica la evaluación de un proceso detem inado, sus características serán

- 1. El análisis de costo es aproximado.- El no existir dos procesos constructivos iguales, el intervenir la habilidad personal del operario, y el basarse en condiciones "promedio" de consumos, insumos y desperdicios. permite asegurar que la evaluación monetana del costo. no puede ser matemáticamente exacta
- 2. El análisis de costo es específico Por consecuencia, si cada proceso constructivo se integra basándose. en sus condiciones periféricas de tiempo. lugar y secuencia de eventos. el costo no puede ser genénco
- 3. El análisis de costo es dinámico El mejoramiento constante de materiales, equipos, procesos constructivos, técnicas de planeación, organización, dirección, control, incrementos de costos de adquisiciones, perfeccionamiento de sistemas impositivos, de prestaciones sociales, etcétera, permite recomendar la necesidad de una actualización constante de los análisis de costos.
- 4 El análisis de costo puede elaborarse inductiva o deductivamente Si la integración de un costo, se inicia

por sus partes conocidas, si de los hechos se infiere el resultado, se estará analizando el costo de manera inductiva. Si a través de razonamiento se parte del todo conocido, para llegar a las partes desconocidas, se estará analizando el costo de manera deductiva.

5 El costo está precedido de costos anteriores y éste a su vez es integrante de costos posteriores.- En la cadena de procesos que definen la productividad de un país, el costo de un concreto hidráulico por ejemplo, lo constituyen los costos de los agregados pétreos, el aglutinante, el agua para su hidratación, el equipo para su mezclado, etcétera, este agregado a su vez, se integra de costos de extracción, de costos de explosivos, de costos de equipo, etcétera, y el concreto hidráulico puede a su vez, ser parte del costo de una cimentación, y ésta de una estructura, y ésta de un conjunto de edificios y éste de un plan de vivienda, etcétera.

Es por ello el interés, de los analistas de precios unitarios, en la justa evaluación del proceso productivo, para que en la medida de la intervención de los precios unitarios, se haga comparativo a escala nacional o internacional el producto -va sea un proyecto, construcción, investigación o servicio-. conscientes de la responsabilidad que implica como esfabones de esa cadena que sin disminuir su calidad, debe producir beneficios justos y por tanto, sanos desarrollos a nivel persona, familia, empresa y país.

Importancia del costo indirecto

Es necesario hacer notar que el costo indirecto está considerado en dos partes:

- 1 El costo indirecto por administración central y.
- 2 El costo indirecto por administración de campo.

El costo indirecto, relacionado específicamente en las empresas constructoras, es el costo adicional al costo directo esto es, es la suma total de los-gastos y beneficios que se agregan al costo directo, no contenido en éste, hasta integrar el precio total de venta.

Observando los conceptos que integran el costo directo, se concluye que se puede determinar el valor del mismo con la precisión que se desee y, en caso de omisión o error, ello sólo afecta al concepto en particular de que se trate

Sin embargo, una omisión u error en caso del costo indirecto afectará a todos los costos directos de los conceptos de un contrato

Cuando el costo indirecto se refiere a la administración de campo, cualquier error y omisión afectará únicamente a la obra en particular

En cambio, cuando el costo indirecto se refiere a la administración central, el efecto cubrirá a todos los contratos de la empresa constructora.

Durante el cálculo de los costos indirectos se presenta la necesidad de evaluar, en especial, dos de los costos indirectos ya mencionados que se derivan de la organización propia de cada empresa y de cada proyecto por realizar

Para poder determinar con mayor precisión los gastos que se generan por concepto de administración central y de campo, es primordial conocer la estructura de organización de las oficinas generales y la de cada obra en particular

Ello obliga a establecer el organigrama para cada caso y describirlo en forma detallada con el objeto de poder determinar consecuentemente, los recursos necesarios para su mejor funcionamiento y mayor eficiencia en el desarrollo de funciones y, por ende, para evaluar el importe que se genera en cada caso de acuerdo con los recursos para su operación A los gastos de operación, también se les llama Costos Indirectos de Operación.

Hasta aquí se ha revisado uno de los conceptos integrantes del APU, sin embargo, es necesario establecer gunas definiciones, las cuales permitirán centrarse más en el tema

Definiciones

 $7.6629$ 

El APU no puede estar desligado de la contabilidad, puesto que ésta es el registro, control e información de las

operaciones realizadas; es decir, resulta ser la obtención de la información financiéra:·asi misma. en la actualidad la contabilidad no está comprendida como un conjunto de hechos referidos al pasado, sino aue en muchos casos prevé situaciones, siendo su Información congruente, por lo que resulta ser una eficaz ayuda a la Administración. con sentido económico, de ahí que resulte necesano conocer y aceptar las definiciones que esta señala, como términos contables

- Costo md1recto Aquellos gastos que no pueden tener aplicación a un producto determinado
- Costo directo.- Aquellos gastos que tienen aplicación a un producto determinado.

Con el fin de aplicar las definiciones antenores al APU. específicamente a los proyectos de construcción. en el cuadro sinóptico siguiente se indica otra subdivísión

Las definiciones del cuadro antenor son

- Costo indirecto Es la suma de gastos tecnico administrativos necesarios para la correcta realización de cualquier proceso productivo.
- Costo indirecto de operación.- Es la suma de gastos que, por naturaleza intrínseca, son de aplicación a todas las obras efectuadas en un tiempo determinado -- ejercicio fiscal o año fiscal, año calendario. etcétera-
- Costo indirecto de obra- Es la suma de todos los gastos que. por su naturaleza mtrínseca son aplicables a todos los conceptos de una obra en especial
- Costo directo.- Es la suma de material, mano de obra y equipo necesarios para la realización de un proceso productivo.
- Costo d1recto prel1minar- Es la suma de gastos de matenal, mano de obra y equipo necesanos para la realización de un subproducto
- Costo directo final Es la suma de gastos de material, mano de obra, equipo y subproductos para la realización de un producto.

Lo anterior permite tener una visión de los elementos componentes de un costo, que finalmente permita llegar al APU, es decir, a la realización de las matrices de análisis, sin embargo, es necesario revisar los elementos mismos. expresados en las definiciones que anteceden, lo que se explicara en los siguientes capítulos de este trabajo

### **4.** Costos **indirectos de operación**

### Organización central

La organización central de una empresa, particularmente. constructora proporciona el soporte tecnico necesario para llevar a cabo obras de naturaleza diversa, en forma eficiente, y consecuentemente, éstas absorben un cargo por este concepto, lo cual se sugiere realizarlo en forma porcentual, con base a tiempo y costo. es decir, obtener el costo de la organización central para un penodo de tiempo y para este mismo penodo. estimar el probable volumen de ventas a costo directo que en forma realista pueda contratar, y asi permitir determinar de cada peso contratado a costo directo. cuanto debe Incrementarse para cubnr los gasto de la oficina central.

Cabe hacer mención --- excepcionalmente--, la existencia de obras que por su importancia y localización, hace necesario la concentración de todo el personal y recursos de la empresa en la obra misma. anulando por lo tanto el cargo de oficinas centrales y reduciéndolo al de la obra

La organización de una empresa constructora, varía, dependiendo de su localización, tipo y continuidad de venta, así como el volumen que maneja, sin embargo, pueden distinguirse tres areas básicas<sup>-</sup>

- Área de producción.- la que realiza las obras.
- 2. Área de control de producción.- aquella que controla resultados y cumple requisitos legales, y
- 3 Área de producción futura.- La que genera las ventas y extrapola los resultados

#### المن المستقل المناسبة المناسبة.<br>وقد المناسبة المناسبة المناسبة المناسبة المناسبة المناسبة المناسبة المناسبة المناسبة المناسبة المناسبة المناسبة ....

En virtud que la demanda de servicios, en una empresa constructora, es cíclica, la organización debe contemplar la posibilidad de colapsarse, en otras palabras, crecer al crecer la demanda y disminuir cuando ésta disminuye hasta un límite mínimo de eficiencia

### Costo de la oficina central

Para el análisis del costo de una organización central, independientemente de su estructura orgánica, sus gastos pueden agruparse en cuatro principales rubros, que en forma enunciativa y no limitativa, pueden ser

- a. Gastos administrativos y técnicos Son los gastos que representan la estructura ejecutiva, técnica, admrmstrativa y de staff de una empresa, tales como honoranos o sueldos de ejecutrvos, consultores, auditores, contadores, técnicos, secretarias, recepcionistas, jefes de compras, almacenistas, choferes, mecánrcos, veladores. drbujantes. personal de limpieza, mensajeros. rgualas por asuntos frscalr.s Y jurídicos, etcétera.
- b Alquileres y depreciaciones.- Son aquellos gastos por conceptos de bienes, inmuebles, muebles y servicios necesanos para el buen desarrollo de las funcrones ejecutrvas, técnrcas, administratrvas y de staff de una empresa, tales como rentas de oficinas y almacenes, servicios de teléfonos, luz eléctrica, correos y telégrafos, servicios de internet, gastos de mantenimiento del equipo de almacén, de oficinas y de vehículos asignados a la oficina central, así como también, depreciaciones -- que deberán separarse para la reposición oportuna de los equipos antes mencionados—, al igual que la absorción de gastos efectuados por antrcipado, tales como gastos de organización y gastos de rnstalacrón
- e Oblrgaciones y seguros- Se refrere a los gastos oblrgatorios para la operacrón de la empresa y convenientes para la dilución de nesgas a través de seguros que rmprdan una súbrta descaprtalrzación por siniestros; pudiéndose enumerar entre otros: inscripción en la Cámara Mexicana de la Industria de la Construcción, cuotas a Colegros y Asocraciones Profesronales. seguros de vida, de accrdentes. de vehículos, de robo, de in cendro y, actualmente cuota al Srstema de Información Empresarral Mexrcano, etcétera.
- d. Materrales de consumo.- Estos son los gastos en artículos de consumo necesanos para el funcronamrento de la empresa, tales como<sup>·</sup> combustibles y lubricantes de vehículos al servicio de la oficina central, gastos de papelería en general, artículos de oficina, copias heliográficas y reproducciones, artículos de limpieza, pasajes, azúcar, café y gastos del personal técnico administrativo por alimentos.
- e Capacrtación y promoción- Son los gastos refendos al derecho que todo trabajador Irene para capacrtarse, en las empresas constructoras, su personal mínimo, tiene una carga de trabajo múltiple y es de difícil sustitución, por tanto esta capacitación debe buscarse aún invirtiendo tiempo de descanso del capacitando. Por otra parte, en las empresas constructoras la promoción no es semejante a otras empresas y sólo a traves de una contrnua seriedad en comoromrsos de trempo. costo y calidad pactados, podrá incrementarse la venta de los servicios de la empresa incluyendo al personal ejecutivo, dado que éstos son la base de las ventas

Existe otro gasto promocronal, muy importante. el de los concursos que en un porcer.:3je muy alto no son ganados por la empresa ponente. además de los gastos de proyectos que después de fuertes erogaciones no son ejecutados

En resumen, los gastos de capacitación y promoción son<sup>o</sup> cursos a obreros y empleados, cursos y gastos de congresos a funcionarios, gastos de actividades deportivas, de celebraciones de oficina, de honorarios extraordinarios con base a la productividad, regalos anuales a clientes y empleados, atención a clientes. gastos de concursos no obtemdos y gastos de proyectos no realizados<sup>6</sup>.

### Ejemplo de organigramas

Tomando en cuenta lo anterror. ello obliga a establecer el organrgrama para cada caso partrcular y describrrlo en forma detallada con el Objeto de poder determinar, consecuentemente, los recursos necesanos para el mejor funcionamiento y mayor eficiencia en el desarrollo de funciones y, por ende, poder evaluar el importe que se genera en cada caso de acuerdo con los recursos de operación - a los gastos de operación, también se les llama Costos Indirectos de Operación-.

Los organigramas que siguen muestran varios tipos, de una sola persona (un patrón) considerada como microempresa; esto permite iniciar el análisis de su costo y, el reflejo a las obras por realizar.

Qurzá la proliferación de empresas constructoras se debe prrncrpalmente a la problemática que se presenta en el país actualmente, sobre todo por profesionales que al ser "recortados" en la empresa que prestaban sus servicios, se ven obligados a iniciar su propio negocio, además de que la competencia se vuelve desleal al existir personas que sin ser profesionales se presentan como tal y, también existen personas que siendo trabajadores de la mrsma empresa donde el profesronal fue "recortado" ofrecen los mrsmos servrcros de aquellos

### **Microempresas**

Las microempresas o micronegocios están constituidos por unidades económicas que operan bajo formas de oraanrzacrón rndrvrdual *y* familrar en los sectores formal e rnformal de la economía. srendo su tamaño promedro de uno y hasta sers trabajadores (rncluyendo al dueño).

Llevan a cabo sus actrvrdades en lugares delrmrtados por construcciones permanentes, como puede ser un local especial destinado a tales fines o en el domicilio del dueño

Las microempresas son creadas por hombres y mujeres con recursos propios o con préstamos de familiares y amigos, que al momento de su fundación las mayorías tenían experiencia laboral diferente a la del negocio seleccionado: teniendo como principal motivación para su creación la búsqueda de ingresos complementarios o superiores a los obtenidos como asalariados o para autoemplearse por no encontrar trabajo como asalariados

El concepto de "patron" se utilizará para referirse a aquella persona que trabaja en su propia empresa o negocio, o ejerce en forma independiente un oficio o profesión, empleando a una o más personas a cambio de una remuneración. En cuanto al termino "trabajador por su cuenta" se identifica a aquella persona que en su ocupacrón. ofrcio, negocro o taller traDaja solo o asocrado, pero srn contratar trabajadores a sueldo.

Por otra parte. el trabajo admrnrstratrvo. técnico *y* ventas es llevaao a cabo por el propietarro. quien hace el papel de Gerente o Drrector General

Este organigrama muestra una estructura basada en tres personas, en la cual, el papel de Gerente sigue siendo realizado por el propietario, mismo que sigue haciendo el trabajo administrativo, técnico y ventas además, la propia estructura muestra que el mando es totalmente ejercido por el Gerente sobre el personal contratado Por otra oarte. se observa que cuenta con un mensajero quren ademas de realrzar las labores propras de mensajería (mandados. crertos trámrtes. etcétera). también realrza trabajos de lrmpreza de oircrna.

Aqui también son necesarios los servrcros externos de una contador *y* un asesor legal

La contratacrón de crnco personas que rncluye a un almacenrsta para el control de rnventarros *y* herramientas. además de que el Gerente (propietario) ha delegado funciones de trabajo a la secretaria y el auxiliar contable El hecno de que el almacenista sea supervisado por el auxiliar contable se explica por si mismo, esto es, el control de rnventarros forma parte de la actrvrdad contable. pues esta traduce en monetarro el valor de herramrentas, equroo *y* consumrbles en una obra Srn embargo aun todavía es necesarro el asesoramrento legal *y* contable externo.

### Empresa chrca

En base a lo expresado en el parrafo frnal de la seccron 2 1 . y sr la estructura debe estar acorde con el volumen de ventas esperado, se considera como probable el siguiente organigrama de empresa chica <sup>8</sup>

E¡emolo de cálculo

 $1.170$ 

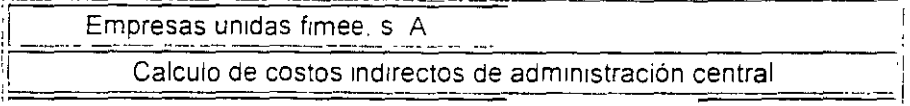

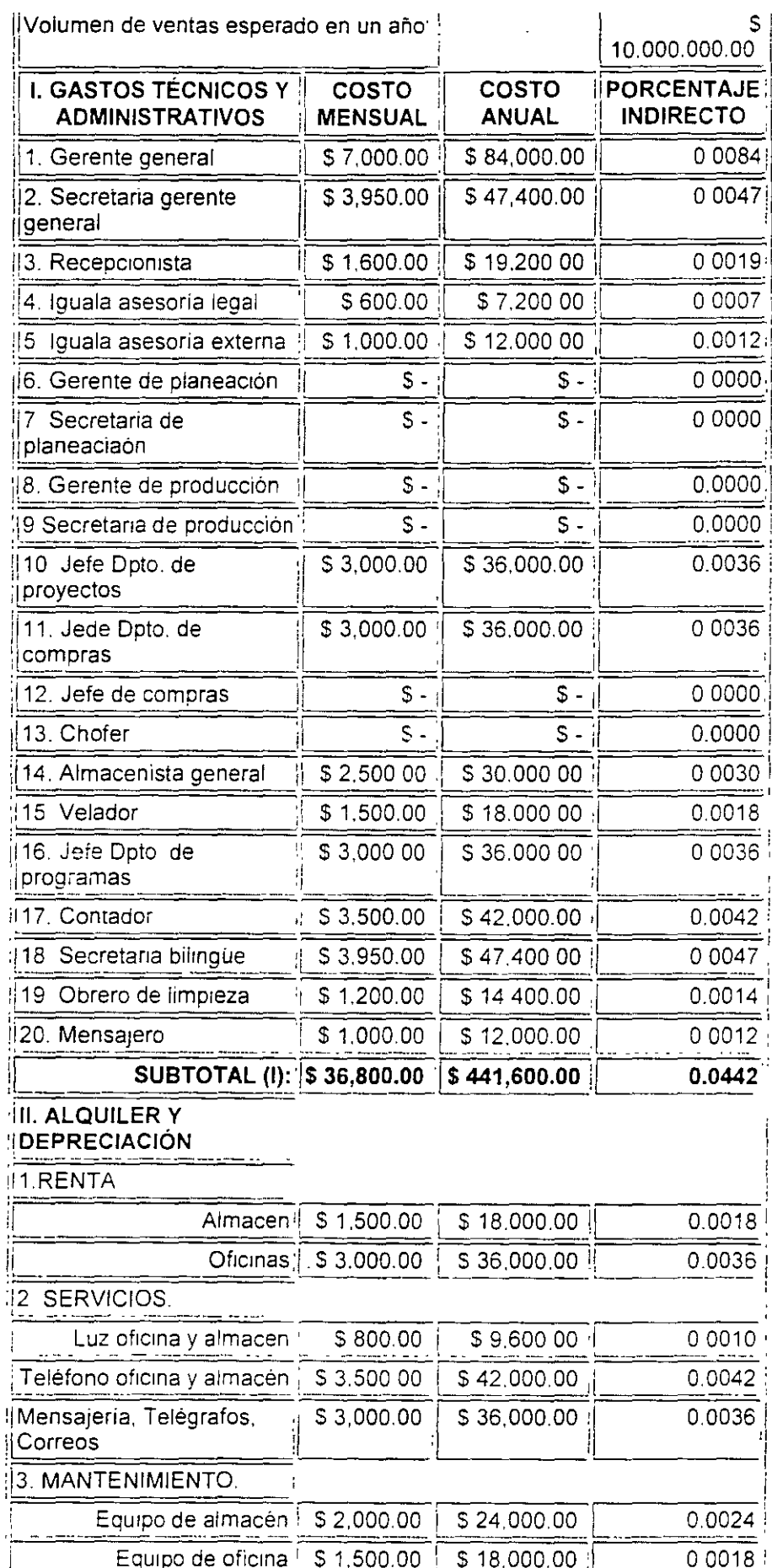

 $\hat{\mathcal{A}}$ 

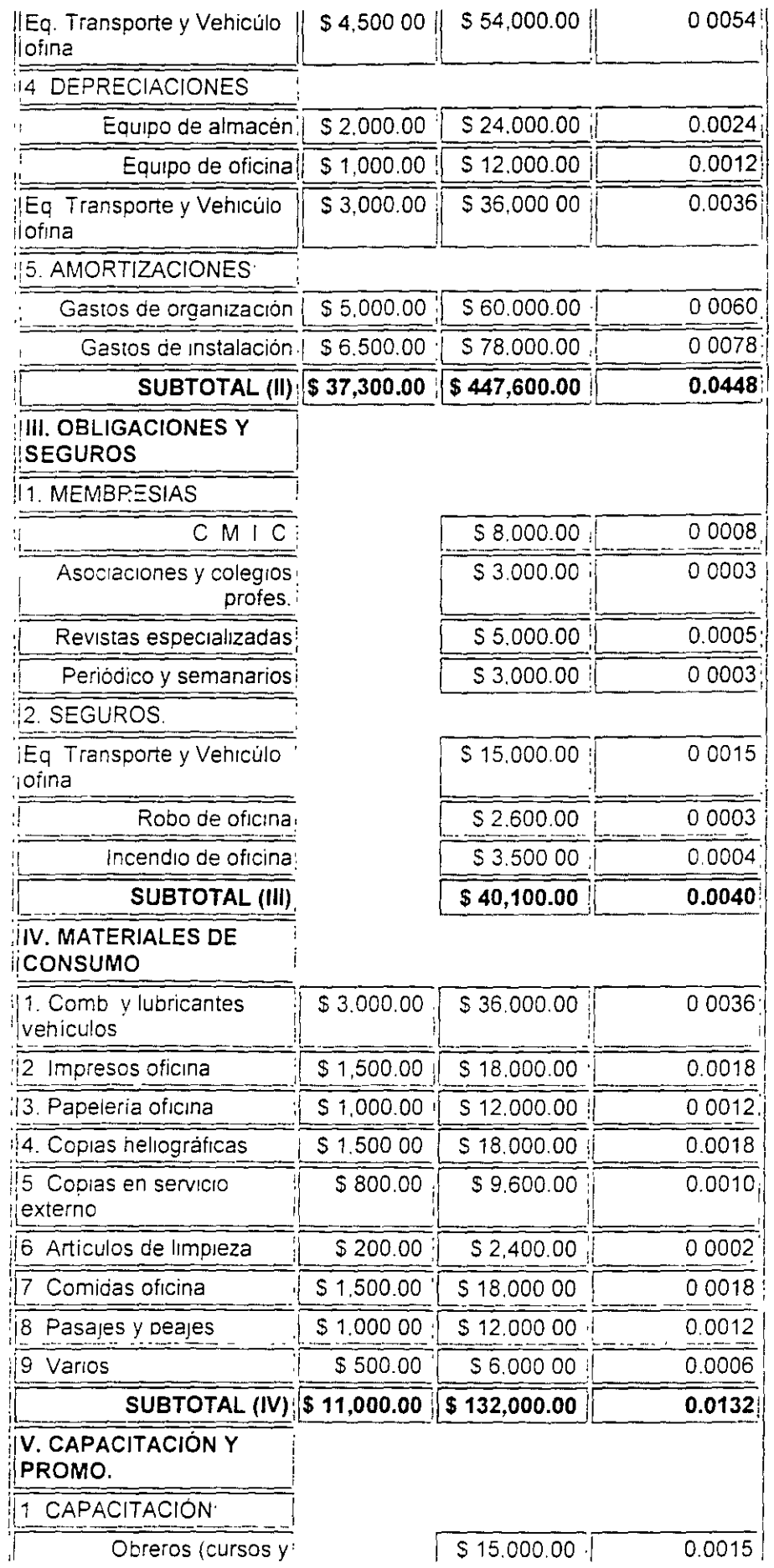

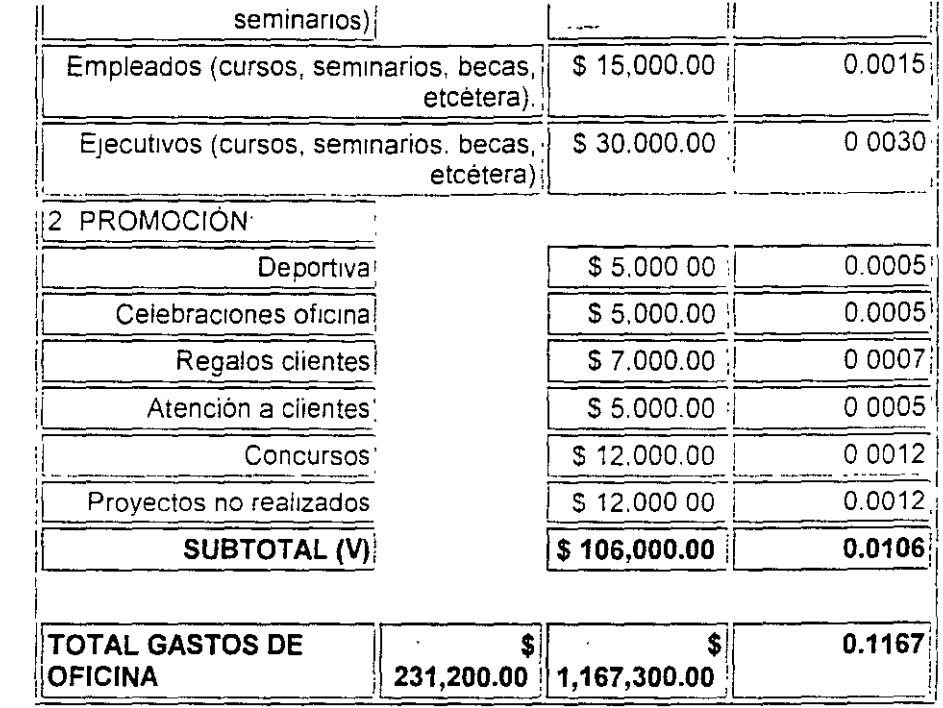

Es necesario mencionar que existen gastos como: Prestaciones y derechos, estos son IMSS, ISR, etcétera, que deben estar incluídos en sueldos y gastos técnicos administrativos. Así también, los gastos originados por aguinaldo y honorarios extraordinarios, se recomienda que sean fijados basándose en la productividad, este tema será tratado más adelante.

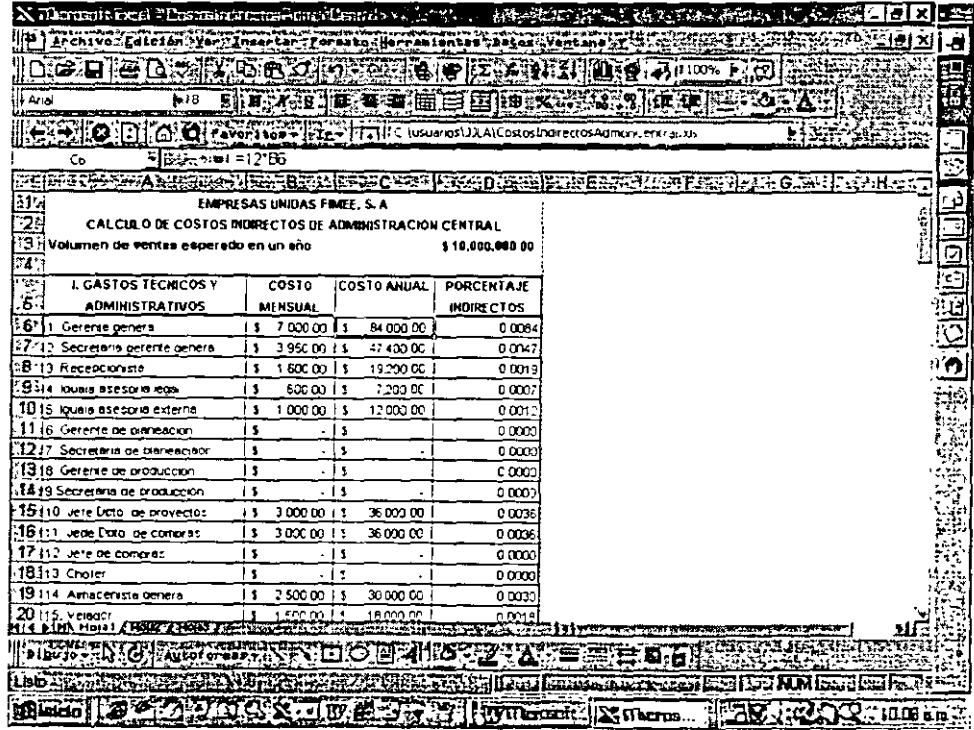

La hoja de cálculo

Se muestra la fórmula, en la ventana de entrada de datos, utilizada para obtener el costo anual.

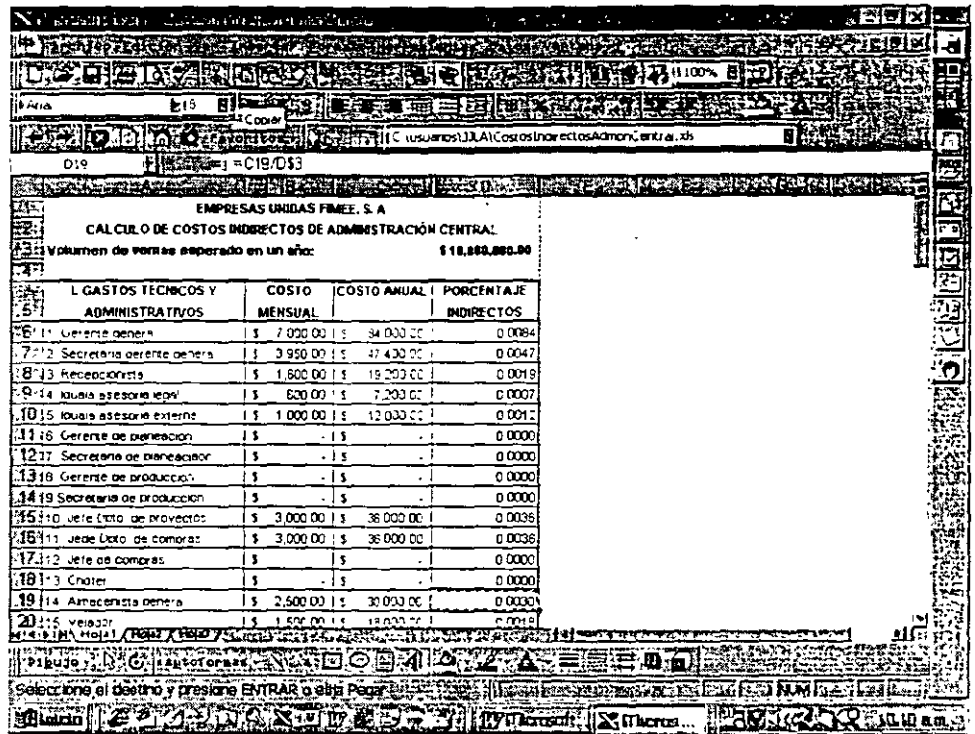

Se muestra en la ventana de entrada de datos la fórmula empleada para obtener el factor de costo indirecto.

En las siguientes dos muestras de la pantalla de la hoja de cálculo, se muestran las fórmulas que permiten la obtenc1ón del subtotal correspondiente al numeral correspondiente.

En la primer imagen, de la página siguiente, se muestra la fórmula de una suma y en la segunda imagen, se muestra la obtención de dicno porcentaje, una vez obtenido las sumas del concepto correspondiente a costo anuai. dicha fórmula se establece dividiendo la sumatoria del concepto indicado antes y dividido entre el volumen de venta esperado

La hoja de cálculo, cualesquiera que sean el sistema, Excel. Works, etcétera, son herramientas útiles que permiten realizar las tareas tediosas y complejas de ingeniería económica, por las funciones incorporadas en estos sistemas, así como el análisis, no sólo, de precios unítarios, sino tambien todas las actividades relacionadas con las empresas constructoras y ae transformación

 $\overline{\phantom{a}}$ 

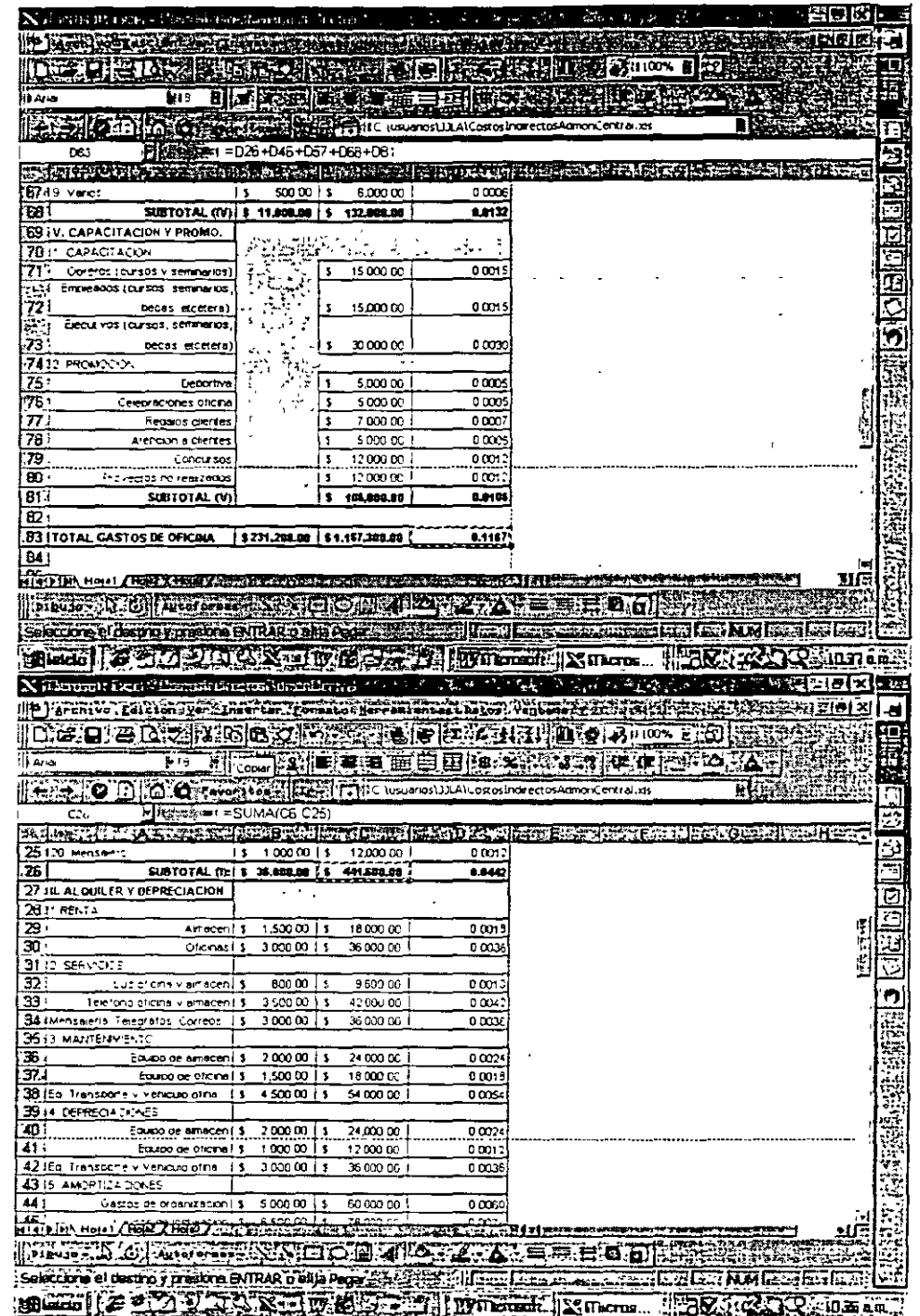

### 5. Costos indirectos de obra

Definición

Recordando la explicación presentada en el capitulo uno. - tratándose de empresas constructoras- los costos indirectos se definen como la suma de todos los gastos que. por su naturaleza intrínseca. son aplicables a todos los conceptos de una obra en especial.

Cálculo de los costos indirectos de obra

Los componentes de los costos indirectos de obra se dividen en dos: costos indirectos fijos y costos indirectos variables.

Los factores componentes que pueden aplicarse a una obra -- en forma no limitativa- en el cálculo de los costos indirectos fijos son:

 $\bar{a}$ 

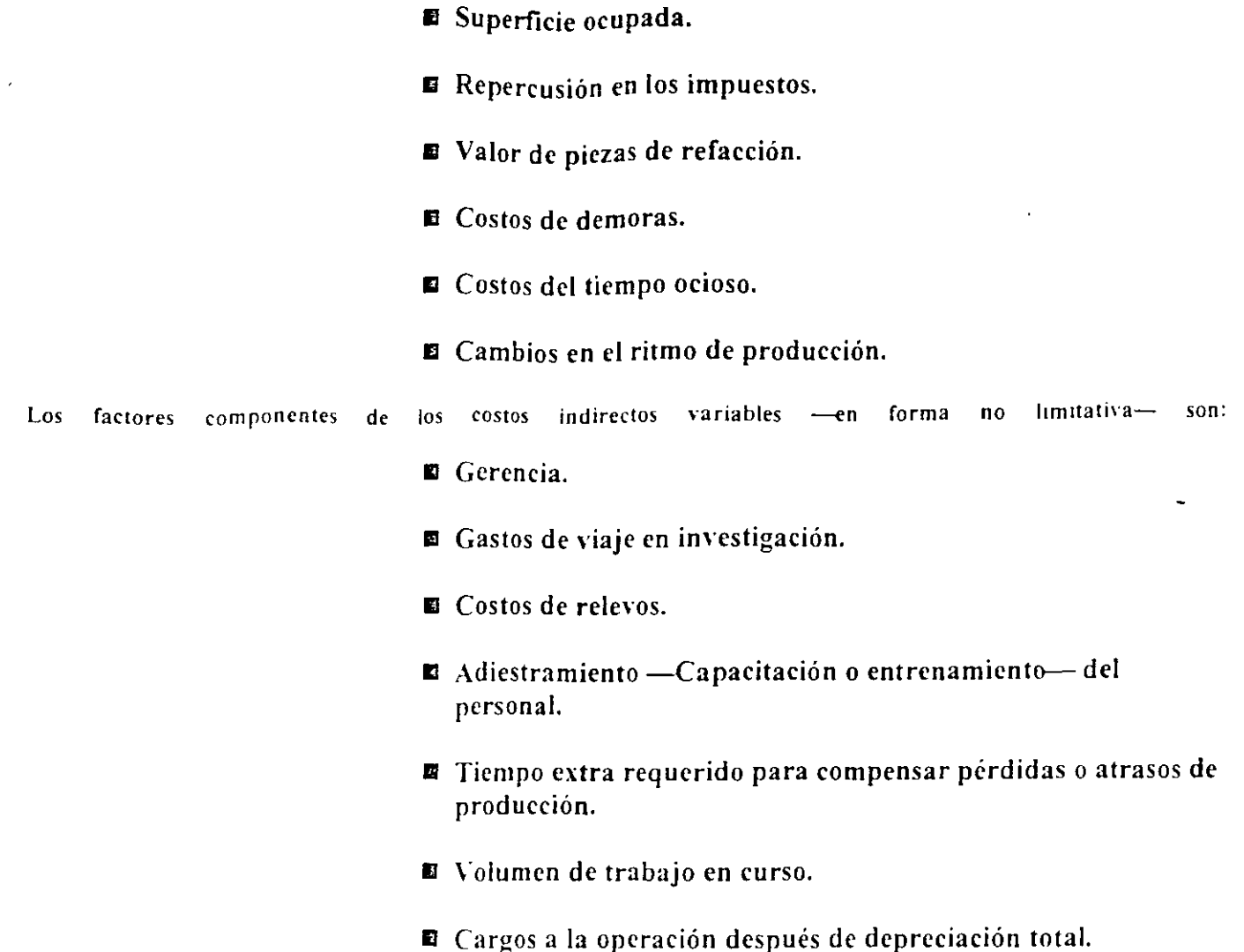

■ Maniobras de obras rechazadas o equipos devueltos.

Es necesario hacer notar. y reconocer, que las decisiones usuales entre opciones selectivas contienen muchos factores, aparte de los que pueden expresarse razonablemente en términos monetarios. Por ejemplo, una lista abreviada de los objeti\OS que no son de lucro llevado al má\1mo. ni de reducción al minimo de los costos. y que puede tener trascendencia para toda empresa es:

- Reducir alminimo el riesgo de sufrir pérdidas.
- Acrecentar al máximo la seguridad.
- Aumentar las \ entas al máümo.
- Llevar a su máximo la calidad del sen·icio.
- Reducir al mínimo las fluctuaciones cíclicas de la empresa.
- Reducir al mínimo las fluctuaciones económicas cíclicas.
- Llevar al máximo el bienestar de los trabajadores.

 $\mathbf{I}$ 

# • Crear o mantener una imagen favorable ofrecida al público.<sup>9</sup>

Los análisis económicos y de costos se reducen solamente a tomar en cuenta aquellos objetivos o factores que pueden expresarse en términos de dinero. Los resultados de estos análisis deberán ponderarse, a la par que otros objetivos y factores —inexpresables en dinero—, antes de poder toma una determinación definitiva.

Ejemplo de cálculo

Los costos indirectos son calculados en función del monto de obra, servicios, provectos y volumen de ventas estimado para el periodo de un año, expresado en porcentaje como sigue:

Porcentaje de costo indirectos= (Gastosde operaciónen el período) 100

Como se ha expresado anteriormente, los costos indirectos están divididos en costos de administración central y costos de administración de campo; los costos indirectos de campo están calculados en función de los gastos de las oficinas de campo y los costos directos de obra, expresados, también, en porcentaje como sigue:

Porcentaje de costo indirectos de campo= (Gastos de oficinas de campo<sub>)100</sub>

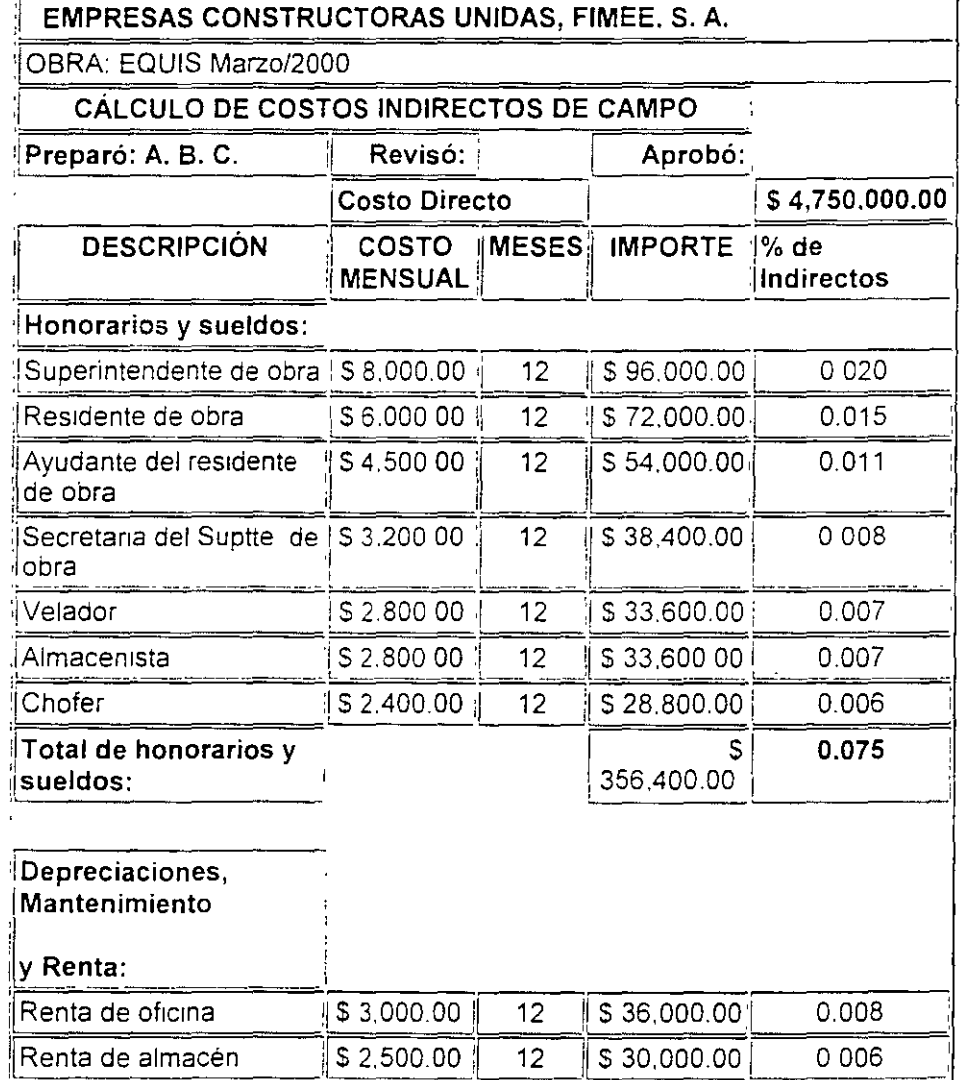

 $\ddot{\phantom{a}}$ 

 $\bar{\star}$ 

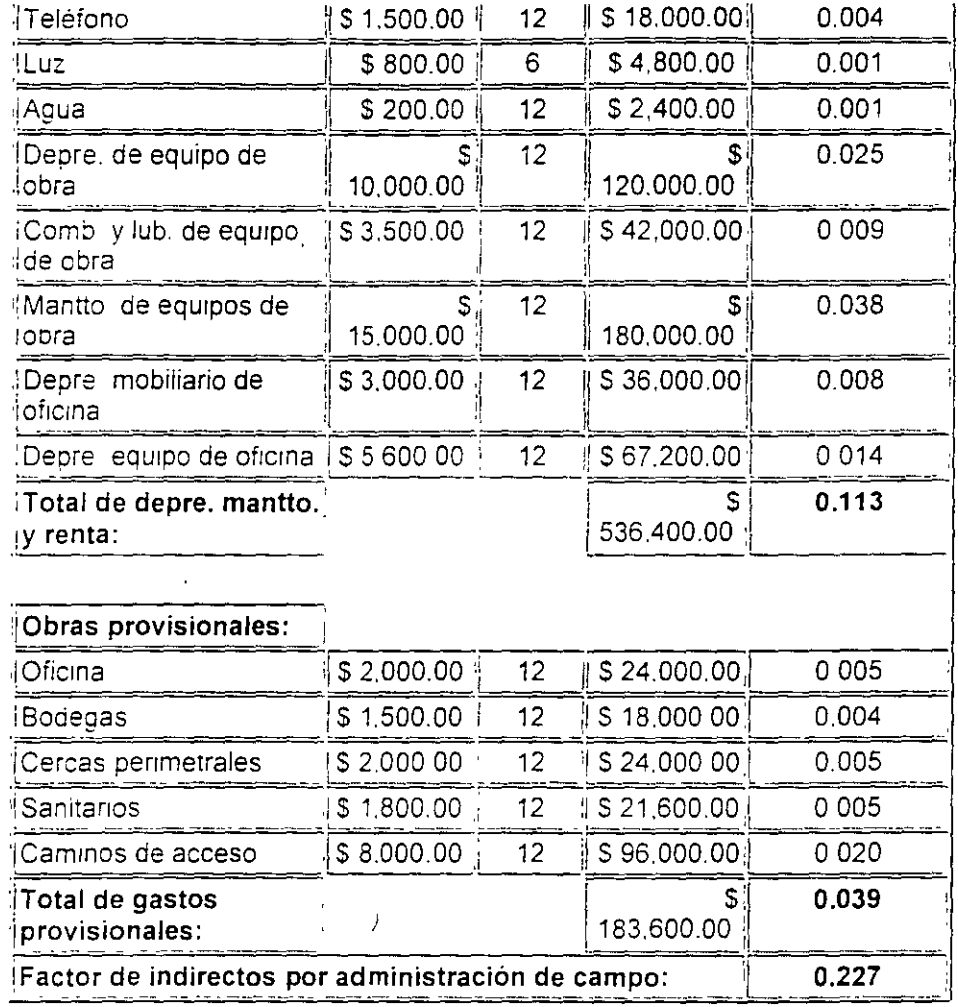

La hoja de cálculo

 $\hat{\mathbf{v}}$ 

 $\bar{\beta}$ 

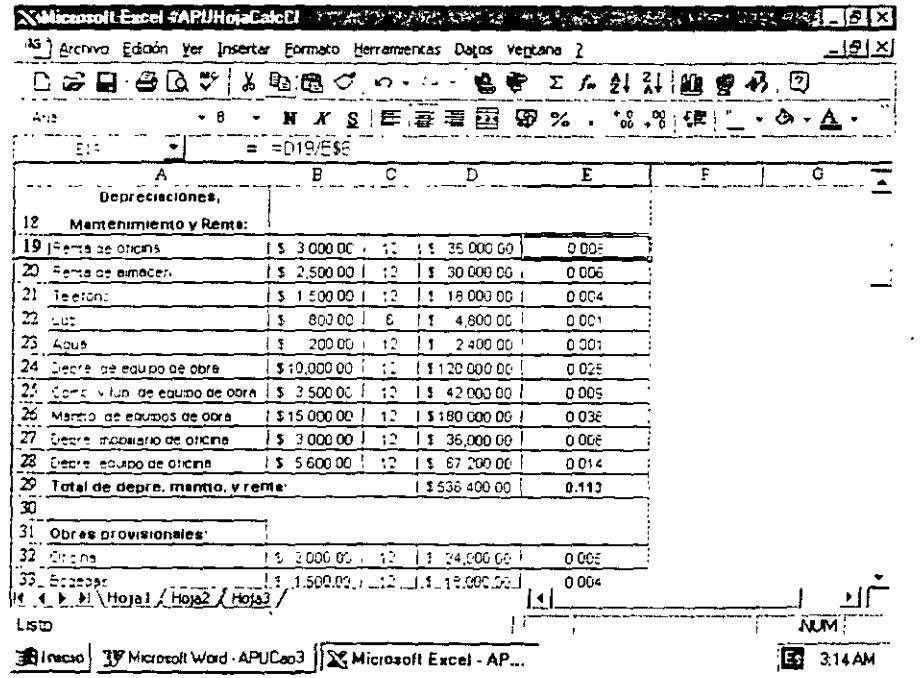

 $\sim$  0.0

 $\overline{a}$ 

 $\epsilon$ 

÷,

 $\boldsymbol{\varphi}$ 

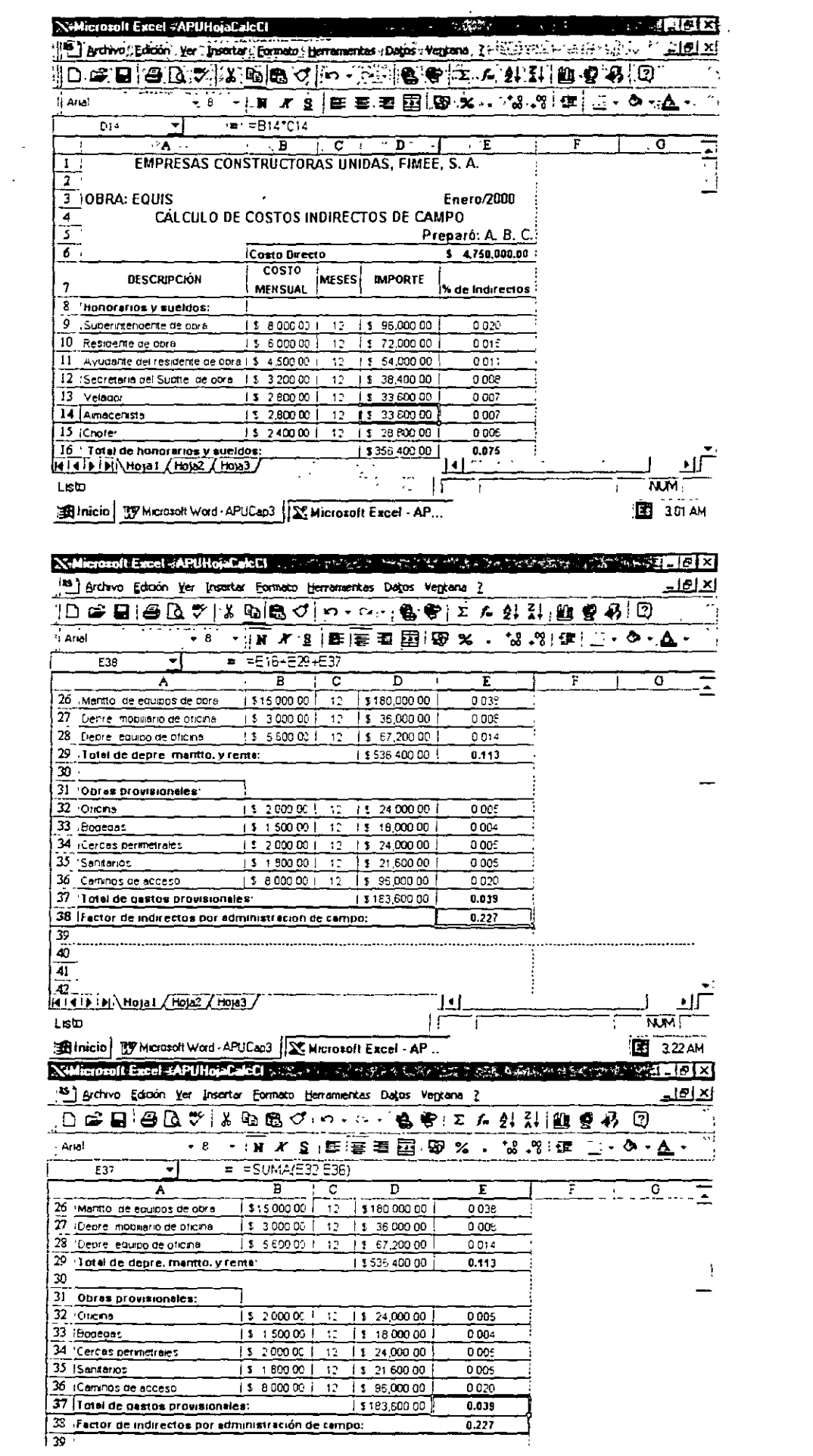

r nasnálokátoriszn<sup>e</sup>

Cabe hacer la aclaración que el porcentaje de indirectos mostrado en la última imagen de la hoja de cálculo es demasiado alto, por lo que debe considerase únicamente como ejemplo de la utilización de dicha herramienta de trabajo.

### 6. Sobrecosto para suministrar el precio de venta

### El factor de sobrecosto

Una vez determinados todos los conceptos de costos indirectos que repercuten sobre el costo directo de una obra, servicio o investigación, se deben integrar y aplicarlos a éste, con la finalidad de asegurar el cumplimiento de las obligaciones que contrae la empresa con terceros, así como también de una justa utilidad para la misma.

A continuación se mencionan los cargos y sus correspondientes rangos de variaciones usuales.

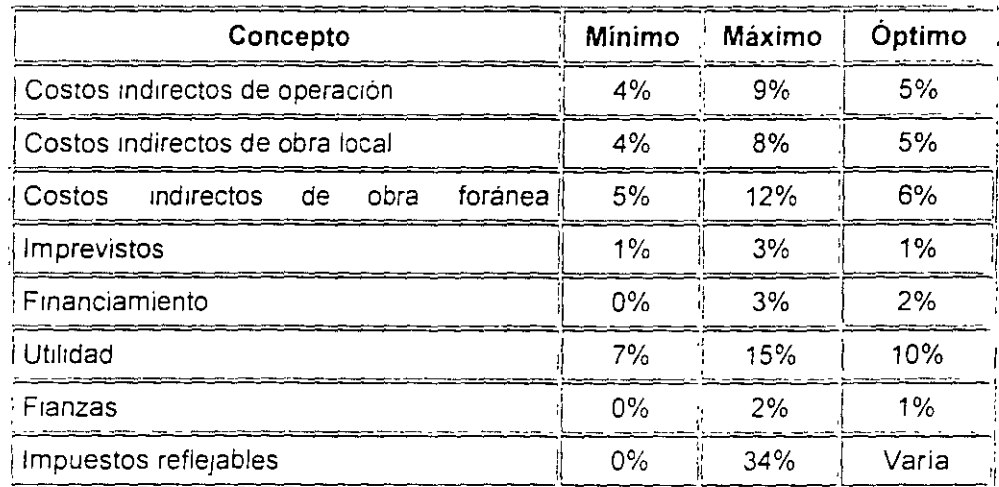

Lo expuesto en la tabla anterior, deberán analizarse para cada empresa y obra en específica.

El factor de sobrecosto se define como "El factor por el cual deberá multiplicarse el costo directo para obtener el precio de venta"

Precio de venta = (Factor de sobrecosto)(Costo directo),  $PV = (FSC)(CD)$ 

El factor de sobrecosto se divide en dos grupos: los que se consideran afectando al costo directo exclusivamente (S/CD) y los que se consideran afectando al costo directo y a una parte del costo indirecto (S/A). <sup>10</sup>

Si se considera al costo directo como la unidad, los costos indirectos se valuaran en relación con aquél y en consecuencia será en porcentaje su forma de representación

Los porcentajes correspondientes a los conceptos de costo de operacion y gastos de campo, se creen, deberán afectar únicamente al costo directo (S/CD).

Los porcentajes corresponsientes a los conceptos de imprevistos, financiamiento, utilidad, fianzas e impuestos, se considera deberán afectar al costo directo pero también a los porcentajes indirectos acumulados hasta el lugar de su aplicación. Es decir, se puede aceptar que, si pueden existir imprevistos en el costo directo, también eden existir en el costo de operación y gastos de campo, por lo tanto, los imprevistos deberán afectar a los teriores acumulativamente.

Si se acepta este razonamiento, se deben localizar los integrantes del factor de sobrecosto, en el lugar conveniente, ya que, al considerarlos acumulados, su producto cambia según los conceptos sobre los que afecte.

Por ejemplo, considérese que las erogaciones necesarias para realizar una obra (financiamiento) incluyan los gastos realizados para operar (costo de operación). ejecutar (gastos de campo), a más de los gastos. por material y mano de obra, pero no así sobre la utilidad, por lo tanto, el porcentaje correspondiente a financiamiento deberá estar después de costo de operación, gastos de campo e Imprevistos, pero antes de utilidad. fianzas e 1mpuestos El valorar exactamente cada uno de los integrantes del costo mdirecto de obra. para un caso determinado, sera algo parecido a la valoración de los costos indirectos de operación, cuyas suposiciones deberán siempre comprobarse con el resultado final, dado que, su evaluación correcta tendrá que ser a partir de aproximaciones sucesivas considerando que en el proceso de referencia, a más de otras. se tienen como incógnitas decisivas el tiempo real de ejecución, el monto real de la obra y el personal técnico - administrativo idóneo para ejecutarlo.

A continuación se da un ejemplo, indicando la afectación al costo directo (S/CD) y los que se consideran afectando al costo directo y a una parte del costo indirecto (S/A)

### **E**jemplo

Para la ejecución de una obra se tienen S 620 000.00 de costo anual de oficinas generales y un monto de obra anual a costo directo de \$ 10.000.000.00; se desea calcular los porcentajes de indirectos de oficinas generales y de campo, así como la necesidad de financiamiento y el factor de sobrecosto.

1 - Porcentaje de m directos de oficinas generales

Costo anual oficinas generales Monto anual de obras a costo directo 10 000 000 00  $\frac{620.000,00}{0.00000}$  = 0.062x100 = 6.2%

Este porcentaje afecta al costo directo (S/CD)

2 - Porcentaje de 1nd1rectos de campo

La obra tiene un costo aproximado de S 2 500.000.00 y, para la realización de esta obra se incurren en los siguientes gastos

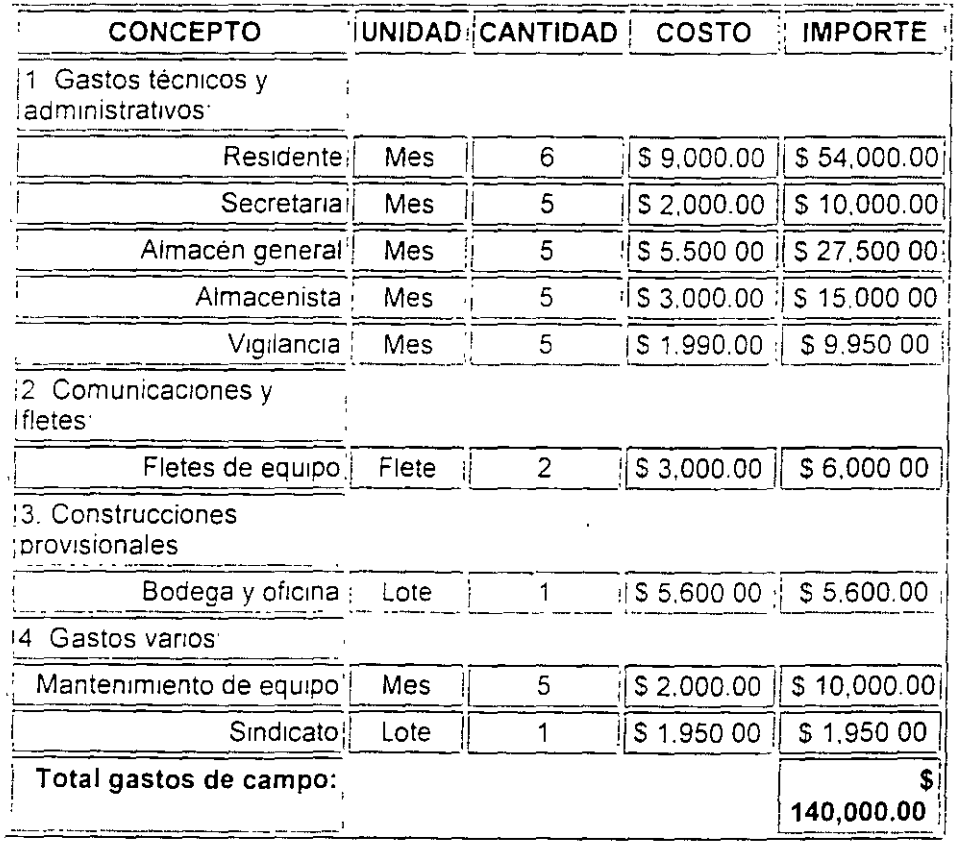
Costo gastos de campo 140,000,00  $\frac{1}{\text{Costo aproximadode} \cdot \text{opta}} = \frac{1.40,000,00}{2.500,000,00} = 0.056 \times 100 = 5.6\%$ 

Este porcentaje afecta al costo directo y a una parte del costo indirecto (S/A).

De acuerdo a la tabla suministrada anteriormente donde se presentan los rangos de variaciones en porcentajes de los elementos componentes para la determinacion de los precios unitarios, se ha considerado que se tiene un porcentaje de imprevistos del 1%.

3 Porcentaje de imprevistos: 1 %; este porcentaje afecta al costo directo, así como una parte del costo indirecto  $(S/A)$ 

4 Financiamiento Aquí es necesario realizar algunos cálculos

La fórmula empleada es:

Donde

- NF = Necesidad de financiamiento
- CV = Costo de venta
- TC = Tiempo de construcción (mes)
- PE = Periodo entre estimaciones (mes)
- $TP = T$ iempo de pago de estimaciones (mes)
- PV = Precio de venta (aproximado)
- n = Número de estimaciones
- VA = Valor del anticipo

VE = Valor de la estimación media

 $VR =$ Valor retenido

 $TR = T$ empo retenido

 $\sim$  0.0

$$
F = \frac{(NF \times I) - (l/R \times TR \times IR)}{CV}
$$
Por otra parte el financiamento se obtiene como sique

Donde IR = Interés que genere el retenido, e i = Tasa de interes mensual, nuevamente, para realizar estos cálculos se puede utilizar la hoja de cálculo misma que se muestra a continuación

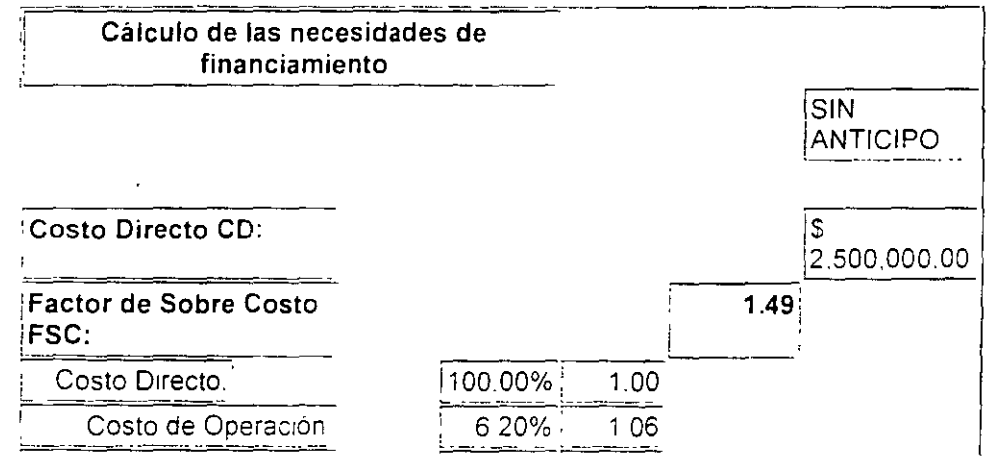

 $\Delta$ 

 $\mathbf{t}$ 

 $\ddot{\phantom{0}}$ 

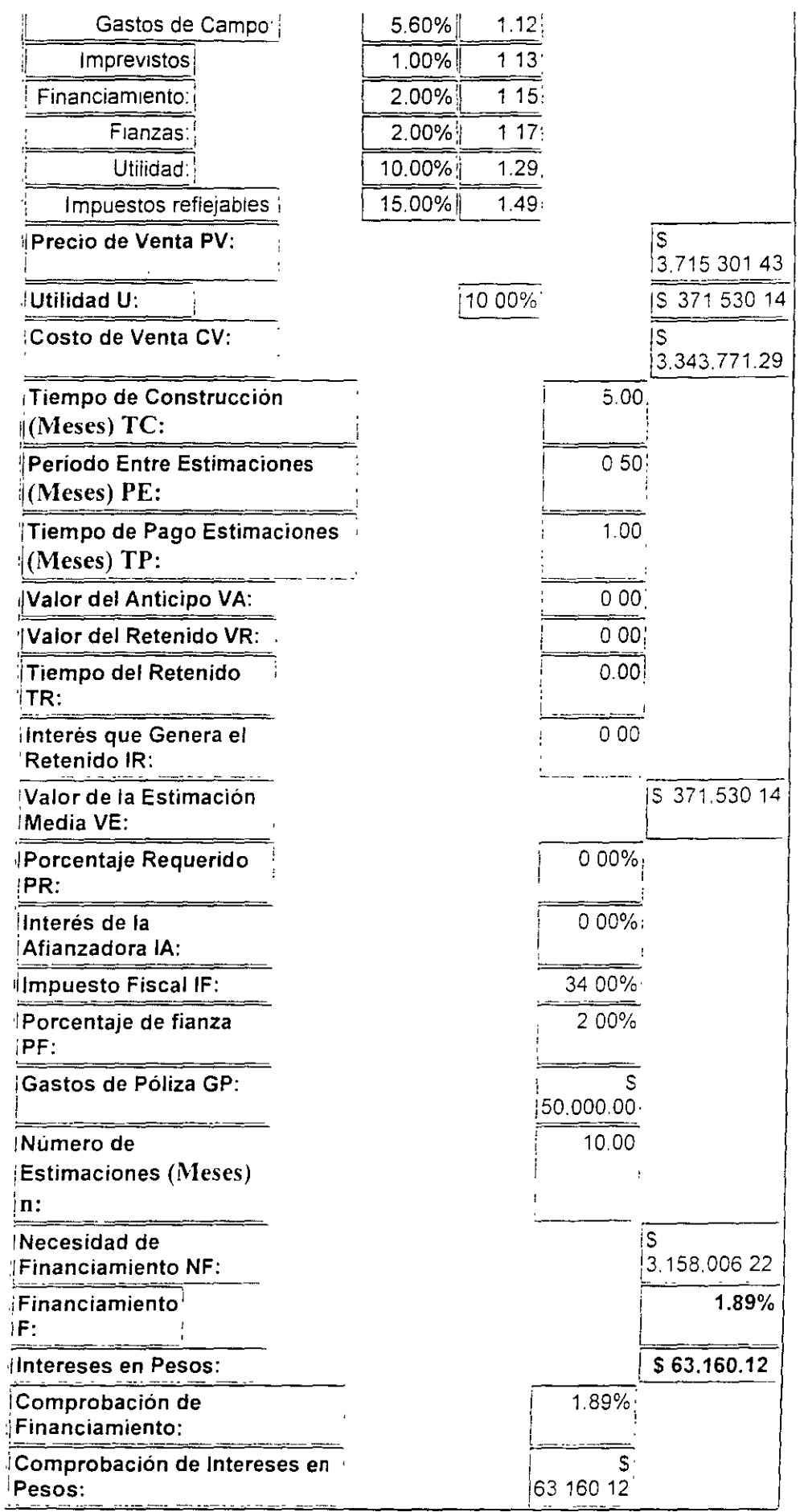

l,

 $\overline{\omega}$ 

 $\ddot{\phantom{1}}$ 

La hoja de cálculo

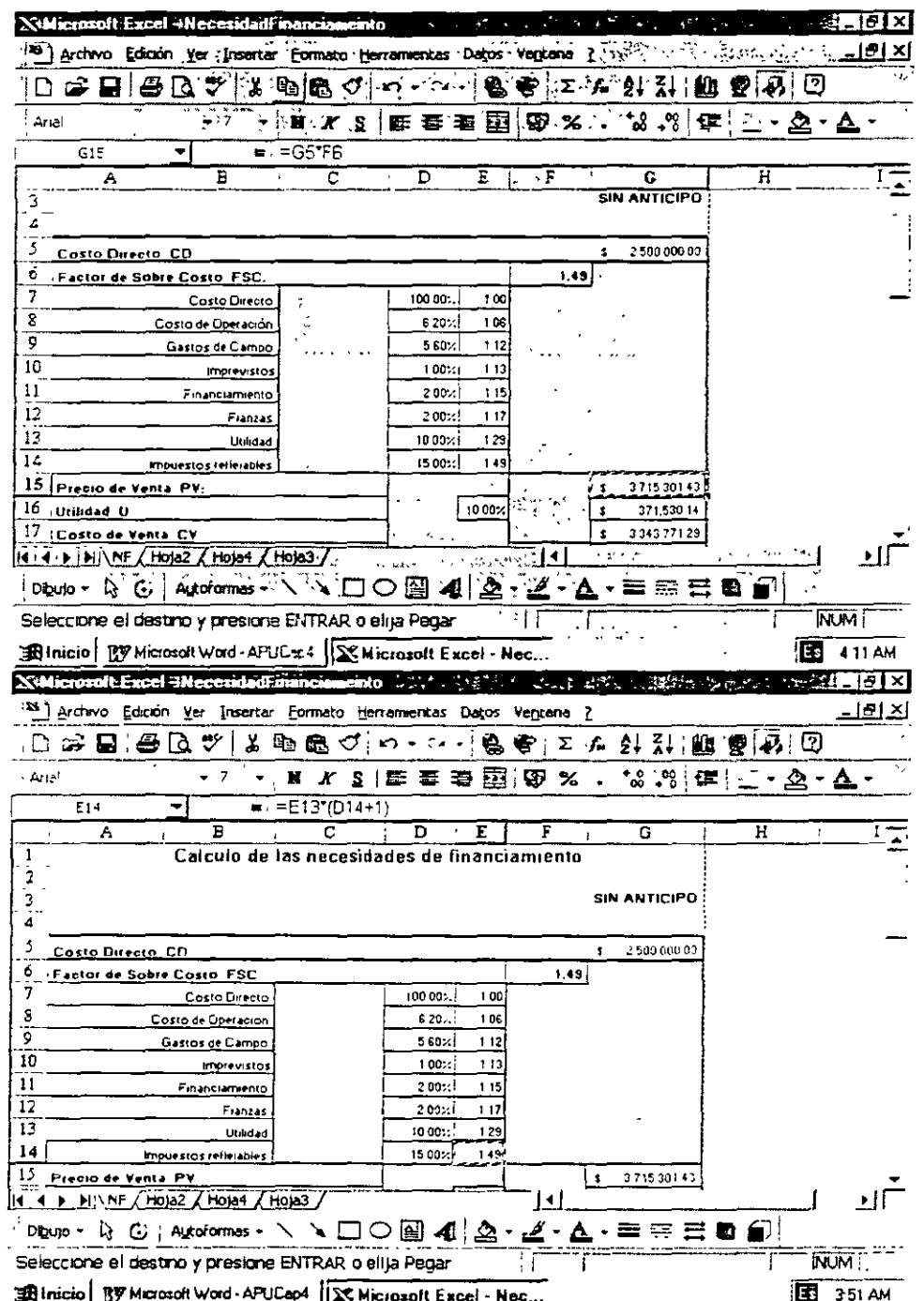

 $\bar{a}$ 

 $\ddot{\phantom{0}}$ 

 $\ddot{\phantom{0}}$ 

ä,

L,

 $\ddot{\phantom{a}}$ 

 $\cdot$ 

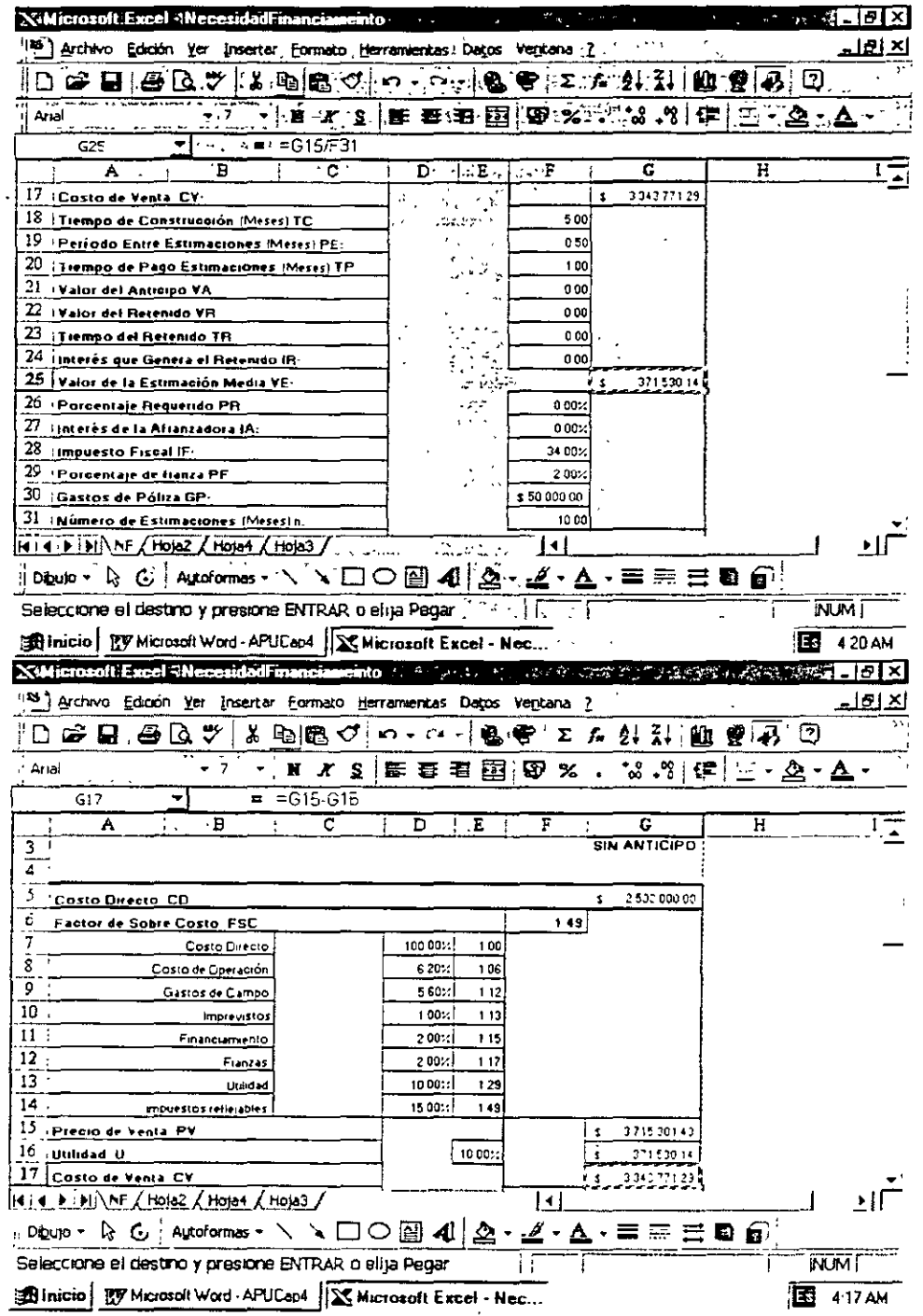

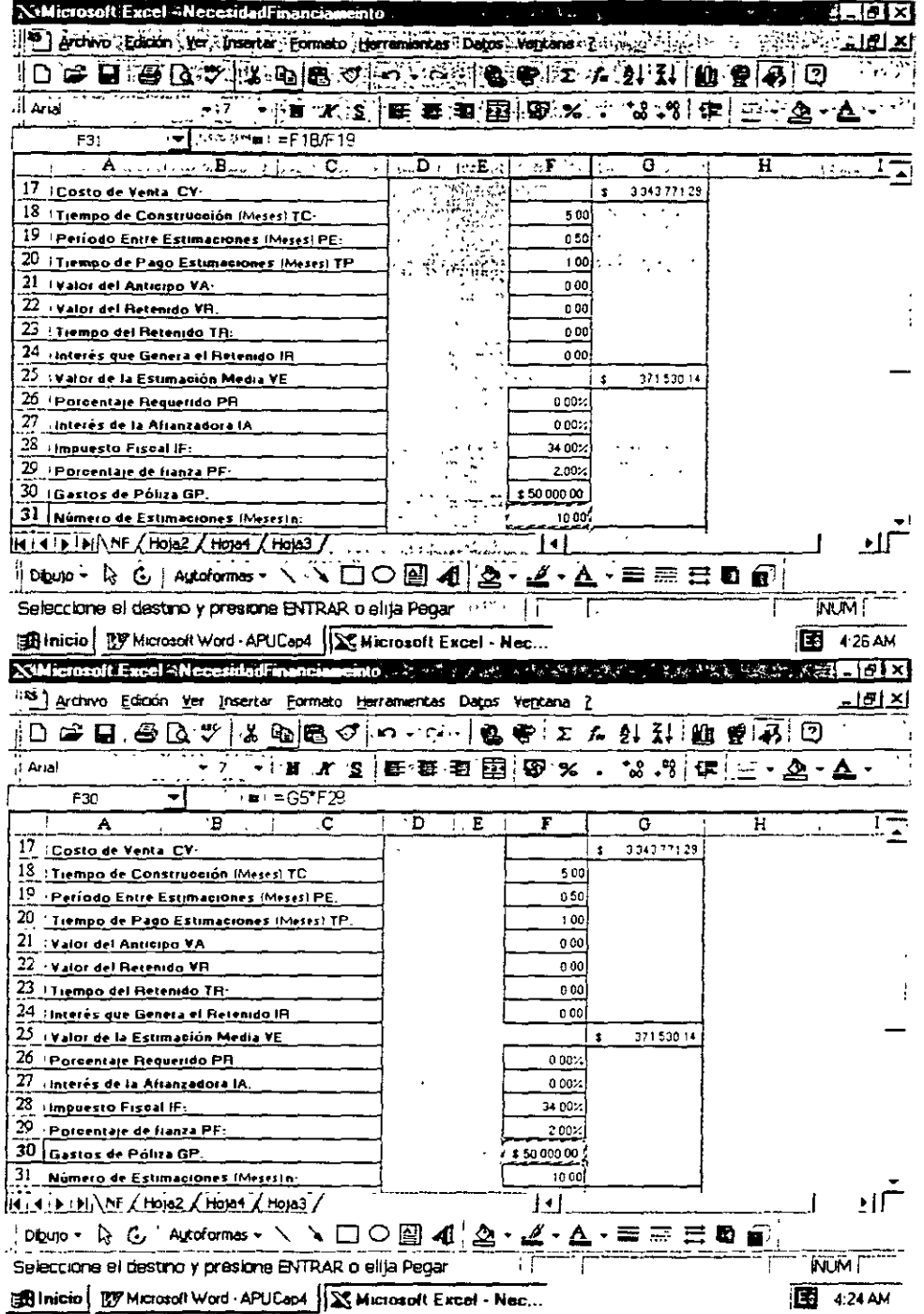

MARTH MANAMARIA AND MUN DE LA MOS

### SUPECEI SOLICITUDES DE CURSOS

 $\ddot{\phantom{a}}$ 

 $\mathbf{r}$ 

ŀ,

 $\bar{\epsilon}$ 

l,

÷,

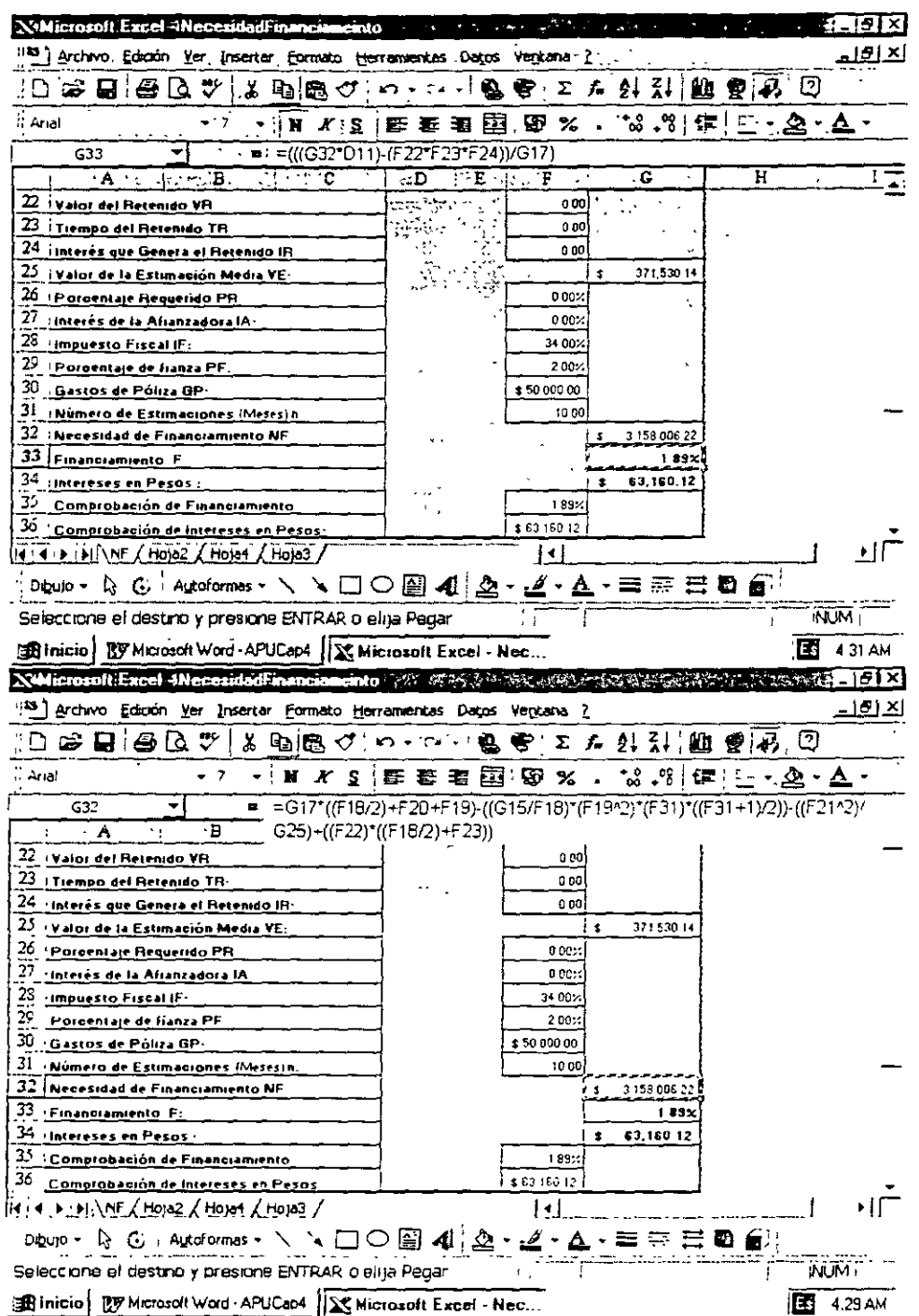

 $\ddot{\phantom{0}}$ 

 $\bar{\ell}$ 

J.  $\overline{1}$ 

 $\hat{\mathbf{r}}$ 

 $\ddot{ }$ 

 $\ddot{\phantom{1}}$ 

 $\hat{\boldsymbol{\cdot}$ 

 $\hat{\mathcal{A}}$ 

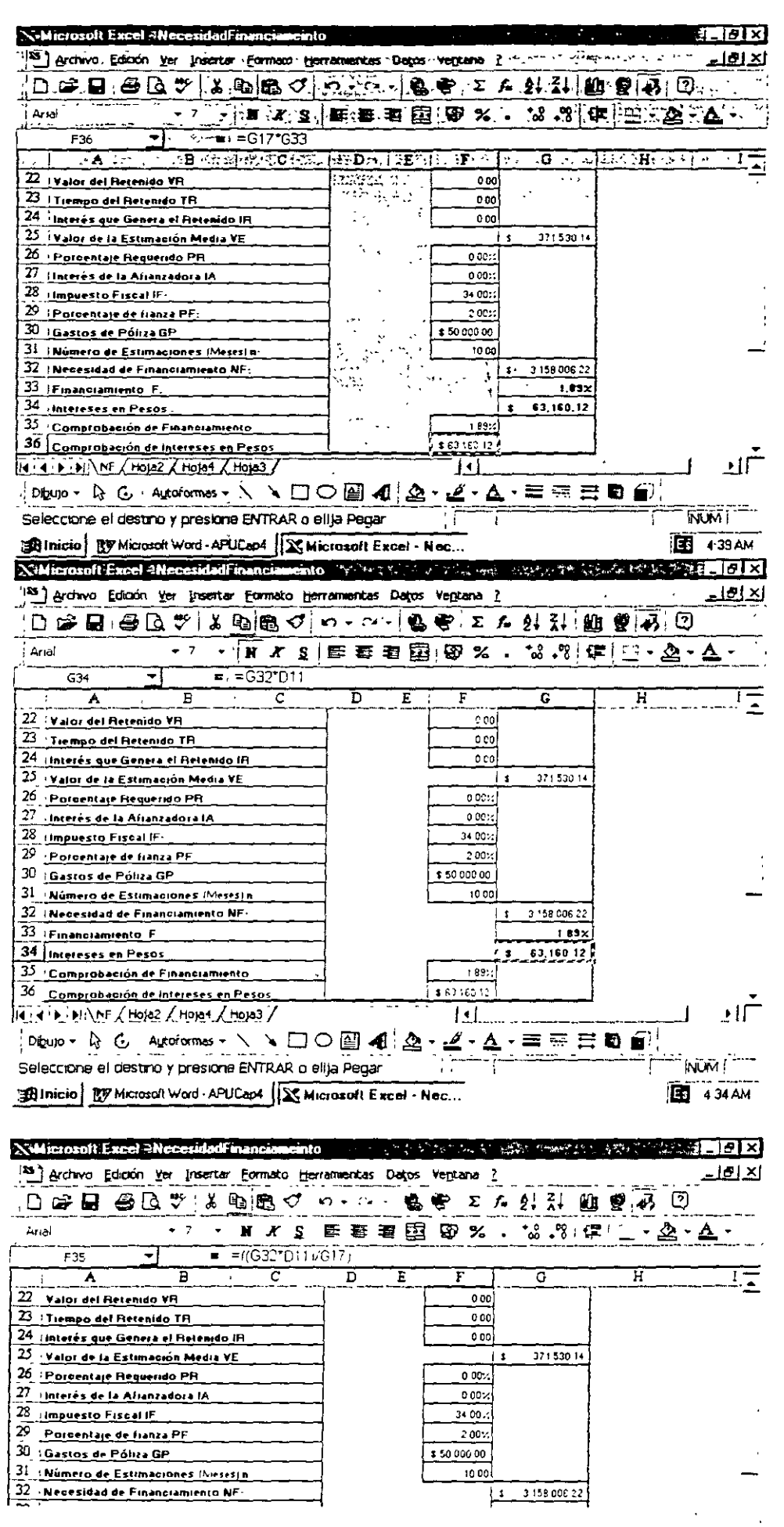

Ą

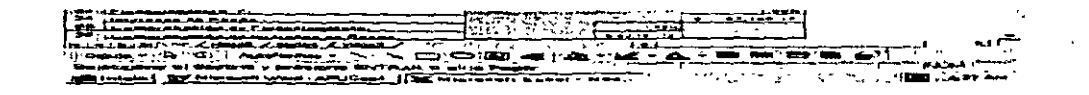

Las imágenes del sistema de hoja de cálculo de Excel, muestran las formulaciones utilizadas para la determinación de financiamiento y la determinación del factor de sobrecosto

## 7. Costos directos

Fórmula general

El costo directo se define como: "la suma de materiales, mano de obra y equipo necesario para la realización de un proceso productivo". El Costo Directo puede representarse por medio de una fórmula general como sigue:

 $[ax + by + cz + ... ... ... + \lambda d] = C.D$ 

Donde se consideran variables. x, y, z, ... $\delta$ 

Siendo variables condicionadas: a, b, c, ...  $\lambda$ 

Como variables se considera el valor de los materiales, el valor de la mano de obra y el valor de los equipos; como variables condicionadas se considera las cantidades que se consumen de cada uno de estos integrantes, esto es, la parte que representan dentro de un Costo Directo.

También se puede aceptar que, las variables condicionadas pueden convertirse en constantes para una obra respecífica, o para un rango de obras promedio. Las variables de cantidades de materiales, de materiales, de mano de obra y de equipo, también pueden ser constantes para un tiempo determinado. En resumen "Las variables lo serán en función del tiempo de aplicación", y "Las variables condicionadas, lo serán en función del método constructivo, tipo de construcción y de la tendencia estadística"

Si en un costo determinado se llegara a convertir: "a", "b", "c", etcétera, en constantes, determinadas por valores promedio estadísticos, se tendría controlado una gran parte del proceso productivo y se podría con mayor seguridad presuponer costos a tiempo inmediato y mediato, ya que, como su nombre lo indica, "presupuesto" no es otra cosa que anticipar una serie de suposiciones con tendencias controladas a un tiempo inmediato. Cuando se utiliza el término "antepresupuesto" se está queriendo decir con esto, que las suposiciones son aun tiempo mediato. Por lo tanto, el presupuesto ideal sería aquel que estuviese integrado por variables controladas, que al serlo se convierten en constantes 11

Integracion del costo

Como ya se expreso anteriormente el costo directo es la suma de los costos de los materiales, mano de obra y, maguinaria y equipo que íntervienen en la elaboración del mísmo

Los precios de los materiales considerados en los análisis de costos directos para la obtención del precio unitario (P.U.), deben estar calculados tomando en cuenta el precio de lista, menos su descuento correspondiente, más el cargo por concepto de fletes en su caso, esto es, el precio del material puesto en la obra, sin considerar el impuesto al valor agregado (IVA.), este impuesto debera aplicarse al final del presupuesto, excepto en los casos que marca la Ley para obras exentas como son los inmuebles destinados a casa habitación, en cuyo caso el

I.V.A que trasladan los proveedores si deberá incluirse dentro del costo<sup>12</sup>

to elemento que debe tomarse en cuenta en la obtención del costo directo es el referido a los rendimientos por "bajador o cuadrilla, el cual corresponde a un promedio representativo de diferentes obras y que forman, consecuentemente, un criterio de lo que se puede lograr en la realizacion de una obra, en el capítulo siguiente se referirá a explícitamente a este tema

#### Elaboración del costo directo

La secuencia para la elaboración del costo directo es como sigue:

Planos y especificaciones.- Es el punto de partida para la elaboración del costo directo, para llegar al P. U. y finalmente al presupuesto, se deben estudiar perfectamente todos los planos de cortes, isométricos, equipos, estructurales, instalaciones y de fachadas, así como las especificaciones que en ellos se proponen. Entre más detallados estén los planos, se tiene una mayor oportunidad de obtener el costo directo más preciso y, por ende, un presupuesto acertado.

Determinación de los conceptos de obra - Del estudio anterior se deduce el tipo de obra de que se trata para hacer una apreciación de las partidas y conceptos que en ella puedan intervenir. Tambien el estudio anterior sirve para determinar el alcance de cada uno de los conceptos de obra, es decir, de acuerdo al procedimiento constructivo, es posible delimitar el alcance del concepto de obra, esto es, que incluye y que no se incluye. Por otra parte, el establecimiento de estos conceptos permiten realizar las correcciones necesarias, tanto a las especificaciones como a los mismos alcances de éstas para adaptarse correctamente a la obra en cuestión, entre más clara sea la especificación y más definidos sus alcances. se tendrá una mejor herramienta para efectuar los análisis correspondientes

Lista de materiales - Del estudio de los planos se obtiene la lista de materiales fijos, es decir, aquellos materiales que serán instalados y quedaran permanentes en la obra, del estudio de las especificaciones se obtiene la clase de material requerido; también este estudio permite determinar el volumen de materiales de consumo necesario para realizar la instalación de los materiales permanentes.

Cuantificación de conceptos.- Para la realización de esta actividad es necesario seguir un método que permita cuantificar los conceptos en una forma ordenada y precisa, así como verificar en forma directa las cantidades de obra obtenidas

Maguinaria y equipo - El análisis de los planos y especificaciones tambien permiten determinar el procedimiento constructivo a seguir y, por lo tanto, se puede determinar la maquinaria y equipo necesario para el desarrollo de la obra en cuestión, esto obliga a determinar los costos horarios de la maquinaría y equipo que intervendrán en la obra y que formaran parte del costo directo.

#### Costo horario de maguinaria y equipo

Este es un aspecto importante en el análisis de costos para posteriormente fijar el precio unitario, en esta sección se explican en forma sencilla los lineamientos a seguir para el cálculo de los costos horarios apegándose a las normas generales de la Ley de Obras Públicas, que en forma general es aplicada tanto a la industria paraestatal centralizada y descentralizada, así como para la industria privada

Las cifras que aquí se muestran son válidas para condiciones promedio de la operación de la maquinaria, así como se refieren a máquinas nuevas durante el primer año de operacion, para el análisis de costos horarios de maquinaria usada, se deberán hacer consideraciones similares con las modificaciones de vida útil, precio de adquisición y reparaciones correspondientes.

#### Factores que intervienen en el costo horario de maguinaria y equipo

Para el analisis de costos horarios se consideran los siguientes cargos:

- Cargos fijos,
- Cargos por consumo,
- Cargos por operación y,
- Cargos por transporte
- a su vez los cargos fijos y los cargos por consumo se subdividen de la manera siguiente
	- Cargos fijos
- **<sup>111</sup>**Depreciación.
- **<sup>111</sup>**Seguros.
- **<sup>11</sup>**Almacenaje.
- **<sup>11</sup>**Manten1m1ento
- Cargos por consumo.
- **<sup>11</sup>**Combustible
- **<sup>111</sup>**Otras fuentes de energía.
- **<sup>11</sup>**Lubncantes.
- **<sup>11</sup>**Llantas

## **Definiciones**

Cargos fijos.- Son cargos que ayudan a determinar el costo horario independientemente de que el equipo o maquinaria esté operando o inactivo.

- Inversión: Es el cargo equivalente a los intereses del capital, invertido en maquinaria.
- Depreciación: Es el resultado de la disminución del valor original de la maquinaria como consecuencia de su uso. durante el tiempo de su vida económica.
- · Seguros Se refiere a los posibles accidentes de trabajo como podría ser la destrucción imprevista de un equipo, es un riesgo que se puede cubrir a través de la compra de un seguro o que la empresa decida absorber ese gasto funcionando como autoaseguramiento
- Almacenaje: El equipo requiere de un almacenamiento en las épocas en que está inactivo, por lo tanto habrá que considerar los gastos correspondientes a la renta o amortización, manteniendo en las bodegas o patios de guarda la vigilancia necesaria Este concepto último se puede considerar dentro de los costos m directos
- Mantenimiento Es necesario mantener los equipos en las mejores condiciones de operación, con el fin de que trabaje con rendimiento normal durante su vida económica. Por lo tanto el mantenimiento es fundamental para este fin

Cargos por consumo.- Estos cargos sólo se consideran cuando el equipo está en funcionamiento, ya que requiere entonces del consumo de combustibles, lubncantes y llantas

- Combustible: Es el derivado de todas las erogaciones originales de los consumos de gasolma o d1esel para que los motores produzcan la energía que utilizan al desarrollar trabajo
- Otras fuentes de energía. Cuando se utilicen otras fuentes de energía diferentes de los combustibles señalados en el punto anterior, la determinación del cargo por la energía que se consuma requerirá un estudio especial en cada caso
- Lubricantes. Es el derivado de las erogaciones originadas por los consumos y cambios periódicos de aceite, incluye los costos necesarios para el suministro y puesta en la unidad
- Llantas. Se considera este cargo sólo para aquella maquinaria en la cual al calcular su depreciación se haya deducido el valor de las llantas del valor inicial de la misma
- Cargos por operación. Es el que se denva de las erogaciones que hace la empresa por concepto del pago de los salarios del personal encargado de la operación de la máquina por hora efectiva de la misma.
- Cargos por transporte: Este cargo se refiere al costo del flete el cual puede ser estimado de acuerdo a tres

diferentes consideraciones o alternativas que son.

- 1. Considerar el costo del fiete como costo directo, como un concepto de trabajo especifico
- 2. Considerar los costos por flete dentro de los costos indirectos
- 3 Calcular el costo horario correspondiente a fletes por equipo y por obra de acuerdo a la siguiente ecuación.

$$
CHF = CF/HO
$$

Donde.

CHF =Costo horario de fletes

 $CF = Costo$  total del flete (redondo ida y vuelta).

 $HO =$  Horas de utilización del equipo en esa obra

Estudio de combustibles y lubricantes

Atendiendo a:

- Que el consumo de combustibles y de una maquma de combustión mterna es uno de los elementos que toma en cuenta para la determinación de los costos de hora maquina
- 2 Que el consumo de combustible horario es función de gran número de factores no fácilmente mensurable, entre los que pueden citarse<sup>·</sup> potencia de la máquina, ciclo de trabajo efectivo, experiencia de los operadores, condiciones mecánicas de diseño y operación, altura sobre el nivel del mar a la que operan etcétera
- 3 Que de acuerdo a lo expuesto arnba, es deseable obtener el consumo de combustible horario rned1ante medición directa del mismo, lo cual es muy difícil que lo hagan los analistas de costos y precios unitarios.
- 4 Que existe un grupo de máquinas cuyos ciclos de trabajo efectivo se puede considerar cuantitativamente del m1smo orden.

## Se supone·

- a. Que el consumo de combustible horario de una máquina de combustión interna se determine mediante la medición física directa en las condiciones particulares a las que va a trabajar la máquina, cuando sea posible
- b. Que cuando no sea factible hacer lo indicado en (a). se utilice la tabla "Grupo de Equipos" para obtener el grupo de maquinaria a la que pertenezca la considerada, para a continuación utilizar las expresiones correspondientes de la tabla siguiente mediante las cuales se calcula el consumo/hora de cada máquina.

Grupo de Equipos

 $\sim$ 

!<br>!<br>!

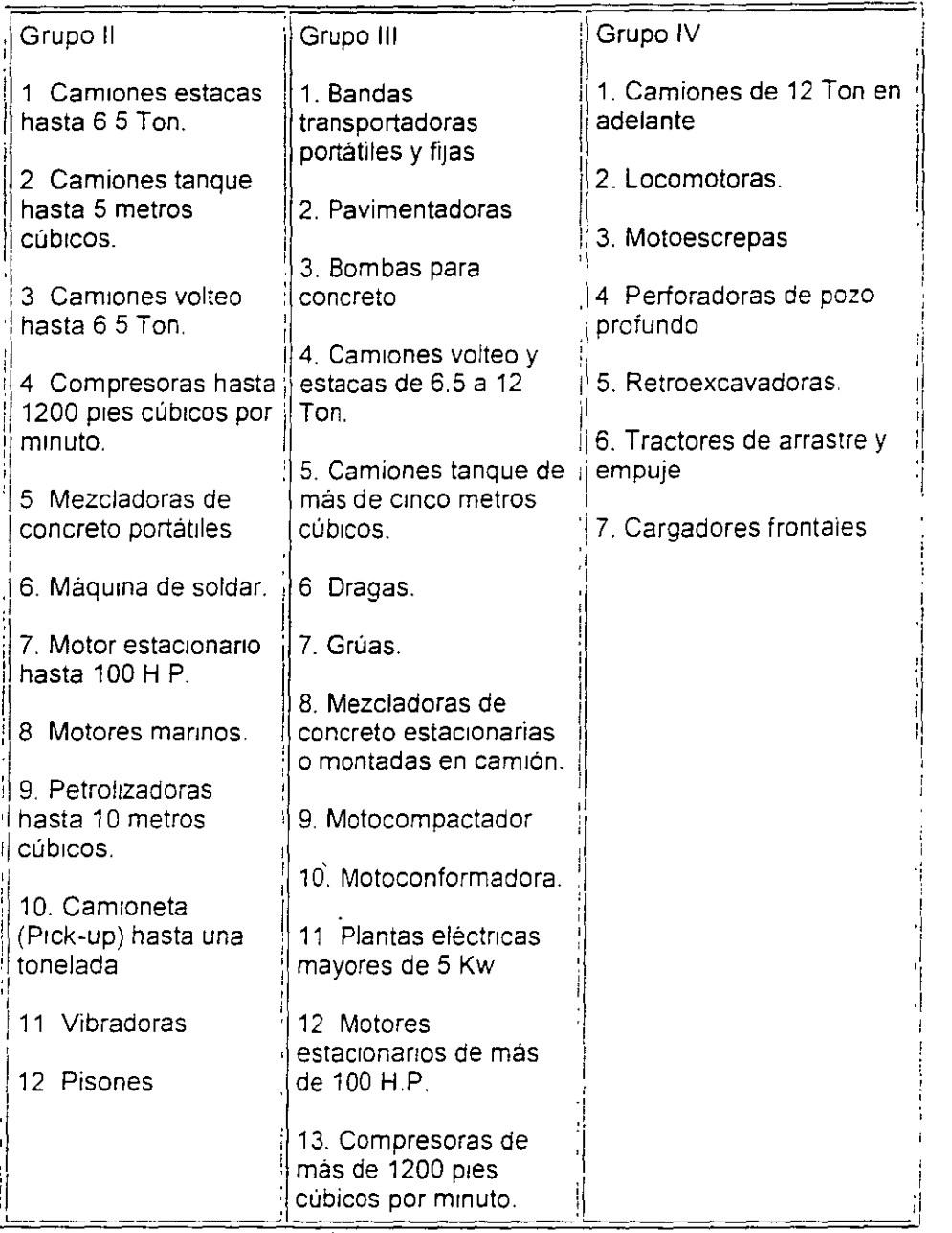

A partir del grupo seleccionado, de acuerdo con el contenido del inciso (b) y con la potencia nominal de la máquma considerada, expresada en caballos de potencia (H.P ), el consumo de combustible horano en litros/hora estará dado por las relaciones que aparecen a continuación:

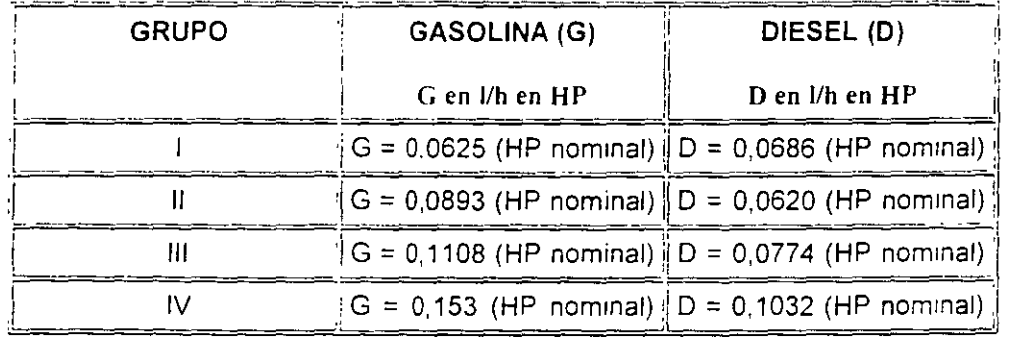

De acuerdo a ciertas observaciones particulares se obtuvo lo siguiente

Se observaron 4 camiones en obras diferentes.

Observación para camiones de volteo de 5 ton

Velocidad = 60 km/h, Potencia = 160 HP

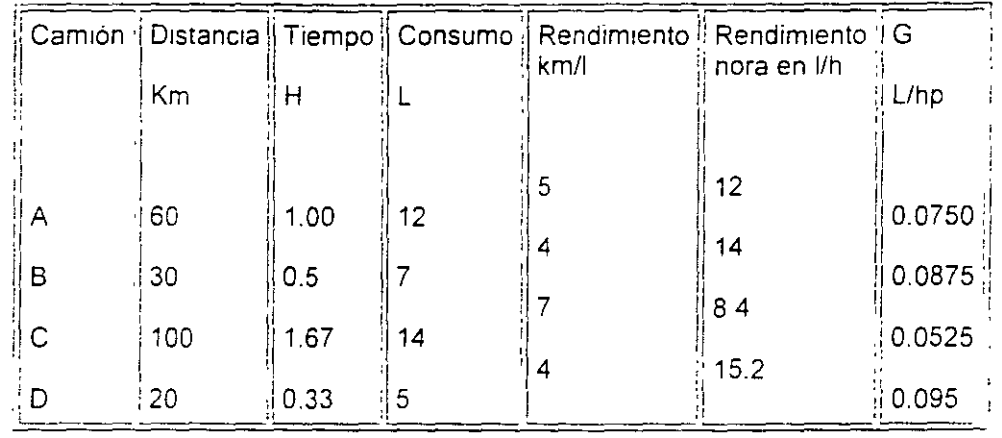

Para este ejemplo, debido a que no se puede observar la máquina que se está analizando, se toman los valores generales de la tabla.

 $G = 0.0893$  y C = 12.95 l/h de donde:

 $E = (c)(Pc) = 12.95$  I/h x S 4.87 = 63,07 \$/h

Donde:  $E = Costo$  de la energía consumida por hora

c = Consumo de combustible.

 $Pc = Precio por litro de combustible$ 

# 8. Aceites Iubricantes

El consumo de aceites lubricantes horario es uno de los elementos que se toman en cuenta para la determinación del costo hora máquina

De acuerdo con observaciones efectuadas tanto en el laboratorio como en el campo de las obras, el consumo horario de aceite lubricante total es función de:

- 1 La capacidad del cárter de la máquina
- 2 Del tiempo de operación de la maquina entre dos cambios sucesivos de aceite.
- 3. Del consumo de combustible utilizado

Para obtener el consumo horario de aceite lubricante total expresado como "Ag", cuando el combustible utilizado sea gasolina, como "Ad", cuando el combustible empleado sea diesel, expresados en I/h se emplea una de las dos expresiones siguientes

Ag =  $(c/t)$  +  $(0.0076 Cg)$  [l/h] para motores de gasolina.

 $Ad = (c/t) + (0.0095 Cd) [J/h]$  para motores diesel.

Donde:

c = Capacidad de cárter en litros.

 $\mathfrak j$ 

t = Tiempo de operación de la maqurna entre dos cambios sucesivos de aceite lubricante [h)

Cg = Consumo horario de gasolina [1/h].

Cd = Consumo horario de dresel [1/h].

Obteniéndose G o D como se indicó anteriormente en los que respecta a combustibles

Formulas para el costo horario de maquinaria y equipo

A continuación se da un resumen de las fórmulas empleadas para el cálculo horario de maquinaria y equipo.

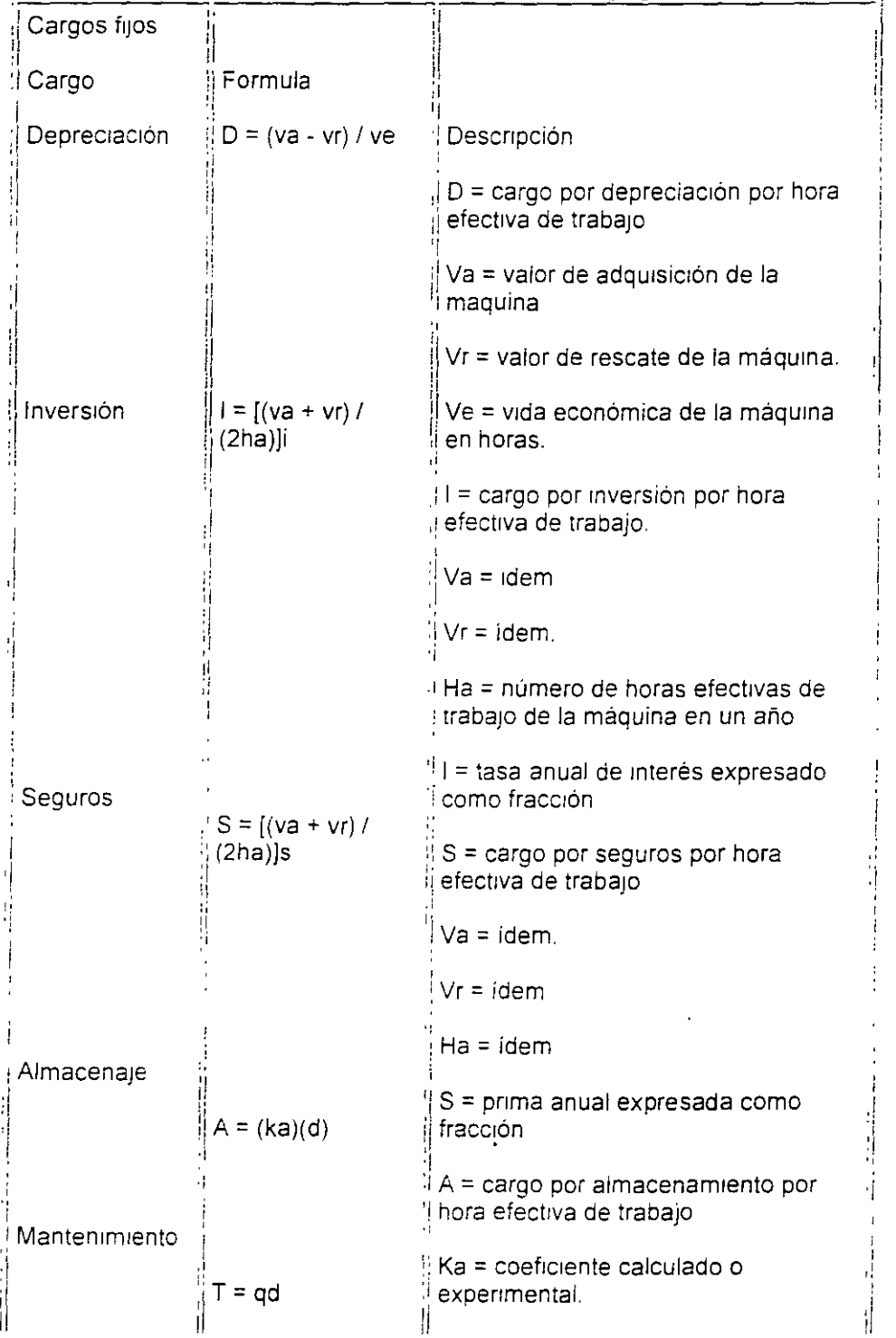

l,

 $\left\langle \right\rangle$ 

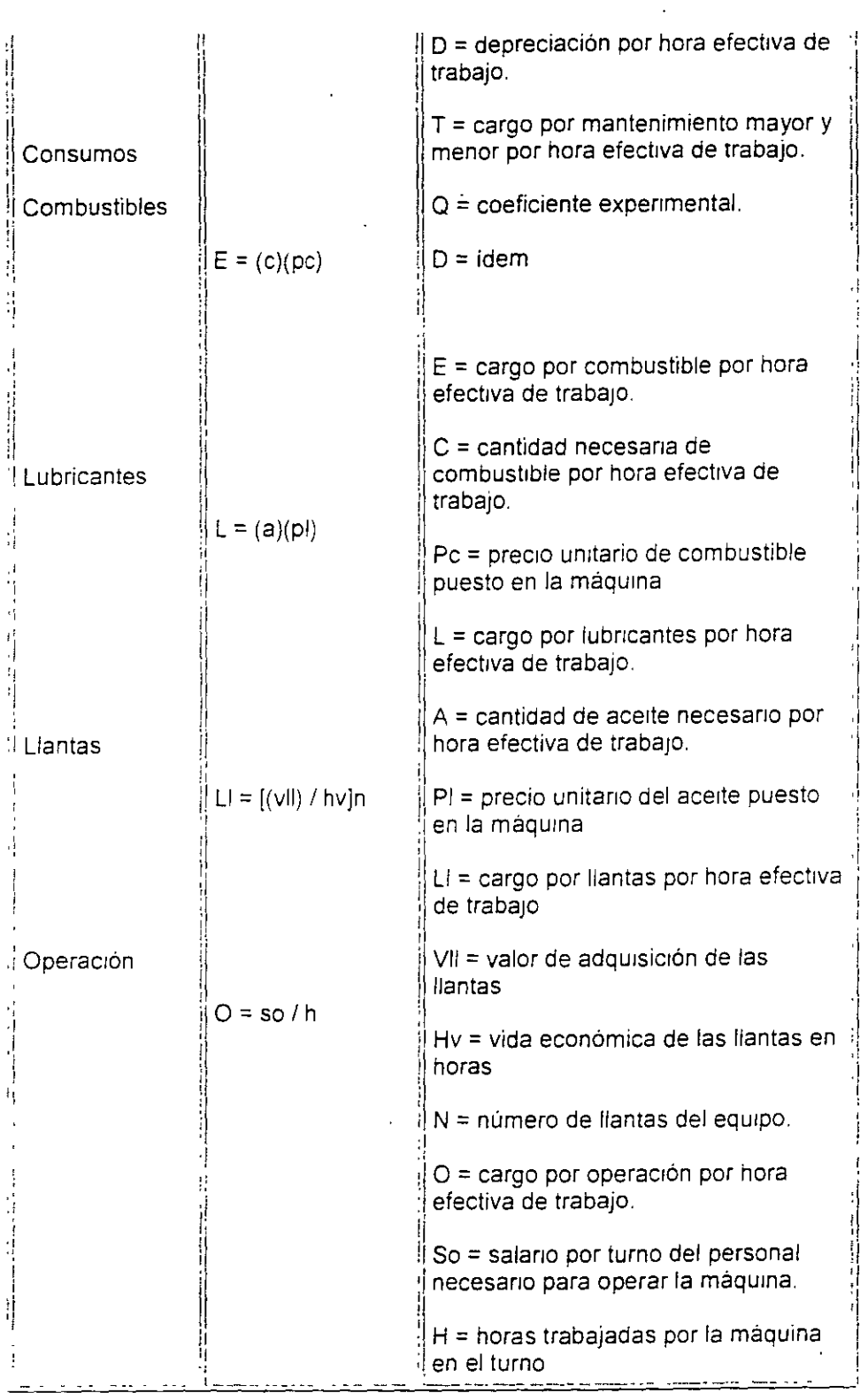

Vida económica de activos

Actividades manufactureras y no manufactureras

Tipo De Activo

Vida económica  $(años)$ 

 $\qquad \qquad \blacksquare$ 

 $\blacksquare$ 

**1** 

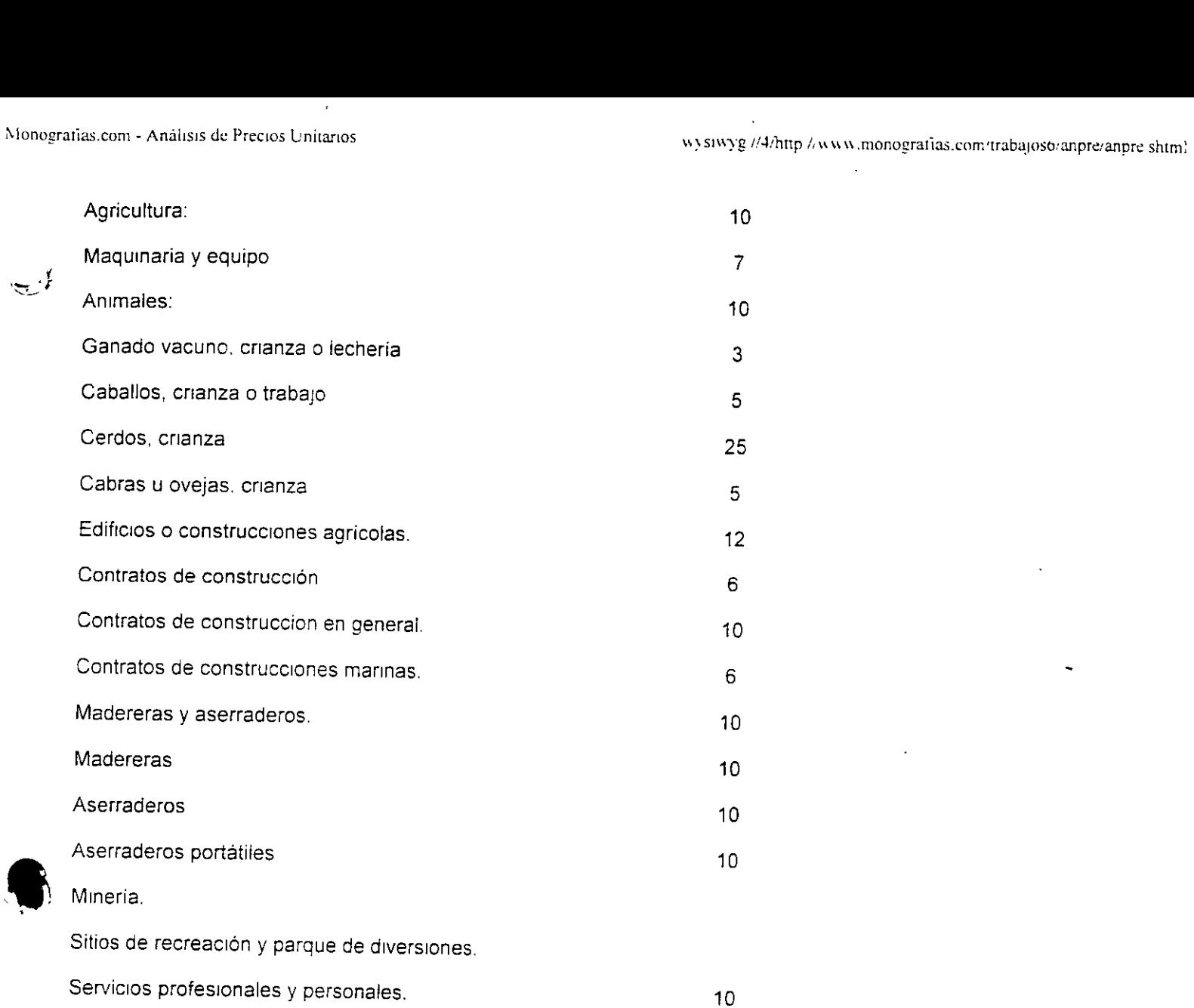

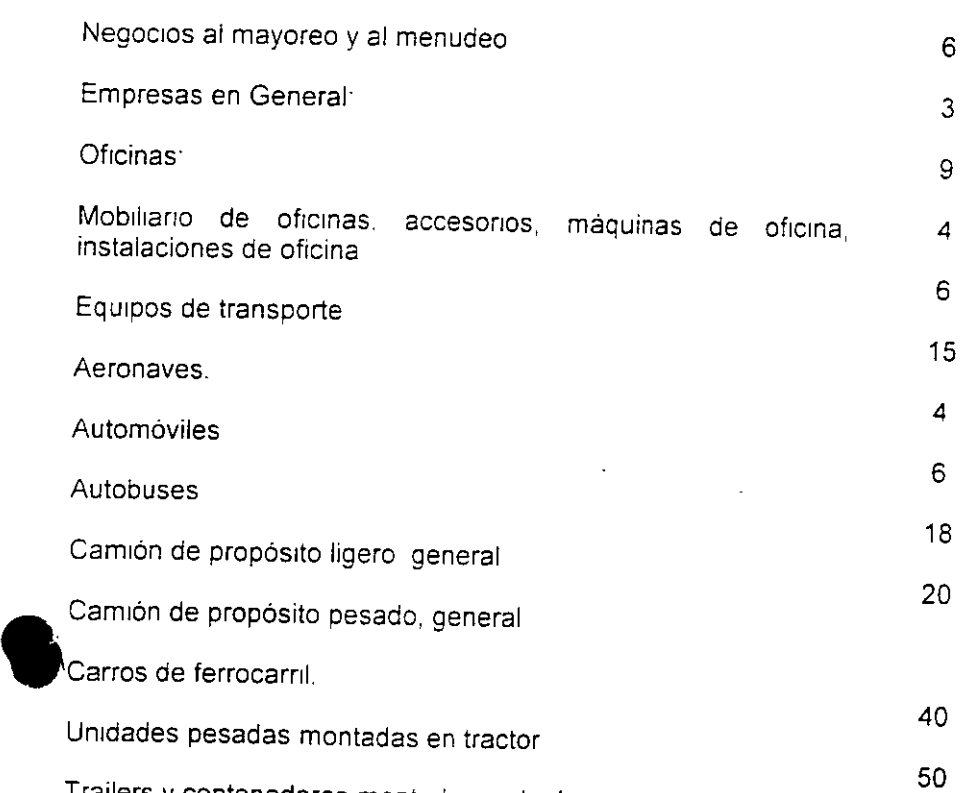

Trailers y contenedores montados en tra1lers

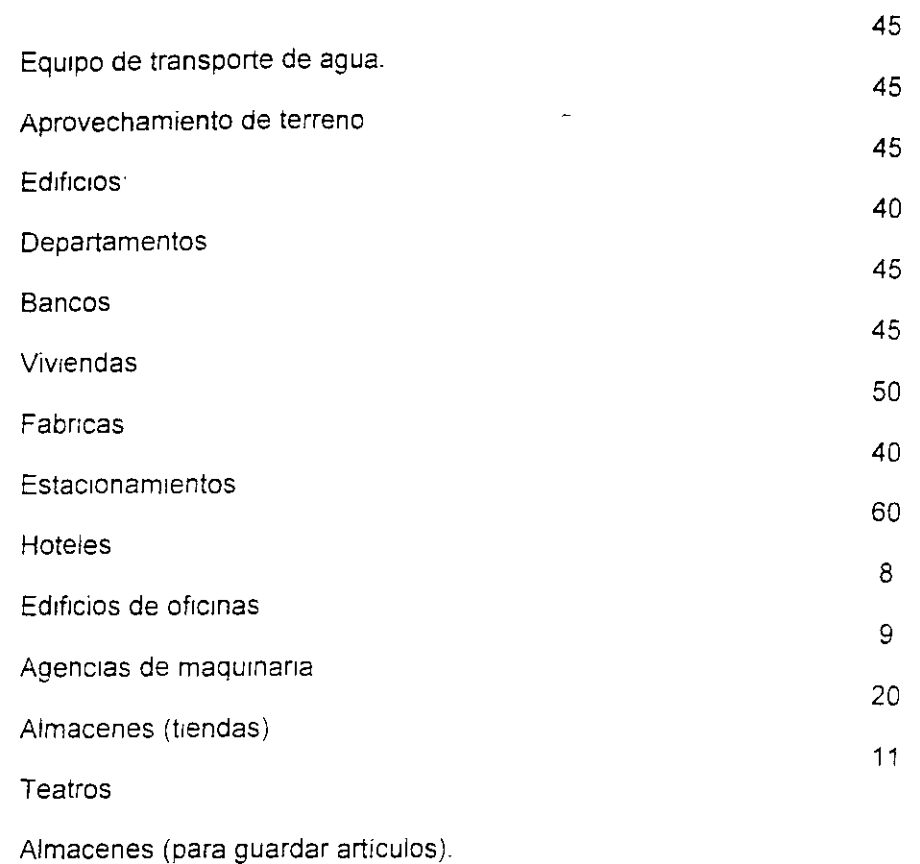

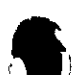

Industria aeroespacial.

Fabrica de productos textiles y del vestido

Manufactura de cemento

Productos químicos y productos relacionados

Ejemplo de cálculo para el costo horario de maquinaria y equipo

Se necesita calcular el costo horario de maquinaria para un camión volteo, marca Dina, con capacidad de 7 m<sup>3</sup> y motor Diesel de 140 H P

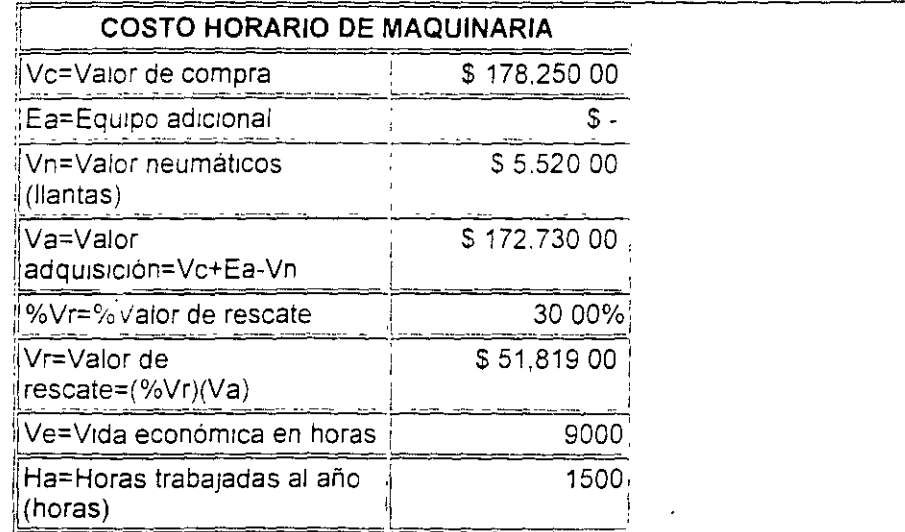

 $\cdot$ 

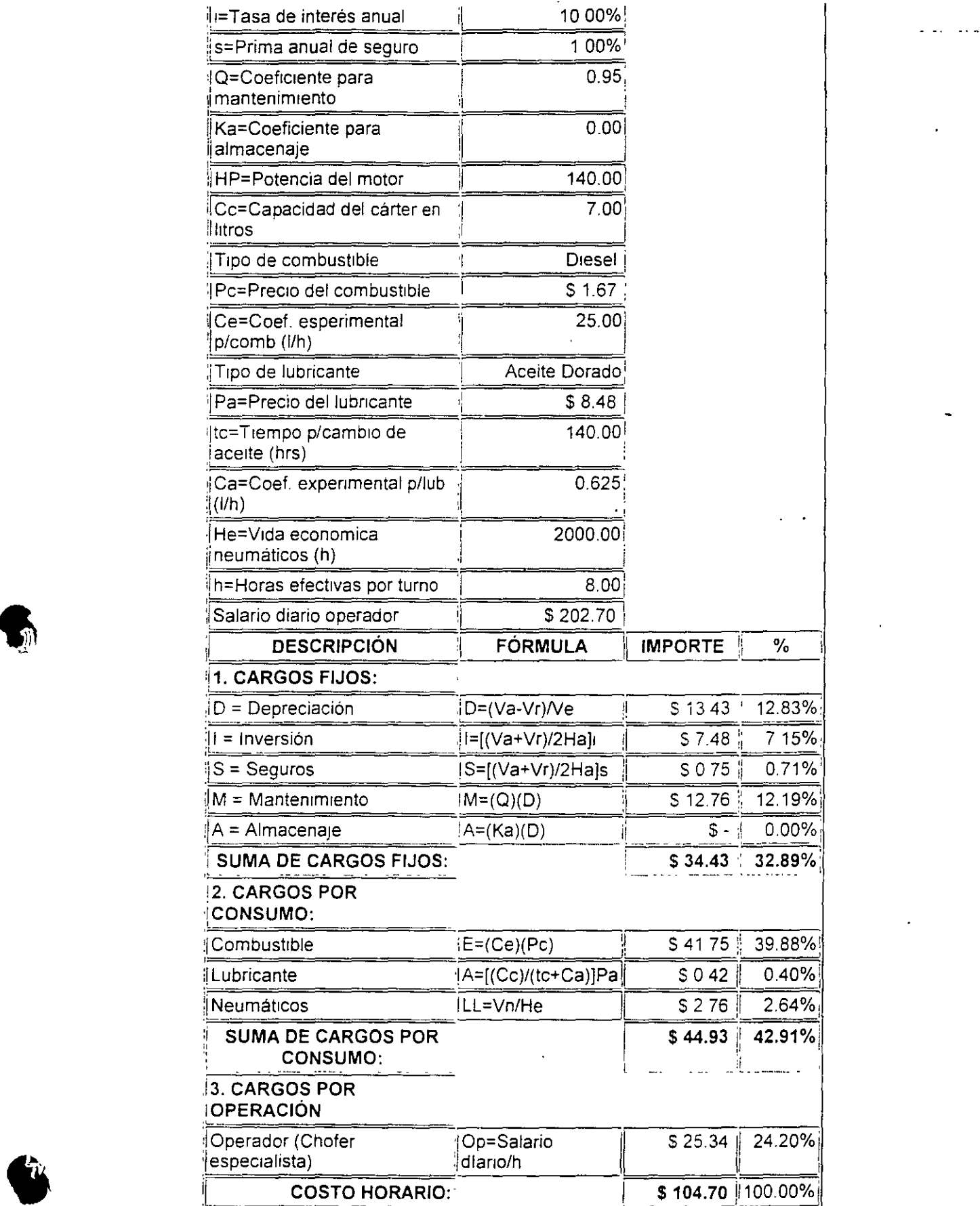

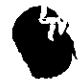

Siguiente $\bigodot$ 

# **Volver Arriba**

Política de Privacidad y Contenido أحرفتك unici **MONOGRATIC BLOCOM** 第六 www.momograffias.tcom  $\frac{1}{2}$ ó. is yn y Pi Queria<br>Agusta de  $\cdot$ 

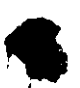

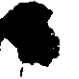

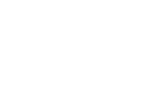

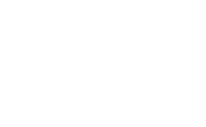

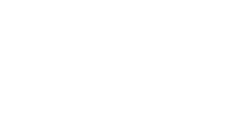

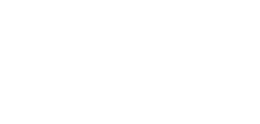

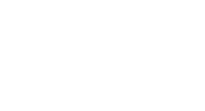

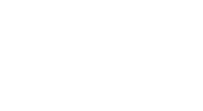

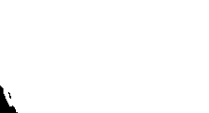

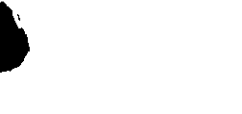